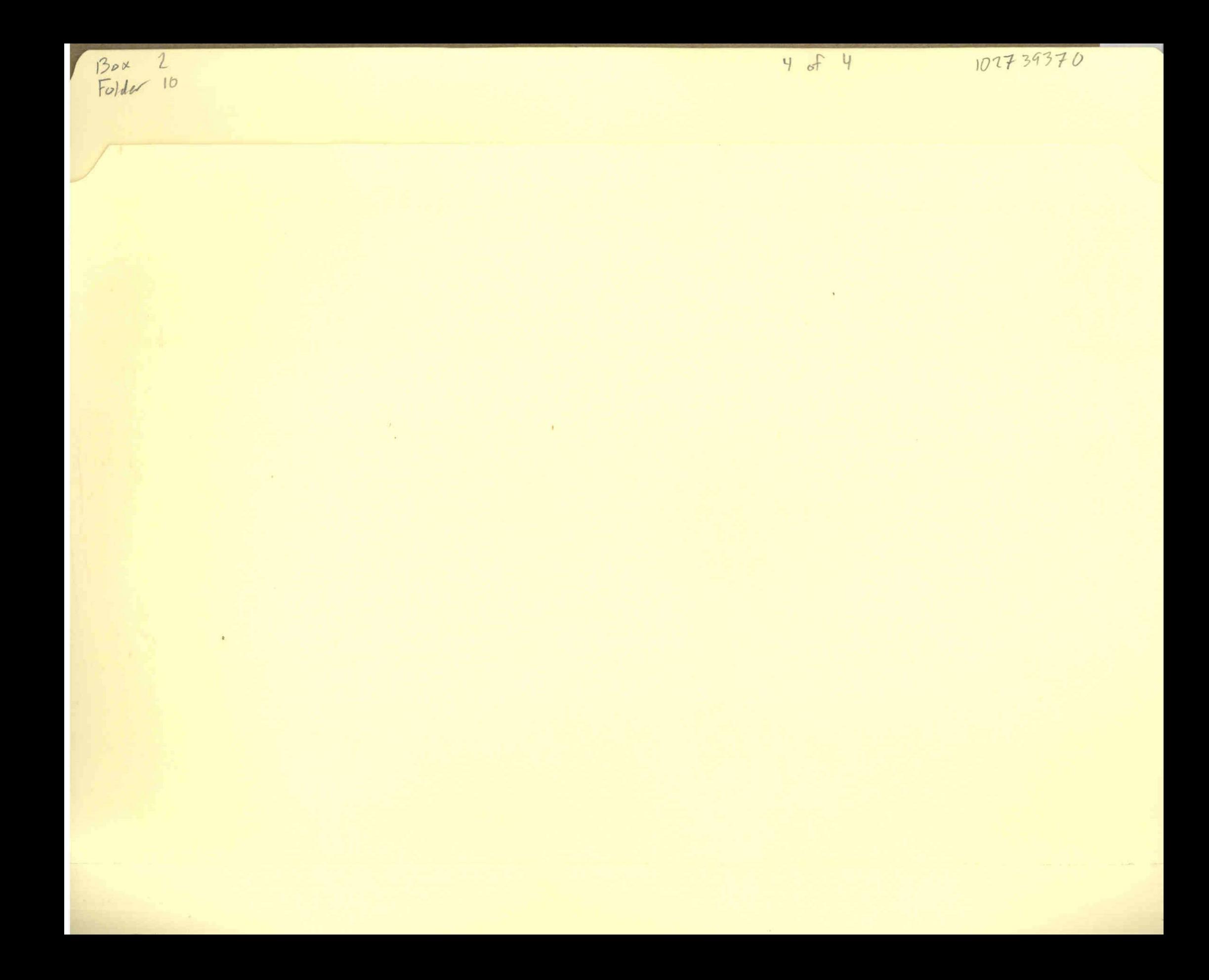

# SMALLTALK-72 INSTRUCTION MANUAL

ADELE GOLDBERG AND ALAN KAY, EDITORS

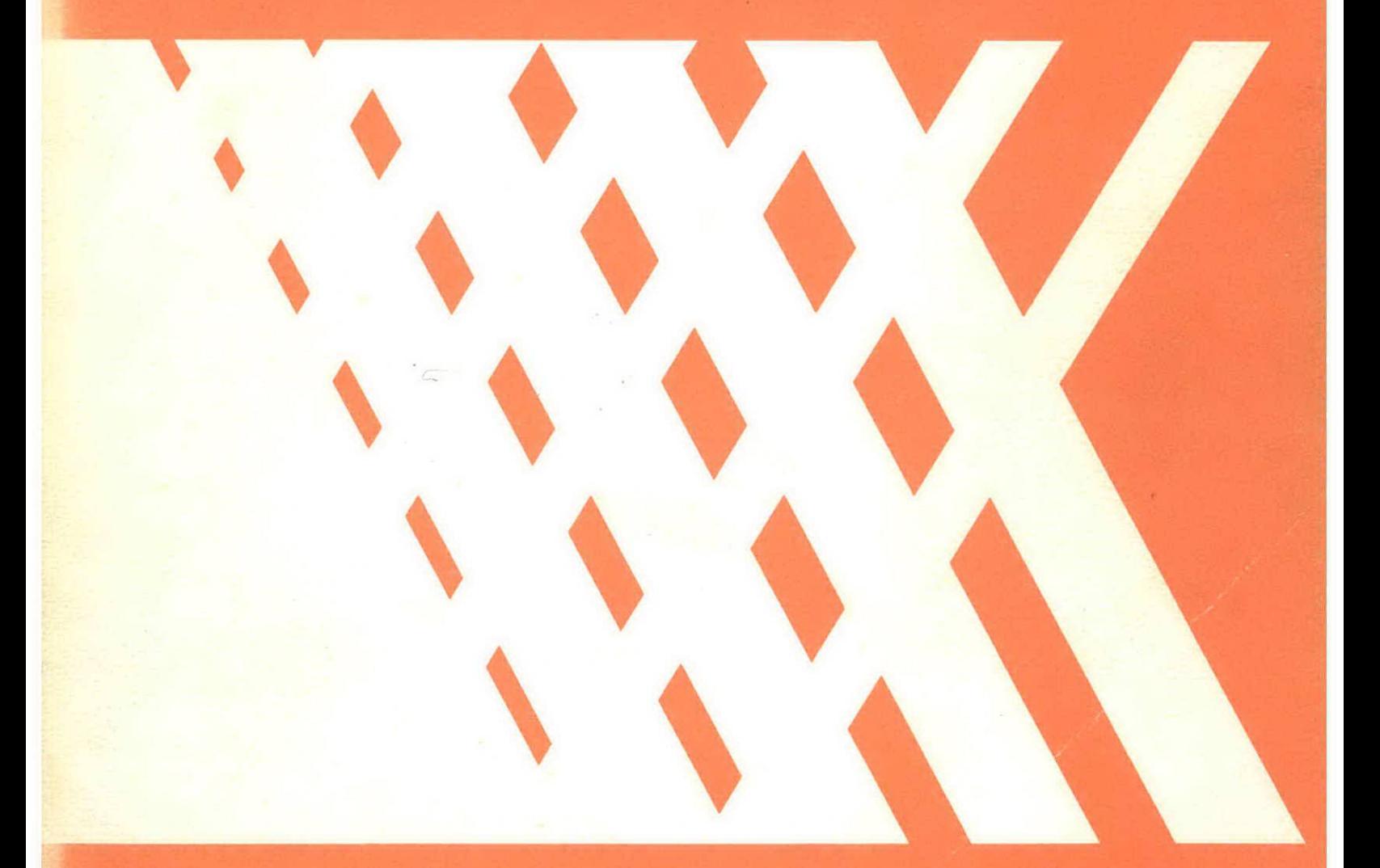

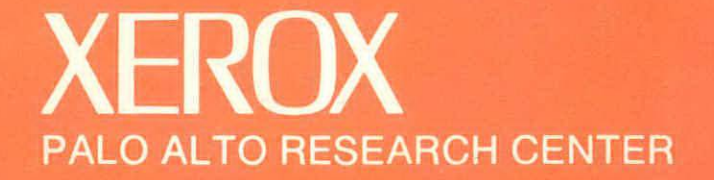

# SMALLTALK-72

 $\ddot{\phantom{a}}$ 

 $\mathbb{R}^2$ 

# INSTRUCTION MANUAL

Adele Goldberg and Alan Kay, editors

and

The Learning Research Group Xerox Palo Alto Research Center

March, 1976

Copyright © 1976 by Xerox Corporation

5/ennkrasner

 $\mathcal{L}^2$ 

# SMALLTALK-72 INSTRUCTION MANUAL

Adele Goldberg and Alan Kay, editors

#### SSL 76-6 March, 1976

The Smalltalk-72 instruction manual is intended for use by those persons with on-line access to the Xerox Interim Dynabook. The first two chapters consist of an introduction to some of the methods used for interacting with the Smalltalk system and for creating, editing, saving and retrieving Smalltalk programs. Chapter III goes deeper into the basic concepts from which everything else in Smalltalk is built. These include the method of evaluation of messages, message sending and receiving, and the notion of classes and instances.

 $\mathcal{L}$ 

Many classes have already been built for the user's convenience. These include the various classes for names, arithmetic, information storage methods, text display, and graphic control. The definitions of all of these basic classes is given in Chapter IV; Chapter V then presents a number of interesting examples that use these basic classes. Chapter IV also describes utilities already provided the user for editing definitions, saving and retrieving files of information, viewing definitions, testing values, and reading input devices.

# Preface

The Smalltalk system described here was designed in the summer of 1972 and first conversed haltingly with a user late that fall. It was released for more general use at the Xerox Palo Alto Research Center (PARC) in spring 1973 when the first "Interim Dynabook" (a name for the current working version of a small computer system) became available.

This manual is intended for use by those persons with on-line access to the Interim Dynabook. As such, it employs a tutorial style that directs immediate experimentation with a Smalltalk system; it aIso maintains a somewhat informal dialog about expected results of such experimentation. There are references to peripheral devices, such as a keyset, a mouse, a display screen, and a disk, that have meaning mainly in the context of the Interim Dynabook. Furthermore, the manual references disk files that are needed in order to follow the suggested sequence for experimentation and provides information on how to obtain these files. Such information is only useful to those persons having access to the Smalltalk system library.

The purpose of making public an instructional manual about a language implemented on a computer not generally available is to ease the distribution of instructional information to school-age students (no younger than high school age) who will, in fact, have access to the Smalltalk system and materials noted here. Because an attempt is made to describe graphic results of running example programs, readers without access to the Smalltalk on-line materials may still gain some information about Smalltalk by browsing through these pages. Furthermore, the manual may assist these readers in developing their own experimental Smalltalk environment.

Many people (both from the Learning Research Group and from other groups at PARC) have worked hard to develop the systems described in this manual and accompanying documents--the design and implementation of the Smalltalk language, real-time music synthesis, animation, retrieval methods, color graphics, and network communications. We take space here to mention their names: Dan Ingalls, Chris Jeffers, Ted Kaehler, Diana Merry, Dave Robson, John Shoch, Dick Shoup, and Steve Weyer of LRG; David Boggs, Bill Bowman, Bob Flegal, Larry Tesler, Truett Thach, and Bill Winfield of System Science Laboratory; and Patrick Baudelaire, Larry Clark, Jim Cucinitti, Peter Deutsch, Ed McCreight, Bob Metcalfe, Mike Overton, Bob Sproull, and Chuck Thacker of the Computer Science Laboratory.

# TABLE OF CONTENTS

 $\bar{\omega}$ 

# Chapter I.

 $\sim 10^{-1}$ 

# INFORMAL ORIENTATION AND OVERVIEW OF THE SMALLTALK SYSTEM

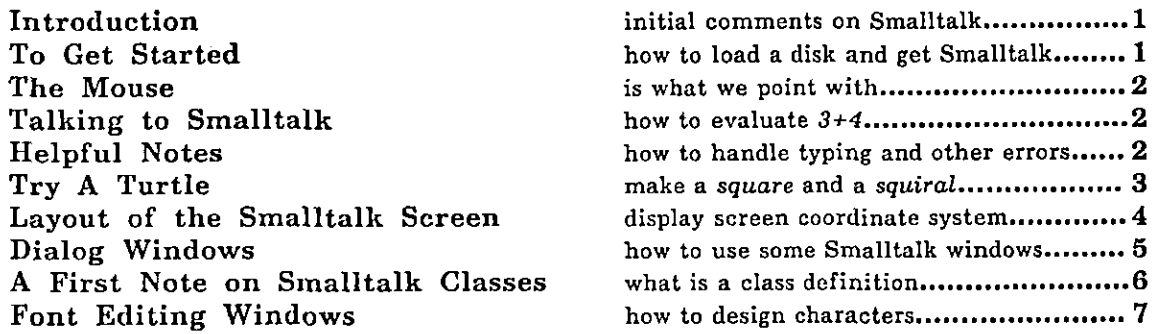

# Chapter II. WRITING SMALLTALK PROGRAMS

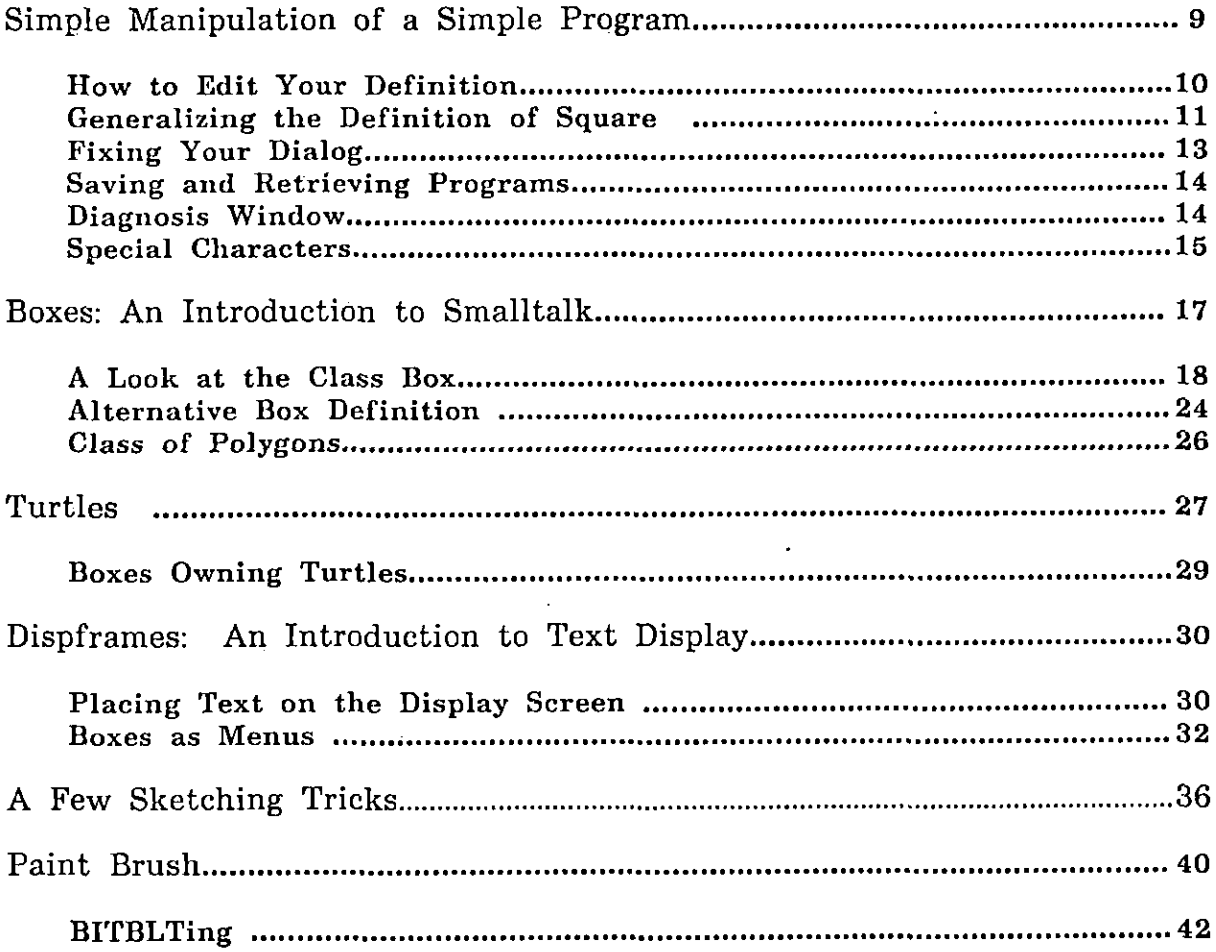

# Chapter III. THE SMALLTALK WORLD AND ITS PRIMITIVES

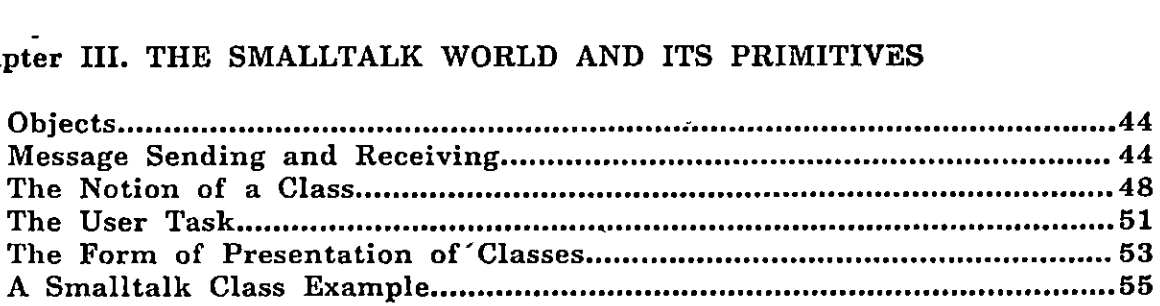

# Chapter IV. BASIC SMALLTALK SYSTEM CLASSES AND UTILITIES

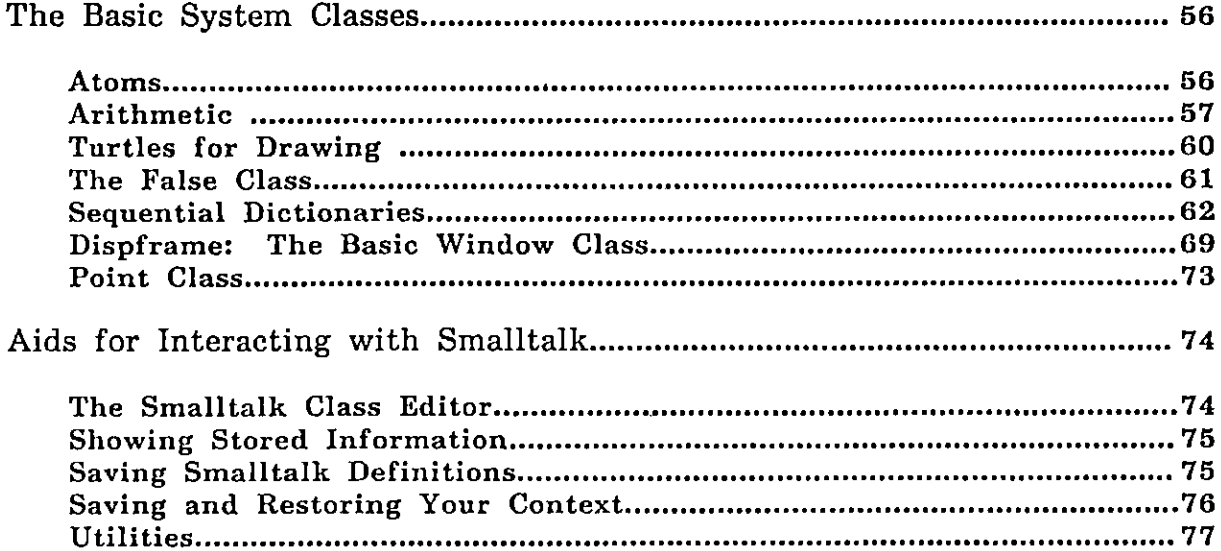

# Chapter V. EXAMPLE SMALLTALK CLASS DEFINITIONS

 $\mathcal{A}^{\mathcal{A}}$  and  $\mathcal{A}^{\mathcal{A}}$  are  $\mathcal{A}^{\mathcal{A}}$  . In the  $\mathcal{A}^{\mathcal{A}}$ 

 $\sim 100$  km s  $^{-1}$ 

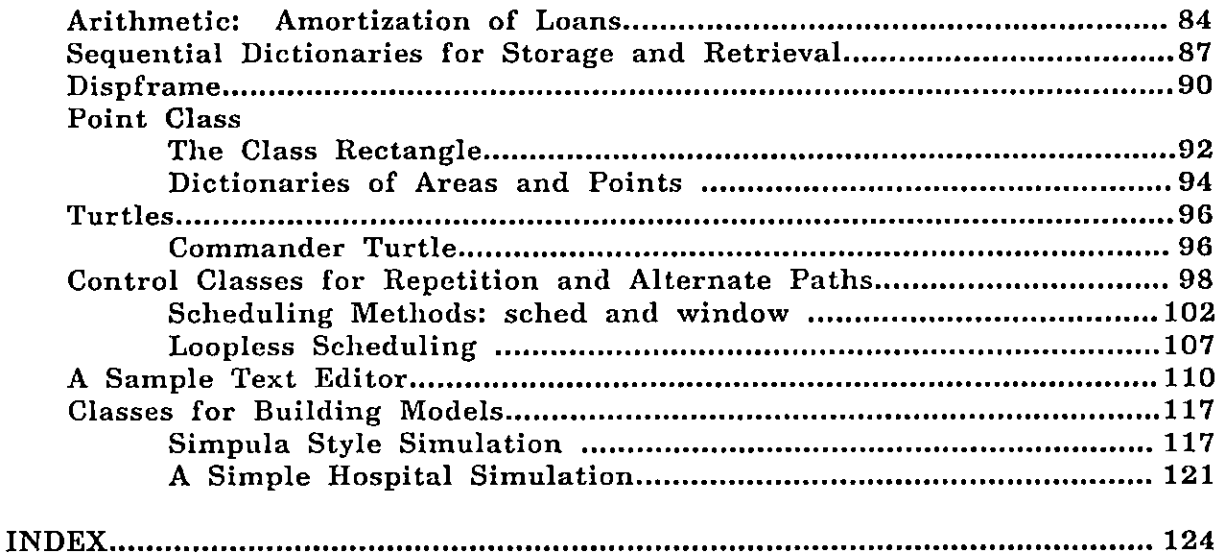

 $\bar{\chi}$ 

# PREPARING A BASIC SMALLTALK DISK

There exists a disk pack that contains the Basic Smalltalk System as described in this manual. To save on disk space, only the main files have been placed on this disk. These include the Smalltalk programming system including the windowing functions, an editing facility and printing routines, and some Smalltalk font files. Also included are files that contain the sample class definitions presented in the manual:

boxes, fontfns, nwindowfns, simpulafns, turtlefns, windowfns,  $xydic$ ,  $xfer$ ,  $xyfns$ ,  $xplot$ 

Not included are all the files needed to run the music, animation, findit, and editfont frameworks. These can be retrieved onto your disk either (1) by transferring the files noted in the documentation on the various frameworks from a disk that already contains them, or (2) by executing one of the following (included) command files:

animationget.cm finditget.cm findituget.cm musicget.cm edit/ontget.cm

The format for executing a command file is

@<filename>@ <return>

To update your files, either use a Basic Smalltalk disk for transferring files, or, if you have access to the archival file system, retrieve a file named

 $\mathcal{L}$ smalltalk $\mathcal{L}$ smallmanual.cm,

If you execute it as a command file, your disk will be updated with the Basic Smalltalk disk files listed above.

# Chapter I.

# INFORMAL ORIENTATION TO THE SMALLTALK SYSTEM

## Introduction

This manual is intended for use by those persons with on-line access to the Xerox Interim Dynabook. As such, it employs a tutorial style that directs immediate experimentation with a Smalltalk system; it also maintains a somewhat informal dialog about expected results of such experimentation. Chapter I demonstrates some of the methods used for interacting with the Smalltalk system; it includes the use of display graphics, dialog windows, and font editing windows.

Chapter II continues this introduction by demonstrating methods for creating, editing, saving and retrieving Smalltalk programs. It then begins specific instruction on the development of Smalltalk class definitions, beginning with the class  $box$ , then expanding a box-shape into any regular polygon (the class polygon), and continuing with methods for communicating with instances of the class turtle. Included in this chapter is definition of the set of special symbols used in Smalltalk; some attention is paid to the idea of message sending and receiving. Finally, this chapter describes the class dispframe, and piesents a number of ways to place text on the screen and to sketch with a "pen" and a "paint brush".

Chapter III goes deeper into the basic concepts from which everything else in Smalltalk is built. These include the method of evaluation of messages, message sending and receiving, and the notion of classes and instances. One part describes subsequent presentations of basic class definitions.

Many classes have already been built for the user's convenience. These include the various classes for names, arithmetic, information storage methods, text display, and graphic control. The definitions of all of these basic classes is given in Chapter IV; Chapter V then presents a number of interesting examples that use these basic classes. Chapter IV also describes utilities already provided the user for editing definitions, saving and retrieving files of information, viewing definitions, testing values, and reading input devices.

## To Get Started

Place your Smalltalk disk in the machine, press "run" on the disk drive, and when the "ready" light appears (yellow light), press the "bootstrap" button (the little one located near where the wires enter the back of your keyboard). The screen will go blank for a second and then show you some information having to do with the particular machine configuration you are using. You are talking to the Interim Dynabook operating system. Type:

@s@ Creturn>

@ is typed by holding down both the key marked 'SHIFT' and the '2' key. There will be a flash and a rectangle (window) will appear with text in it

#### A Smalltalk Window

If you are on a color machine (your screen background has color rather than white), you should type:

@cs@ <return.>

# ORIENTATION AND OVERVIEW Page 2

## The Mouse

The little rectangular object with three buttons that usually sits to the right of the keyboard is called a mouse. Move it around while watching the screen. An arrow (mouse cursor) will be moving in response to it. This is how we point to objects on the screen. Smalltalk constantly "asks" the mouse where it is. A little bit further on we will explain how you can ask the mouse the same questions.

## In Case of Disaster

In case of any disaster, first push the  $\langle \text{escape} \rangle$  key (marked 'ESC' and located in the upper left corner of the keyboard). Try to put the mouse cursor in a displayed window or, by moving the mouse around, try to wakeup a "hiding" window. If that doesn't help, then try typing  $\langle shift \rangle \langle ctrl \rangle \langle escape \rangle$ . That is, press the key marked 'ESC' while holding down the keys marked 'SHIFT' and 'CTRL'. Finally, as a last resort, press the "bootstrap." button again and go through the above sequence.

#### Talking To Smalltalk

If you are on one of our color machines then move the mouse so that the cursor travels all the way off the bottom of the screen. A white rectangle (a Smalltalk dialog window) will appear. It contains a message. Move the cursor into the window. If on a black-and-white machine, simply move the mouse so that the cursor travels into the rectangular frame at the bottom of the screen.

A small, flashing image of the Interim Dynabook will appear--this means Smalltalk is listening. To test this , type:

#### 3+4 1

The  $\Box$  (do it) character is marked 'LF' on the upper right of your keyboard. It is used to tell Smalltalk that this is the message you really want it to do. Now.try the following:

#### 3\*4!

'\*' is how we express the sign for multiplication in Smalltalk. Try:

 $\mathfrak{c}$ 

#### 355.0/1131

The result shows a well-known number and the accuracy of Smalltalk's fractional arithmetic.

## Helpful Notes

Smalltalk will only listen to you through a window when the cursor is in it. Any characters typed when you are out of a window will be saved until you place the cursor in a window. Try taking the cursor outside of the window and typing 3+4. You will not see the characters appear in the dialog window. Now move the cursor into the window. The characters '3+4' will appear in the window. When you have learned to create multiple windows, you might repeat this experiment to prove to yourself that the characters will indeed appear only in the window containing the cursor.

Once you start typing characters in a window, Smalltalk will wait for you to type ! before any window wakes up again. So, if you inadvertently move the cursor out of a window while you are typing, Smalltalk will continue to listen in that window.

Deleting (backspacing) of unwanted characters is done with the 'BS' key located on the upper right of your keyboard.

If you inadvertantly make an error of some kind, which is then sent to Smalltalk by saying  $\sqrt{\phantom{a}}$  (<do it)), a diagnosis window will appear with a message that, at this point, will probably be obscure.

To see this, try typing a symbol for which Smalltalk does not yet have a meaning, such as:

mumble !

A diagnosis window will appear. Note that the prompt character (the Interim Dynabook image) does not flash. Once a diagnosis window appears, it listens to you until you return to your previous context. To get back to your previous context, either type:

done !

or the shorter form:

 $\langle \text{ctrl} \rangle$  D

typed by striking the 'D' key while holding down the key marked 'CTRL'.

## Try A Turtle

Turtles are little beasts which crawl around on the screen and can leave a variable width tracing of where they have been. Smalltalk line drawings are done with turtles.

Smalltalk can have many turtles. Each is created as an instance of a group or class we call turtle. One,  $\circledS$  (called "smiley"), has already been created for you. It is typed by holding down both the key marked 'SHIFT' and the '2' key (i.e., the @ sign which has a different printing representation in Smalltalk than it does in the Interim Dynabook operating system).

As with all Smalltalk objects, ® can receive a variety of messages asking it to do "turtlelike" things (such as "go forward some number of steps", "turn some number of degrees", ...), and answer reasonable questions (such as "what kind of thing are you?", "where are you"). Type:

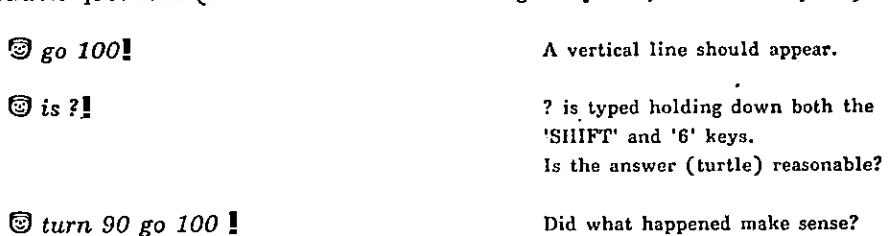

To redo a previous statement, type:

redo n !

where n is the number of transactions (visible images of the Interim Dynabook) back from where you are. If you type: redo 1! at this point, the  $\overline{\mathbb{Q}}$  turn 90 go 100! message should be re-sent to Smalltalk and another line will be drawn on the display screen. If you want to redo the previous statement, simply type the equivalent statement:

reda!

Try

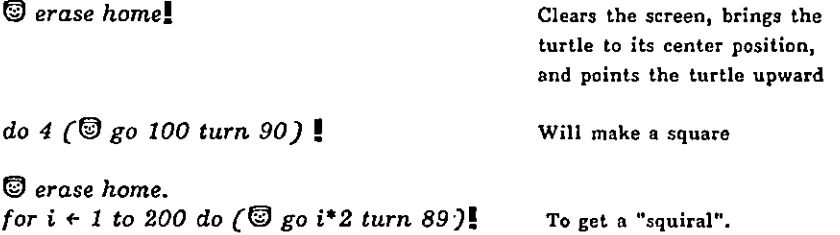

The text line change in the above transaction is obtained by pushing the key marked 'RETURN' after the message home. This "carriage return" does not affect anything except the appearance of the text in the text window. The period is a delimiter, signifying the end of a message. It is generally good practice to include periods when stringing together several complete messages. Note that, although the period signifies the end of the message, you still need to type  $\frac{1}{2}$  (do it) to actually send the message to Smalltalk.

Notice that, as a result of the above messages, the black frame around the window has disappeared. The window has not been destroyed. Merely, ©'s drawing area overlapped with the window area, and hence erased much of the window information. None of that information is lost. Move the cursor off and then back into the remembered window area, refreshing the window display. This erases any part of the turtle drawing that overlaps the window. Any turtle lines inside the window will scroll (move up) whenever the text scrolls.

You have also just used two Smalltalk iteration methods: do and for. Each is a method for counting the number of times a message should be evaluated. In the more general method for, the iteration counter (in the above example, the counter is  $i$ ) can be used as part of the message (in the example,  $i$ is used to help determine the distance the turtle will travel).

#### Layout of the Smalltalk Screen

The x direction runs from left to right. The left hand margin is  $0$ , the right hand one is 512. The y direction runs from top to bottom. The top margin is  $0$ , the bottom one (at the lower boundary of the original window) is 680.

Smalltalk display screen

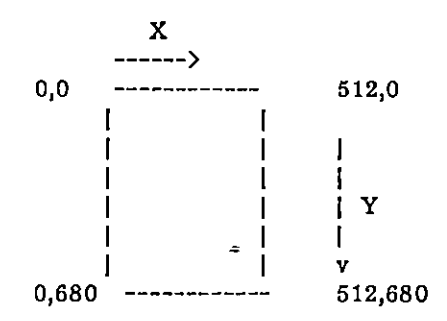

Now say to the turtle:

0 erase!

 $\textcircled{g}$  goto 100 100!

Type  $mx$ . Then, before typing the  $\frac{1}{2}$ , place the cursor somewhere in the screen and type:

Ţ

- Similarly, try

my!

Smalltalk should send you back reasonable numbers for m(ouse)x and m(ouse)y, the display coordinates of the mouse cursor. Now type:

0 goto mz my!

and a line should be drawn to the cursor position. You have hooked up the mouse to the turtle. A simple drawing program can be written by saying:

repeat ( $\textcircled{5}$  goto mx my)!

Move the mouse and a trail will be left behind. You are in an "infinite" loop (the  $\bigcirc$  goto mx my will repeat forever). To escape from the loop and to get Smalltalk to listen to you again, press the key marked 'ESC' in the upper left hand corner of your keyboard and move the cursor back into the window.

Try

```
\mathbb{D}'s width \leftarrow 3. repeat (\mathbb{D} goto mx my)!
```
The 's is typed by striking the key marked 'S' while holding down the key marked  $\langle \text{CTR} \rangle$ .

A more involved drawing program might use the buttons on the mouse to control the turtle's ink color, width, and erasure. More about drawing programs later.

#### Dialog Windows

All communication to a Smalltalk object is done through windows which contain the most useful editor for that object (you have just been using a dialog window). The editor for a picture object is a kind of painting and drawing aid; the editor for a paragraph of text handles characters; the font editor allows the character defining dots to be easily changed; and so forth.

Every window can be moved, stretched, and deleted from the screen. Other abilities depend on the particular kind of window with which you are dealing. A collection of related windows (containing pictures, text) is a document which can be automatically archived in many different ways for later retrieval and editing.

For example:

a. Move. Move the cursor into the upper left hand corner of the window you are in and press down the top button. The window should go blank. You may have to play a little while holding down the button in order to find the actual corner. The tip of the cursor (the upper left corner) must be in the window corner.

b. Now point the cursor somewhere else on the screen and push the top button briefly again. The window will reappear in the new position. The upper left corner of the window can not be forced off the physical display screen; however, the other parts of the window can be slid off the display as a method for pushing them out of the way until needed again.

## ORIENTATION AND OVERVIEW Page 6

c. Grow. Now move into the lower right corner in a similar manner. (If the corner is off the screen due to the previous move, do another move further to the left to get the right hand side visible again.) The next button push will change the boundaries of the window so that the new lower right corner position will coincide with the cursor. Try it. You can not grow the window smaller than 32 units wide or 32 units high.

d. Create. A new dialog window will be created for you by grabbing the lower left corner of an existing dialog window (pointing the cursor and pressing the top mouse button). The new window will appear in the upper left portion of the display screen.

e. Position the cursor inside the new window and try typing  $3+4!$ .

f. Delete. Any dialog window can be deleted by grabbing its top right corner. Try it with the new dialog window. For obvious reasons, a single remaining dialog window can not be deleted.

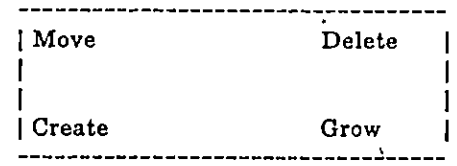

Try overlapping windows. The window that sees the mouse cursor wakes up and displays itself gn top of all other windows.

Each new dialog window appears in the upper left portion of the display screen. Unless you move each window as it is created, the windows will pile on top of one another. Another way to define a dialog window is to have a new window appear at a location pointed to by the mouse cursor. The cursor could blink on and off, waiting for you to press a mouse button to indicate that the present cursor location is the place to put the new dialog window. Later on, after you have learned more about Smalltalk, you might make this change to your personal Smalltalk system.

# A First Note on Smalltalk Classes

Every entity in Smalltalk's world is called an object. Objects can remember things and communicate with each other by sending and receiving messages. Each example we present demonstrates the ability of objects to receive messages and produce replies.

Every object belongs to a class (a method for grouping together objects that do similar things). @, for example, is an object. It is a member of the class turtle. All members of this class are able to draw lines on the display screen. The class handles all communication (receiving messages and producing replies) for every object which belongs to it.

We have just been looking at members of the class window. Messages are sent to a window by pointing with the mouse cursor and pressing a mouse button. Each member of the class responds to the message by moving to a new screen location, changing its size, creating a new member of the class, or deleting (erasing itself from the screen). The objects are dialog windows, capable of capturing and editing Smalltalk messages. The next example is a font window which contains an editor for designing display characters.

#### Font Editing Windows

Type

#### filin 'fontfns'!

filin is the Smalltalk method for reading messages stored on a disk file. Reading the file takes a while. The display screen is purposely turned off (becomes blank) to speed up the reading process.

You now have routines for creating windows in which editing means drawing in a matrix of black and white dots. These windows contain magnified views of display characters. Any character font (the design of the display characters) can be described as a matrix of black and white dots. Using the mouse cursor in a font window, you can draw in a character font of your own choosing. Moving the cursor to a dialog window, you can immediately view font changes within the context of text displayed in that dialog window. Type

#### fontchar!

A newly created window appears in the upper left corner of the display screen. Like dialog windows, a font window can be moved, deleted, and its size changed. Unlike dialog windows, a new font window is created only by typing the message fontchar.

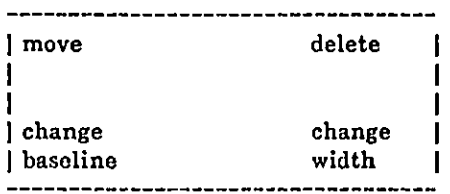

Four actions are taken by pointing to one of the corners of a font window and pressing the top mouse button.

1. Move the window. Point to the upper left corner and press the top mouse button. Then point to a new position on the display screen and press the top mouse button.

2. Delete the window. Point to the upper right corner and press the top mouse button.

3. Change the baseline of the character. Point to the lower left corner and then to the relative adjustment, up or down, of the character's baseline. Raising the baseline creates superscripts; lowering the baseline creates subscripts. The upper limit is the baseline of the previous text display line; no lower limit exists with the exception that an attempt to print outside the display screen boundaries will cause Smalltalk to crash. Note that the font window appearance does not change; the change only appears in the printed text. Move the cursor into the dialog window to see the change.

4. Change the width of the window (and, thereby, the width of the matrix). Point to the lower right corner and then to the new right margin. The width is rounded to a multiple of 16 display bits and may not exceed 16 dots, so it may not appear exactly at the mouse cursor's arrow head.

5. Drawing black and white dots. Black dots are painted into the matrix by pointing to a location in the window and pressing the bottom mouse button. The drawing technique is to scratch black lines through the matrix dots as long as the mouse button is pressed. As soon as the button is released, the black dots appear in any area containing the black lines. White dots are painted by pointing to a location in the window and pressing the middle mouse button. White lines are written through the dots as long as the mouse button is pressed; white dots appear when the button is released.

### ORIENTATION AND OVERVIEW Page 8

6. New characters. When the window is first created, the character available for editing is the period, '.'. To change the character, place the mouse cursor inside the window and type, on the keyboard, the desired character.

Once a new font has been designed, it is saved on a disk file by typing

filfont (filename) out !

where  $\langle$  filename $\rangle$  is some name delimited by single quote marks. For example,

fitfont 'myfont' out !

The font of the dialog window in which you are currently typing is the one that will be saved.

To read a saved font, type

filfont  $\langle$  filename $\rangle$  in  $\mathbf I$ 

For example,

 $f$ *ilfont* 'myfont' in  $\blacksquare$ 

The font of the dialog window you received when you first started working is stored on a filed named

st8.at

If you have made changes but would like to return to the original (default) Smalltalk font, type

filfont 'st8.al' in!

Other Smalltalk fonts include st6.al and st10.at; each can be retrieved from the archival file system.

The font of the dialog window in which you are currently typing will change to the font saved on <fitename>. The font you edit is the one currently belonging to the dialog window in which you are typing. Note however, that each dialog window is created with references to the identical font. In order to have two font windows editing separate fonts for each of two dialog windows, it is necessary to replace one of the dialog window's font with a copy of itself. For example, suppose there are two dialog windows (A and B) and suppose you type fontchar! in window A. Results of editing the single font window will appear in both A and B. Now type in window A

#### $fontchar$  font disp's font!

Recall that the 's is typed by stiking the key marked 'S' while holding down the key marked <CTRL>.

The class fontchar, upon receiving the message font, will replace the font for dialog window A with a copy of the value following the message font (in this case, with a copy of the font possessed by A). Results of editing the new font window will then show in A and not in B; moreover, results of editing the original font window will show only in B. Choice of which fonts are saved will depend solely on which window is used for typing the filfont message.

The use of the name disp and the message 's are described in more detail in subsequent sections. For now, assume their use for the above redefinition of a dialog window font.

Warning: some fonts have no definition for the character whose Ascii code is 31. This is the character used to mark the black dots. Any font without this character properly defined can not be used with this font editing system.

# Chapter II. WRITING SMALLTALK PROGRAMS

Simple Manipulation of a Simple Program

To hand an object 'd' the meaning '3' in Smalltalk, we say:

 $G^2d + 3!$ 

(The  $\mathcal{F}$  is typed as  $\langle$ shift $\rangle$ '). If you now say:

d!

The meaning (or value) of  $d$  (which is a number, 3) will be returned.

Each object in Smalltalk can only have one meaning. To change the meaning of the object named 'd', we might say

 $6^{\circ}d +$  turtle!

The new meaning (or value) of d (which is a turtle) will be returned.

In these examples, we use the symbol  $G^2$  to indicate that a literal name follows. The arrow,  $\cdot$ , indicates a desire to give the name a meaning.

Previous turtle examples showed how we can get a turtle to draw a square. Now we need to be able to make that definition a Smalltalk object, use it, change it, save it, and retrieve it. To do this we need to give a name to the actions which cause a square to be drawn. In Smalltalk, actions are also objects. So we need to say something similar to what was just said to d. Type:

to square  $(dof (© go 100 turn 90))$ 

This will cause Smalltalk to give the actions do  $4\ll 100$  turn  $90$ ) the name square. Here, the symbol to (rather than the hand  $(\mathbb{F}^2)$  indicates the desire to give a name to some actions; the actions are enclosed in parentheses.

Erase the screen and bring the turtle back to home position by saying:

Q erase home !

Then say:

square !

The stored actions will be invoked. The commonly used actions of clearing the screen and telling the turtle to go to home can also be abbreviated:

to ct (® erase home) !

Now only 3 characters have to be typed:

 $\cdot$  cl!

rather than 13.

Now type:

#### defs!

A list of the names square and cl should be typed back at you. defs is a kind of "bushel basket" which contains the names of user-defined programs.

## How to Edit Your Definition

In any dialog window, type:

edit square !

An editing window with a command menu will appear. The "method" of square is shown as:

do 4 ()

The () stands for a parenthesized message which in this case contains:

#### 0 go 100 turn 90

Actual parentheses never show in the editor, only the marker () indicating levels of parentheses. To see the message within the parentheses, point the cursor at the word 'Enter' in the menu and push the top button on the mouse. (Note, some versions of the mouse have buttons laid out horizontally; left to right, rather than vertically, top to bottom. Henceforth, we will refer only to top, middle, and bottom buttons; the left button corresponds to the top button.)

You should see the message as:

9 go 100 turn 90

Place the cursor on the word 'Leave' in the menu and press the top mouse button. You have now backed up to the next higher level of parentheses.

We will use the word "grab" to stand for the compound operation of positioning the cursor on an object (word, icon) and pushing a button on the mouse to tell the system that the object we are pointing at is really the one we mean. (Unless specifically stated to the contrary, push the top mouse button).

Grab 'Enter' again.

Now let's change the 100 to a 50 in the definition of square. Grab 'Replace'. It will reverse its display color to show that the selection is understood.

Grab '100'. The top half will reverse color. This means that 'Replace' expects you to replace one or more elements beginning at '100'. We only want one element, so grab '100' again. The bottom half will also reverse color and a prompting Interim-Dynabook image will appear, indicating that typing is expected. Type:

#### so!

You will now see:

 $\mathbb{G}$  go 50 turn 90

Now grab 'Exit' to terminate the editing context. You will be returned to the previous Smalltalk context. Say:

#### square!

and one of size '50' will be drawn. So the "meaning" (or "actions") of square has been changed.

#### A Note on Editing

There are a number of ways to terminate an editing sequence before completion. If you grab a wrong menu word, or have not completed the selection of a phrase to replace or delete, you can terminate by pointing the cursor outside the editing window and pushing the top mouse button. This does not work for 'Add', 'Insert', nor 'Exit'. If you do not want to complete an add or insert command, but have already received the Interim Dynabook prompt character, just type ! (i.e., insert or add nothing). Once you have selected the phrase, a replace command cannot be terminated unless you are willing to lose any previous edits. Pressing the 'ESC' key takes you out of the edit window and back to the dialog window. Also note that if there is more than one parentheses marker displayed in the edit window, the 'Leave' and 'Enter' commands expect you to point at the appropriate marker.

#### Generalizing the Definition of Square

Now suppose we would like to make square more general, so that it will draw squares of any size. To do so we can give square a "message" saying what the size should be this time, such as:

square 150

We must now change the definition of square so that it can receive the message and act accordingly. First say:

show square !

to remind yourself what the current definition of square is. We see:

```
to square
(do 4
   (© go 50 turn 90))
```
It's clear that we want to do something with the place where .50 is. Everything else about the definition (having 4 sides and turning 90 degrees) describe squares in general.

Suppose there is a way to receive a value from the message. The value needs to be some number. We give the particular value a "name" in order to talk about it since we don't know beforehand what the number will be. Let's call it size. Looking above, we see that size should replace the 50 :

to square  $(dof$ C© go size turn 90))

Now we just need to get square to receive the value of a message and call it size. In Smalltalk, the request to "receive the value of a message" is expressed by a colon

So we want to add

 $\sim$   $\sim$ 

 $\bigoplus$ size  $\leftarrow$ :.

to the beginning of square. Say:

edit square!

Grab 'Insert', grab 'do', type:

 $G\text{-}size \leftarrow \mathbf{.}$ 

Careful--the period is necessary here. It helps to separate, in one's mind, the sequence of receiving a message and then invoking an action for producing a response. Note that the 'Insert' command inserts before the selected element.

To replace the 50, grab 'Enter'. You should see

9 go 50 turn 90

Grab 'Replace'. You want to replace the '50' so grab '50' and grab '50' again (indicating the beginning and ending of a phrase to be replaced by new text). Now type the new text

size!

Grab 'Exit'. You are no longer talking to the editor. Type:

show square!

to see what you've done. It should look like:

```
to square
(Fsize \leftarrow:.
  do 4
    \mathcal{O}(\mathcal{O}) go size turn 90))
```
Then try sending several messages to draw different squares:

square 150! square 10!

and so on.

The colon expresses a request to Smalltalk to fetch the next value in the message. The value is the meaning of the next object (for example, the number 10). But the value can also be the result of actions taken by the next object. For example, try

square 150+20!

Smalltalk runs the definition of square. When it sees the colon in ( $\mathbb{G}$ size  $\leftarrow$  ..), Smalltalk "activates" the next object, the number 150. This number sees the plus sign (+), fetches the value of the next object (in this case, the number 20), and performs the addition. The value returned as the value of size is the sum 170.

The definition of square is obviously working but is'a bit untidy. To see why, type:

Size!

The value of the last size you gave square will be returned. This shows that the "name" of the message for the size of square belongs to everyone. It is much better for size to belong only to the object which uses it. To do this we only need to tell square that size belongs to it by putting the name size right after the name square in the "title" part of the definitioh. Say:

edit square title!

square's title line will be shown as well as (), the marker representing the body of the definition. If you were to 'Enter' (), you would see the definition itself. Instead, grab 'Insert', grab (), type:

size!

Grab 'Exit'. Type:

show square!

You should see:

```
to square size
 (\mathbb{F} size \leftarrow :.
   do 4
    \mathcal{O} go size turn 90))
```
Later, when more of the Smalltalk system has been explained, we will adopt some abbreviations to make our story more compact and clear. For example, a short way to talk about this program would be to exhibit, in a general way, what has to be said to get results:

square (number)!

means the object square expects anything which evaluates to a number as a message. An example might be

```
square 30.4+(111.7*65.789)/99!
```
Here, the colon in ( $\mathbb{G}^2$ size  $\epsilon$  :.) fetches the result of the expression 30.4+(111.7\*65.789)/99. This example demonstrates the left-to-right method for receiving messages; that is, Smalltalk first sees the floating point number 30.4 which, in turn, sees the plus sign and attempts to receive a floating point number for the augend. However, the arithmetic is right associative. The augend is obtained by fetching a value from the message. As a result, the floating point number (111.7\*65.789) is evaluated which, in turn, sees the division sign and requests a divisor (the 99.). Hence, in this expression, the multiplication is carried out first (because of the explicit parentheses), the division second, and the addition last. Try

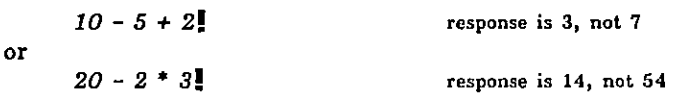

# Fixing Your Dialog

You can edit the command lines (or statements) in the dialog window in the -same manner that you edit a named definition (described in the previous section). To fix a previous command line, type:

 $\hat{ }$  fix n !

where  $n$  is the number of transactions (visible images of the Interim Dynabook) back from where you are.

An editing window with a command menu will appear. After making changes, you grab 'Exit' to terminate the editing context. This causes the edited line to be sent and evaluated as a message to Smalltalk. The line in the dialog wjndow will not be altered.

#### Saving and Retrieving Programs

Type:

defs!

again. square and cl will still be there. To save everything in defs, type:

filout  $\langle$  some name in single quotes $\rangle$ !

such as:

filout 'mysquare'!

The screen will go blank for a second.

To test whether you actually saved them, go through the "To get started" sequence again. Then try:

square 100!

This will generate a diagnosis window with the complaint that "square has no value". We are now in a "clean" version of Smalltalk, one in which square has not been defined.

#### Diagnosis Window

The complaint is stated in a diagnosis window. Smalltalk attempts to state the complaint and then (1) to provide the name of the program in which the complaint occurred, and (2) to point, with a big arrow  $\rightarrow$ , to the object causing the problem.

In the context of the diagnosis window, you can type any Smalltalk messages. The value of objects are within the context of the object in which the complaint occurred. In the above example, we are still at the "top level" of Smalltalk; that is, the context is a global one for all objects defined in Smalltalk. Each attempt by one object to evaluate another object takes you one level lower in context; after completing the evaluation, you return to the object that requested the evaluation at its higher level of context. It is possible to trace back from the current context in order to locate the cause of complaint. Each time you type

#### c!

you see the next higher level of context.

Type

done! or  $\langle \text{ctrl} \rangle$  D

to get out of the diagnosis window.

# WRITING SMALLTALK PROGRAMS **Page 15** Page 15

Now type:

filin 'mysquare'!

After a few seconds, try:

square 100!

The result shows that you have retrieved your program.

Type

size !

You will get a complaint that "symbol has no value" because now size only belongs to the object square that uses it. The object size has no value in a more global context.

#### Special Characters

Smalltalk uses a number of special "iconic" characters, many of which were invented by some Smalltalk students to help remind them of important distinctions. An example is "quote" whose sign to adults is usually ("). The children preferred to use  $(\mathbb{G}^2)$  to signify a literal symbol, since in its typical use:

9'joe

(meaning the literal symbol 'joe' rather than what or who 'joe' may stand for)--the hand points directly at the symbol itself.

This distinction exists in English also. We can say:

Paris is a large city in France.

We shouldn't say:

Paris has five letters.

but rather:

'Paris' has five letters.

to indicate the literal word rather than the city.

f.

## Keyboard Equivalents

 $\ddot{\phantom{a}}$ 

 $\overline{1}$ 

(Note, there are usually several ways to type a special keyboard character. The following table presents the methods most commonly used.)

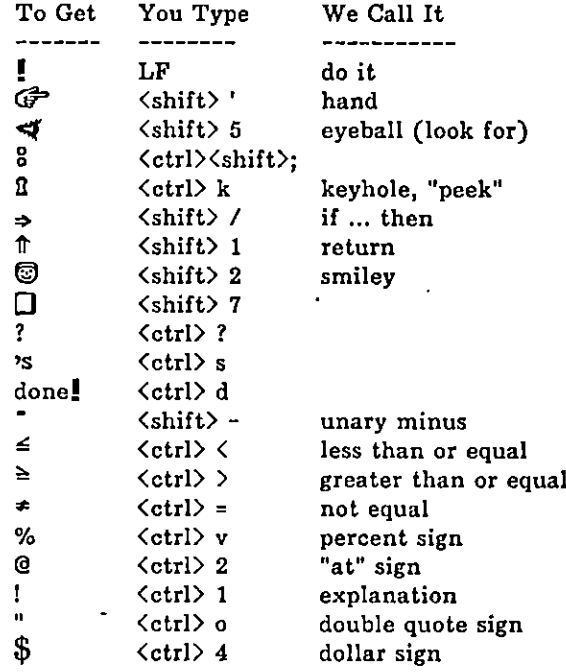

# Summary of Special Dialog Window Operations

l,

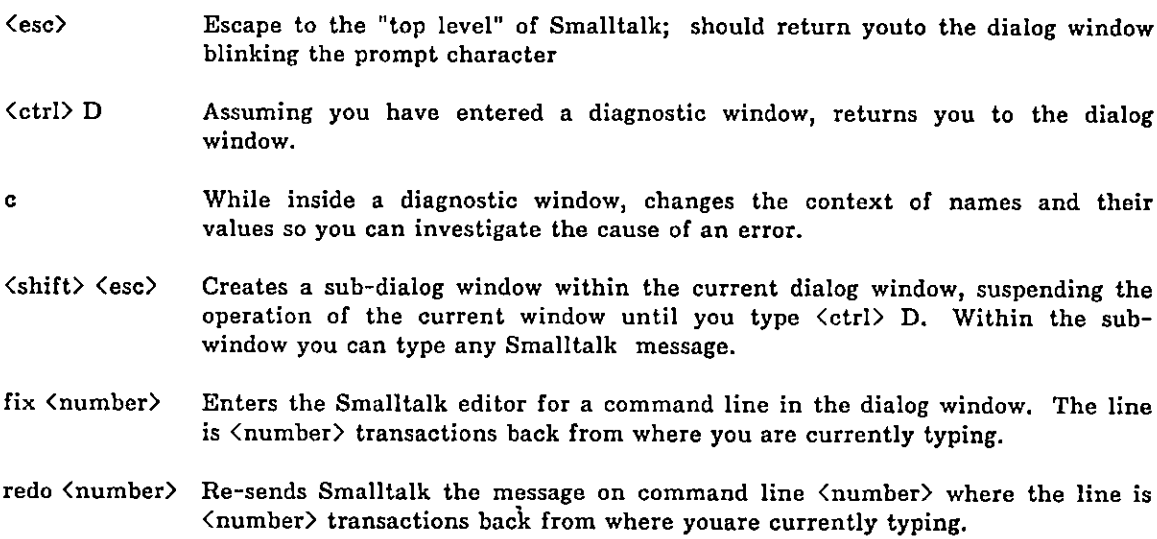

l,

 $\ddot{\phantom{0}}$ 

# Boxes: An Introduction to Smalltalk

First get the box programs by typing:

 $film$  'boxes'  $\blacksquare$ 

After a few blinks they will arrive.

Type to Smalltalk:

 $\mathcal{F}$ ioe + box !

A small box will appear in the top center of your screen. You have given it the name joe. As a member of a class or group of objects resembling boxes, it can receive messages having to do with "boxness", particularly those concerned with position, size, and tilt. Try:

í.

joe grow  $50$ !

joe will get bigger. Try:

joe turn 30

and

joe grow  $-20$ !

and

joe is ? 1

joe will turn, grow, and answer that he is a box correctly. Now try:

 $G$ ill + box  $!$ 

A new box will appear. Type similar messages to *jill* using different numbers for size and tilt. jill will answer the question jill is ? with box (as did joe).

Now try:

repeat (joe turn 20. jill turn  $-11$ ) !

Both of the individuals respond. To "escape" from the endless loop, press the key marked 'ESC' located in the upper left hand corner of your keyboard. Ask the questions:

joe's size !

and

jill's size!

(Don't forget that 's is typed as  $\langle \text{ctrl} \rangle$  s)

We. see from this and the little "movie" which we created that joe and jill are really separate entities which can do similar things.

An analogy to these ideas is the common notion of classification by similar properties. For example, we find useful the idea of grouping human beings into a class because we see so many similarities between individuals that we would like to discuss them in the abstract. The class "human" has properties such as 'name', 'age', 'weight', 'walk', 'eat', 'eyecolor', and many others. Each individual human (we often say instance of the class human) has particular values for these properties. Some of the values are quantities (as with a value for 'weight'), and some are actions (an individual may have a particular kind of rolling gait for 'walk'). Smalltalk's semantics are at a more comprehensive level than natural language and thus make no distinction between the rather crude English notions of "thing" and "action".

In Smalltalk, every entity is called an object; every object belongs to a class (which is also an object). Objects can remember things about themselves and can communicate with each other by sending and receiving messages. The class handles this communication for every object which belongs to it; it receives messages and possibly produces a reply, typically a message to send to another object.

The central idea in writing Smalltalk p'rograms, then, is to define classes which handle communication among objects in the created environment. A message is sent to an object by first mentioning the object's name and then mentioning the message. Either the programmer (via direct keyboard typing) or an action that is a reply from a class sends the message.

#### A Look at the Class Box

As an example of a class definition, here is a boz. Its various parts are described below. They serve to introduce the special Smalltalk symbols and syntax. It is a very simple class definition, but encorporates most of what is complex about Smalltalk.

Note that you can also examine the classes we have already discussed (turtle, window), as well as any that will be introduced, by typing

show (classname) !

The definition of box is

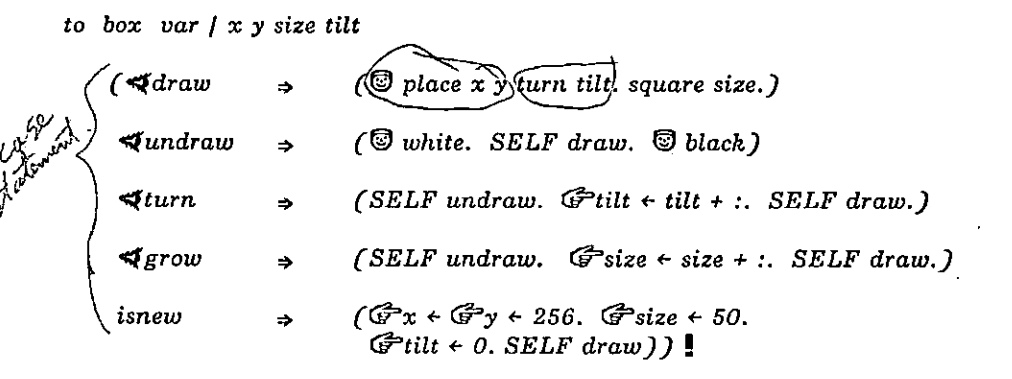

addto.turtle  $\mathbb{G}^{\bullet}(\mathbb{Q}^{\bullet})$  place  $\Rightarrow$  (SELF penup goto (:)(:) pendn up.  $\mathbb{Q}(\mathbb{Z}^{\bullet})$  .

to square length ( $\mathbb{G}^{\triangleright}$  length  $\epsilon$  :. do 4 ( $\mathcal{Q}$  go length turn 90)).

#### WRITING SMALLTALK PROGRAMS **· Page 19** Page 19

addto. The object addto is useful for extending the definition of an object (in this case, we used it to extend the definition of turtle). Here, we give a turtle the ability to respond to the message place. The response is to have the turtle pick up its pen, go to a screen position that is received as a message, put its pen down, and face in an upward direction (that is, it places itself at a new position without leaving a trace).

ċ.

square. To draw a square box on the screen, we use the definition of square that was constructed in Chapter I. The initial explanation of the colon, :, the Smalltalk symbol for fetching the next value in the message, was also given in Chapter I.

## Explanation of the Definition of the Box Class

The format for teaching Smalltalk about a new class of objects is

 $\phi$  teaching Smalltalk about a new class of objects is<br> $\phi$ <br>ess-name) (temporary variables)  $\gamma$  is the Elt  $\phi$  values of KYSEE tilt to  $\langle class_{\text{name}} \rangle$   $\langle temporary \ variables \rangle$   $\langle \rangle$   $\langle \rangle$   $\langle \rangle$   $\langle \rangle$   $\langle \rangle$   $\langle \rangle$   $\langle \rangle$  $\langle$  names of properties describing each member (instance variables)  $\rangle$  / < names of properties describing the class (class variables)) (messages to receive and actions to take)  $\vdots$ <br> $\mathbb{R}^{\langle}$  draw  $\Rightarrow$   $\langle \cdots \rangle$   $\oplus$  two random

We use the symbol, to, to refer to the next object as a literal class name (here, the name is box). Everything following the name is its value; it is useful to think of this format as the mechanism for storing a name with its meaning in a dictionary. There can be different dictionaries for the different contexts in which a message might be sent; typically dictionaries are nested so that an object can gain access. to objects and their meanings that were defined in any higher level of context. So far we have only been working at the highest level (top level) of Smalltalk context. The definitions of box, turtle, window, fontchar, are found in the top-level dictionary.

Notice that more consistently, we might have preferred the format

#### $G$  (classname)  $\leftarrow$  class (temporary variables) | (instance variables) | (class variables)  $\Gamma$  messages and responses)!

which is more like

 $\bigoplus$  (name) + (value)!

the method for creating instances of the classes. Here we use the symbol  $G$  to refer to the next object as a literal name and the part after the arrow,  $\leftarrow$ , is the object's meaning.

Title Line= $\sqrt{6}$  bot var-/x  $\gamma$  size tilt)

Words between the word to and the first left parenthesis are referred to as the title of the definition. The vertical bar, /, in the title is used as a delimiter for the different kinds of variables.

#### Class and Instance Variables

In the title line, three different kinds of names can be specified: names for temporary storage locations needed only when a member of the class is actually doing something; names of properties that distinguish each member of the class; and names of objects that are common to all members of the class.

The definition of the class box specifies two kinds of names: the four properties  $(x, y, size, tilt)$  that distinguish members of the class; and a temporary variable (var). Properties  $x$  and  $y$  define the location of the box on the screen; size is the length of each of its sides; and tilt is its angle of orientation on the screen. Hence, two members of the class box can have different screen locations, different sizes, and different orientations.

# WRITING SMALLTALK PROGRAMS Page 20

#### Messages and Actions

All members of the class box respond to messages to grow, turn, draw and undraw. Each member also responds to two messages which have been adopted as reasonable conventions for Smalltalk classes: a request to learn the class type (is), and a request to learn about the class' properties ('s). The messages that each member of the class can receive, and the actions each will take upon receiving a message, are given within parentheses after the title line.

#### $\clubsuit$

The symbol  $\P$ , ("eyeball") is in front of each of the message words. The symbol resembles an eyeball because it is used to look at the message. Suppose we have created the box named joe and we send Smalltalk the message

#### joe grow 100 1

Smalltalk sees the name joe, looks joe up in its dictionary of names and their associated meanings, and finds that it is an instance of the class box. Therefore, Smalltalk runs the definition of the class box in the context of joe; that is, with the knowledge of a dictionary containing joe's size, tilt, and screen position. For example, joe's dictionary might indicate that size is 50, tilt 0, and x and y coordinates equal to 256.

In sequential order, joe looks (with the  $\preccurlyeq$ ) for the message draw, undraw, and turn, and then matches the message grow with the word grow in the definition. Use of the eyeball,  $\blacktriangleleft$ , is asking a question: do I see the following token as the next token in the message? We will use the word "token" to refer to a single word or a group of words enclosed by parentheses. Examples of tokens are: grow, (grow 50), read, (read eval print).

#### Conditional Actions

Within the main set of parentheses for the class definition, we provide (virtually in tabular form) an itemization of the messages each member of the class can receive and the methods for responding to the messages. This itemization is actually in the form of a conditional statement (if-clause  $\Rightarrow$  (thenclause) else-clause). The then-clause consists of the actions that will occur if the if-clause has a not-false value; it must be enclosed within parentheses.

In the boz definition, the if-clauses of most of the conditional statements are simply questions "do you see the following word in the message?" Any question that can be answered "false" or "not-false" may be asked in a conditional statement. The choice of the word "not-false" rather than "true" has significance in Smalltalk--any object with a value other than the boolean value "false" is considered to have the boolean value "true". The object, however, returns its "not-false" value for use by the message sender.

#### The Message Grow

Suppose a box sees the message grow. The action the box takes is to send itself the message undraw in order to erase itself from the screen. It then changes the value of size by some amount. The specific value of the change is received as a message using the Smalltalk symbol colon, :. In this case, joe's size increases by 100. The box then sends itself the message draw in order to show itself again on the screen.

#### The Message Turn

The action taken if a box sees the message turn is similar: the box tells itself to undraw, changes the value of the instance variable tilt, and then tells itself to draw again.

#### The Message Draw

The meaning of draw is to place the turtle at the box's screen location  $(x, y)$ , turn the turtle in the box's orientation (tilt), and call on the object square with the message size, the length of each of the box's sides. Undraw simply changes the turtle's color to white (assuming the background color is white) in order to "erase" the drawing of the square box.

Again, notice that the evaluation (reading) of a Smalltalk message is done in a left-to-right (linear) manner. As each object is · evaluated, it is given the opportunity to read as much of the remaining message as it is able.

#### The Message Isnew

The Smalltalk object isnew is a special question that determines if a new instance of the class is being created. If so, the usual consequent is the action of giving values to each of the instance variables (i.e., describing the new member of the class by assigning values to each name in a dictionary created for the class member). In box, the new instance alio sends itself a message to draw a square shape on the screen.

> If a Smalltalk class is to have any members (instances) at all, the question isnew must be asked as part of the definition of the class.

#### The Message Move

To have a box grow, we change the instance variable size; to have a box turn, we change tilt. To put a box in a different position on the display screen, we want to redraw the box with new values for  $x$ and y.

Edit box and add to the definition

 $\blacklozenge$  move  $\Rightarrow$  (SELF undraw.  $\mathcal{F}x \leftarrow$ :  $\mathcal{F}y \leftarrow$ : SELF draw.)

ų,

Try

joe move 100 200.

joe move 200 100.

for  $i \in 50$  to 250 by 10 (joe move i i)  $\frac{1}{2}$ 

The third message causes *joe* to move across the screen diagonally from the upper left corner to the lower right corner. To have joe track the mouse cursor, simply type

repeat (joe move  $mx$  my)

The above is a method for having the box move to an absolute location on the screen. The box's action is to tell itself to erase from the screen (undraw), change the values of x and y by receiving new values from the message, and then drawing itself again (draw).

Suppose, instead, we would like to type messages such as

joe move right 50. joe move left  $100$ . joe move up 30. joe move down  $10.1$ 

In other words, if a box sees the message move, then it should look for one of the four messages right, left, up, or down and then receive a number value to determine by how much to increment x or y. The Smalltalk statement might be

 $\blacktriangleleft$  move  $\Rightarrow$  (SELF undraw.  $(\forall$ right  $\Rightarrow$  ( $\mathbb{G}$ <sup>2</sup>x<sup> $\leftrightarrow$ </sup>x $\leftrightarrow$ :.)  $\blacktriangleleft \text{left} \Rightarrow (\text{}x \cdot x \cdot \ldots)$  $\blacktriangleleft up \Rightarrow$ •¥down \* SELF draw)

The use of parentheses around the conditional statement ( $\blacktriangleleft$ right  $\Rightarrow$  ()...) allows each possible form to evaluate the last part of the statement  $(SELF \; draw);$  the reply to the message move contains three actions: ( 1) SELF undraw. (2) look for one of the directional messages, and (3) SELF draw. Also note that moving up means decreasing the y coordinate. If we wanted to have both kinds of move methods (relative and absolute) available, we could make one (say the absolute one) the default case. Try

4 move \* (SELF undraw. Clright . (G=xf-%4:.) 4!eft \* ((ihez-:.3 .up. (421\*-1-:.) 4down \* ((13:•,V+:) SELF draw)

The Message Is.

There are two messages we include, by convention, in each class definition. One is the ability to learn the name of the class; the other is the ability to evaluate messages within the context of the class or class instance. We adopt the word is for the first message, and the possessive for 's for the second. If they have not already been included in your definition of box, then type

addto box G=(∢is ⇒ (∢box ⇒ (↑ G= box) <(↑ G= box) 8. ↑ false)  $\mathcal{A}$ 's  $\Rightarrow$  ( $\mathbb{G}$  var  $\leftarrow$  8.  $\mathcal{A} \leftarrow \Rightarrow$  ( $\mathbb{\hat{T}}$  var  $\leftarrow$  :.)  $\mathbb{\hat{T}}$  var eval)).

The message is, by convention, is a request to learn the name of the class or to ask if the name is the same as one already known. So we might say r

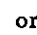

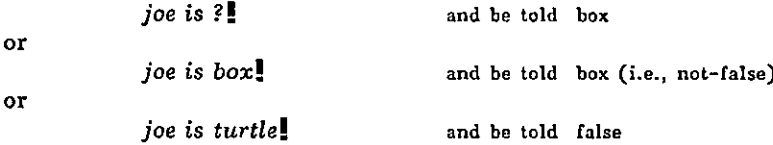

The method for responding to is (shown in the above definition of box) involves seeing  $(\blacktriangleleft)$  if the class name (in this case,  $box$ ), is the next word in the message. If it is, return ( $\uparrow$ ) the literal class name ( $\widehat{G}$ box). Otherwise, see if the next word in the message is a question mark (?). If it is, return the literal class name. Otherwise, the answer must be false. In order to not leave the incorrect name sitting in the message, gather it up but do not evaluate it  $(8)$ . Then return false.

The "open colon" symbol (8) is a Smalltalk symbol that says: fetch the next token (the next word or the next words enclosed in parentheses) literally as it appears in the message. The  $\frac{8}{5}$  is similar to  $\blacktriangleleft$ in looking at the message literally. However, the 8 always fetches in the next literal expression; the 4 only fetches the expression if there is an exact match.

#### The Message 's

The message  $(3)$  is, by convention, a request to evaluate the next token in the message within the context of the message receiver (typically, the class or the instance of the class). Suppose the size of the box joe is 50 and we say

 $Gx + 100!$  $G<sup>th</sup>$  + joe's  $x!$ 

What will be the value of h? At the main (top) level of Smalltalk we examine the global dictionary and see that the value of  $x$  is 100; but, within the context of joe (looking in the dictionary created for the class instance), the value is 50. Hence the assigned value of h must be 50.

The method for responding to 's involves receiving the next token literally  $(8)$ , assigning this token as the meaning of a temporary object (here named var), and then seeing if the next word in the message is the back arrow  $(-)$ . If it is a back arrow, then return  $(\hat{\mathbb{T}})$  the result of letting the meaning of var take on the next value in the message (:). (I.e., this is a method of indirect reference.) If the next word is not the back arrow, then simply return the value of the meaning of var (obtained by sending var the message eval). Again, note that the evaluation of a Smalltalk message is carried out sequentially left to right, but that the message is actually grouped in a right-associative manner because of the Smalltalk method for letting each object read as much of the message as it chooses.

#### Receiving Messages

There is not one global message to which all message "fetches" (use of the Smalltalk symbols eyeball, 4, colon, :, and open colon, 8) refer; rather, messages form a hierarchy which we explain in the following way-- suppose I just received a message; I read part of it and decide I should send my friend a message; I wait until my friend reads his message (the one I sent him, not the one I received); when he finishes reading his message, I return to reading my message. I can choose to let my friend read the rest of my message, but then I can not get the message back to read it myself (note, however, that this can be done using the Smalltalk object apply which will be discussed later). I can also choose to include permission in my message to my friend to ask me to fetch some information from my message and to give that information to him (accomplished by including  $\preccurlyeq$ , :, or 8 in the message to the friend). However, anything my friend fetches, I can no longer have. In other words,

(1) An object (let's call it the CALLER) can send a message to another object (the RECEIVER) by simply mentioning the RECEIVER's name followed by the message.

(2) The action of message sending forms a stack of messages; the last message sent is put on the top.

(3) Each attempt to receive information typically means looking at the message on the top of the stack.

(4) The RECEIVER uses the eyeball,  $\blacktriangleleft$ , the colon, :, and the open colon,  $\frac{1}{6}$ , to receive information from the message at the top of the stack.

(5) When the RECEIVER completes his actions, the message at the top of the stack is removed and the ability to send and receive messages returns to the CALLER. The RECEIVER may return a value to be used by the CALLER.

(6) This sequence of sending and receiving messages, viewed here as a process of stacking messages, means that each message on the stack has a CALLER (message sender) and RECEIVER (message receiver). Each time the RECEIVER is finished, his message is removed from the stack and the CALLER becomes the current RECEIVER. The now current RECEIVER can continue reading any information remaining in his message.

(7) Initially, the RECEIVER is the first object in the message typed by the programmer, who is the CALLER.

(8) If the RECEIVER's message contains a eyeball,  $\blacktriangleleft$ , colon, :, or open colon,  $\ddot{\mathbf{a}}$ , he can obtain further information from the CALLER's message. Any information successfully obtained by the RECEIVER is no longer available to the CALLER.

(9) By calling on the object apply, the CALLER can give the RECEIVER the right to see all of the CALLER's remaining message. The CALLER can no longer get information that is read by the RECEIVER; he can, however, read anything that remains after the RECEIVER completes its actions.

(10) There are two further special Smalltalk symbols useful in sending and receiving messages. One is the keyhole, 8, that lets the RECEIVER "peek" at the message. It is the same as the 8 except it does not remove the information from the message. The second symbol is the hash mark,  $#$ , placed in the message in order to send a reference to the next token rather than the token itself. An example of the use of  $#$  is given at the end of the next chapter.

#### Alternative Box Definition

An alternative method for defining the class box is given below. The main difference is the use of the message redraw to simplify methods for growing, turning, and moving boxes.

Let's examine the definition in terms of steps  $(1)-(8)$  of the previous section. Suppose a box receives a message, message A. In the definition of box provided below, if message A contains the token grow, the box becomes a CALLER, sending itself another message, B--redraw  $\mathcal{F}$ size+size+:. The RECEIVER of message B sees the token redraw; as a result, it sends itself the message undraw. After the action of undrawing is completed, the RECEIVER requests a fetch for a value (:.). The fetch comes from the remaining part of message B ( $\mathbb{G}^2$ size + size + :.). This part of message B contains a colon (:) directing it to get information from the remaining part of the CALLER's message A (as stated in (8) above). This remaining part of message A contains a number that determines the amount of the box's growth. The RECEIVER then sends itself the message draw, after which it returns control to its CALLER. The CALLER's actions are now completed.

Similarly for messages containing the tokens turn or moue. In order to change more than one instance variable (that is, both  $x$  and  $y$  in the case of move), it was necessary to enclose the appropriate messages within parentheses. (Then the fetch for a value found in the action taken by redraw, will obtain the value of changing both the x and the y.) In general, a colon will activate (start determining the value of the message) at the next token--either a single word or words enclosed by parentheses.

r

The alternative box definition follows.

to box var  $/x$  y size tilt

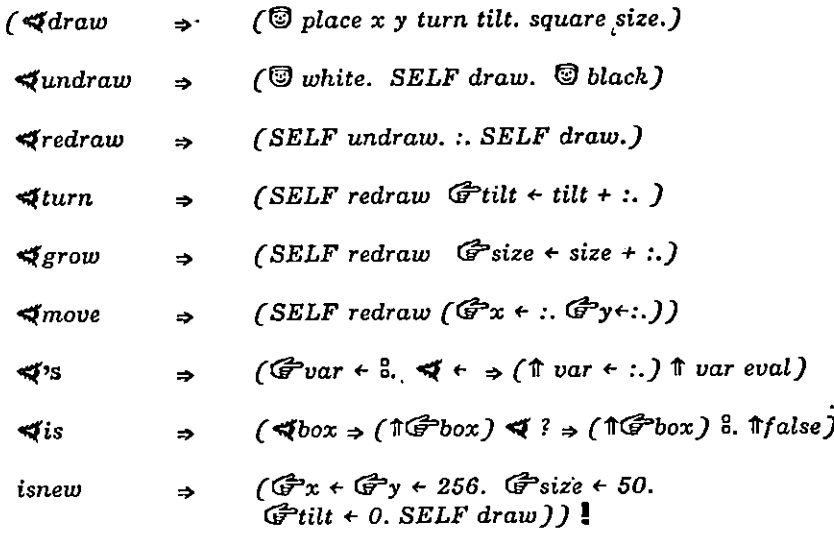

 $\ddot{\phantom{a}}$ 

Extending the Box Definition. There are several ways to extend or modify the box class. We will show one in the next section: the class of polygons, and, after introducing the class turtle, we modify the box class to be a class whose members each own an instance of the turtle class.

## WRITING SMALLTALK PROGRAMS **Page 26** Page 26

# Class of Polygons

This simple extension to class box allows us to create objects that have any number of sides of equal length. The object that draws any polygon must ask the turtle to draw the appropriate number of lines. After drawing each line, the turtle has to turn enough units so that, after drawing all the lines, the turtle will have turned a complete circle (360 units). Since each angle of a polygon is equal, each turn is an even division of 360 (360/number-of-sides). A polygon-drawing routine is

to poly sides size  $( G \cdot \hat{G} \cdot \hat{G} )$ do sides  $\sqrt{2}$  go size turn 360/sides)).

Using the box definition as a model, we can define a class for polygons.

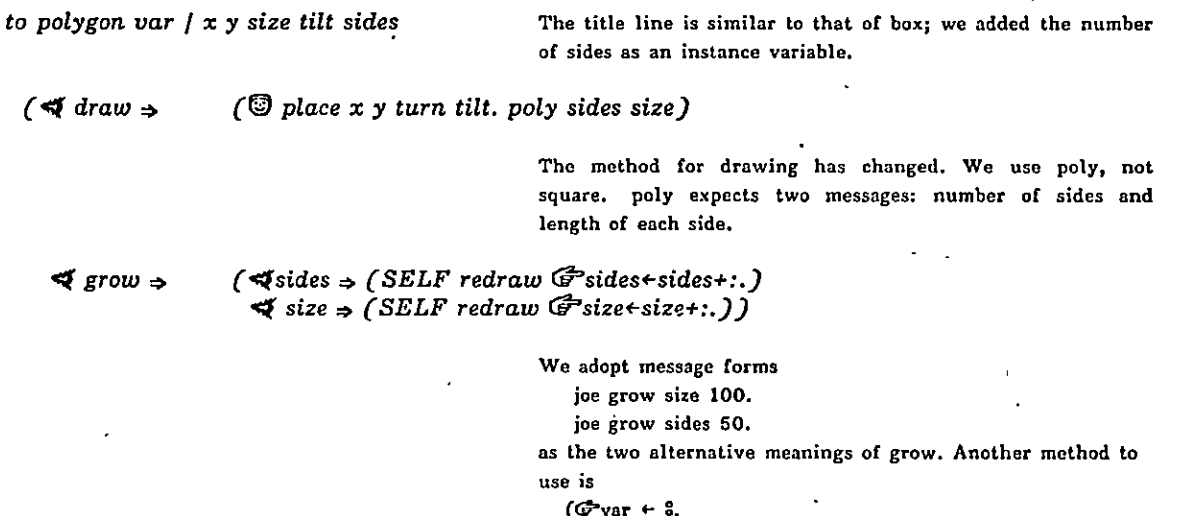

SELF redraw var<sup>←</sup>var eval+:.).

Responses to messages redraw, undraw, turn,  $\kappa$ , and move, are the same as in box. The message is, by convention, is similar, but looks for the word polygon. Or, alternatively, we can take advantage of a Smalltalk object, ISIT, and use

 $\text{Vis } \Rightarrow (ISIT \text{ eval})$ 

This object is part of the basic Smalltalk system referenced in subsequent sections. It is always possible to type show  $\langle class-name \rangle$  in order to see any such "basic" objects.

In isnew, we must give sides a value as well as the other instance properties. Suppose we choose to send the initial value of sides as a message when we create an instance of polygon. I.e.,

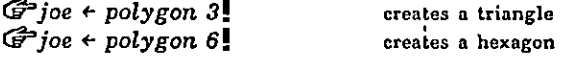

Then we write as part of the definition of poly

isnew  $\Rightarrow$  (G sides +:. G size + 50.  $G$ tilt + 0.  $G$ r+ $G$ y+256. SELF draw.)

÷  $\bar{\bar{t}}$ 

# Turtles

The turtle examples in the first section showed some of the messages any turtle can understand. We can get a turtle to draw designs, sketch, and make diagrams with a number of useful and simple programs.

#### Type

 $G$ pokey + turtle !

Now pokey understands messages

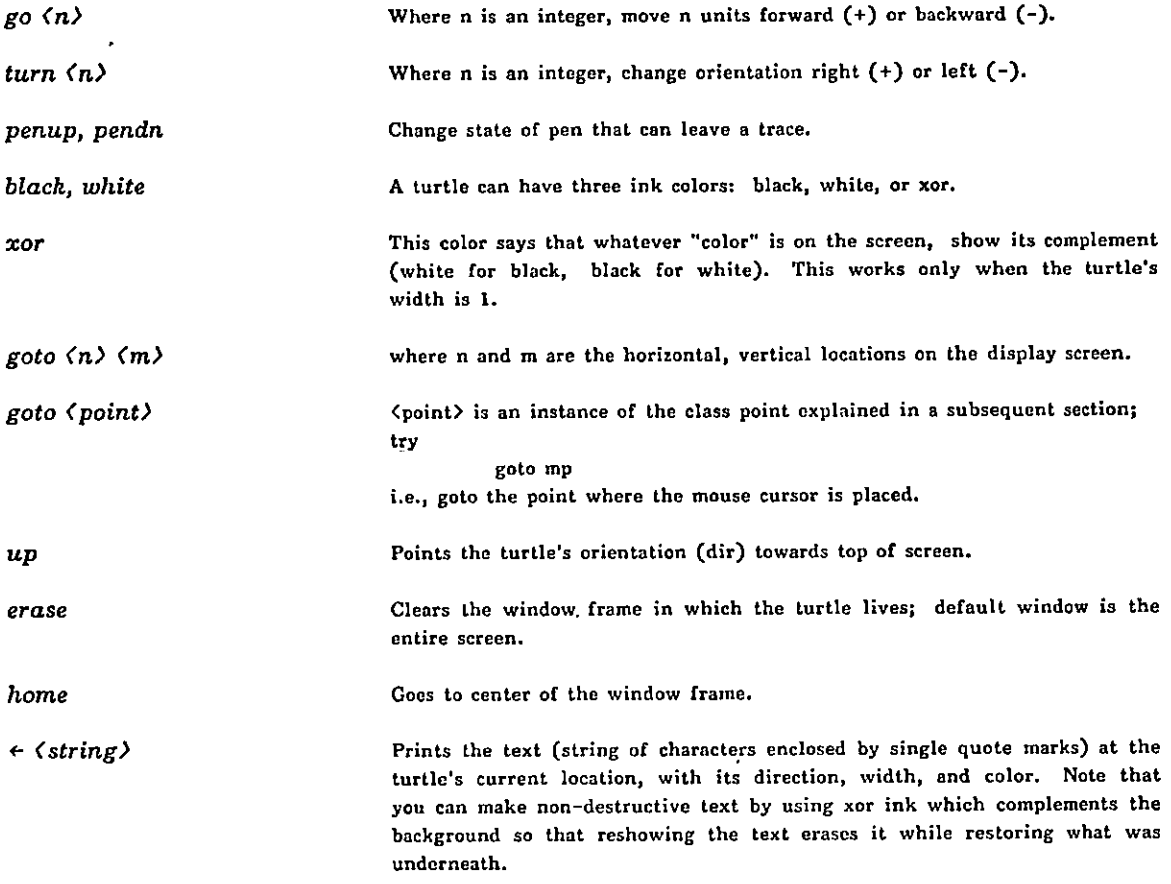

We can query the turtle's property values using 's (typed by striking the key marked 'S' while holding down the 'CTRL' key). For example,

pokey 's ink pokey 's dir pokey 's width

 $\ddot{\phantom{a}}$ 

Also,  $x$ ,  $y$ , pen, and frame. We can change these values by typing

pokey 's  $\langle property \rangle \leftarrow \langle value \rangle$ !

Usually, only the width, whose value is an integer between 1 and 8, and frame, whose value is a display screen window, are modified in this manner. There are alternative methods for each of the other properties.

pokey 's width  $\leftarrow 2$ !

A simple design program might be: pokey go a little, turn some amount, go a little more, and so on.

to design var i  $(\mathbb{G}$ var $\leftarrow$ :. for i to 300 (pokey go i turn var)) !

Try

pokey erase home up. design 89. pokey home up. design 91!

It is probably better Smalltalk programming style to modify the turtle class definition and give turtles the ability to receive the message design. In this way, all turtles, not just pokey, wilI be able to draw designs. addto lets us add new messages and responses to class definitions. Try

addto turtle  $\mathbb{G}$ <sup>2</sup>( $\blacktriangleleft$ design  $\Rightarrow$  ( $\mathbb{G}$ var  $\leftrightarrow$  :. for i to 300 (SELF go i turn var)))!

The explanations of  $\blacktriangleleft$  (eyeball), SELF, and  $\Rightarrow$  were given in the previous section. Recall that  $\blacktriangleleft$  is a method for looking at the message and seeing if there is a match between the next word in the message and the word following the  $\blacktriangleleft$ . The use of  $\blacktriangleleft$  is a test whose value is either not-false or false. The arrow  $(\Rightarrow)$  denotes a conditional statement of the form

 $\langle$  test for truth $\rangle \Rightarrow (\langle$  action to take if the value of the boolean expression is true $\rangle$ ) <otherwise do this>
#### WRITING SMALLTALK PROGRAMS \*age 29

#### Boxes Owning Turtles

The definition of box as presented earlier depends on the turtle  $\mathbf{\heartsuit}$  to draw each instance of the class. Each time an instance is drawn or erased,  $\circled{0}$  must be placed at the appropriate location facing in the appropriate direction. Rather than having to reposition © each time, we might assign a turtle to each instance of box; since the instance "owns" its turtle, we can assume that the turtle is always correctly positioned.

In the new definition of box given below, we use a different turtle to draw each instance of the class box. The turtle, whom we named turt, is an instance variable of the class box. Each time we move or turn a box, we actually move or turn the turt belonging to that box. When we draw a box, we assume that turt is sitting at the correct display coordinate, turned in the proper direction, waiting to draw the geometric shape. The turt remembers its position  $(x, y)$  and its orientation (tilt) on the screen, so the box no longer has to retain this information. There are now only two instance variables: turt and size.

to box uar / turt size

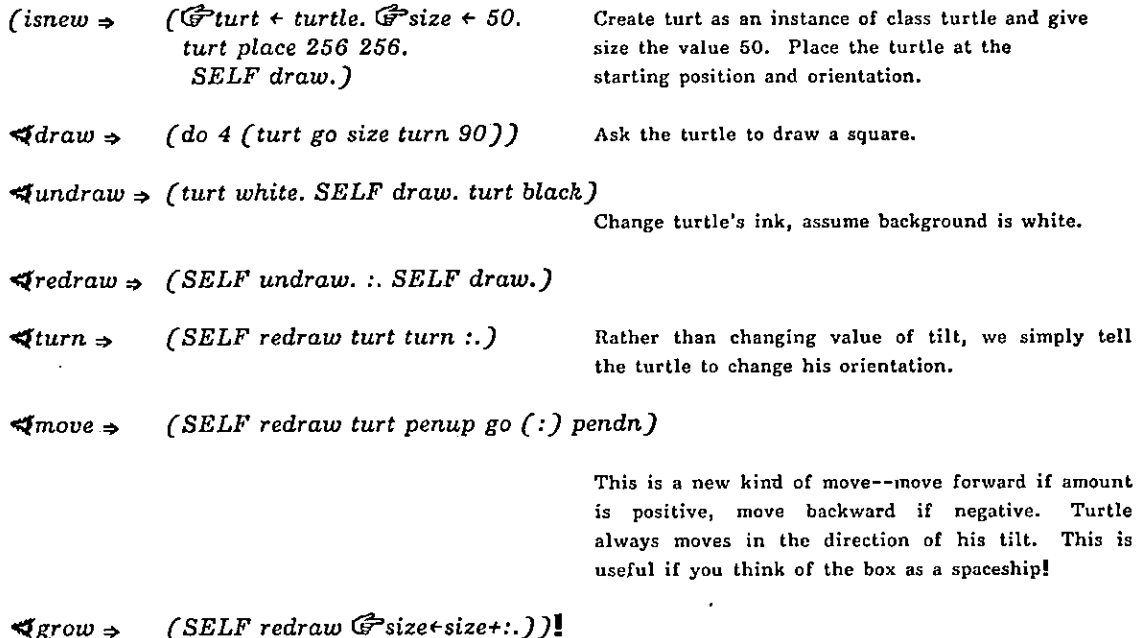

There were several changes to the box definition.

(1) draw--we no longer need to reposition the turtle because turt is already correctly positioned, nor do we need to use the object square.

(2)  $turn\text{-}$ since the turtle must sit in the proper direction, we tilt the box by changing the turtle's direction (send turt the message turn). The box no longer has instance variable tilt.

(3) move--the turtle remembers his, and therefore the box's, position. The box no longer has instance variables x and y.

### WRITING SMALLTALK PROGRAMS Page 30

## Dispframes: An Introduction to Text Display

Smalltalk dialog windows are instances of the basic Smalltalk system class dispframe. Members of this class can show text in a rectangular area that can be framed with thick black lines. As you have already seen, Smalltalk can have many dispframes, each one capable of moving its screen position, changing its size, displaying text, and hiding itself (deleting its representation from the display screen). To do these tasks, an instance of *dispframe* understands messages such as moveto (upper left corner x) (upper left corner y), growto (lower right corner x) (lower right corner y), show, display, and hide. You have sent messages to the windows by pointing at one of the four corners. To help in this task, a dispframe understands the messages hasmouse, to determine whether or not the mouse cursor is inside the window; and corner  $(x)$   $(y)$ , to determine at which corner, if any, the mouse cursor points. The response to the message corner is a number between 1 and 4 depending on the display coordinates x,y.

Each instance of a dispframe remembers text that is displayed in the rectangular area. This text is named buf. One of the jobs of the class dispframe is to fit the text into the window:

- (1) changing physical lines when the characters fill the line space ("line wrap around"),
- (2) lining the characters up evenly in the right margin (right justify),
- (3) scrolling (deleting the initial characters and readjusting the remaining characters upward) when the window can not properly contain all the text.

#### Placing Text on the Display Screen

There are three ways to place text on the display screen, one uses a turtle, the other two rely on the class dispframe.

#### With Turtles.

j

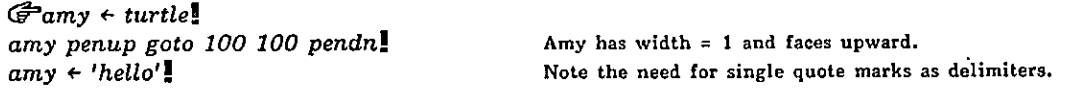

The word "hello" appears on the screen. The upper left corner of the first character shows at amy's x,y position. Now amy has been repositioned at the end of the displayed word.

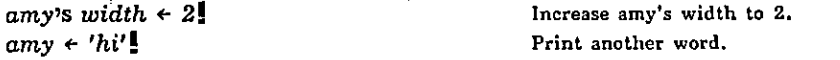

Try printing with turtles facing in different directions and having different widths and colors. Although it is possible to print text on the display with a turtle facing in any direction, text generally looks best when the turtle's direction is horizontal, vertical, or at 45 degree angles.

With Display Frames. To create a dispframe you send at least five messages describing the rectangular area and its contents: the area's upper left corner  $x$ , its width, its upper left corner  $y$ , its length, and a string. The string is the method for storing the text characters to be displayed.

 $G$  dp  $\leftarrow$  dispframe 100 75 100 120 string 200.

This creates a rectangular area 75 x 120 at 'location 100,100. It can contain up to 200 text characters. The simplest way to place text in this area is to send the dispframe the message put.

 $\langle$  dispframe) put  $\langle$  text) at  $\langle x \rangle$   $\langle y \rangle$ .

## WRITING SMALLTALK PROGRAMS Page 31

Where x,y are the display screen coordinates. For example,

dp put 'hi there' at 150 100!

Now try

dp put 'hi where' at 200 150!

Notice that the dispframe has changed its x,y position to 200,150. It has replaced its original text with the text 'hi where', but it has not erased the original text 'hi there'. Try

 $\epsilon$ 

repeat (dp put 'hi' at mx my)!

to place the word "hi" all over the screen.

Appending Text to Display Frames. A dispframe stores its text in a place named buf. The message  $\leftarrow$ , when sent to a dispframe, is a request to add characters to buf; buf is an instance of a basic class named string. We can print the word "hello" in the dispframe dp by typing:

 $dp \leftarrow 'hello'.$ 

Now try:

 $dp \leftarrow$ 'how are you today? My name is dp and I am a dispframe'!

Do you see how the line-wrap-around works? And that spaces have to be explicitly stored into the dispframe? The original text was not cleared when new characters were added; rather, the new characters are appended to the end. Now try the various other messages to a dispframe:

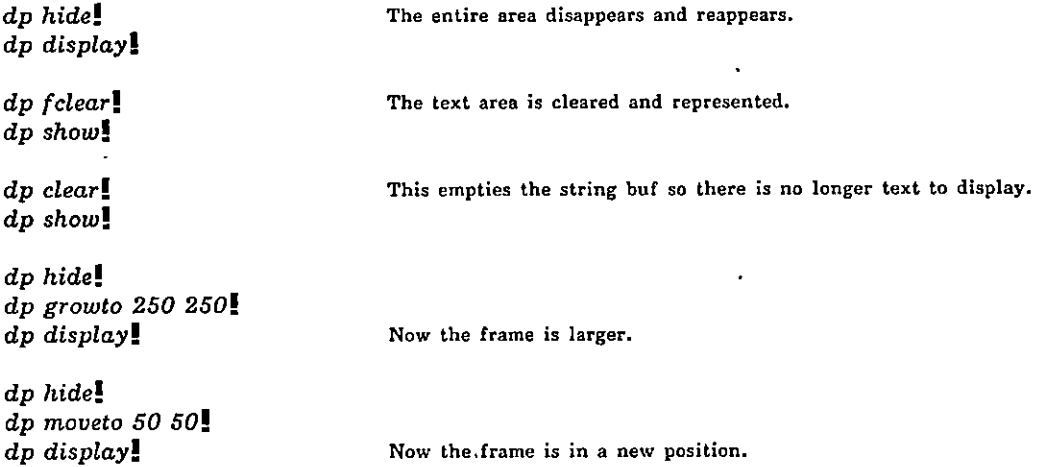

## WRITING SMALLTALK PROGRAMS Page 32

## Boxes as Menus

The Smalltalk class editor uses two instances of dispframe. The first is the window containing the levels of the class definition; the second is the menu window. In each case, you were able to position the mouse cursor in the window and the editor was able to determine which character or word you were grabbing. Instances of dispframe understand three messages that aid in this task:

> mfindc (which character), mfindw (which word), and mfindt (which token, that is, which word or set of words enclosed in parentheses).

The next example was chosen in order to clarify the use of these messages and to provide an example of a dispframe.

A menu is an ordered list of objects that can be selected in a variety of ways. One way is to point at the object with the mouse cursor. The objects might be words or pictures, each representing things to do, or names of other objects to retrieve or to "activate" (that is, give the ability to do something, such as to receive and/or to send messages).

We have chosen a simple example of a menu consisting of a list of words, each word being the name of a polygon. The result of grabbing a word will be to create the corresponding instance of the class polygon. Before the new instance is actually created, the user will select the position on the screen where the polygon is to be drawn.

We will use a modified version of the definition of polygon, one in which the polygon position is determined from a message received at the time the object is created. For example, we will create the polygon joe by typing

 $\widehat{G}$ ioe + polygon 5 150 100.

to polygon / sides size  $\circledS$  polygon simply creates the object.

 $($   $\blacktriangleleft$  draw $\Rightarrow$  (do sides ( $\textcircled{g}$  go size turn 360/sides))

 $SELF$  draw)).

isnew  $\Rightarrow$  ( $\mathbb{G}$ sides  $\leftrightarrow$ :  $\mathbb{G}$ size  $\leftrightarrow$  50.  $\mathcal{F} \mathbb{D}$  + turtle.  $\mathbb{D}$  place (:)(:). Draws it on the screen. Values for sides and the turtle's position are provided when the polygon is created.

The definition of polygonmenu includes the instance variable codevector. This object will be an instance of the basic Smalltalk class vector, a method for storing a list of things. In this case, we store a list of the names of the possible polygons to create. For example, we might create a menu by typing: ·

 $\mathbb{G}$  pm  $\leftarrow$  polygonmenu (triangle square pentagon hexagon septagon octagon)!

The list codevector owned by pm is now a list of polygon names that will appear in the menu box on the screen. Each item in codevector refers to a polygon that can be created.

to polygonmenu  $i / dp$  codevector

(isnew  $\Rightarrow$  ( $\bigoplus$  codevector  $\leftarrow$  8. When creating a menu, fetch literally the vector of words to be displayed in the menu. repeat (button  $4 \Rightarrow$  Wait for the user to press button 4 to indicate the menu position; then create dp, the dispframe, at the mouse cursor's position;

( $\widehat{G}$ dp + dispframe mx 75 my 120 string 100.

and print each word in the menu followed by a carriage return.

for  $i$  to codevector length  $-1$ 

 $(dp \leftarrow codevector[i]$  chars.  $dp \leftarrow 13$ .

 $done$ ))) $]$  We reference items in a vector using the notation: name[index]

The above definition of polygonmenu simply shows a rectangular area filled with words. The method for printing each word from the list is to count down through each item using the for iteration method. The counter is i; codevector[i] refers to the ith item. For example, in the above, if  $i=1$ then codevector [i] = codevector [1] =  $G$ <sup>triangle.</sup>

Each item in the list is an atom, a basic Smalltalk system class. Each instance of an atom responds to the message chars by forming a string of characters for the atom value. For example, the response from the atom  $\mathbb{G}$ <sup>+</sup>triangle would be the string 'triangle'. The word "triangle" is printed in a dispframe area by sending the string 'triangle' to the dispframe. Hence the contents of the for iteration is to send the dispframe dp the string codevector  $[i]$  chars.

The code for a carriage return is 13. Hence  $dp+13$  is a method for printing a carriage return in the dispframe. This causes each new word to appear on a new line in the menu.

Now let's find the word to which the mouse cursor points.

addto polygonmenu  $\mathbb{G}(\preccurlyeq_{index \Rightarrow} (\mathbb{d}p \text{ mfindt } mx \text{ m}y))$ !

If we send a polygonmenu the message index, we will receive a list (vector) of four numbers (the reply from the dispframe). The four numbers are: the actual index of the word in the vector codeuector, the x position of the first character in the word, the width of the word, and the y position of the first character in the word. Suppose, as an example, we type pm index while we are pointing to the first word in the menu.

pm index!<br>(165 50 100)

The result is a vector. The first number in the vector is the index of the word in the menu. The second is the x position, third the word width, and fourth is the y position. Word height is generally 14.

To select the menu word from codevector, we retrieve the i[1]th item in the vector.

addto polygonmenu  $\mathcal{F}(\mathcal{A} \setminus \mathcal{A}) = \mathcal{F}(H) + \mathcal{S}E$  index. do something with codevector  $[i11]$ )]

Suppose we want to delay computing i until the user can point into the menu and press a mouse button.

 $\blacktriangleleft$ select  $\Rightarrow$  (repeat (button  $4 \Rightarrow$  ( $\blacktriangleleft$ i  $\leftrightarrow$  SELF index. do something with codevector[i[1]]. done)))

The done part is important. It stops the repeating and returns control to the message sender. What we do is simply to call on the polygon class with sides = 2+i[1]. Hence, in this case, it is actually not necessary to retrieve the i[1]th item in codeuector.

 $\blacktriangleleft$ select  $\Rightarrow$  (repeat (button  $4 \Rightarrow$  ( $\bigoplus$  i  $\Leftarrow$  SELF index. polygon  $2+i[1]$  mx my. done)]]

But, again, there is no delay provided in order to allow the user to point somepIace on the screen before the figure is drawn. Let's change the response to draw.

 $\blacktriangleleft$ select  $\Rightarrow$  (repeat (button  $4 \Rightarrow$  ( $\mathbb{G}$ <sup>2</sup> i  $\div$  SELF index,  $SELF$  draw  $2+i[1].$  done)))

 $\blacktriangleleft draw \Rightarrow (repeat (button 0 \Rightarrow (done))$  Make certain that the button is released. Then repeat (button  $4 \Rightarrow$  wait for button press before calling on polygon.  $\text{polygon}(:)$  mx my. done)))

We can complete the menu selection by adding the ability to complement the color of the selected word. There is a special routine, dcomp, that lets us complement any rectangular area of the screen. It expects four messages: the area's upper left corner x, the width, the upper left corner y, and the height. For example:

dcomp 100 50 100 200!

**Tfy** 

do 100 (dcomp 100 50 100 200)!

The height of the font we are using is 14, so, to complement a word in the menu, we use

dcomp  $i[2j$   $i[3j$   $i[4j]$  14.

The change to the class definition is

4#select \* Crepeat (button 4 \* CGPi + SELF index. dcomp i[2 J i£31 if#J 14. SELF draw 2 + i[1]. dcomp ££21 ££3.7 ££41 14. done)))

Of course, we assumed the index was a reasonable number. It is safer to check! We change the response to index to first see if the mouse cursor is inside the frame, and, if so, to compute i and check to see if  $i = -1$ . If it does, then the cursor was inside the frame but was not pointing at any token. The completed- definition is:

to polygonmenu i / dp codeuector  $\zeta$  index  $\Rightarrow$  (dp hasmouse  $\Rightarrow$  ( $\mathbb{G}^2$ i  $\leftarrow$  dp mfindt mx my. if  $1J = -1 \Rightarrow$  ( $\Uparrow$  false)  $\Uparrow$  fi  $\text{If}$ alse.)  $\blacktriangleleft select \Rightarrow (repeat \ (button \ 4 \Rightarrow$  $C(\mathcal{F}$ i + SELF index)  $\Rightarrow$  (dcomp i[2] i[3] i[4] 14. SELF draw  $2 + i \lceil 1 \rceil$ .  $dcomp$   $i[2]$   $i[3]$   $i[4]$  14.done) done)))  $\blacktriangleleft draw \Rightarrow (repeat \ (button \ 0 \Rightarrow (done))$ repeat (button  $4 \Rightarrow$  (polygon (:) mx my. done))) isnew  $\Rightarrow$  (G codevector  $\leftrightarrow$  8. repeat (button  $4 \Rightarrow (\mathbb{G}^2 d p \leftrightarrow \text{disprime} \text{ mx } 75 \text{ my } 120 \text{ string } 100.$ for  $i$  to codevector length -  $1$  $(dp \leftarrow \text{codevector}[i] \text{ } \text{chars. } dp \leftarrow 13)$ . done))))

Another kind of menu might use the index of the menu word selected to choose a message to evaluate. The message might be an item in a vector of messages. For example, suppose we did not want to depend on the order of the polygonmenu to determine which polygon was created. Possibly, we want a menu to be

> hexagon triangle circle

Within the repeat-loop of the response to the message select, replacing SELF draw  $2+i[1]$ , we might have

 $\mathbb{G}$  ((polygon 6 mx my) (polygon 3 mx my)(polygon 10 mx my)) [i[1]] eval

Here i[ 1] is the index into the vector of messages. We select an item from the vector and send it the message eval in order to obtain the desired polygon.

Chapters IV and V contain more information and examples about the classes dispframe and vector.

#### WRITING SMALLTALK PROGRAMS For the state of the state of the state of the state of the state of the state of the state of the state of the state of the state of the state of the state of the state of the state of the state

# A Few Sketching Tricks

Some of our favorite design programs are presented below. Caution: if you copy these routines, be certain that you have a large enough win'dow to accommodate all your typing. Smalltalk only sees text that you can see in the window. You can type part of the routine and add the rest by using the Smalltalk editor. Alternatively, you can retrieve these turtle routines from the disk pack by typing

filin 'turtiefns'!

#### dragon

```
to dragon length
 (\widehat{F}length + :.
 length = 0 \Rightarrow \sqrt{2} go 10)
 length >0 \Rightarrow (dragon length -1. \circledR turn 90. dragon -(length-1))
 dragon -length+1. \mathcal O turn - 90. dragon length + 1.)!
```
## Try

0 erase home up. dragon 8!

#### hiIbert space filler

```
to hil iab
   ((\mathbb{\hat{F}} i \cdot \cdot) \cdot 0 \cdot (\mathbb{\hat{D}} \text{ turn } 180))(i \t0 \t5(\mathbb{F}a + 90, \mathbb{F}b + i - 1)G_{a} \leftarrow 90.G_{b} \leftarrow i + 1hil1 hil2 hil1)!
```
#### to hill

 $\mathcal{O}$  turn a. hil  $0$  - b.  $\mathcal{O}$  turn a)!

# . to hi!2

( $\mathcal{O}$  go 10. hil b.  $\mathcal{O}$  turn 0 - a.  $\mathcal{O}$  go 10 turn 0 - a. hil b.  $\mathcal{O}$  go 10)!

i is the recursion number. Try

0 erase home up ! hil 4!

#### squiggles

```
to squig90
 (repeat
  (9 home do 200
  \mathbb{C} go rand / 1000 turn 90 * rand mod 4)))
```
to rand  $\text{if } f \neq i * 5$ )!

#### Try

```
\textcircled{1} erase. \textcircled{1}'s width \leftarrow 2. \textcircled{2}i \leftarrow 11. squig90!
```
Or

or

```
to squiggle i
   (\vec{G}^2) + 13.repeat
      \subset \mathbb{G} home.
      do 1000
     \{ \mathbb{Q} \text{ go 10 turn rand } \}
```
 $\mathcal{O}$  erase.  $\mathcal{O}$  's width  $\epsilon$  1. squiggle !

Changing ink color and the width of the turtle's trace makes for interesting variations. Try

 $\mathbb{O}$  home up erase.  $\mathbb{O}$  's width  $\leftarrow$  1. dragon 8.  $\textcircled{1}$  home up turn 90.  $\textcircled{3}$  's width  $\leftarrow$  2. dragon 8.

Sketching. We can sketch by telling any turtle to follow the mouse cursor. For example,

```
repeat ( pokey goto mx my )
```
repeat (pokey goto  $mp)$  !

The routine mp returns the point where the mouse is located (that is, it combines mx and my). Members of the class point respond to messages  $x y + - = max min$ . This class is described in more detail in Chapter IV.

More sketching control is obtained with the mouse buttons.

```
to draw
   (repeat
    (button 4 \Rightarrow (pokey pendn goto mp)
      button 2 \Rightarrow (pokey\; erase)button 7 \Rightarrow (done)
      pokey penup goto mp) \blacksquare
```
draw !

Now lines are drawn only when you press the top mouse button (button 4); the bottom mouse button (button 2) erases the screen; holding down all the mouse buttons (button 7) terminates the program; otherwise, the turtle moves to the cursor without leaving a trace. (Note, there are two versions of the mouse device, one having buttons ordered from top to bottom, the other ordered left (top) to right (bottom). Henceforth, we will refer to the top-to-bottom version.)

Variations use the mouse button to control changing the turtle's width and changing turtte's ink color to allow selective erasure.

"Rubber Bands" is another sketching technique in which a turtle expands and contracts straight lines, always stretching towards the mouse cursor. The line starts at the point indicated by pressing the top mouse button; the bottom mouse button indicates that the line is to be fixed in its current position.

to rubberband fp sp (repeat (button  $4 \Rightarrow \sqrt{\mathbb{Q}}$  penup goto  $\mathbb{F}$ f p $\leftarrow$ mp pendn. repeat  $\circ$  goto  $\mathcal{F}$ sp $\tan p$ . button  $2 \Rightarrow (done)$ 0 white penup goto fp pendn goto sp goto fp btack)))) 1

Saving the points  $fp$ ,  $sp$ , lets you store the method for constructing the drawing. A simple example of storing mouse points is

 $G$  points  $\epsilon$  stream of vector 10! repeat  $\Theta$  goto points  $\epsilon$  mp)!

Here, the object points is an instance of the class stream, a method for storing other objects (described in detail in Chapter IV). 'Members of the class stream respond to messages  $\leftarrow$  contents next reset end. Each time the turtle moves, the new turtle location is stored  $(\div)$  in points. The routine rubberband can be modified to store each pair  $(fx, sx)$ , making these lines available for reconstructing the sketch.

to newrubberband fp sp points ( $G$ points  $\leftarrow$  stream of vector 10. repeat (button  $7 \Rightarrow$  (done with stream of points contents) button  $4 \Rightarrow (\text{Q}$  penup goto  $\text{G}$ f p $\leftarrow$ mp pendn. repeat  $\left(\mathbb{G}\right)$  goto  $\mathbb{G}$ sp $\epsilon$ mp. button  $2 \Rightarrow$  (points  $\leftarrow$  fp. points  $\leftarrow$  sp. done)  $\textcircled{a}$  white penup goto fp pendn goto sp goto fp black  $\text{)}$ ))

 $G$  points  $\leftarrow$  newrubberband!

The sketch can be reconstructed by

```
to reconstruct pts
            (\mathcal{F}pts \epsilon :. pts reset.
            repeat (pts end \Rightarrow (done)
             \textcircled{1} penup goto pts next pendn goto pts next))!
```
reconstruct points!

That is, reset the stream, and repeatedly retrieve the next item until reaching the end.

Chinese Brush Strokes. Changing the width of the turtle's path as a line is being drawn leaves "Chinese Brush Strokes". This class lets you draw variable-width lines as long as you press the top mouse button.

```
to brush i @
         ((9=0 + turtle.
         repeat (button 2 \rightarrow \sqrt{2} erase)
                    button 4 \Rightarrow \bigodot pendn.
                                        repeat (\mathbb{G}'s width \epsilon \mathbb{G}i\epsilon1+i mod 8. \mathbb{G} goto mp.
                                                   button 0 \Rightarrow (done))
                    \mathcal{D} penup goto mp. \mathcal{F}_{i+0.}) !
```
Feather Strokes. This next class varies the thickness of the trace depending on the direction of the "feather stroke".

```
to feder ox oy nx ny
       CO penup.
         repeat
           (button 4 \rightarrow (\textcircled{5} goto \textcircled{2}ox + mx \textcircled{2}oy + my pendn.
                                repeat
                               (button 0 \Rightarrow (\mathbb{Q} penup. done)
                                \mathbb{G}'s width \leftarrow 1 + abs (3 * (\mathbb{G}ny \leftarrow my) - oy) /(\mathbb{G}nx \leftarrow mx) - ox.
                                \mathcal{D} goto \mathcal{F}ox \leftarrow nx \mathcal{F}oy \leftarrow ny))
            button 2 \frac{1}{2} (\textcircled{1} erase))]
to abs z
       ((\mathbb{G}x \cdot \cdot)(0 \Rightarrow (\mathbb{1}0 - x) \mathbb{1}x)]
```
Cobwebs This last class uses a second turtle, turt, to form cobwebs around the lines drawn by  $\overline{3}$ . The creation of this turtle with the message frame is explained in Chapters IV and V; the class vector is also explained in Chapter IV. A vector is used here as a method for storing  $\circled$ 's display coordinates for use by turt. The class cobweb expects two messages, the color of @'s ink and the color of turt's ink.  $\mathbb{S}'$ 's width is set to 3 and turt's width is set to 1. Cobwebs are drawn as long as you press the top mouse button. Clearly, this sketching method is designed for the color version of Smalltalk.

```
to cobweb n i xs ys turt
       (\mathbb{G}^nn + 10. \mathbb{D}^ns width + 3. \mathbb{D}^ns ink + :.
        Gturt \leftarrow turtle frame \mathbb{O}'s frame.
        turt's width \leftarrow 1. turt's ink \leftarrow :.
        G<sub>xs</sub> \leftarrow vector n. G ys \leftarrow vector n.
        repeat
          (button 4\rightarrow\lceil \text{xs}[1 \text{ to } n] + \text{all } \text{mx.} \text{ys}[1 \text{ to } n] + \text{all } \text{my.} \text{ store } \text{mx in all of vector } xsG+i + 1.
             \textcircled{1} penup goto xs[1] ys[1] pendn.
             repeat
                (0 = \text{mouse } 4 \Rightarrow (\text{done})\mathbb{G}i \leftarrow 1 + i \mod n.turt penup goto x s[i] ys[i].
                 \mathbb{Q}'goto xs[i] + mx ys[i] + my.
                 turt pendn goto xs[i] \mathcal{S}[i]/\mathcal{S}[j]]
```
store my in all of vector ys

In the black-and-white version of Smalltalk, type

cobweb  $(-3)$   $(-3)$ !

 $\ddot{\phantom{0}}$ 

# Paint Brush

Smalltalk also has a method for transferring blocks of designs, such as a solid black rectangle, or one specially constructed to resemble a gray "color". The basic method of interfacing brush painting to Smalltalk is through the class rectangle. This class definition is available by typing

 $\ddot{\phantom{0}}$ 

filin 'xyfns'!

A sufficient abbreviated version is

to rectangie / origin extent  $($   $\not\blacktriangleleft$  has  $\Rightarrow$   $($  $\mathbb{G}$ <sup>t</sup>  $\leftrightarrow$  :.  $\hat{\mathbb{T}}$  origin  $t$  origin + extent)  $\preccurlyeq$  center  $\Rightarrow$  ( $\Uparrow$  origin + point extent  $x/2$  extent  $y/2$ )  $\blacktriangleleft$  's  $\Rightarrow$  (  $\uparrow$   $\upbeta$  eval)  $\preccurlyeq$  is  $\Rightarrow$  (ISIT eval)  $\blacktriangleleft$  paint  $\Rightarrow$  (CODE 43) isnew  $\Rightarrow$  ( $\widehat{\mathbb{G}}$ origin  $\leftarrow$  :.  $\widehat{\mathbb{G}}$ extent  $\leftarrow$  :.))

As you can see, this definition includes an escape to machine code (CODE) which supports the movement of bits on the display screen. The two instance variables, origin and extent, must be instances of the class point, a basic system class defined completely in Chapter IV. The class point is a method for working with two coordinates as one entity, for example, as a display point. To create a rectangle, type

 $G$ source + rectangle  $\langle upper\ left\ corner\ point\rangle$ (extent of area as a point whose parts are the area's width and height)

For example, try

G source  $\leftarrow$  rectangle point 50 50 point 10 20! width is 10, height is 20

The rectangle does not, as yet, appear on the display.

Suppose you want to fill the rectangle with "color". "Gray color" is obtained by combining black and white dots to form a spatial half-tone which gives the impression of a gray color (Iike that in newspaper print). The number 1 represents a black dot, 0 a white dot. The "paint brushing" works by painting "gray" into the source rectangle and then transferring from the source to a destination. The destination is designated as a point, the upper left corner of a rectangle that will be made the same size as the source. "Gray" is specified as an integer which gets folded into a 4x4 rectangle to form a pattern which then gets replicated throughout the area being painted. The folding is

 $A B C D$  --->

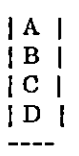

Where A,B,C,D are binary numbers. For example, suppose the desired gray pattern is

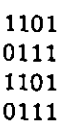

The corresponding single binary number is

11010111 11010111

which in octal is 0153727. Hence, the integer to store as the paint "color" is 0153727. (Note, octal numbers in Smalltalk must begin with the number 0.) Try

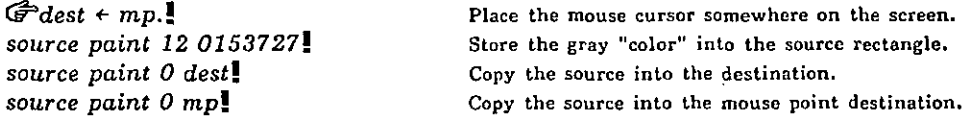

Now try

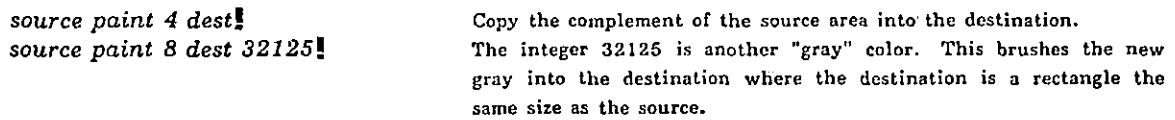

The number following the message paint is an operation indicator. As we have seen:

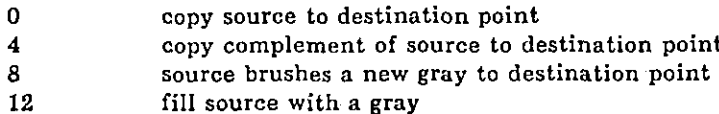

Each of these four operations has one of 4 modes, obtained by adding the following integers to the above operation code.

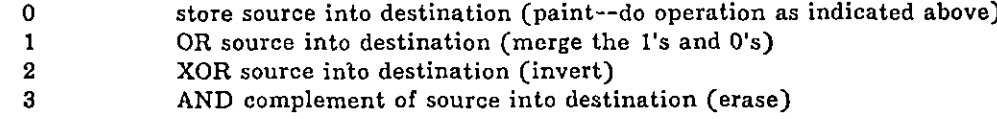

Hence, you might try the following variations using objects source and dest defined above.

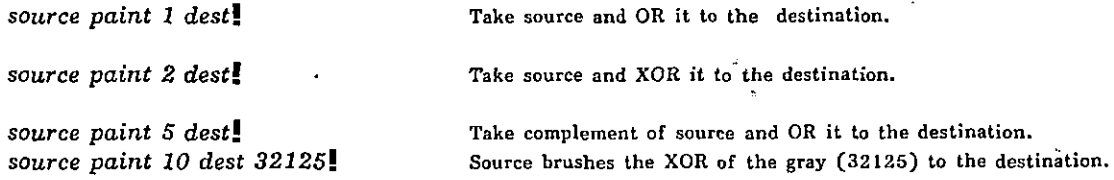

and so on. Some integers you might use as gray include (these are decimal numbers)

 $-1$  32125  $-5161$   $-21931$  23130 15420 5160  $-32126$  0 11892  $-10213$  13260 51  $-52$ 

(Recall that the negative indicator sign is typed as  $\langle shift \rangle$ -, that is, press the key marked '-' while holding down the key marked 'SHIFT'.)

Suppose you want to create a shaped area of gray color in the upper left portion of the screen.

 $G$  palette  $\leftarrow$  rectangle point 0 0 point 16 16!

The shape can be a paint brush shape.

 $G$  brush  $\epsilon$  rectangle point 20 20 point 16 16!

and the tone is one of the numbers representing the gray color.

 $G$  tone  $\leftarrow$  15420!

The palette is then the mixture of brush and tone. Design the brush.

0 penup goto brush center pendn.  $\mathcal{D}$ 's width  $\epsilon$  8. do 2 (<sup>@</sup> go 2 turn 90)!

The combination is

brush paint 8 palette's origin tone!

To spread the paint around, try

repeat (button  $4 \Rightarrow$  (palette paint 8 mp tone))!

Try building your own painting system using the Smalltalk painting brushes.

BITBLTing. A part of the Smalltalk system is the ability to move blocks of bits (0's and l's) from one part of the memory of the computer to another, quickly. The Smalltalk program that should be used with caution is

to BLT (CODE 41)!

It requires twelve messages which are, in order:

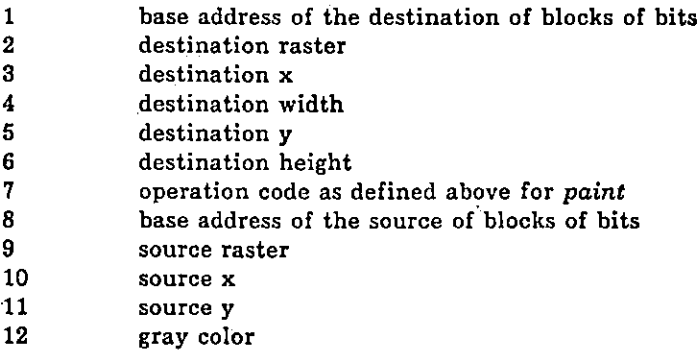

Without too much explanation, we offer the following useful definitions for saving and changing the shape and color of the mouse cursor.

 $\overline{\mathbf{z}}$ 

# WRITING SMALLTALK PROGRAMS PAGE 23

```
to cursor p buf gray
      \begin{array}{c} \n\bigoplus \mathbb{C}^n p \rightarrow \mathbb{C}^n \longrightarrow \mathbb{C}^n p \rightarrow \mathbb{C}. \end{array}BLT 281 1 0 16 0 16 0 mem 60 32 px py 0)
       \prec copyto \Rightarrow (G p + :
               BLT mem 60 32 p % 16 p y 16 0 281 1 0 0 0)
       \blacktriangleleft show \blacktriangleright(\mathcal{L}buf + :. \mathcal{L}p + PNT buf.
               BLT 281 1 0 16 0 16 0 p+2 1 0 0 0)
        \blacktriangleleft makebuff \Rightarrow(\mathbb{G}buf \leftarrow string 32.
               \mathbb{G}^p p \leftarrow PNT buf.
                BLT p+2 1 0 16 0 16 0 281 1 0 0 0.
                \text{ft} \text{buf})
```
to PNT (mem  $255 \leftarrow :$ . 1 mem  $255$ )!

Try

 $G$ source + rectangle point 0 0 point 16 16!

 $G$ savecursor + cursor makebuff! A string containing bits representing the cursor.

 $source$  paint  $12$   $5161!$  Paint gray color in the source rectangle.

cursor loadfrom source's origin! loadfrom requires a pointer to the upper left corner of

cursor show savecursor! Restore the cursor to original shape.

a 16 x 16 area (source rectangle upper left corner).

Or try the palette example given earlier. Then say

cursor loadfrom palette's origin!

Now

repeat (button  $4 \Rightarrow$  (palette paint 8 mp tone))!

The cursor looks like the paint brush!

# THE SMALLTALK WORLD AND ITS PRIMITIVES Page 44

# Chapter III. THE SMALLTALK WORLD AND ITS PRIMITIVES

Up to this point, we have provided a "try it and see the flavour of what happens" style of presentation. In this chapter, and in the next, we modify the style in order to provide a direct discussion of the basic Smalltalk concepts: classes, instances, and message sending and receiving. We assume, however, that the reader has examined earlier chapters and is familiar with the special Smalltalk symbol set presented there. The following is a summary of these symbols.

look to see if a specific word appears as the next word in the message.

receive the next value from the message.

8 receive the next literal token (single word or words enclosed in parentheses) from the message.

indicates conditional statement: if-clause  $\Rightarrow$  (then-clause) else-clause.

return the following object; the object is "active" in the sense that the next action taken is to run this object's class definition and to let this object examine the message.

 $\widetilde{SELF}$  name used to refer within a class definition to the active instance of a class.

delimiter used between names of class, instance, and temporary variables in the title line of a class definition.

#### Objects

Every entity in Smalltalk's world is called an object. Objects can remember things and communicate with each other by sending and receiving messages. Every object belongs to a class (which is also an object). The class handles all communication (receiving a message and possibly producing a reply) for every object which belongs to it.

Examples of objects:

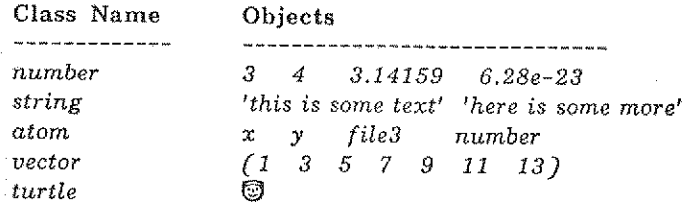

# Message Sending and Receiving

A message is sent to an object by first mentioning the object and 'then mentioning the message,

Messages are simply strings of words separated by spaces. A "word" is either (1) a string of alphanumeric characters beginning with an alphabetic character, (2) a string of all numeric characters, or  $(3)$  one of the special symbols listed above,  $\mathcal{D}$ , or any arithmetic operator.

#### THE SMALLTALK WORLD AND ITS PRIMITIVES **Page 15**

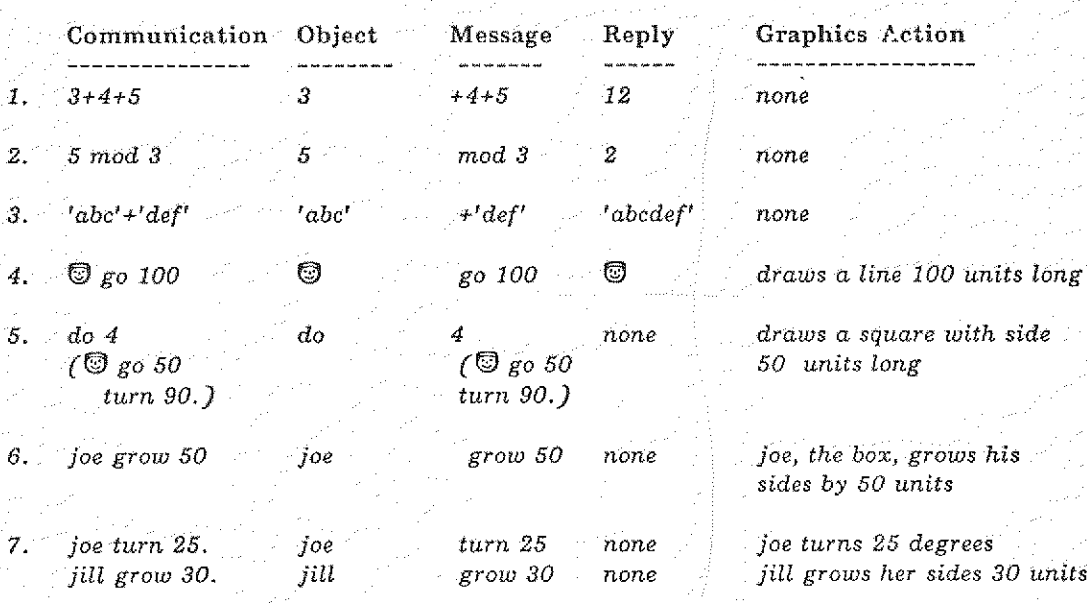

Examples of sending messages:

The class of an object can receive messages in a variety of ways. In addition, the user can add new ways for messages to be received. Once a message is received, the object can take some action, such as returning a message to the sender (reply) or modifying a graphic display (graphics action).

والمستشفين والموامل فكموارث والمعاونة والمتواط أتمين البيانة

Notes on the Examples:

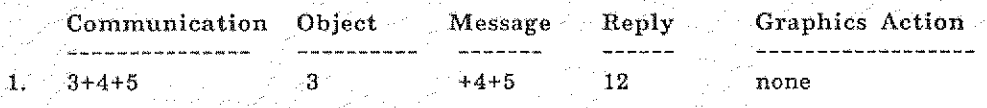

The expression  $3+4+5$  is handled by sending the reply of the message  $4+5$  back to 3. First, let's look at a simpler message:  $3+4$ . In the class number, we have

 $\iff f \circ (G^*b \leftarrow \dots \text{ if 'result of computing the sum of SELF and } b')$ 

The action taken after seeing the '+' is to receive a value from the message and give it the name b. Then return (f) to the sender a reply calculated somehow. The calculation uses the value of the active instance of the class (referred to by the name SELF) as well as the value of b. In the simplified example, the value of SELF is 3 and the value of b is 4. (This is usually done using more Smalltalk code as in the first example, but can also be an escape to lower levels of the system, as in this example. Such escapes are seen in the definition as  $\text{CODE} \leq \text{number} \geq 0$ .

Hence, after seeing the '+', the receiver  $(3)$  receives a value  $(4)$  and returns the sum (7).

In example 1, after the object 3 first sees the message  $+$ , the action  $\mathbb{G}^{\triangleright}$  b  $\leftarrow$ . tries to receive a value from the rest of the message. In this case, the rest of the message is  $4+5$ . The 4 is a number also. It is sent the message +5, which will activate the same line in the definition of number as 3 was using. 4 sees the  $+$  and tries to get a value (5) into ITS 'b'. There is nothing more in the message so 4+5 is computed and 9 is returned to 3 as the value of its message. The 3 adds itself to the 9 and returns 12 to the original sender. All messages in Smalltalk are handled in a similar manner.

THE SMALLTALK WORLD AND ITS PRIMITIVES Fage 46

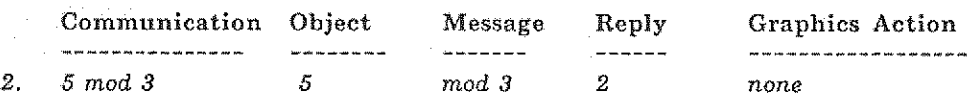

In the example above, a message is sent to a member of class number (the literal 5). 'mod' is a token which class number can recognize (we'11 see how in a bit). It indicates a desire for finding the modulo of the number with respect to another number. We need another item from the message, this time a numerical value. The part of class number which receives this general message form looks like:

 $\blacklozenge$ nod  $\Rightarrow$  ( $\Uparrow$  SELF - ( $\bigoplus$   $b \leftarrow$  :.) \* SELF / b)

This means: if, in the message,

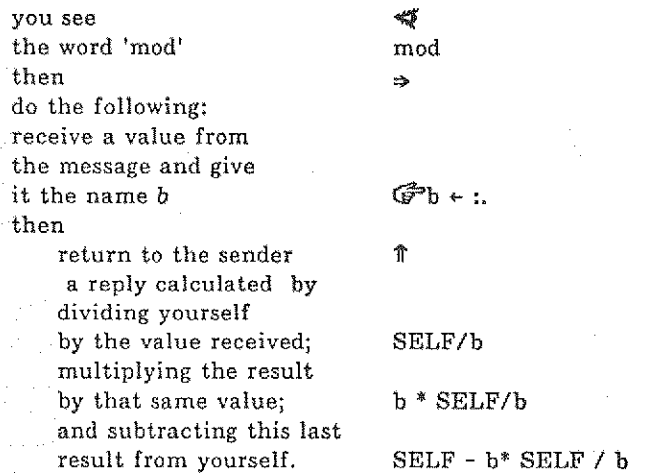

To clarify the right-associative nature of the evaluation, we add the following, somewhat redundant explanation of the above message. The uparrow  $(\hat{\mathbb{T}})$  expresses the action of actively returning some value (that is, the returned value is an object that becomes the immediate next message receiver; it is able to examine the rest of the message). The value returned is obtained by evaluating the next object in the message, here, SELF. Because SELF is an instance of class number, it looks for and finds an arithmetic operator (-) and asks to fetch the next value from the message. This in turn effects the evaluation of the parenthesized message ( $\mathbb{G}$ be:.). The value received is a number, hence the value of b is an instance of number. This instance is still active and is able to look at the message and see the multiplication operator (so far, the subtraction has not been completed). Upon seeing that multiplication is indicated, a fetch is made for the multiplier. This activates the second reference to SELF, a number that sees the division, retrieves the value of b, and completes the division operation. The result of the divison operation is the multiplier; the result of the multiplication is the subtrahend; the result of the subtraction is the value returned,

Most lines in class definitions resemble this one strongly because Smalltalk is modelled on the notion of communication by sending and receiving messages

Since everything in Smalltalk is an object and every object can send and receive messages, "expressions" (as in example 1) can be built by simply sending more messages to returned values which have already been calculated. The messages can be cascaded in a single message stream, or determined conditionally as actions ·specified in a class definition, Message streams are typed to Smalltalk by the user or included as part of the definition of a class.

If a number can answer the question is number affirmatively, then we can easily test the value in the previous example (which was given the name 'b') by:

# THE SMALLTALK WORLD AND ITS PRIMITIVES FOR AND Page 47

### $\blacklozenge$  mod  $\Rightarrow$  (( $\blacklozenge$ b + :.) is number  $\Rightarrow$  ( $\Uparrow$  SELF - b \* SELF / b) error  $\mathcal{F}'$ ('non-numeric operand'))

We don't usually bother to do this as it is much better for the action to discover that a value is of the wrong class by sending a message which it doesn't understand.

The object error handles printing the specified message in a Smalltalk sub-window and letting the user investigate the context of the error.

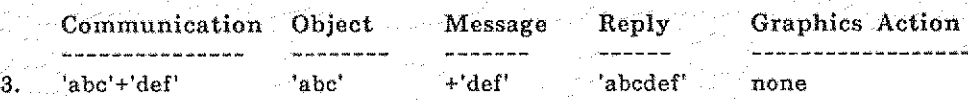

Class string has a way very similar to nuniber for receiving a message and then doing something. Here, the action is string concatenation.

 $\mathcal{A}^+$  + ( $\mathcal{F}$ b + ...  $\Uparrow$  *result of concatenating SELF and b')* 

In other words, receive a value from the message and give it the name b. Then return to the sender a reply calculated somehow. Again, this is probably done using an escape to lower levels of the system.

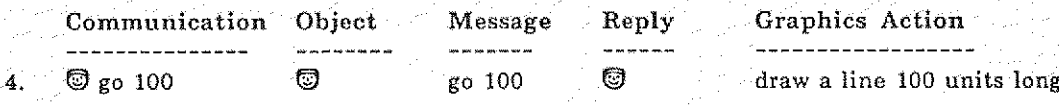

The message to the turtle to go 100 units (100 "dots" on the display screen) is received in a manner similar to the second example. A turtle actively returns itself, thus permitting the cascading of turtle messages.

a filmining aktivni<br>Dangsfraka

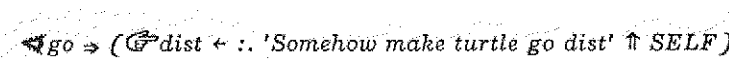

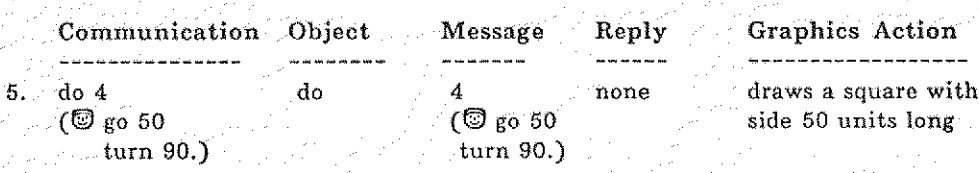

"Control Structures" in Smalltalk work the same way. The object do receives its message:

 $(\mathcal{F}N \leftarrow : \mathcal{F}exp \leftarrow 8$ . 'method for doing exp N times'

The 8 means receive the message "literally". We use it here because we don't want the value of  $\bigcirc$  go 50 turn 90 (which are actions by the turtle), but rather its literal form (which is a request for actions by the turtle) to be iterated over and over. We do want to calculate a value for the repetition number to allow expressions such as:

do  $a+b*5$  (...)

and the contract of

a de la construcción

ra 1999<br>Ngjarje

THE SMALLTALK WORLD AND ITS PRIMITIVES Fage 48

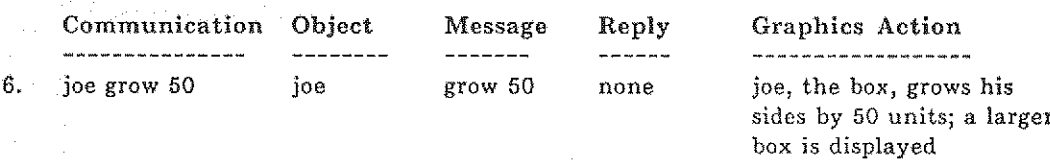

This is a typical message to a graphical object. We will show both the receipt of the message and its method:

 $\blacktriangleleft$ grow  $\Rightarrow$  (SELF undraw.  $G$ size + size + :. SELF draw)

When grow is seen, we 'undraw' ourSELF using the old size, compute the new size by adding a new value received to the old size, and tell ourSELF to 'draw' using the new size.

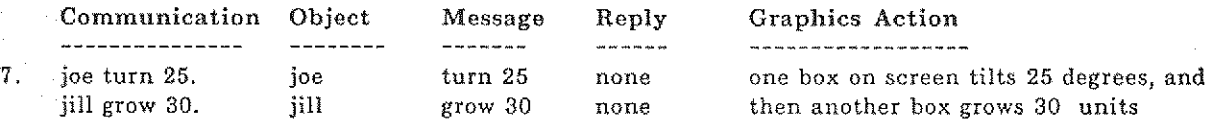

Here we see a bunch of send messages done in sequence. The period '.' terminates a message and hence separates two message communications. In many cases, the period is not needed, as the message receiver will be able to determine how much of the message to examine. The period does, however, serve the syntactic purpose of disambiguating the end of a message.

The order of communications is done sequentially from left to right (as with English text), so:

joe turn 25.

is done before

jill grow 30.

#### The Notion of Class

The basic class definition deals with just two ideas:

1. The notion of creating objects which have independent existence and memory.

2. The control of the flow of evaluation by sending and receiving messages in various ways.

For example, a send message is a control action because flow of control is suspended in the sender and resumed in the receiver. A reply suspends the context in which it is found and resumes the object which originally sent it a message. Send messages may be ordered in time or be indifferont to Sequence. "Conditional branching" chooses one path to follow from many depending on a test of some kind. "Repeats" of various kinds cause evaluation to happen over and over; they may be terminated or restarted.

The independent state and message properties of Smalltalk make it possible to construct arbitrary structures or control structures.

1

Here are some of the abilities which have already been built for you to use. In the table below, the word joe is the name of an object that has been created. In creating a Smalltalk object, an entry is formed in a dictionary; each entry has two parts--the name of the object and the value of the object. Typically, the object has value as a class or as an instance of a class. As explained in previous chapters, class definitions have information known locally to the class as a whole (class variables) or to each instance of the class individually. Information known locally to each instance is either retained as part of the description of the instance (instance variables) or exists only when the instance is actively doing something (temporary variables). Dictionaries exist at each level of definition and activation of classes and their instances: there is a "global" dictionary known-to all objects, one for each class, one for each instance of each class, and one for each object currently active.

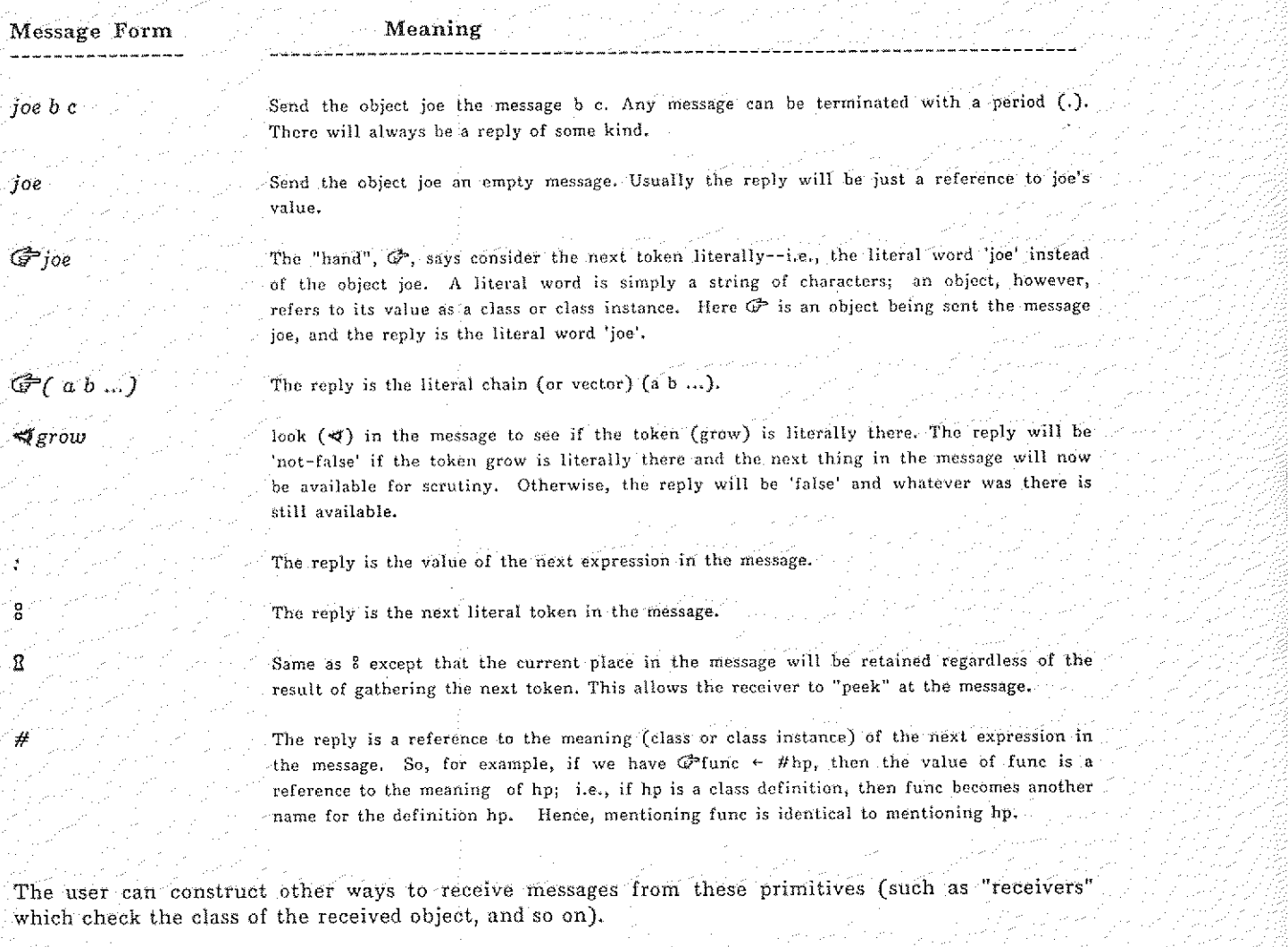

 $\uparrow$  3+4  $\neq$   $\downarrow$  reply ( $\uparrow$ ) to the sender the value of '3+4' which is 7; the 7 can now examine the current message.  $a \Rightarrow (b)$  c  $\Rightarrow$  (d) ... if a evaluates to 'not-false' then evaluate b and continue evaluation after the next

enclosing parentheses. Otherwise evaluate c; if it replies 'not-false', evaluate d and continue evaluation after the next enclosing parentheses. Otherwise ...

# THE SMALLTALK WORLD AND ITS PRIMITIVES **PROPERTY AND A PAGE 10** Page 50

The conditional expression  $a \Rightarrow (b)$  may be used anywhere in Smalltalk. Don't forget about the "escape" from the 'not-false' branch! If you would like to deliver one value or another depending on a condition, enclose the expression in '( ...)'. Parentheses in Smalltalk serve a grouping or delimiting function: they delimit the 'then-clause' from the rest of a conditional expression; they delimit message parts to disambiguate or order the evaluation of the message; they group expressions for iteration using repeat or do; in general, they group a sequence of words together as a token that is received when the symbol 8 is used.

 $3+(a(b \Rightarrow (4) 5))$ 

will evaluate to 7 or 8, depending on the values associated with  $a$  and  $b$ . Here the outermost set of parentheses is used to order the evaluation of the message; the innermost parentheses define the limits of the 'then-cluase' for the conditional statement. Some examples of conditionally structured evaluation include:

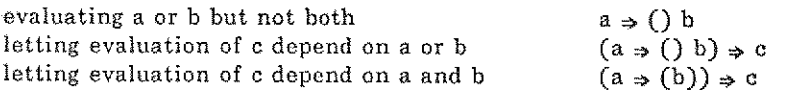

repeat  $(C...$  ) The contents of  $O$  will be re-executed until a 'done' is encountered (or if you hit 'ESC'). The escape will be from the innermost loop in which the 'done' is enclosed.

omitted, the end condition value is the same as the start index value.

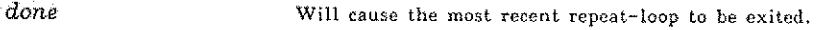

done with 3+4 Will cause the most recent repeat-loop to be exited with the value 7 as a reply.

again Will restart the most recent repeat-loop in which the again resides.

for

An iteration control feature included in the basic Smalltalk system. for  $i \in 2$  to 50 by 4 do  $(...)$ Contents of ( ) will be re-executed until the value of index i, starting at 2 and stepped by 4 each time, exceeds 50. In general, the  $\leq$  part may be omitted and the default index

 $d\sigma n(...)$  The contents of ( ) will be re-executed until the index counter N, starting at 1, equals n (i.e., for  $n \leftarrow 1$  to n by 1). The counter N is not available as a number to use inside the parentheses.

start is 1; the 'by' part may be omitted and the default step is 1. If the 'to' part is

Objects are created in one of two ways:

1. Creating a class

to  $\langle$  class name $\rangle$   $\langle$  temporary variables $\rangle$   $|$   $\langle$  instance variables $\rangle$   $|$   $\langle$  class variables $\rangle$ C messages and responses)1

2. Creating an instance of a class

 $\mathbb{G}$  (name)  $\leftarrow$  (value)

where  $\langle value \rangle$  is either the result of activating a class or activating an instance.

Other available (basic) abilities are described in subsequent sections.

### The User Task

Smalltalk has a USER task which is evaluated continually. You can see the message that is evaluated by typing

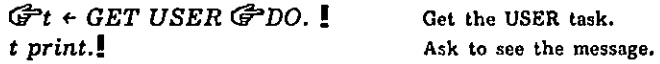

In a Smalltalk system that does not include the dialog window class, the reply is

Ccr. read eual print) The reply is a vector, a request to evaluate a typed message.

The task shown above effectively:

- (1) prints a carriage return in the Smalltalk dialog window (cr);<br>(2) prints the Interim Dynabook prompt character ( $\Omega$ ), reads
- prints the Interim Dynabook prompt character  $(\mathbf{Q})$ , reads characters from the keyboard until the  $\langle$ do it  $\rangle$  character (!) is typed,
- (3) assembles the characters into a list we call a vector;
- (4) this vector is then an object that receives the message eval print; after seeing  $\ll$ ) the token eual, it evaluates its contents as a message; and then
- (5) whatever object the vector returns can receive the remaining message print. Some object is always returned, possibly the object nil (an object without value). The default object returned from running (activating) a class is the class instance (referred by the name SELF).

Some Comments. The routine read expects to print the characters typed at the keyboard in a dialog window whose name is disp. Vectors only respond correctly to the message eval when the last item in the vector is nit; hence the length of a vector containing Smalltalk message tokens ("code") is one item longer than the number of message tokens in the vector.

Effect of the Message Print and the Period. In order to fully understand· the results of messages sent to Smalltalk, it helps to understand the implications of the print message. As an example, if you simply type a number or an arithmetic expression, without explicitly telling the resulting number to print itself, the number will, in fact, print. Try

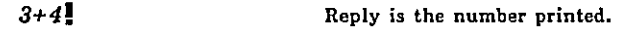

Now try

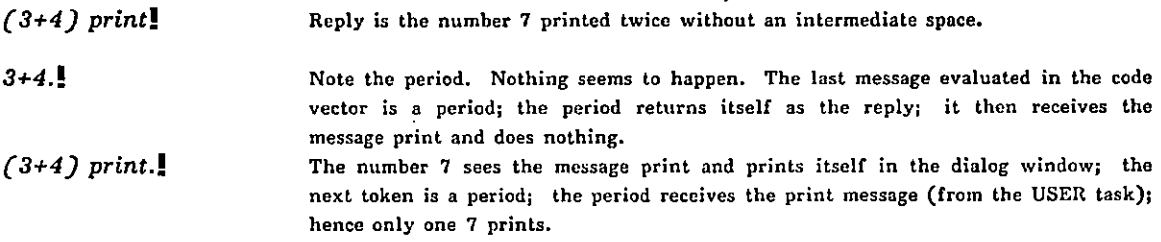

This means that any object obtained as a result of evaluating a message at the top-level of Smalltalk will be sent the message print unless the original message is terminated with a period. If the resulting object does not respond to the message print, Smalltalk runs a "dummy" class named print which does nothing. Unexpected results might occur if the object does respond to the print message and the receipt of this message was not intended.

If you look at the USER task in a Smalltalk system with the dialog window class running, you will see the following (code) vector:

# (sched map  $\mathcal{F}(\mathcal{F}$ task  $\leftarrow$  vec[i]. apply task to  $\mathcal{F}(run)$  in GLOB)!

This USER task assumes that there is an object named sched (an instance of the class obset), and that that object contains references to other objects (for example, dialog windows and/or font windows), each of which should receive the message run each time the USER task is evaluated. The usual response to the message run is to check to see if there is any keyboard input (kbck) and, if so, to evaluate the message (cr. read eual print).

More information about this task is provided in the Chapter V section entitled Scheduling Methods: sched and window.

Active and Passive Return. We mentioned that the result of evaluating a message is a Smalltalk object that can receive the message print, unless a message terminator (a parenthesis or period) is used. Here we are saying that the result of evaluating a message is some value, an object that might be able to further examine the message.

This ability to let an object further examine the message depends on the method used to return it to the message sender. There are two methods for returning a value: passive return and an active return. The former is the default case--every evaluation results in some object whose value is, perhaps, nil. That object is returned to the message sender. Because it is returned passively, the object can not further examine the remaining message, if any.

The method of active return requires an explicit request to return the object. The Smalltalk symbol up arrow ( $\uparrow$ ) is this explicit request. The form is  $\uparrow$  (value); the (value) is an object that can examine the rest of the message. All numbers return actively; the class turtle returns its instance values actively (hence their ability to cascade messages). By default, instances return themselves passively unless the definition includes  $\hat{\pi}$  SELF as a response to each message. The class vector receives the message eval and actively returns the result. Hence, the result of read eval is an object that can receive the next message: print.

The Form of Presentation of Smalltalk Classes In the next chapter, we present definitions for the basic Smalltalk system: the classes already defined for general use, aids for interacting with Smalltalk and with the Smalltalk file system. Chapter V contains examples of applications of these classes. The basic Smalltalk classes will be presented by showing how instances of each class are created and what happens when messages are sent to a class instance. In most cases, the messages are annotated; in some cases, the actual definition of the class will be shown. For example, a version of the class box defined in Chapter II can be presented as:

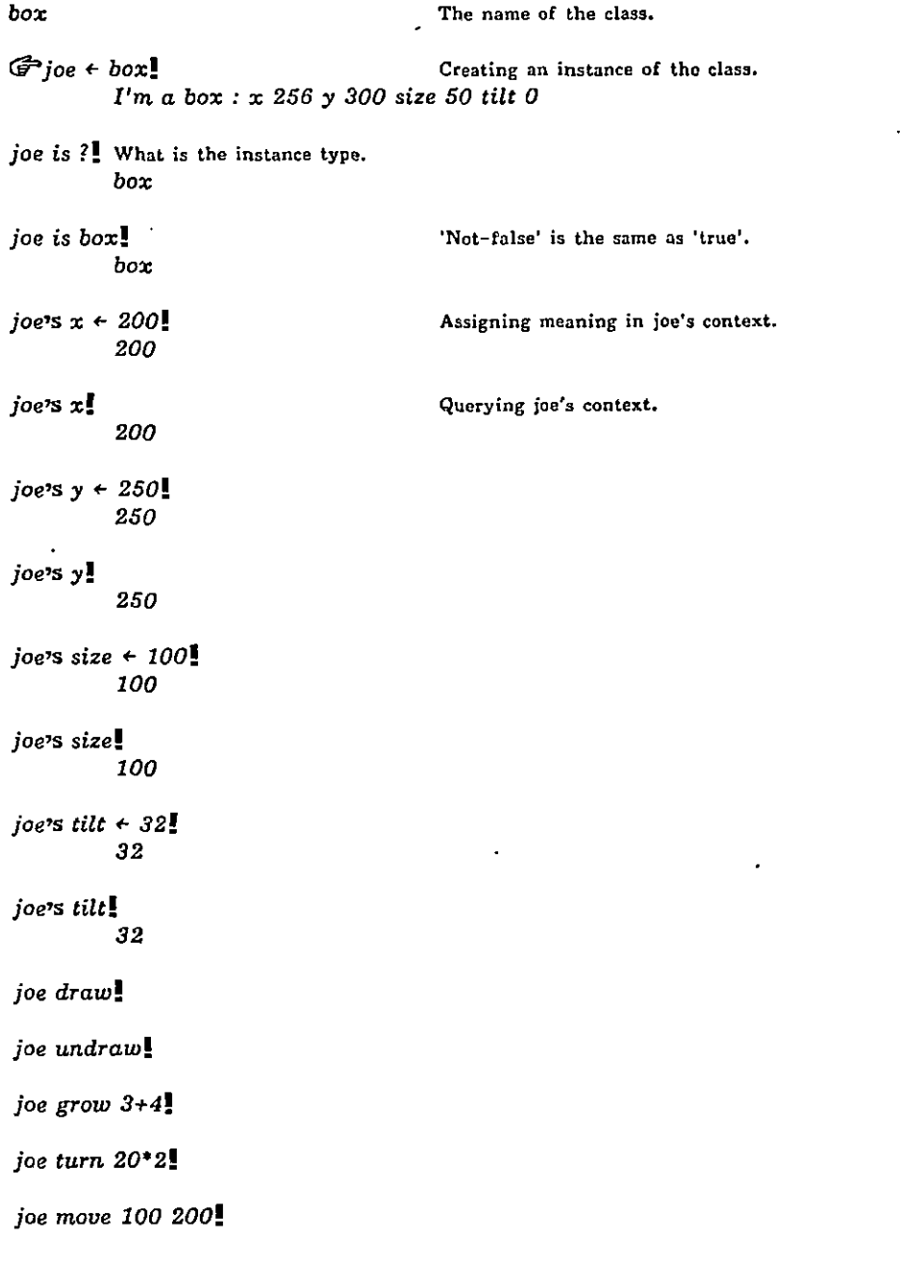

#### Abbreviations

In order to present these examples a bit more concisely, we need to adopt some abbreviations.

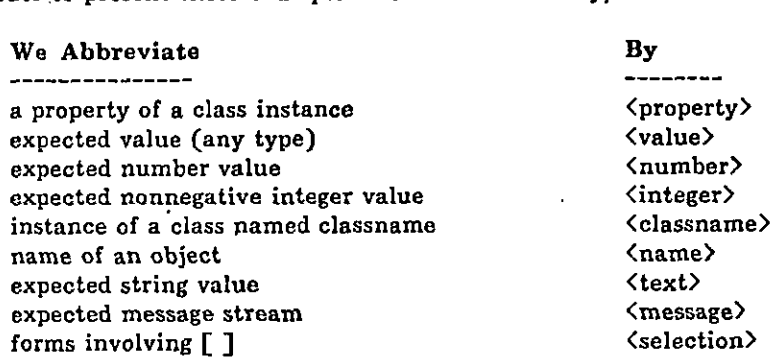

We can further simplify the presentation of classes if some class conventions are adopted, such as: all classes will respond reasonably to the following messages:

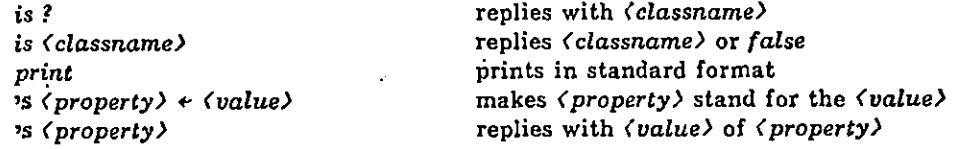

Class box then can be described compactly as:

box

```
Gpoe + box!
                                               Draws a square at x = 256, y = 300, size of each side = 50, and
                                               angle of tilt = 0.
joe draw!
joe undraw!
joe grow (number)!
joe turn (number>!
joe move (number) (number)!
                                               joe erases, makes himself bigger by <number> units, and redraws.
                                               joe erases, turns himself by <number> degrees and redraws.
                                               joe erases, changes his coordinates, and redraws in a new location.
```
## A Smalltalk Class Example

 $\ddot{\phantom{1}}$ 

l.

Link is a typically complete form which we present as an example of the conventions for presenting a class definition. It is a structure familiar to LISP users:' pairs of objects which may in turn also be pairs. Instances of link receive and respond to the following messages.

÷.

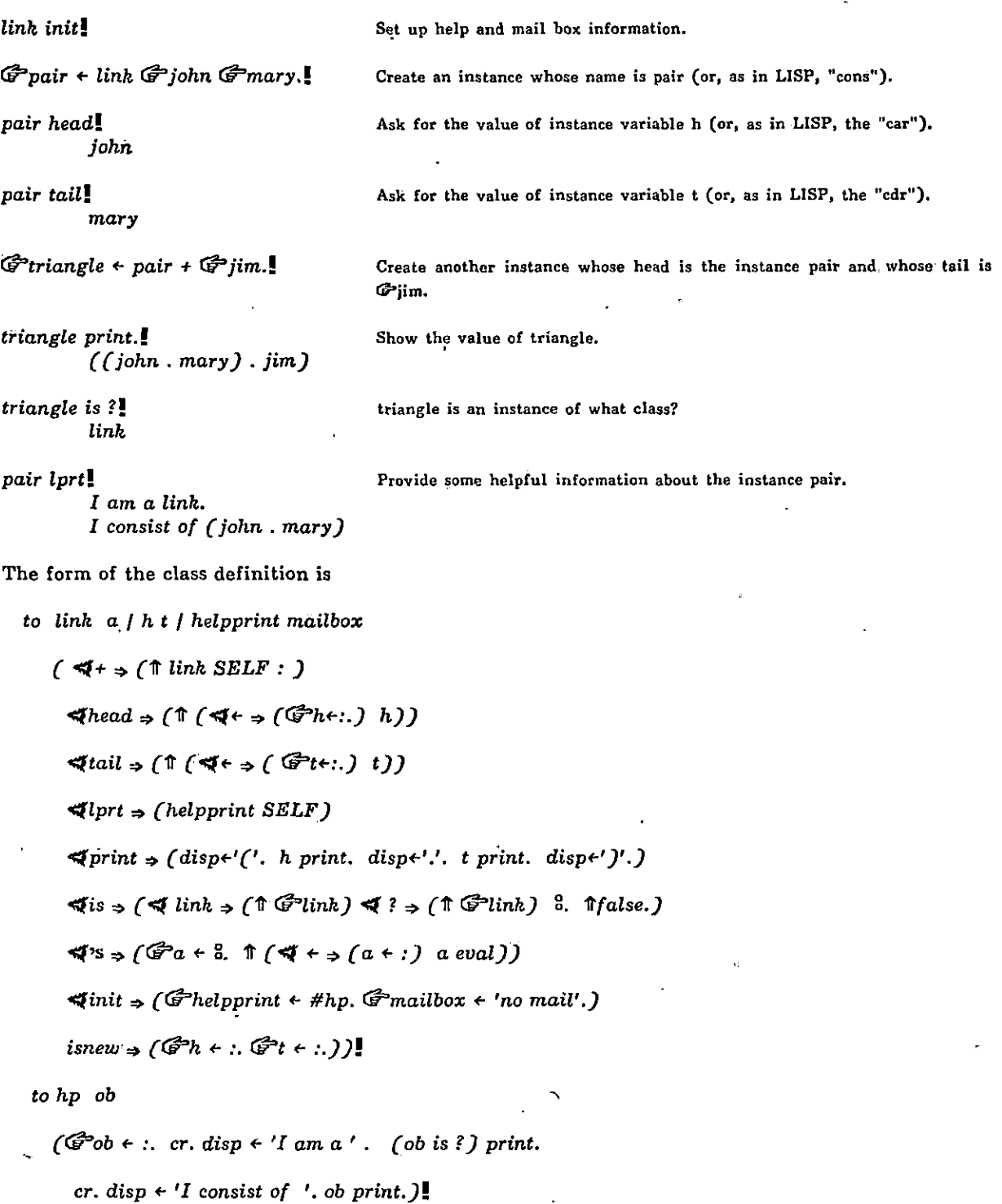

 $\mathbf{r}$ 

# Chapter IV. BASIC SMALLTALK SYSTEM CLASSES AND UTILITIES

# The Basic System Classes

See the end of Chapter III for an explanation of the method for presenting the basic Smalltalk system class definitions.

#### Atoms

Smalltalk atoms are unique tokens which are usually associated with Smalltalk objects in dictionary entries. If a user attempts to create an atom which will print the same as an already created atom, the system will force the two to be the same.

atom

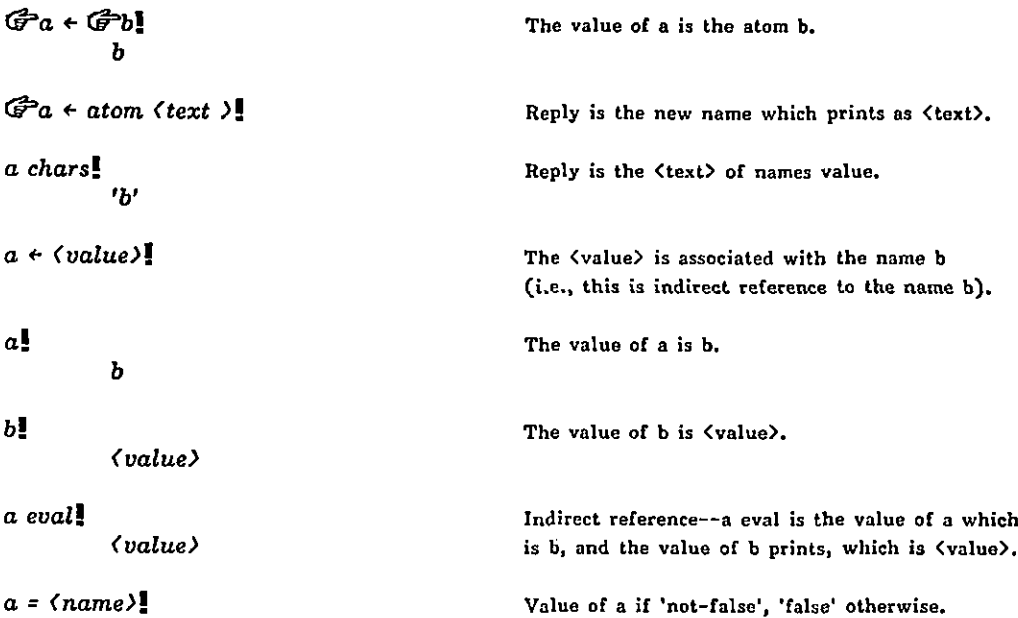

 $\overline{\phantom{a}}$ 

### Arithmetic

There are two classes for handling numerical operations: number and float. They are compatible and interchangable. An operation containing both classes will have a reply in the class of the first object (that is, in the class of the object being sent the message).

 $\ddot{\phantom{a}}$ 

100/8.0!

12

100.0/81 12.5

The value range of number is

-32768 to 32767

that of float is (where the form 1.2e3 denotes 1.2 times (10 to the power 3))

-99999.99999e4095 to 99999.99999e4095

An integer beginning with the digit 0 is an octal number; all other numbers are base 10. float must begin with a digit from {0, ..., 9}. float must have an embedded period, numbers must not. In addition, float may be expressed in scientific notation as a product of a power of 10.

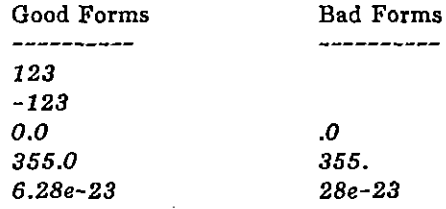

number

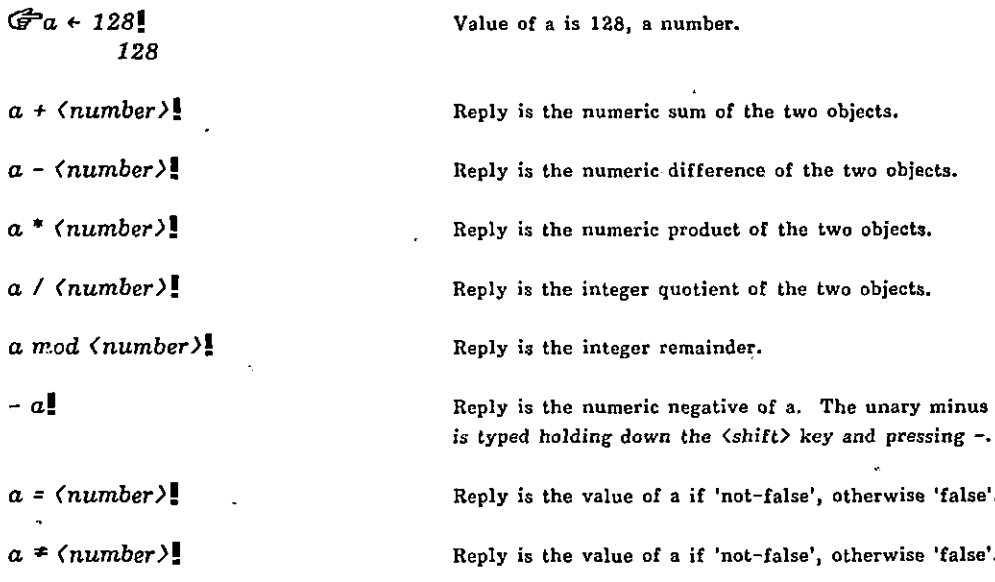

 $\ddot{\phantom{0}}$ 

# BASIC SMALLTALK SYSTEM CLASSES AND UTILITIES

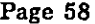

 $\ddot{\phantom{a}}$ 

 $\ddot{\phantom{a}}$ 

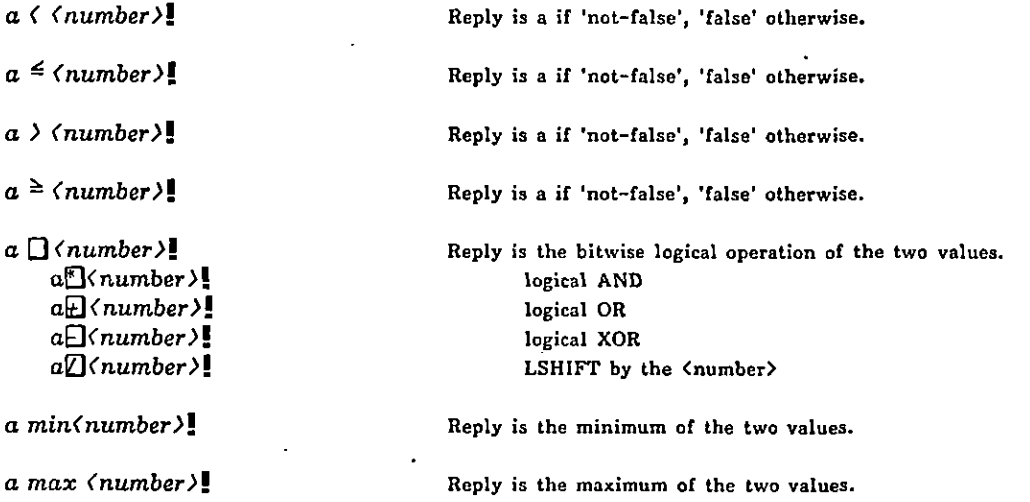

In the above,  $\langle$ number $\rangle$  can be an instance of number or of float, but the result is the proper number result.

float

l,

 $\ddot{\phantom{a}}$ 

 $\ddot{\phantom{a}}$ 

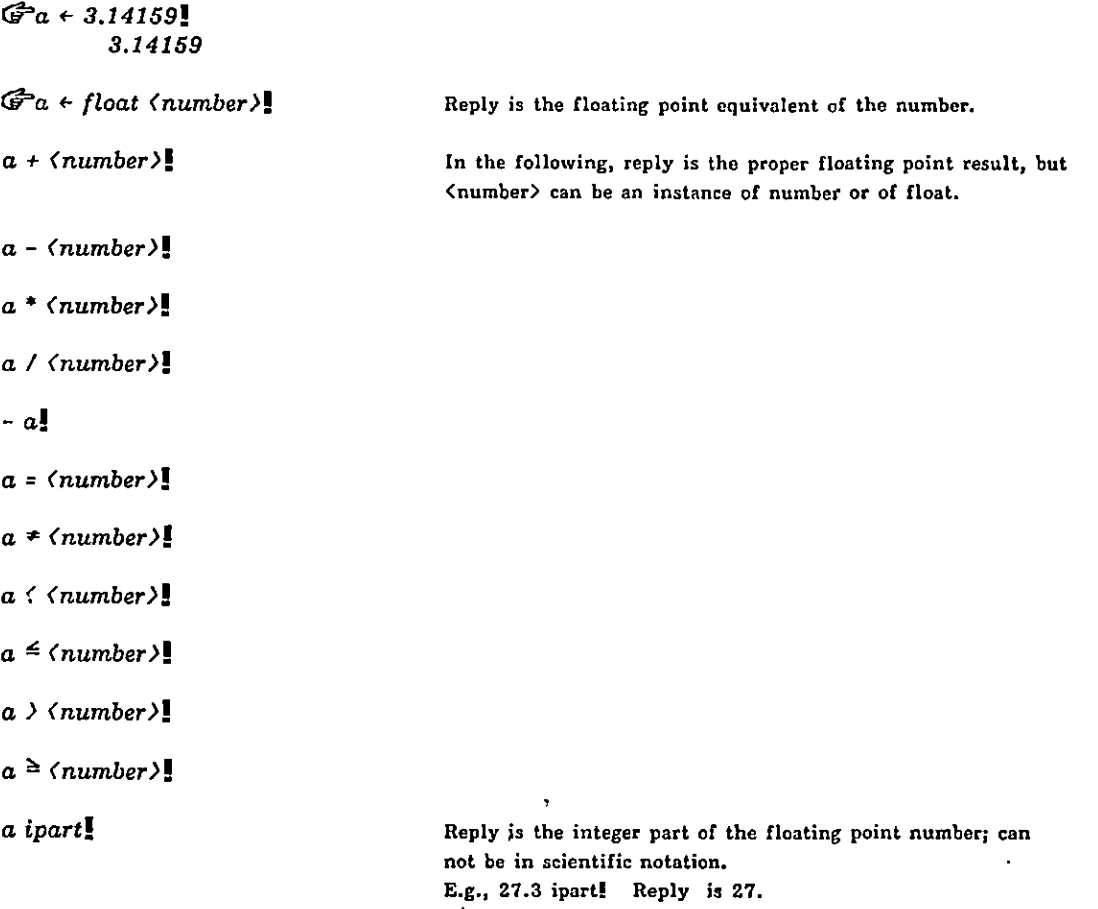

# BASIC SMALLTALK SYSTEM CLASSES AND UTILITIES Page 59

 $\ddot{\phantom{0}}$ 

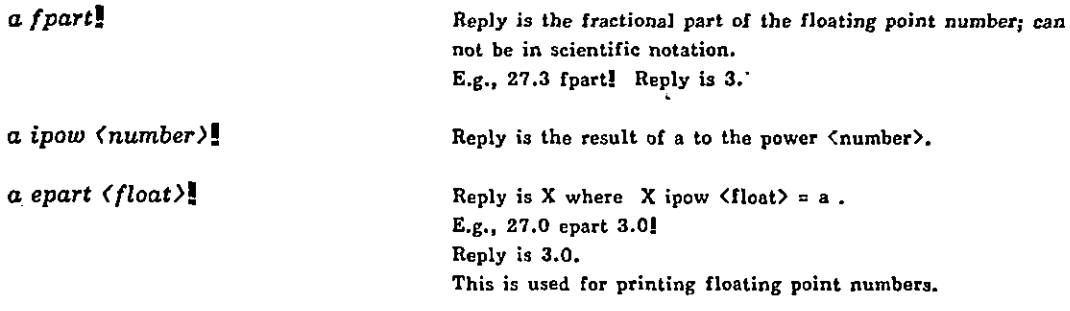

 $\ddot{\phantom{0}}$ 

 $\sim$ 

# Turtles for Drawing

A turtle is a method for drawing on the display screen. The class turtle was introduced earlier in Chapters I and II. Turtles, like  $\bar{\mathbb{Q}}$ , can receive any number of cascaded messages. For example,

0 penup goto 200 300 pendn!

is equivalent to:

0 penup S goto 200 300. 0 pendn!

However, there is no cascading after the 's message. A turtle's width can vary from 0 to 8 dots. Say:

$$
\text{S's width} \leftarrow 4. \text{S go 100!}
$$

turtle

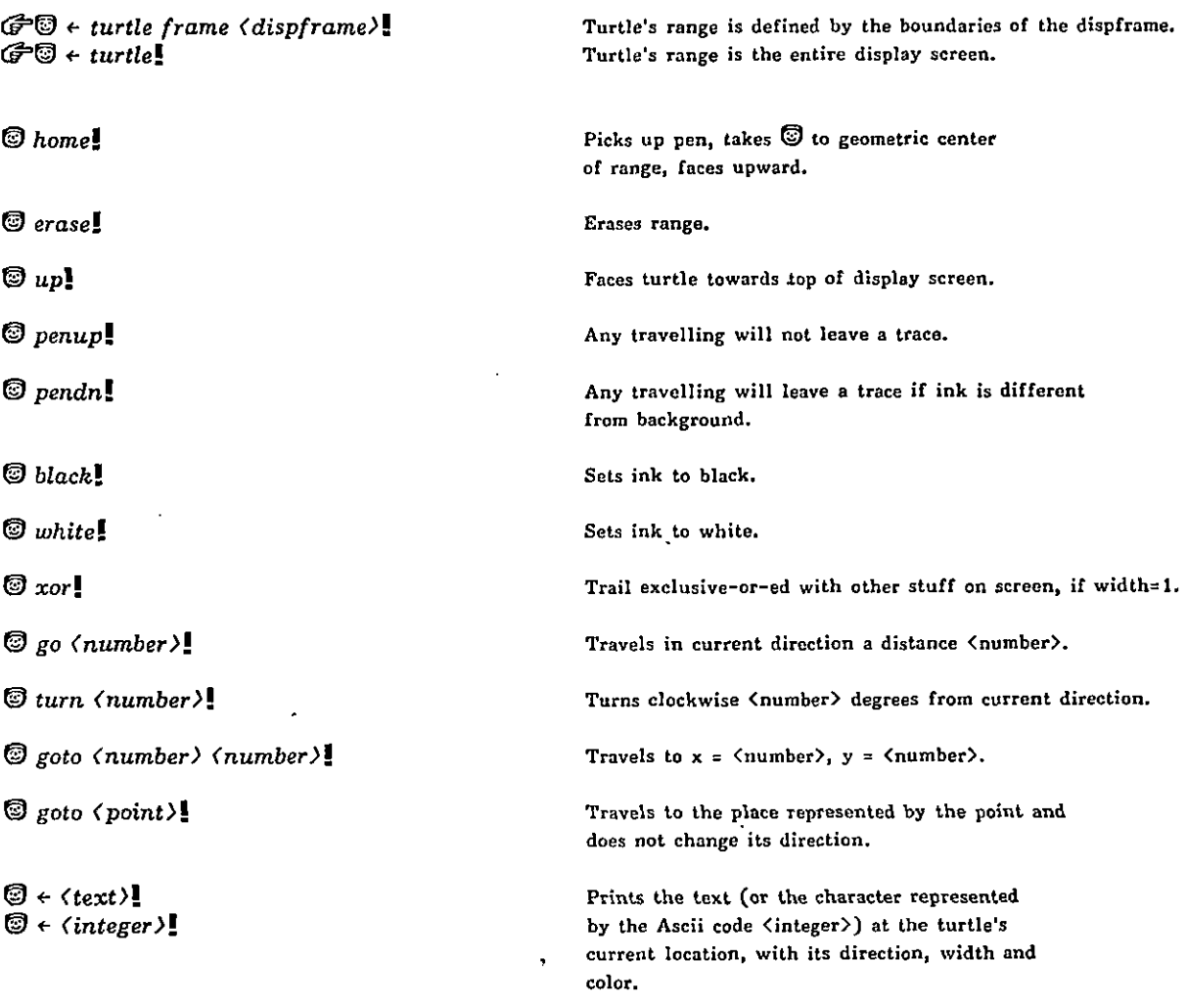

÷.

 $\ddot{\phantom{a}}$ 

 $\overline{1}$ 

 $\overline{a}$ 

l.

# The False CIass

is a method for handling boolean operations.

false

 $\tilde{\phantom{a}}$ 

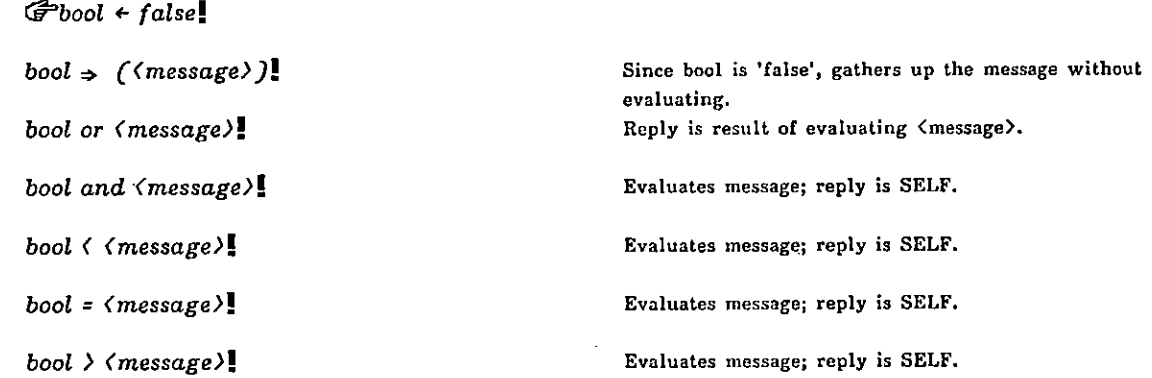

 $\ddot{\phantom{a}}$ 

 $\epsilon$ 

 $\ddot{\phantom{a}}$ 

 $\ddot{\phantom{a}}$ 

#### Sequential Dictionaries

include the classes: vector, string, obset, stream, file.

#### Vectors and Strings

are both organized like beads on a string. Their only difference is the way they respond to: is?<br>is?  $\int_{\mathcal{S}^{op}}^{\infty} \frac{1}{\sqrt{1 + \sum_{j=1}^{k} \sum_{j=1}^{k} (1 + \sum_{j=1}^{k} p_j)^2}}$ 

and that a vector may have any Smalltalk object as a bead while string may only contain whole numbers ranging from (0 to 255. String objects are thus not absolutely necessary (since vector beads can contain any Smalltalk number), but are very useful as a compact way to store textual information. The characters you type to Smalltalk are first captured as a string object and the textual information which Smalltalk shows you is held as a string object belonging to a dispframe object. To save space, the messages of both these classes will be shown together, repeating messages in the separate columns only when expected values and replies differ.

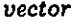

vector and the string string string string

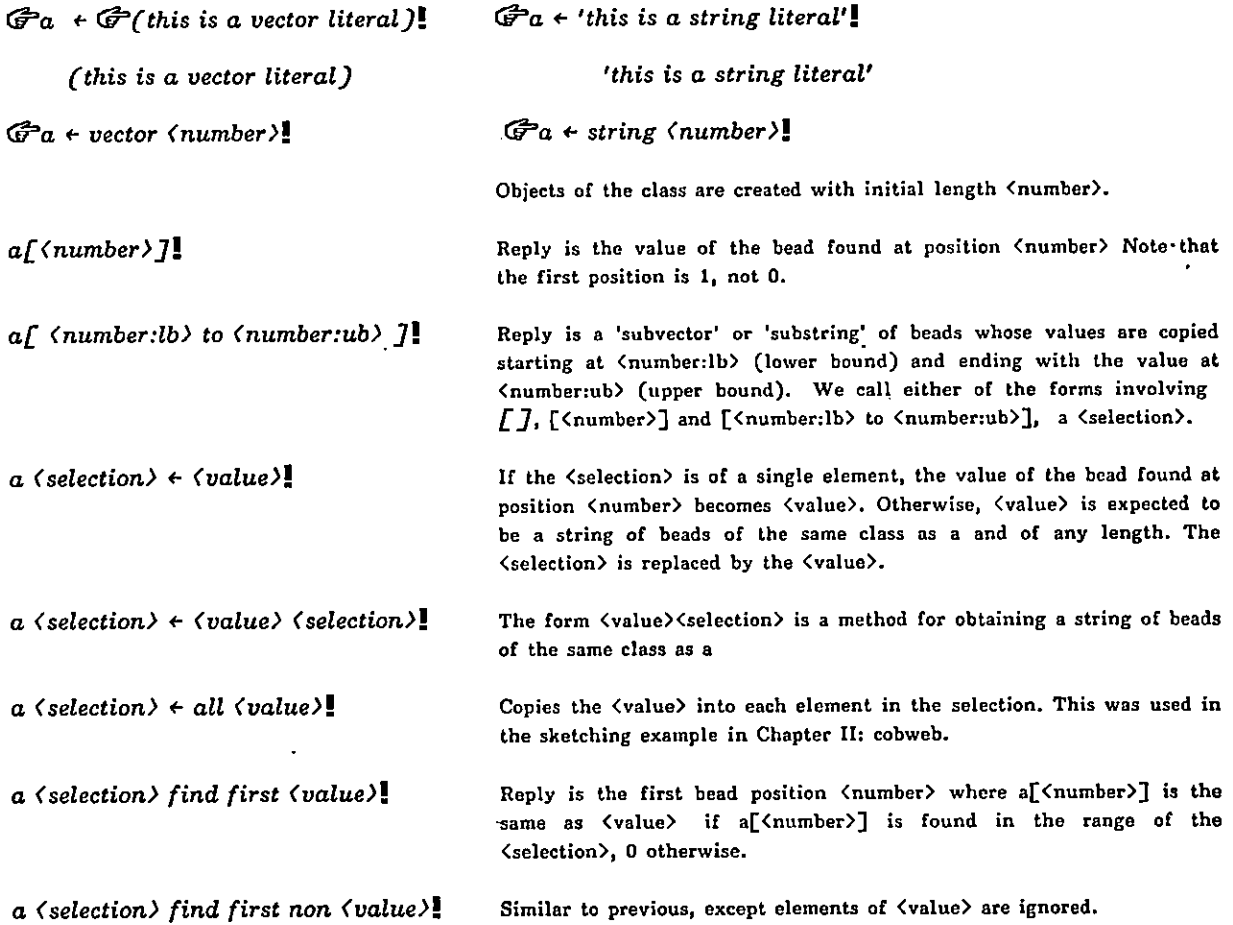

# BASIC SMALLTALK SYSTEM CLASSES AND UTILITIES Page 63

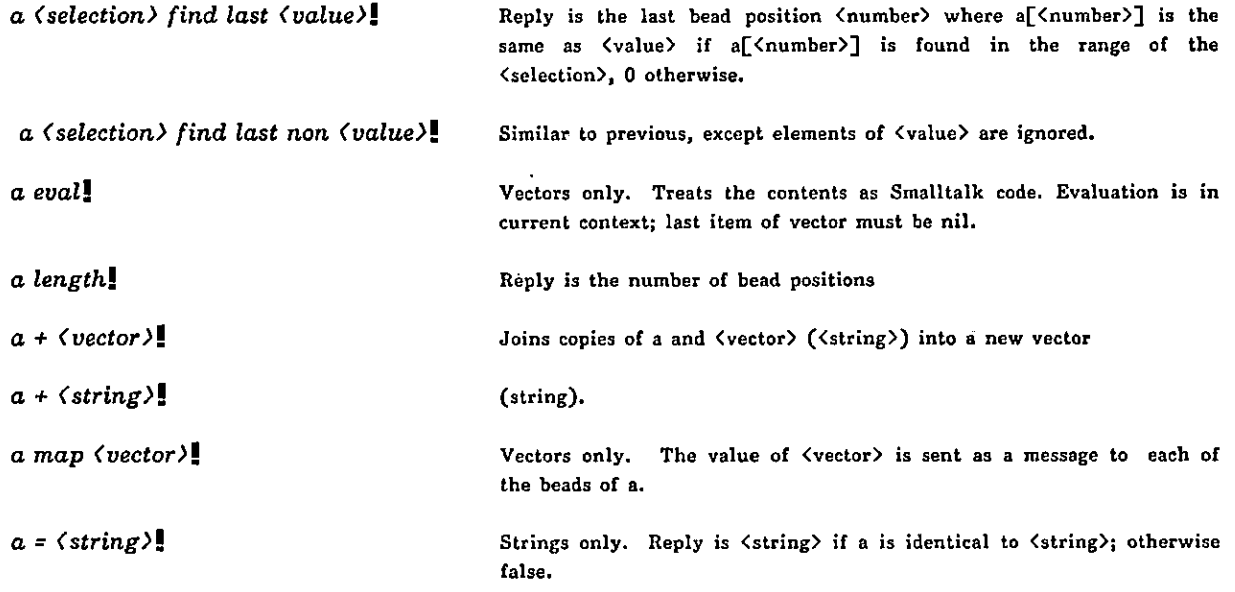

 $\ddot{\phantom{a}}$ 

#### **Obsets**

Obsets are "bushel baskets" which can hold things for you. They can be used like mathematical sets (having only unique values) or like "bags" (being able to contain duplicate values). Instances of obset are frequently used as schedulers for the objects which they contain. For example, the display windows of various kinds are all contained in an obset called sched. An instance of obset owns its own instance of vector and provides a method for automatically expanding the uector, storing objects in the next available position in the vector, and removing objects.

obset

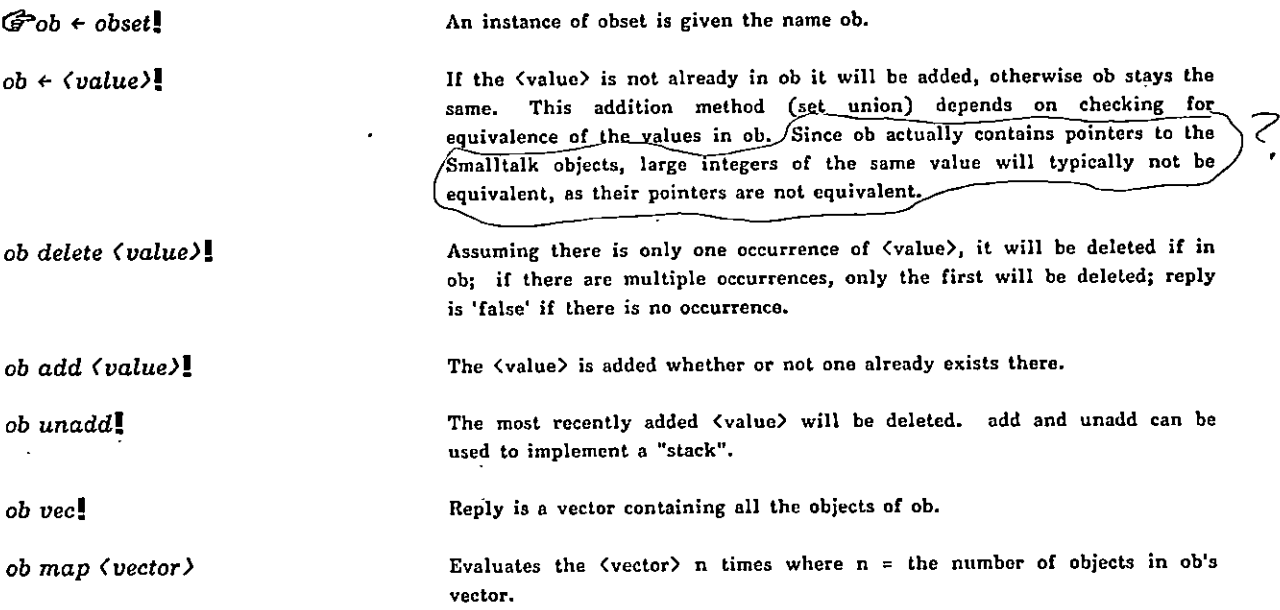

An obset is one method of using vectors. Objects in an obset are actually stored in a vector that is locally bound to the instance of the obset. The vector instance is named vec; i is the index counter used in replying to the message map. Hence, if we wanted to send every object in the obset sched the message run, we would say

sched map  $\mathbb{G}$  (vec [i] run].

where vec[i] refers to the ith object in the obset. It is also possible to refer to each object by the object each so that the above message could be written as

sched map  $\mathcal{F}$ (each run)!

Many users add their own version of intersection, union, and so on, to the definition of obset.
l,

## Streams

÷

 $\overline{\phantom{a}}$ 

Streams are similar to the BCPL programming 'language method for storing and retrieving information. A pointer, i, is kept to the current stream item; pointer L keeps track of the last storable item. The actual storage method is either a string or a vector bound to the instance of stream. We use double quotes " to indicate optional forms.

 $\ddot{\phantom{a}}$ 

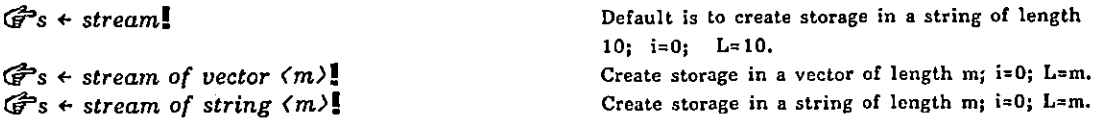

 $G$ s + stream "of vector  $(m)$ " "from  $\langle$  integer1)" "to  $\langle$  integer2)"  $G$ s + stream "of string  $\langle m \rangle$ " "from  $\langle integer1 \rangle$ " "to  $\langle integer2 \rangle$ "

÷

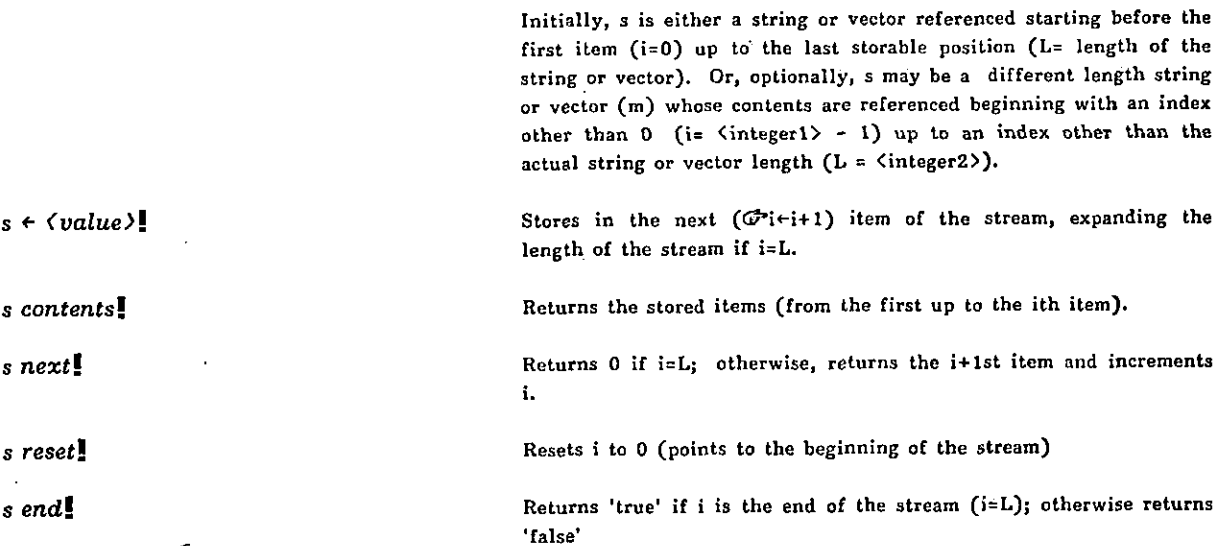

## Files

The Smalltalk file system provides for instances of the class directory divided into files. A file is found in a directory by its file name (fname). A file name must be an instance of the class string. Each file has in its local context a character pointer (bytec) and a 5 12-character string as an i/0 buffer (sadr). Each file also knows the directory in which it can be found (dirinst).

Initially, there are two directories: dp0, dp1. However, only dp0 should be used unless the Interim Dynabook is equipped, for example, with two Diablo model-31 disk drives or with a Diablo model-44 disk. When creating a file instance, you actually send a message to an instance of the class directory. Effectively, this sets the instance of the directory as the value of curdir. If the directory reference is omitted, Smalltalk runs the class file with curdir equal to nil, indicating that the directory should be the default name stored as defdir. Unless specified, defdir is defaulted to dp0. To modify this, type

(directory) use!

In the following, "<directory>" is therefore optional.

Creating File Instances

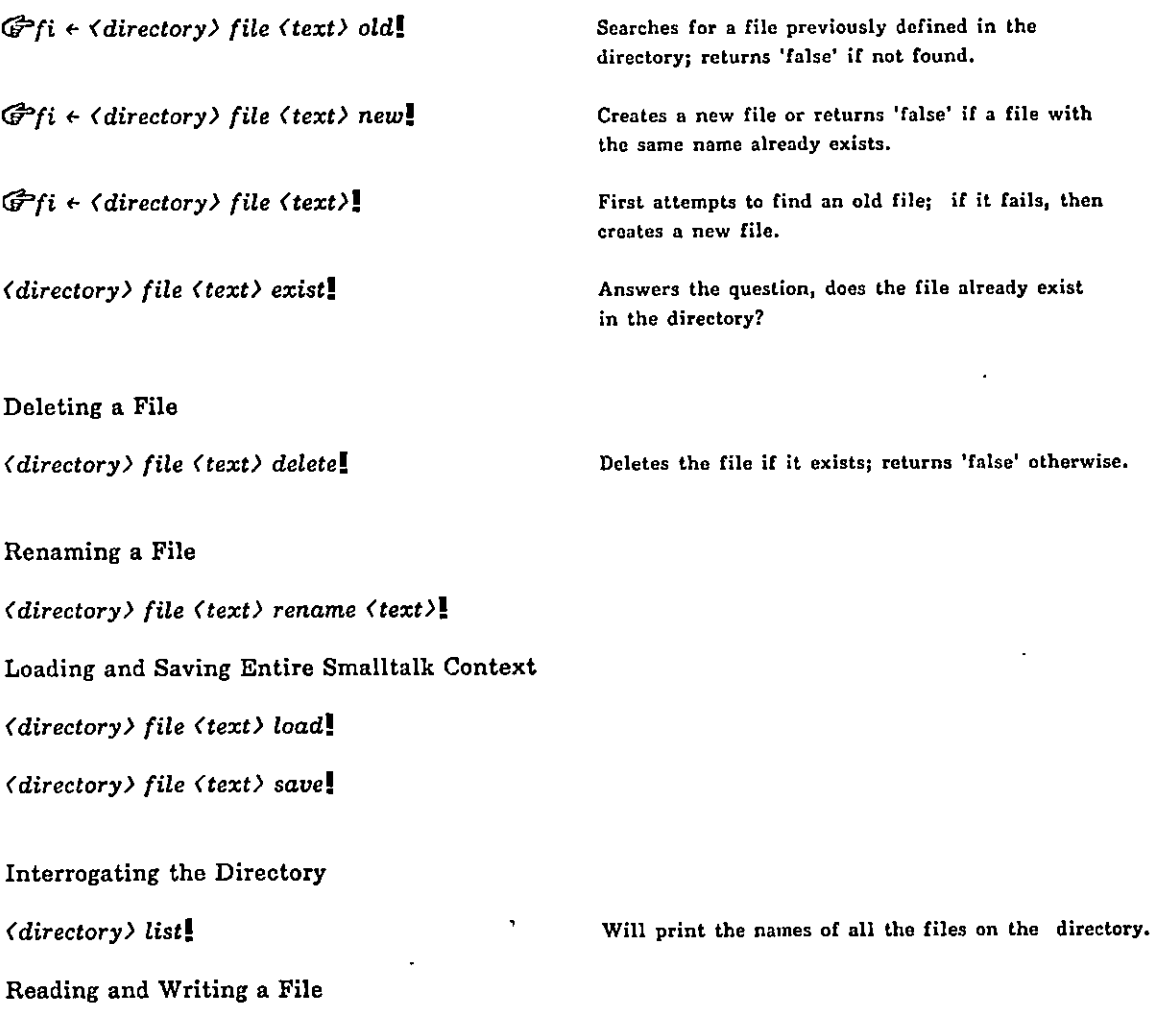

It is possible to read and write strings, words, or characters from a file. A word is simply two characters on even character boundaries, while a string is a set of n characters. In the following, local context for a file instance includes:  $\hat{\mathbf{c}}$ 

 $\mathbb{Z}$ 

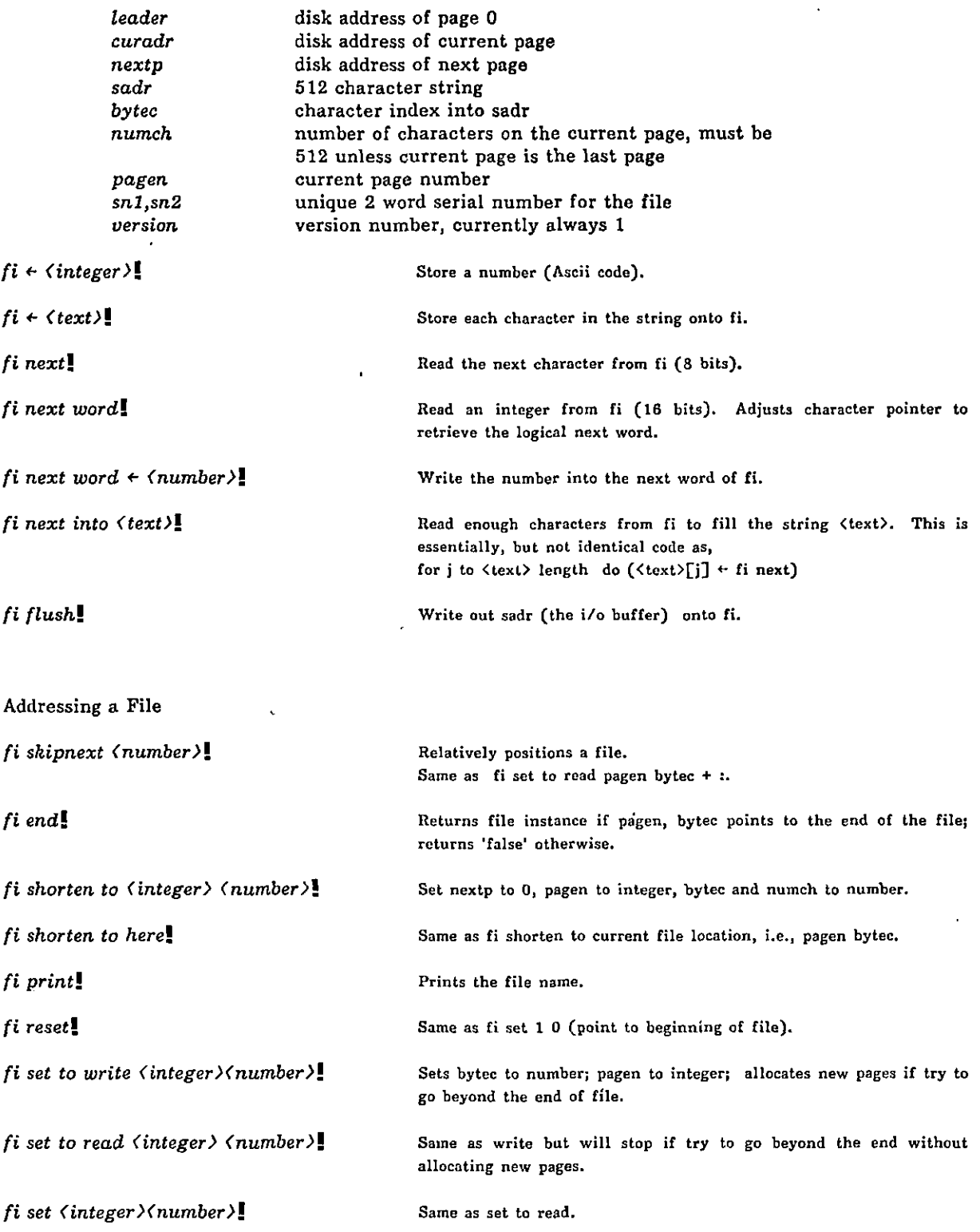

 $\ddot{\phantom{a}}$ 

fi set to end! Same as fi set to read 037777 0 (i.e., forces end of file).

## Files Open List

A list of file and directory instances currently being referenced for each directory is kept in a "files open list".

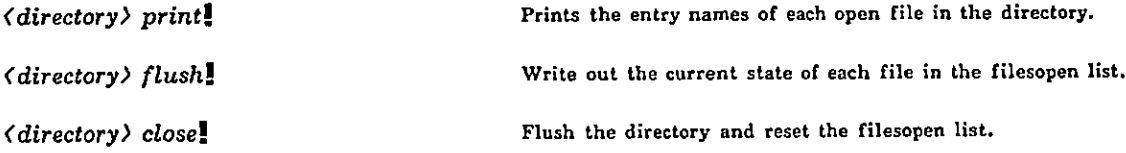

Individual files can be added or removed from the files open list.

 $\langle$  directory) remember  $\langle$  value)!  $\langle$  directory) forget  $\langle$  value)! fi remove! The contraction of the file from the files open list. fi dose! Remove file from the files open list and flush the bittable and the current page.

## BASIC -SMALLTALK SYSTEM CLASSES AND UTILITIES Page 69

## Dispframe: The Basic Window Class

## Text Display Routines

Smalltalk has a multiple-window display capability which allows viewports composed of text, pictures, musical notation, and so on, to be created. The main method for creating and editing windows of text is to create instances of the class dispframe. These display frames are rectangular areas on the screen. They are specified with five values: an upper left corner horizontal position x, a width, an upper left corner vertical position y, and a ·height. A fifth value specifies either an instance of class string or creates the instance by including the words string (integer). Hence

## $G^2 df$  + dispframe 16 256 16 256 string 400

gets you a rectangular area on the upper left portion of the display screen. The upper left corner is 16,16; the width and height are 256; and a string of 400 characters (whose local name is buf) serves as the text buffer. This buffer is altered by  $\leftarrow$  (store characters) and by scrolling in the window. Or,

## $\mathbb{G}$  ef  $\leftarrow$  dispframe 3 100 50 200''

gets you a rectangular area at upper left corner 3,50 with a width of 100 and height of 200. The buffer is a string with length 1. The instance variable last is set to 0. It is possible to create a dispframe by stating the actual text of the frame, i.e.,

## $G<sup>2</sup>gf$  + dispframe 3 100 50 200 'hello there'.

However, the text will not show because the index into the text string is  $last = 0$ , indicating that no characters are to be shown.

There are actually two entities associated with a display frame: a frame and a window. Clipping and scrolling are done on the basis of window boundaries. Window boundaries are intersected with the physical display screen. The frame may be smaller or larger than the window and smaller or larger than the physical display screen. Frame boundaries are the basis for word-wraparound.

Presently, dimensions defining frame and window boundaries are given the same values upon creating an instance of dispframe. The following are local bindings (instance variables) for each instance of the class.

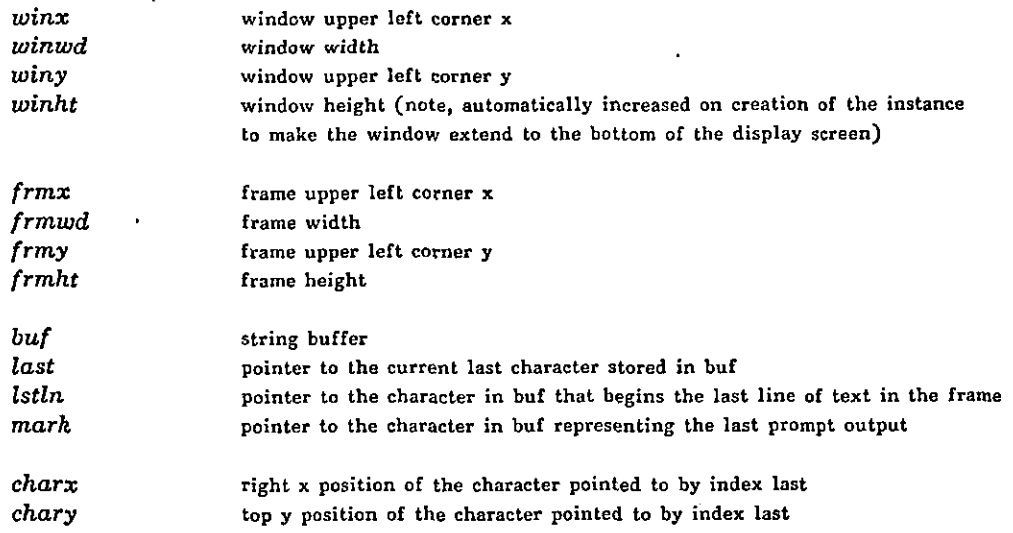

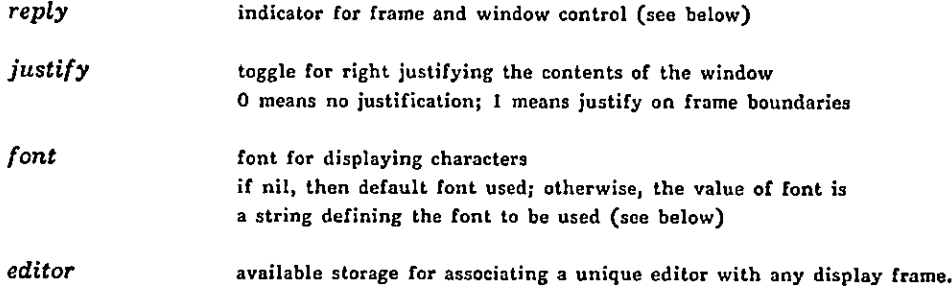

The text buffer buf contains only characters that can be displayed within the window boundaries. Scrolling occurs when an attempt to store more characters causes overflow of the bottom of the window. In this case, the first lipe of characters (where a line is defined according to frame boundaries) is stripped out of buf.

The reply variable is useful in controlling window and frame boundaries and scrolling. The following are meaningful values for reply:

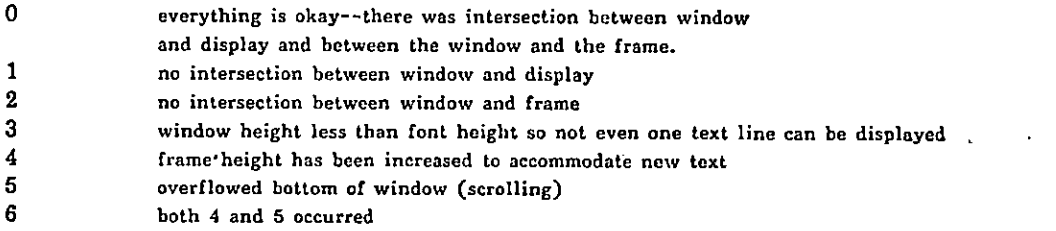

To get a different font other than the default font, it is necessary to read the font string from a previously created file (see section on Editfont on how to create fonts). Type

## $G^{\circ}$ ff  $\leftarrow$  file  $\langle$  text $\rangle$  intostring!

Then, assuming the name of the dispframe is disp, say

## disp's  $(\mathcal{G}$  font  $\leftarrow$  ff)!

Or, you can declare the font at the same time you create the instance of the dispframe.

 $G^2 df \leftarrow dispframe (integer) \langle integer \rangle \langle integer \rangle \langle integer \rangle \langle integer \rangle$  $\mathbb{G}$ df + dispframe (integer) (integer) (integer) (integer) string (integer)

> Create an instance of dispframe with values for window and frame boundaries and length of the text buffer. The window will appear on the display screen with a black double line around it. In the first case, where a text string has been specified, it will not appear because the variable last is set to 0. It would be necessary to type df's ( $\mathbb{G}^2$ last  $\leftarrow$  buf length). df display.!

to actually see the text.

 $G^2df \leftarrow$  dispframe  $\langle$ integer $\rangle$   $\langle$ integer $\rangle$   $\langle$ integer $\rangle$   $\langle$ text $\rangle$  font  $\langle$  fontstring $\rangle$ ! 0=df + dispframe <integer> (integer> <integer, <integer, string (integer, font <fontstring>!

Create an instance of dispframe with value for font.

GPdf + dispframe <integer) <integer> <integer> <integer> <text) noframe! S:'df + dispframe <integer) <integer> <integer) <integer> string <integer> noframel df show!

df display!

df frame!

df felear! df wclear! df clear!

df scroll!

 $df \leftarrow \langle text \rangle$ !  $df \leftarrow \langle \text{integer} \rangle$  !  $df$  frame black. df frame white! df frame color <integer>! df hasmouse! df mfindc (integer)(integer)! df mfindw  $\langle$ integer $\rangle$   $\langle$ integer $\rangle$ ! df mfindt (integer) (integer) Create an instance of dispframe with values for window and frame boundaries and length of the text buffer. Window will not have a black line around it. Append the'string <text> to buf and display if possible Append this Ascii character to buf and display its corresponding character if possible. Clears the intersection of window and frame and displays buf. Does a show, then draws double black line around the window. Draws a double black line around the window. Same as df frame. Draws a double white line around the window. (color display only) Draws double line around the window in color denoted by the integer number. Returns 'not-false' if the mouse cursor is within the frame; otherwise returns 'false'. Clears the intersection of the window and frame. Clears the intersection of the window and the physical display. Does an fclear and then sets last to 0 and 1stln to 1, effectively cleaning out the text buffer. Removes the top line of text from buf and moves the text up one line in the frame. Find character located at <integer>,<integer>. Returns vector vec such that  $vec[1]$  subscript of character in string<br>vec $[2]$  left x of character vec[2] left x of character<br>vec[3] width of character  $vec[3]$  width of character in string<br>vec[4] top y of character top y of character If vec[1]=-1 then position is after the end of string. If  $vec[1]=-2$  then position is not in the window. Find word located at  $\langle$  integer $\rangle$ ,  $\langle$  integer $\rangle$ . Returns vector vec such that  $vec[1]$  subscript of first character in word<br>vec[2] left x of word vec[2] left x of word<br>vec[3] width of word vec[3] width of word<br>vec[4] top y of word top y of word If  $vec[1]z-1$  then position is after end of string. If  $vec[2]=-2$  then position is not in the window. Find token located at <integer>,<integer>. Returns vector vec such that vec[ 1] token count where spaces and carriage returns are considered delimiters but multiple delimiters do not increment the count. <text> counts as one token. vec[2] left x of token<br>vec[3] width of token width of token vec[4] top y of token If  $vec[1]=-1$  then position after end of string or not in frame.

If vec[1]=-2 then position is not in the window.

## BASIC SMALLTALK SYSTEM CLASSES AND UTILITIES Page 72

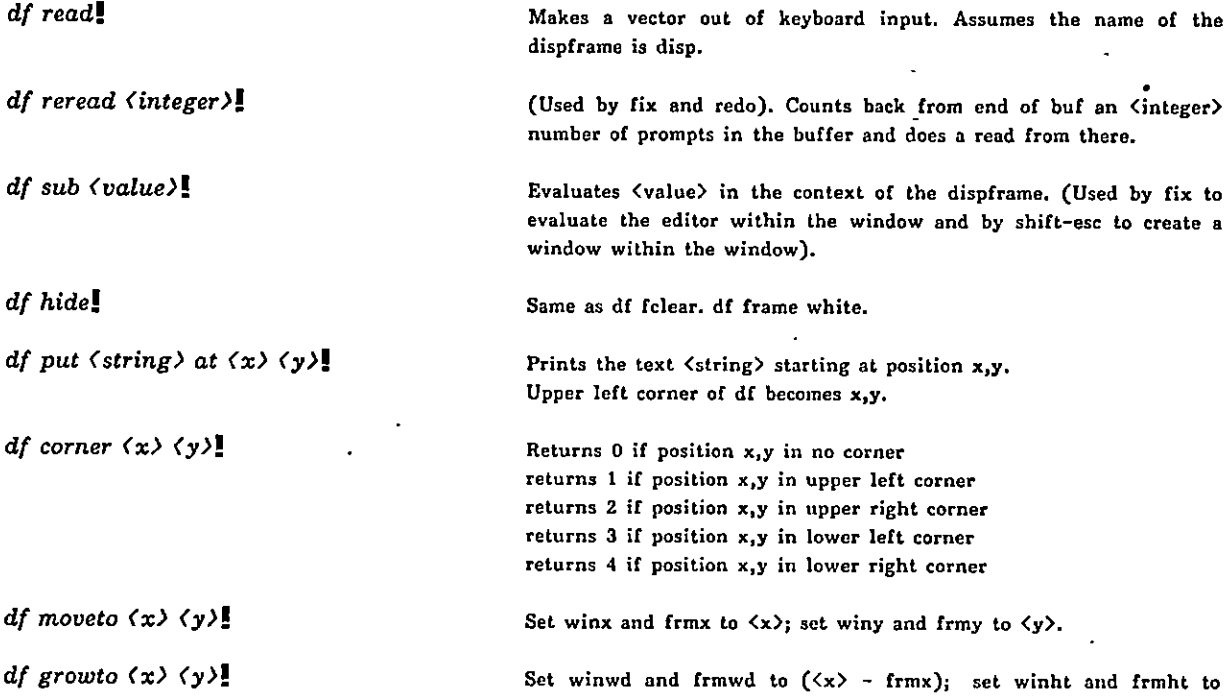

The last three messages are added to dispframe when the window framework is included in the basic Smalltalk system.

(<y>-frmy).

Four routines are available for manipulating rectangular areas of the display.

dclear (integer) (integer) (integer) (integer) (number)!

will clear the rectangular area defined by .the four integers, where the order specifies: <upper left corner x> <width> <upper left corner y> <height>. The cleared area is then filled with black and white dots according to the binary representation of the number given (1's = black, 0's = white). For example, if the number is  $-1$ , the area will be all black.

dcomp (integer) (integer) (integer) (integer)!

will complement the rectangular area defined by the four integers, where the order specifies:  $\langle$ upper left corner x>  $\langle$ width>  $\langle$ upper left corner y>  $\langle$ height>.

dmove <integer> <integer> <integer> <integer> <integer> <integer></integer></integer>

will take the source rectangular area defined by the first four integers (same order as above), and move it to the destination defined by the fifth and sixth integers (destination upper left corner x,y). The seventh integer is a mode indicator: if the mode is 0, the source rectangular area will be stored as given; if the mode is not 0, the black and white dots in the source rectangle will be 'or-ed' with the dots in the destination area (0 or 0 = 0; 0 or  $1 = 1$ ; 1 or  $0 = 1$ ; 1 or  $1 = 1$ ).

dmovec <integer> <integer> <integer> <integer </integer> <integer>

same as dmove except that the non-intersecting source rectangular area is cleared.

## Point Class

A point is an example of a storage method. Several examples of its use have already been given in the Chapter II section on sketching ideas.

point

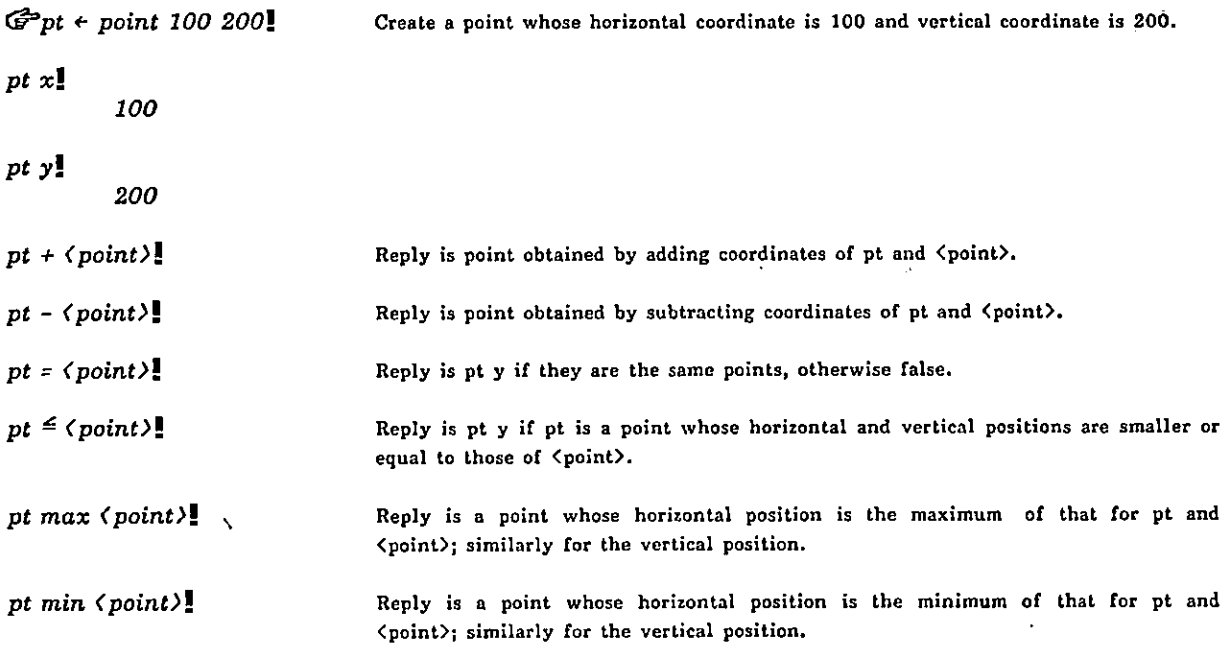

This class is provided partly at the machine code level. The corresponding code is equivalent to

to point  $a \mid x \mid y$ (isnew  $\Rightarrow$  ( $\mathbb{G}x \leftrightarrow \dots \mathbb{G}y \leftrightarrow \dots$ )  $\blacktriangleleft x \Rightarrow (\blacktriangleleft \leftrightarrow (\mathbb{G} x \leftrightarrow \ldots) \land x)$  $\blacklozenge y \Rightarrow (\blacktriangleleft + \Rightarrow (\mathbb{G}^2 \text{ y} \leftrightarrow \dots) \text{ f}^2 \text{ y})$  $4+$   $\rightarrow$  ( $6+$ :.  $\uparrow$  point x+a x y+a y)  $\vec{q}$  -  $\Rightarrow$  ( $\vec{G}$ <sup>a+</sup>:. 1 point x - a x y - a y)  $\blacktriangleleft = \frac{\triangleleft}{\blacktriangleleft} \left( \frac{G^2 a^2}{2} a^2 \right)^2 + \left( \frac{\Uparrow}{\sqrt{2}} \frac{f}{2} \right) \frac{f}{2} \left( \frac{f}{2} \right)^2 + \frac{f}{2} \left( \frac{f}{2} \right)^2 \right)$  $\leq \frac{1}{r}$  (( $\bigoplus a \leftarrow :$ )  $\Rightarrow$  ( $\uparrow$  false) x  $a x \Rightarrow$  ( $\uparrow$  y  $a y$ )  $\uparrow$  false)  $\blacktriangleleft max \Rightarrow (\mathbb{G}^2 a \dashv : \hat{\mathbb{1}} \text{ point } (\text{and } \text{a } \text{x}) \text{ (} \text{y } \text{max } \text{a } \text{y}) )$  $\leq m$ in  $\Rightarrow$  ( $\mathbb{G}^2$ a $\leftrightarrow$ .  $\Uparrow$  point (x min a x) (y min a y))  $\blacktriangleleft print \Rightarrow (\mathcal{G}$  point print. sp. x print. sp. y print))!

Also provided in the basic Smalltalk system is the routine mp

to mp  $(\text{ft point } mx$  my)!

 $\ddot{\phantom{0}}$ 

## Aids for Interacting with Smalltalk

## The Smalltalk Class Editor

#### edit <classname>!

will get you the Smalltalk editor for the class which is named <classname>.

## fix <integer>!

where integer is the number of transactions (images of the Interim Dynabook) back from where you are, will get you the Smalltalk editor for transaction integer. Upon exiting, the edited transaction will be evaluated, but the original transaction will not be modified.

edit (classname) title!

will start the editing with the title line.

The editor shows two frames. The righthand frame contains a menu of commands, the left hand frame contains a structured representation of the definition. All tokens at a single level of parenthezation are shown. A lower level of parentheses is shown as (). An example is:

do 4 ( $\textcircled{5}$  go 100 turn 90)

is shown as

do 4 ()

All editing is done by "grabbing" a command in the righthand menu (pointing to it with the cursor and pushing the top or middle mouse button).

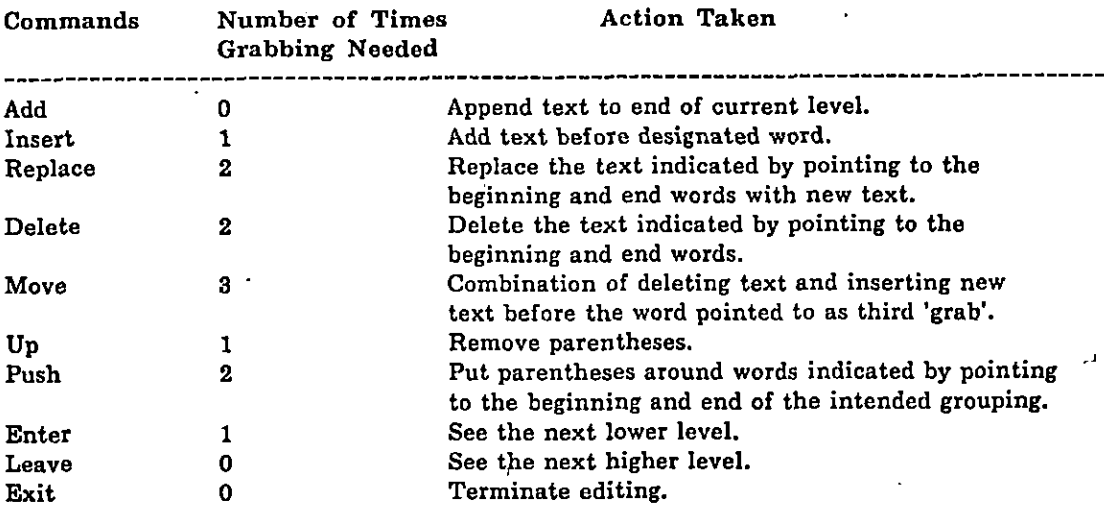

In the following, "text" refers to characters typed from the keyboard and terminated with .

The only exceptions are Enter and Up. If there is only one level marker, (), showing in the current level, no grabbing is required.

 $\epsilon$ 

## Showing Stored Information

#### show (name)!

 $-$  will show you what meaning the  $\langle$ name $\rangle$  currently has.

### defs!

will show you the names of classes you have defined that are currently available.

## dpo list!

will show you the names of files stored on your disk pack.

#### type  $\langle \text{text.} \rangle$

will show you the contents of file named  $\langle \text{text}\rangle$ ; returns 'false' if the file does not exist.

## Saving Smalltalk Definitions

## $fillin$   $\langle text \rangle$ !

will go to a file whose name is <text> and tell Smalltalk to read what it finds on the file. Example:

fitin 'boxes'I

Usually the file will contain programs written theie by running filout as defined next.

#### filout  $\langle text \rangle$ !

will write every program whose name is in defs to a file called  $\langle \text{text} \rangle$ . Example:

### filout 'boxes'!

will write out every program whose name is currently in defs. There are a few other useful variations of filout.

## $filout$  (text) (vector)!

will ignore defs and only write out the programs mentioned in the vector. Example:

filout 'boxes'  $G$ '(box square triangle)!

will ignore defs and only write out the three programs whose names appear in the vector.

Suppose the vector contains vectors, for example,

#### filout 'boxes.'

 $\bigcirc$  (boxes square (addto turtle  $\bigcirc$  ( $\bigcirc$  ) and  $\bigcirc$  (SELF penup goto (:)(:) pendn up)))]

will write out the programs boxes and square, and then the vector

(addto turtle ( $\blacktriangleleft$ place  $\Rightarrow$  (SELF penup goto (:)(:) pendn up))).

On filing in this file, the ability to receive the message place will be added to the class turtle.

filout pretty  $\langle text \rangle$ ! filout pretty  $\langle text \rangle$   $\langle vector \rangle$ !

will format the programs so they will print nicely (in show format).

## filout (text) add!

will not overwrite file <text> but instead will add the new definitions at the end of <text>. Obvious variations include

filout pretty (text)  $add!$ filout  $\langle text \rangle$  add  $\langle vector \rangle$ ! filout pretty  $\langle \text{text} \rangle$  add  $\langle \text{vector} \rangle$ !

The  $\langle vector \rangle$  could be given a name such as list:

flist€- <vector.>!

and then it is possible to type

## filout (text) list!

will write out the definitions of objects named in list.

## Or

## $filout$  (text)  $G$ list!

will first write out the definition of the vector list and then the definitions of the objects named in list. Variations with pretty and add are also possible.

## Saving and Restoring Your Context

## file  $\langle \text{text} \rangle$  save!

will save your entire current state verbatim on the file <text>. Example:

file 'blockworld.sv' save!

Try

file 'dmt.boot' load!

to start the Interim Dynabook memory diagnostic.

## file (text) load!

will restore you to the exact state when the file  $\langle \text{text} \rangle$  was saved. Example:

file 'blockworld.sv' load!

This file is also one that you can resume from the operating system. That is:

#### resume blockword.sv (return)

will restore you to the exact state when the file was saved.

## IJtilities

are already written programs which provide useful services such as reading the keyboard and the mouse, telling you how much room is available, and so forth.

#### ntt

stands for the empty value in Smalltalk. It may be tested by saying:

null (value)!

which will reply 1 if the  $\langle$ value $\rangle$  is nil (i.e., the empty value), and 'false' otherwise.

## corel

will tell you how many words are left. Any reply smaller than 500 is courting disaster. If your space gets that low, or (worse) you get a diagnostic window with the message:

I've run out of memory

say:

expand (number)!

This will remove  $\langle$  number of scan lines from the screen and convert them to usable space at the rate of 32 words of space per scan line. So:

expand 100!

will increase your workspace by 3200 words.

 $addto$   $\langle$  classname $\rangle$   $\langle$  vector $\rangle$ !

will add a definition whose meaning is <vector> to the class whose name is <classname>.

Example, after typing:

addto box  $\mathbb{G}(\preccurlyeq_{move} (SELF \text{ redraw}(\mathbb{G}x + \dots \mathbb{G}y + \dots)))$ !

box will know how to move.

 $\{$  (value) (value) ... (value)  $\}$ !

will construct a vector of the values found between the curly brackets.

#### stringof  $\langle value \rangle$ !

will convert the <value> into an instance of the class string only if <value is an object that responds to the message print.

base8 (integer)!

will construct an instance of class string containing the octal representation (unsigned) of <integer>.

## eg (value) (value)!

compares two Smalltalk pointers.

## Keyboard Keys

## (return>

moves following text to a new line when typing in. Will otherwise be ignored.

#### $(hs)$

removes any previous character (including  $\langle$ return $\rangle$ ).

#### Reading the Keyboard

#### kbd

will wait until a character has been typed and then reply with the numeric code of the character which was typed after being passed through a table which assigns (basically) standard codes to the character.

To receive an uninterpreted version of a character, use:

#### TTY

which will wait for a character to be typed and then reply with an uninterpreted result.

Smalltalk will not lose typed characters if no program is listening. Instead they are held in an ordered buffer waiting for a program to use  $TTY$  or kbd. To find out if there are any characters in the buffer, use:

#### kbck

which replies 'not-false' if characters have been typed and 'false' otherwise. A typical use would be:

kbck  $\Rightarrow$  ( $\mathbb{G}$ char + kbd)

which will only use kbd if there is already a character waiting, and will then save the new character in char.

### read

will gather up a vector of Smalltalk code. It first sends a prompt  $\Omega$  to the display. Everything you type until a  $\frac{1}{2}$  will then be made into a vector which is sent back.

## read of  $\langle \text{text}\rangle$

is the same as read except that the characters are found in <text> rather than taken from the keyboard.

#### ev!

repeatedly evaluates the vector ( $cr$  read eval print); will, in effect, give you another level of Smalltalk evaluation.

to ev (repeat (cr. read eval print))!

Over and over, it will do a carriage return, put out a prompt character  $\Omega$ , wait for input terminated by a  $\blacksquare$ , send the resulting vector the message eval to get Smalltalk to execute the uector, and, finally, give the result of evaluation the message print in order to show the reply back to the user. The loop is infinite but:

done! or  $\langle \text{ctrl}\rangle D$ 

will terminate it. Here is a fancier version which will tell you the current level of evaluation:

```
G level \leftarrow 1!
to eu
  (\bigopluslevel + level + 1.
    repeat (cr. Glevel print. sp. level print. sp. read eval print)
    Glevel + level - 1.)!
```
Notice that if the last token in the message is a period, then the sequence is not unlike

```
\mathbb{G} a \div read of '.'. a is (.)<br>\mathbb{G} a \div a eval! a evaluates to nil.
\mathcal{F} a \epsilon a eval!
a print! nil prints as nothing
```
## $\langle shift \rangle$   $\langle esc \rangle$

creates a subwindow in the dialog window. Allows Smalltalk evaluation as in the dialog window. (In effect, evaluates ev in the subwindow). To return to main window, type

done! or  $\langle \text{ctrl}\rangle D$ 

Subwindows can be nested as long as there is space to create a window with height greater than the font height. When a subwindow is created, reading characters is suspended in the main window; a return to the main window returns you to the precise place you left off, for example, in the middle of typing some expression.

## <ctrl> (

does an evaluation of the next expression at the time the keyboard input is read. This gives you an opportunity to perform a computation and have the result be used in the main expression being typed.

## Transferring Messages

### apply (name)

will send the current message (the one which was sent to the context we are currently in) to the object which has name <name>. For example, suppose 'we' are called 'bogus' and have a number of things we can do. Somebody sends us the message:

bogus sq 100+50!

an'd we have a line:

 $\prec sq \Rightarrow (apply square)$ 

then square will be applied to the remainder of our message 100+50 so that it can pick up the value 150 and draw the square with sides 150 units Iong.

apply  $\langle name \rangle$  to  $\langle vector \rangle$ 

gets the object which has name <name> and sends it the message <vector>. Example:

apply square to  $\mathcal{F}(150)!$ 

will draw the square with sides 150 units long. The important thing here, of course, is that we can compute a message and then send it to Smalltalk.

apply (name) in (value)

will send the current message to the object which has name  $\langle$  name $\rangle$  using dictionaries whose vector starts with context <value>. For example, if you would like to evaluate the message using only "top level" names (ignoring the dynamic environment), then try:

apply mumble in GLOB!

apply (name) to (vector) in (value)

is the fullblown apply.

## euapply

has exactly the same meaning as apply except that it expects a  $\langle$  message $\rangle$  of some kind to be evaluated rather than a  $\langle$ name $\rangle$ . Example:

evapply  $(a \land b \Rightarrow ('abcdefg') \mathcal{G}^2(this \text{ is vector}))$  to  $\mathcal{G}^2(lengh)$ !

will reply with the length of either the string 'abcdefg', or the vector  $\mathbb{G}^{\circ}$ (this is vector), depending on the values of  $a$  and  $b$ .

The optional formats for evapply are the same as for apply as described above.

## Display Utilities

disp

is the local name of any dialog window. It is an instance of the class dispframe. When the mouse activates the window, disp may be used to send messages to the window or to find out things about it.

disp's frmx!

will tell you the x position (upper left corner) of the frame.

indisp (value) (message)!

will temporarily redefine disp to be <value> and evaluate the message in this new context. This is usually used when the message contains print or read routines which assume that they will be using a dispframe named disp. The routine is defined as

```
to indisp disp
        (\bigoplus disp \leftarrow :.
           \uparrow 8 eval) !
```
SP

will print a space character.

#### CT

will print a carriage return.

#### dsoff

turns off the display and speeds up Smalltalk by a factor of 2.

#### dson

turns the display on again.

#### redo <integer>

where <integer> is the number of transactions (images of the Interim Dynabook) back from where you are, will re-evaluate the message at transaction  $\langle$  integer>.

## Control Utilities

## repeat (...)

contents of () will be re-evaluated until a done is encountered (or you strike the escape key). The escape will be from the innermost loop in which the done is enclosed.

#### done

will cause the loop to be exited.

### done with (value)

will cause the loop to be exited with the value <value>.

## again

will restart the innermost loop in which the again resides.

## for  $\langle atom \rangle \leftarrow \langle number1 \rangle$  to  $\langle number2 \rangle$  by  $\langle number3 \rangle$  do ()

an iteration control feature--will re-evaluate contents of  $()$  until the value of the index <atom>, starting at <numberl> and stepped by <number3> each time, exceeds <number2>.

if (value) then (message1) else (message2)

if the value of  $\langle$ value $\rangle$  is 'not-false', then evaluate  $\langle$  message1 $\rangle$  and do not evaluate <message2>. Otherwise, evaluate <message2>, ignoring <messagel>.

## do (integer) (...)

the contents of  $($   $)$  will be re-executed  $\langle$  integer $\rangle$  times.

## Mouse Utilities

 $mx$ 

replies with the horizontal position of the mouse. 0 is at the left margin, 512 is the right margin.

## my

replies with the vertical position of the mouse. 0 is at the top of the screen, 808 is at the absolute bottom, 512 at the top and 680 at the bottom of the original dialog window.

#### mP

replies with an instance of class point such that  $mx = mp x$ ,  $my = mp y$ .

button (numeric value between  $0$  and  $7$ )

tests the mouse buttons singly and in combination.

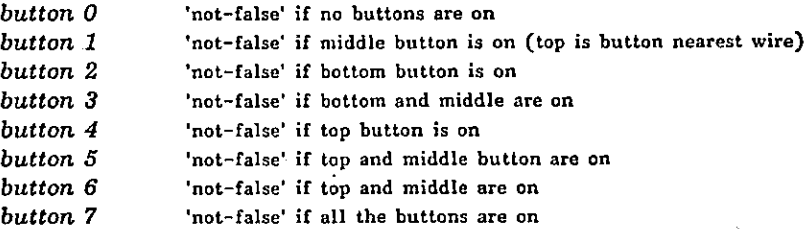

#### mem

mem loads integers from and stores them into real core. The important locations are:

clock

mem 0430 mem  $0430 \div 0$  Read the clock Set the clock to zero

#### mouse

mem 0424 mem 0425 mem  $0424 \div 0$ mem  $0425 + 0$ 

# BASIC SMALLTALK SYSTEM CLASSES AND UTILITIES Page 83

 $\overline{\phantom{a}}$ 

cursor

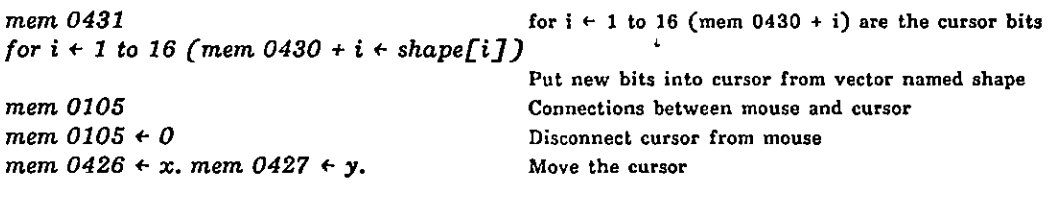

 $\overline{\phantom{a}}$ 

interrupt character

mem  $0107 \div 0177$  Make DEL the interrupt character (instead of ESC)

 $\ddot{\phantom{0}}$ 

display control block

mem 0420 Get pointer to display control block

keyboard, keyset, and mouse inputs

mem 0177034 mem 0177030 Reads the first of 4 keyboard input words Reads the word with mouse and keyset bits.

.

## Chapter V. EXAMPLE SMALLTALK CLASS DEFINITIONS

This chapter provides some examples of the use of various Smalltalk basic system classes and utilities. Included are samples of programming techniques as well as the contruction of new, interesting class definitions. The examples correspond to the basic classes defined in Chapter IV; they are presented in a "try it out" style with suggestions on problems and projects.

## Arithmetic

## Example: Figuring the Amortization of Loans

The problem we chose to demonstrate the use of float is the amortization of a loan in equal monthly payments. The main routine payment requests values for the loan principal, loan interest, number of years to pay off the loan, and the number of payments per year. It then carries out the following computation:

Let

```
rate = interest rate/ (100 * number of payments per year).
```
Let

```
increase = (1 + rate) raised to the power (number of years to pay off the loan
                         * number of payments per year).
```
## Then each

```
monthly payment = (amount of the loan * rate * increase) / (increase - 1).
```
The

```
total amount paid over the period =(number of years to pay off the loan • number of payments per year) * monthly payment.
```
To report the results of the calculations, we need a reporting routine where we might say.

report 'Interest Rate as a Percentage is ' rate!

and expect to see

Interest Rate as a Percentage is 54.

The Smalltalk definition is

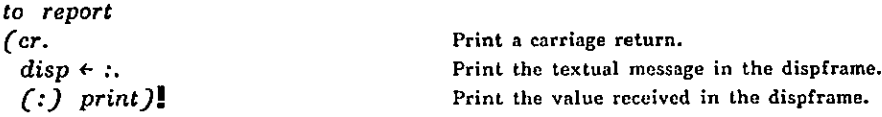

Next we need to be able to receive the values from the keyboard for the parameters: number of years, rate, etc. We can use the Smalltalk utility read.

read will gather up a vector of Smalltalk' tokens. It first sends a prompt  $\triangle$  to the display. Everything you type until a ! will then be made into a vector which is sent back. For example, the result of saying:

 $\bigoplus a \leftarrow read!$ 

## EXAMPLE SMALLTALK CLASS DEFINITIONS Page 85

and then typing:

do 4 ( $\textcircled{3}$  go 100 turn 90.)!

will associate the literal vector (do 4 ( $\circledcirc$  go 100 turn 90)) with the name a. If we say:

a!

the following will be the reply:

 $(d_0 4$  ( $\bigcirc$  go 100 turn 90))

If you send the message eval to  $a$ , Smalltalk will evaluate its contents:

a eual!

and a square will be drawn. To select the second element of the vector a:

## $a[2]!$ 4

To select the fourth element of the third element:

a[3][4]1 turn

Vectors have many capabilities. To see more, take a look at the definition of vector in Chapter IV.

read of  $\langle text \rangle$  is the same as read except that the characters are found in  $\langle text \rangle$  rather than taken from the keyboard. To help get values from the keyboard, you might define:

to demand nm  $($  $G \cdot nm + 8$ .  $($   $\blacktriangleleft$  as  $\rightarrow$  (disp+:) nm print)  $\text{Thm}$  + read eval).

Try it with:

demand spd as 'I want a new speed  $'$ ! I want a new speed  $0.367$ !

Then type:

spd! 367

or, without a specific message:

```
demand angle!
angle \Omega59!
angie!
59
```
We will also need a method for converting the floating point numbers to nearest whole dollar notation. We can send the message  $\oint$  to members of the class *float* and receive the value rounded to the nearest dollar.

addto float  $\mathbb{G}$  ( $\mathbb{G} \$  +  $\mathbb{G}$  = ( $\mathbb{G}$  0.0 + (0 + (0.5 + SELF) \* 100) / 100))

The class float can now take a floating point number and round to the nearest dollar.

Now for the definition of payment, a method for computing the total amount of dollars paid on a loan at the end of the load period.

## The Definition of the Class Payment

to payment principal interest period payments rate increase total and the control of the Request four values (demand principal as 'Amount of the Loan in decimal d--d.dd'. demand interest as 'Interest Rate as a percentage'. demand period as 'Number. of Years to Pay Off the Loan '. demand payments as 'Number of Payments per Year'.

 $\bigoplus$  rate  $\leftarrow$  (0.0 + interest) / 100 \* payments.

 $G$  increase  $\leftarrow$  (1.0 + rate) ipow (period \* payments).

Compute the rate, adding 0.0 to guarantee floating point number. Compute the increase.

Compute lhe total amount paid over the period to the nearest dollar.

 $G^{\Rightarrow}$  amount  $\leftarrow$  ((principal \* rate \* increase) / (increase - 1)) \$.

report 'Each Payment is  $\hat{\mathcal{S}}$  ' amount.  $\sum_{n=1}^{\infty}$  and report it.

Compute and tell total amount paid over the period

Compute and

report 'Total Amount Paid is  $\hat{\mathcal{P}}$ '  $\hat{\mathcal{F}}$ total  $\leftarrow$  amount  $*$  (period  $*$  payments).

report 'Total Interest Paid  $\hat{\mathcal{S}}$  ' total - principal.)! tell total interest paid.

Sample Interaction

Run this by typing

payment !

For example, the interaction between the user and payment might look like

Amount of the Loan in decimal  $d$ --d.dd  $\Omega$  30000.00! Interest Rate as a percentage  $@9!$ Number of Years to Pay Off the Loan  $\mathbf{Q}$  30! Number of Payments per Year  $\mathbf{Q}_{12}$ !

Each Payment is \$ 241.0 Total Amount Paid is  $$86760.0$ Total Interest Paid is  $$56760.0$ 

## Sequential Dictionaries

include the classes: vector, string, obset, stream, file.  $\sim$ 

Stream.

Stringof is a method for converting a non-string value to a string. It is included in the basic Smalltalk system.

```
to string of n<br>(\mathbb{F}_n + :.
      \textcolor{red}{\P} indisp stream (n print. \textcolor{red}{\P} disp contents))!
```
Recall we have already defined indisp as

```
to indisp disp
   (\mathbb{G}^ddisp \epsilon:
      \uparrow 3 eval)!
```
 $n$  is a value that we would like converted to a string. The simplest way to do this is to assume that the print method for any class is to convert its printable form into a string that it can send to disp (the generic name for a text display frame). We use indisp to set up a context in which disp is an instance of the class stream. We then send n the message print which should basically do: disp  $\epsilon$  $\langle$  string form of n). Since disp is a stream, it will store the string form as its contents, which we return as the proper reply.

Files.

The following routines  $(xfer, copym, xplot)$  are examples of the use of the class file. Each is a useful utility to have around.

 $(1)$  xfer

copies a single file. It is useful mainly for transferring files between disks on an Interim Dynabook with two disk drives. For example

xfer dpl file 'ualuable' old to dpO file 'ualuable' new!

copies a file named 'valuable' from disk 1 onto a newly created file of' the same name on disk 0. To obtain this object type

filin 'xfer.'!

The definition is

 $\overline{Q}$ 

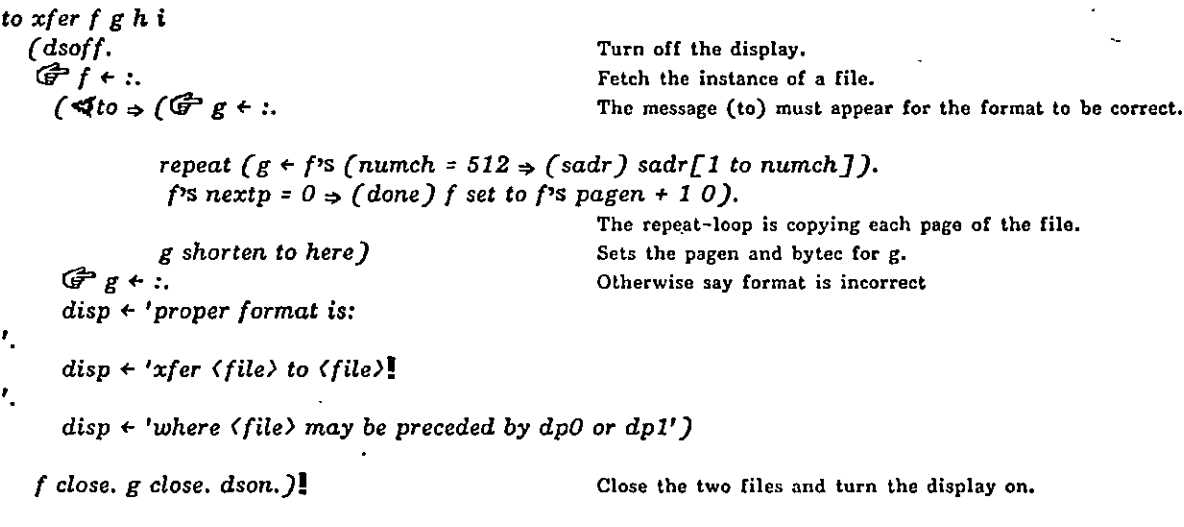

(2) copym

 $\tilde{\mathcal{C}}$ 

copies multiple files from one directory to a directory on the same or on another disk. For example, type

copym dp1 to dp0  $f'(file1')$ '.sr'

This copies 'file1' from disk 1 to 'file1.sr' on disk 0 (the new file). The complete syntax for copym is

copym (source directory) to (destination directory) (vector of file names) (text)!

where  $\langle \text{text} \rangle$  is the extension for the files on the destination directory. The extension is optional. The definition uses the object  $xfer.$ 

```
to copym sourcedir destdir filenames ext i
   (G-sourcedir \epsilon:
     4.5<sub>c</sub>G<sup>destdir + :.</sup>
     Ffilenames \leftarrow:.
     \text{(null (} \mathcal{F}ext + \dots) \Rightarrow \text{(} \mathcal{F}ext + \text{''})\text{)}for i to filenames length - 1
          (xfer sourcedir file filenames[i] old to destdir file filenames[i] + ext new) ]
```
(3) xplot

=plot writes a screen image (bitmap) onto a file (86-87 disk pages, takes about one minute) for printing on an XGP with the XPLOT program. (Hence this is particularly useful to those readers with these facilities.) Either low or high resolution screen images can be plotted, but not both; i.e., only the low resolution (picture) part of a screen with both low and high resolution parts will be saved. Type

filin 'xplot.'!

The following definition requires the class AREA which is also provided below. Note AREA is a simple form of class rectangle defined in Chapter 11 and later in this chapter. The response of an instance of AREA to the message makebuff is a string containing the sequence of bits in the rectangular area. The file 'xplot' also includes the objects BLT, PNT, and bringitin. This last one is a method for restoring a display screen from a file written by the object xplot. It expects one message--the file name.

to AREA abc/origin extent  $(\blacktriangleleft^{r} s \Rightarrow (\uparrow \; s \; eval)$  $\preccurlyeq$  is  $\Rightarrow$  (ISIT eval)  $\blacktriangleleft$  makebuff  $\Rightarrow$  ( $\overset{\sim}{\Theta}a$  + string 2 \* extent y \*  $\overset{\sim}{G}$ <sup>2</sup> b + (extent x + 15) / 16.  $\mathbb{G}$  c + PNT a. BLT  $c+2b$  0 extent  $x$  0 extent  $y$  0 mem 60 32 origin  $x$  origin  $y$  extent  $y$  0.  $\ln a$ )  $isnew \rightarrow (\mathcal{G}origin \leftarrow : \mathcal{G}etext{}ent \leftarrow :))!$ 

to PNT (mem 255  $\leftrightarrow$  :. 1 mem 255)!

to xplot fhirsw  $((\mathbb{G}^{2} f + \cdot)$  is file  $\Rightarrow$  ()  $\widehat{\mathbb{G}}^{\preceq} f \in \text{file } f \Rightarrow ( \ ) \text{ if } \text{false } \text{).}$  Make sure f is a file.

 $G\nu \leftarrow 255$  *mem*  $(G\nu + \text{mem } 272) + 1$ . Number of words per scan line.

 $(0 \leq m \epsilon n + 1 \Rightarrow (f \text{ next word } \in 2.$  $G^s + 2 *$  mem  $h + 3$ f next word  $\leftarrow 4$ .  $\mathbb{G}$ s  $\leftarrow$  mem  $h + 3$ ). High resolution --- enlargement.

dsoff.

 $\mathcal{F}$ r + AREA point 0 0 point w\*16 1. do 4 (f next word  $\leftarrow 0$ ).

for i to s

(*f* next word  $\leftarrow -w$ . *f*  $\leftarrow$  *r* makebuff.  $r$ 's (G<sup>2</sup>origin  $\leftarrow$  point 0 i)). f close. dson. )!

Number of scan lines. Low resolution.

The screen area is written out on the file each time in the next loop. Default values.

-word count followed by bits in scan line.

Move the area down the screen.

## Dispframe

disp. As explained in Chapter III, disp is the local name of any dialog window. It is, in fact, an · instance of the class dispframe and is created as

## $G^2$ disp + dispframe 16 480 415 168 string 520

A Smalltalk window, as demonstrated in Chapter I, owns an instance of a dispframe whose name is disp. This particular name must be used because the Smalltalk read method assumes that all keyboard interactions will be carried out by displaying the typed characters in an instance of dispframe named disp.

As an example both of using this generic name as well as of using the four display routines (dclear, dcomp, dmove, and dmovec), try the following sequence.

- 1. Create four new windows on your display screen.<br>2. Place them in four quadrants of the screen or
- Place them in four quadrants of the screen, enlarging them to fill the area above the original dialog window.

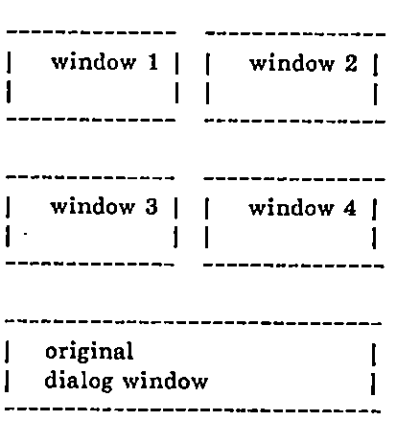

- 3. Place the mouse cursor in window 1 and type  $\mathbb{G}$ turt1 + turtle frame disp! This creates a turtle who lives only in this first window. home for turt1 is the center of the window.
- 4. Repeat the above process: enter each of the remaining three windows and create turtles turt2, turt3, and turt4.
- 5. Now point in the original dialog window and try:

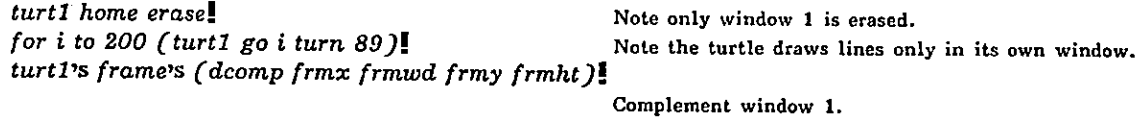

Try different designs in each of the four windows. Or try

turt2's frame's (dclear frmx frmwd frmy frmht 13107)! turt3's frame's (dclear frmx frmwd frmy frmht 12121)!

 $\overline{\phantom{a}}$ 

# EXAMPLE SMALLTALK CLASS DEFINITIONS Page 91

 $\overline{a}$ 

As examples of using dmoue, try making window 4 small and then

to mover

Cturt#'s frame's (dmoue frmz frnuod frmy frmht 97 rmz•-frms-5 61°f rm,+frmy- 5 : 1 )1

do 10 (mover  $0$ )! turt<sup>4</sup>'s window moves toward the bottom left corner, replacing any information already displayed in the areas.

or

do 10 (mover  $1$ )! turts window moves toward the bottom left corner, interacting with any information already displayed in the area.

## Point class

This data type is used to design the class rectangle which can compute areas of intersection between two rectangles and create the rectangle that encloses two rectangles. An abbreviated version of the class rectangle was introduced at the end of Chapter II section on Paint Brush. To obtain this definition of rectangle, type

filin 'xy/ns.'!

 $G$ joe + rectangle point 100 100 point 150 150!

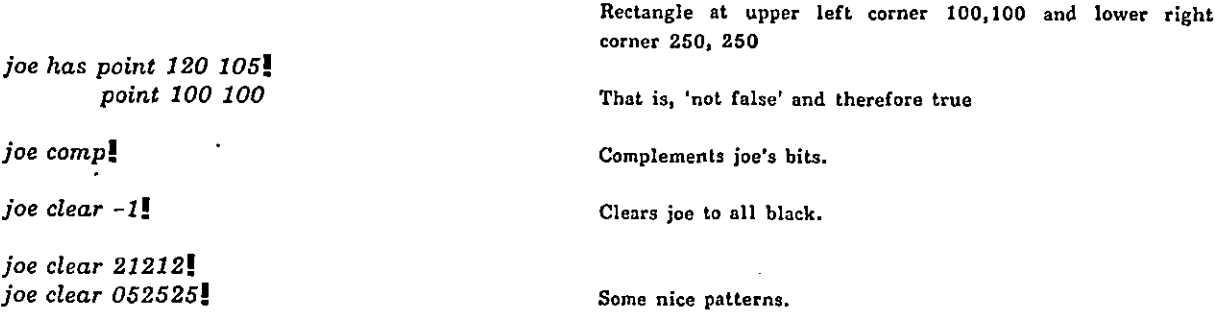

joe intersect  $\bigoplus$ jim + rectangle point 140 120 point 150 170!

jim is a rectangle at upper left 140,120 and lower right 290,290. Reply is intersection of joe and jim, a reclangle at upper left 140,120 and lower right 250,250 (origin is point 140 120; extent is point 110 130).

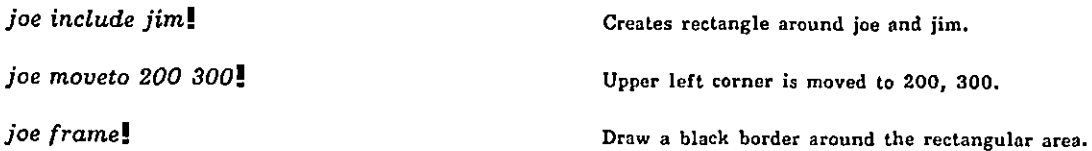

The code for the class rectangle and some useful routines follow. Note two messages (makebuff and loadbuff) used in the definition of AREA as stored on file 'xplot' could be included as messages understood by a rectangle.

to rectangle abc/ origin extent Is a point inside rectangle?  $\zeta$   $\triangle$ has $\Rightarrow$  $(f\hat{\mathcal{F}}_c \leftarrow \dots \text{ for } i$  c origin + extent) Ł.  $\blacktriangleleft$ 's $\rightarrow$ ( $\uparrow$  8 eval)  $\blacktriangleleft$ comp $\Rightarrow$ (dcomp origin  $x$  extent  $x$  origin  $y$  extent  $y$ ) Expects bit patterns as a message  $\triangleleft$ clear $\Rightarrow$ (dclear origin  $x$  extent  $x$  origin  $y$  extent  $y$  :)  $\blacktriangleleft$ intersect $\Rightarrow$  ( $\mathbb{G}$ <sup>r</sup>c  $\leftrightarrow$ : Creates a rectangle that is the intersection of c and SELF if they have common area  $\mathbb{G}^2$ a + origin max c's origin.  $\mathbb{G}$ b + (origin + extent) min c's (origin + extent). else,'false'.  $a \leq b$  (firectangle a b - a) fifalse) Creates rectangle around SELF and c.  $\triangleleft$ include $\Rightarrow$  $($  $\mathbb{G}$ c + :.  $\mathcal{F}_a$  + origin min c's origin.  $\mathbb{G}$ b + (origin + extent) max c's (origin + extent).  $f(\text{t} t)$  $\blacktriangleleft$ moveto  $\Rightarrow$  ( $\widehat{\mathbb{G}}$ origin  $\leftrightarrow$ :) Move origin to a new point. Turtles understand how to go to a point as  $4$ frame  $\Rightarrow$  $(\mathbb{G}^2a + \text{truthe})$ . well as two numeric coordinates. a penup goto origin turn 90 pendn's width  $\leftarrow$  2. a penup goto origin turn 90 pendr's width  $\epsilon$  2. do 2 (a go extent x turn 90 go extent y turn 90))  $\triangleleft$ is  $\Rightarrow$  (ISIT eval)  $\blacktriangleleft$  print  $\Rightarrow$ (Gh-ectangle print sp origin print sp extent print)  $\blacktriangleleft$  paint  $\Rightarrow$  (CODE 41) This message was discussed in Chapter Il section on Paint Brush. isnew  $\Rightarrow$  (Forigin  $\leftarrow$  :. (Fextent  $\leftarrow$  :))! to waitnext x Stay in this routine until  $($  $\mathbb{G}x + 3.$ repeat (x eval  $\Rightarrow$  ( ) done) x is first 'false' and then finally repeat (x eval  $\Rightarrow$  (done)))! 'not-false' again. Wait to get the mouse point to bug (waitnext butlon.  $\text{Im}p$ ) when button 1 is pressed. A demonstration to try often is to xydemo  $\leftarrow$  class a b c  $(\mathbb{G}^2 a$  + rectangle  $\mathbb{G}^2 b$  + bug bug - b. a comp.  $\mathbb{G}^{\circ}$ c + rectangle  $\mathbb{G}^{\circ}$ b + bug bug - b. c comp.  $\mathbb{G}$ b  $\epsilon$  a intersect c.  $(b, \Rightarrow (b \text{ clear } 13107))$  $(a$  include c) frame.)!

Type

xydemo!

The result of pointing to different screen locations is a geometric design formed by the interaction of black, white, and gray rectangles.

## Dictionary of Areas and Points

An Obscure Challenge for the Day: when does this blow up?

Suppose the screen is divided into a main area that is a rectangle point 30 20 point 100 80; and the subareas within the main area are 50 wide and 40 high. There are four such subareas. The purpose of a dictionary of points on the screen is to be able to designate areas as menu locations or nodes of a tree or whatever, and to be able to recognize, quickly, in which area the mouse is located.

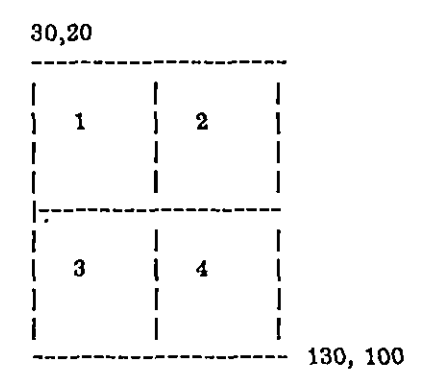

Suppose we create a menu that has five menu squares (1,2,3,4, 5) located in subareas 1 and 2. Each menu square has length 14 units. Further, suppose the upper left corner of the first square is point 45 30.

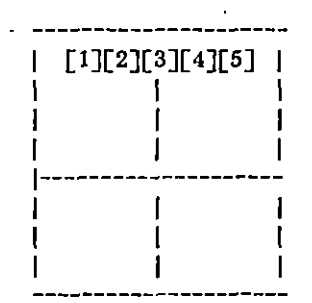

Then, we have

 $G<sup>2</sup>$ dictionary  $\leftarrow$  xydic 50 40 in rectangle point 30 20 point 100 80!

Create the main area and subareas.

 $G$ <sup>menu</sup> + vector 5! for i to 5 do (dictionary  $\leftarrow$  menu[i]  $\leftarrow$  rectangle point 45+(i-1)\*14 30 point 14 14)!

Store menu squares  $1 - 5$ .

dictionary print! 3 in area 1 3 in area 2 0 in area 3 0 in area 4 Print number of items in each subarea foflowed by the subarea index. dictionary map  $\bigcirc$  (comp)! Tell all the menu squares to complement.

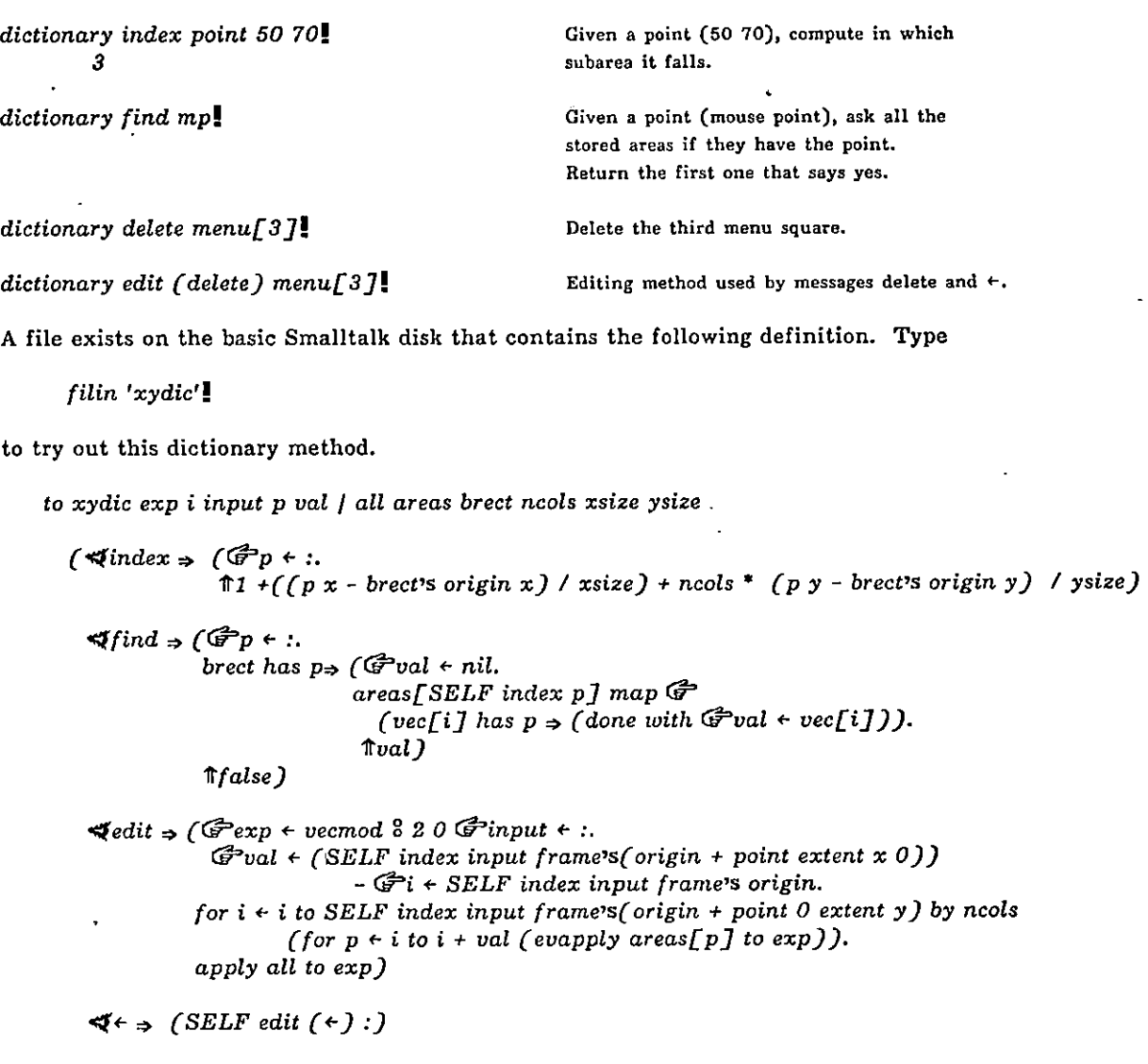

 $\ddot{\mathcal{A}}$ delete  $\Rightarrow$  (SELF edit (delete) :)

 $\blacktriangleleft map \rightarrow (all map :)$ .

 $\sim$ 

isnew  $(\mathbb{G}^2$ xsize + :.  $\mathbb{G}^2$ ysize + :.  $\mathcal{L}$  brect  $\leftarrow$  ( $\preccurlyeq$ in $\Rightarrow$ (:) rectangle point 0 0 point 512 512).  $G$ ncols  $\leftarrow$  brect's extent x / xsize.  $G$ <sup>2</sup>areas  $\leftarrow$  vector ncols  $*$  brect's extent y / ysize. for p to areas length (areas [p]  $\leftrightarrow$  obset).  $G = all \leftarrow obset$ 

 $\ddot{\phantom{a}}$ 

Ŷ.

 $\blacktriangleleft print \Rightarrow$  (for p to areas length (areas[p] length print. sp.  $disp \leftarrow' in area'.$  p print. cr)))

j.

## Turtles

Try

 $\mathcal{F}$ turt + turtle frame dispframe 16 100 16 100 ". turt home erase. for i to 300 (turt go i turn 89). turt's frame's (dcomp frmx frmwd frmy frmht).

The first three statements create a turtle in a 100 by 100 rectangular area in the upper left portion of the display screen, clear that area to white and draw a spiral using black lines. The last statement enters the context of the turtle's display frame in order to use the frame boundary parameters in order to complement the area (white to black, black to white).

To sketch with characters or text, try

 $\mathbf{r}$ 

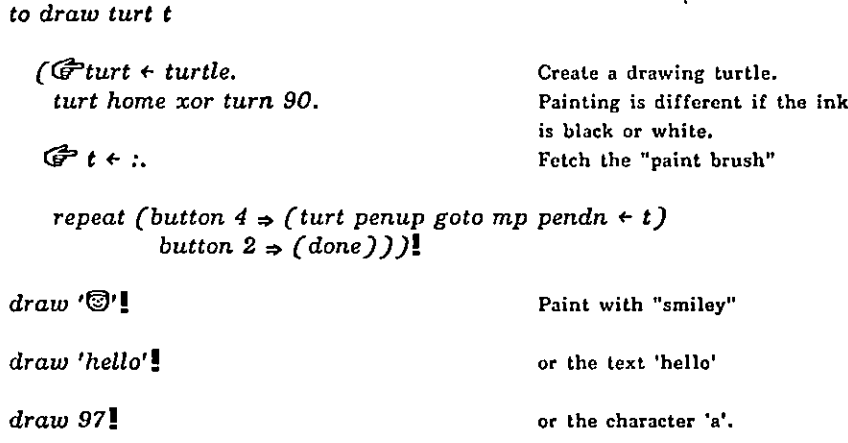

Designing your own character is another way to design a paint brush/

## Commander Turtle

Here is a nice way to distribute turtle messages to more than one turtle at a time. The idea is to create a "commander" turtle. Any messages he receives, he sends on to all the members of his troop.

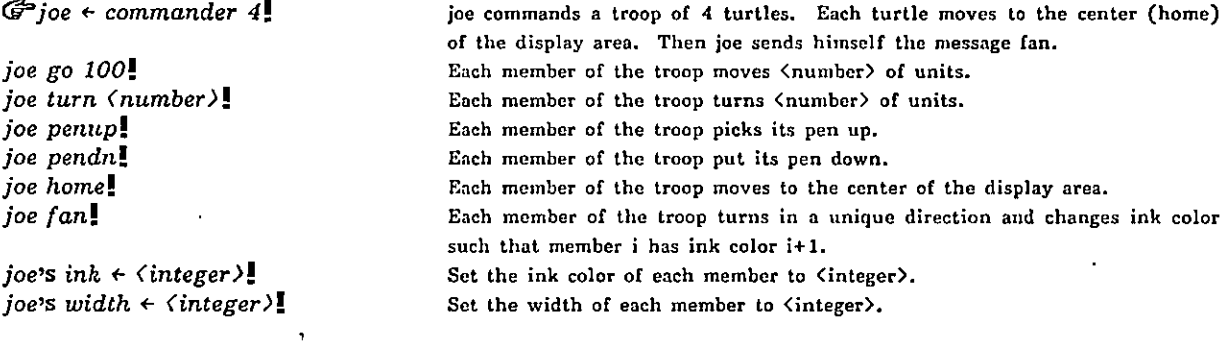

 $\bullet$ 

 $Try \frown$ 

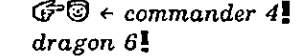

decall the definition of dragon in Chapter II sends messages to  $\circledR$ . Here,  $\circledR$ is no longer a turtle, but a turtle commander.

 $\tilde{\phantom{a}}$ 

to see four dragon curves draw on the screen. For those curious, we include the class definition. Note the use of colored ink assumes a color version of Smalltalk. The dispframe colorframe is defined as

 $\mathcal{F}$ colorframe + dispframe 0 256 0 128 ".

to commander ab/ turts

```
(4 go * (*a + :. turts map Q'Cio a). ltSELF)
   \blacktriangleleft turn \Rightarrow (\mathbb{F}a \leftarrow \dots turts map \mathbb{F}(turn a). \Uparrow SELF)\blacktriangleleft penup \Rightarrow (turts map \widehat{\mathbb{G}} (penup), \uparrow SELF)
   \blacktriangleleft pendn \Rightarrow (turts map \bigoplus (pendn). \blacktriangleleft SELF)
   \blacktriangleleft home \Rightarrow (turts map \widehat{\mathbb{G}} (home). SELF pendn. \mathbb{S}ELF)
  4 fan \rightarrow (for a to turts length do
                         (turts[a] turn(a - 1) * 360 / turts length.
                         turts\lceil a \rceil's ink \leftarrow a+1).
                        tSELF)
   \blacktriangleleft 's \Rightarrow (\blacktriangleleftink \Rightarrow (\blacktriangleleft \epsilon. \widehat{\mathbb{G}} a \epsilon :.
                            turts map \mathbb{G} (vec[i]'s inh \leftarrow a])
                          \blacktriangleleftwidth. \blacktriangleleft + \blacktriangleleft \blacktriangleleft + :.
                     turts map \mathcal{F}(s \text{ width } \in a).)<br>
\Rightarrow (\mathcal{G}^2 a \in \mathcal{F}).
  isne w
                        Gturts + vector a.
                        for b to a (turts[b] \leftarrow turtle frame colorframe)
                        SELF home fan))!
```
## EXAMPLE SMALLTALK CLASS DEFINITIONS Page 98

## Control Classes for Repetition and Alternate Paths

repeat, do, for, if

The usual methods for repeatedly evaluating an expression use one of three routines already presented: repeat, for, and do . The method of for can be defined as

```
to for step stop uar start exp
         (\bigoplus var \leftarrow 8.
             G<sup>s</sup>start \leftarrow (\prec + \rightarrow (:) 1)
             G^{\sim}stop \leftarrow (\prec to \rightarrow (:) start)
             \mathbb{G}step \leftarrow (\mathcal{A} by \Rightarrow (:) 1)
             \blacktriangleleft do.Q exp \epsilon 8.
                                                                          do is optional
             var \leftarrow start.
             repeat ((step \geq 0 \Rightarrow (var eval \geq stop \Rightarrow (done))
                                 var eval \langle stop \Rightarrow (done))
                               exp eval. var \leftarrow (var eval) + step.))!
```
The form of a Smalltalk conditional statement, if-clause  $\Rightarrow$  (then-clause) else-clause, has also already been Shown in many contexts. The Algol "if...then...else..." syntax can be achieved by defining if as follows.

```
to if exp
               ((\mathbb{G}^{\text{exp}} \leftarrow :) \rightarrow (\mathbb{G}^{\text{ then}} \rightarrow (\mathbb{G}^{\text{exp}} \leftarrow : \mathbb{G}^{\text{else}} \rightarrow (\mathbb{G}, \text{exp}) \text{exp})error \mathcal{F}(n\text{o} then ))
                    \blacktriangleleft then \Rightarrow (\overset{8}{\bullet}. \blacktriangleleftelse \Rightarrow (\overset{6}{\cancel{1}}exp \leftrightarrow :) false)
                    error \mathcal{F}(n_0) then) \mathbf{I}
```
For example,

 $\mathbb{F}$ val  $\leftarrow$  if a  $\gt$  10 then 4 else (if a  $\lt$  10 then (-4) else 0)!

val will be  $4, -4$ , or 0, depending on the value of  $a$ .

#### again

is a Smalltalk method for redoing the most recent repeat, do or for loops. It is one way of iterating on a given condition, while defaulting to end the loop. For example, suppose we send the message

 $\mathbf{F}$ set  $\epsilon$  makelist mary or joe or henry!

expecting to form a list of alternatives terminating when no further alternatives exist.

```
to makelist list
          (\mathbb{F}list + obset.
             repeat (list \leftarrow 8.
                            \precor \Rightarrow (again) done)
              \textcolor{red}{\uparrow} list )!
```
Obsets form unions. Continue if see word "or", Reply with the list.

#### while

A while clause lets us send messages of the form

٦

 $Fstr + stream$ ! while (kbch and  $((\mathbb{G}t \in hbd) \neq 13))$ do (str  $\leftarrow$  t)!

That is, store keyboard strokes into the stream str as long as there is a character in the input buffer and the character typed is not a carriage return (whose Ascii code representation is 13). This definition is not part of the basic Smalltalk system.

```
to while Cond Exp
         (\mathcal{C}^{Cond} \in \mathcal{S}.<br>\blacktriangleleft do.do is optional
           QE_{xp} + 8.
            repeat (apply Boolean to Cond \Rightarrow (Exp eval) done))!
```
to Boolean result  $($ G $r$ result + :. repeat ( $\blacktriangleleft$  or  $\Rightarrow$  (result  $\Rightarrow$  ( $\overset{a}{\circ}$ )  $\overset{a}{\Rightarrow}$  result  $\leftrightarrow$  :)  $\blacktriangleleft and \Rightarrow$  (result  $\Rightarrow$  (G<sup>2</sup>result  $\leftrightarrow$  :)  $\frac{8}{7}$  Right side of the and part will not

£ result?J!

be evaluated if left part is'false'.

## Zahn's Device

The following is an implemention of a simple "until-like" structure, very much like Zahn's original suggestion, which allows multiple exits from a loop [Zahn, A control statement for natural top-down structured programming, Symposium on Prog. Languages, Paris, 1974]. The intent was to be able to write in Smalltalk a minimal, event-driven keyboard/display routine like this one:

```
until CR or DEL do
       (\mathbb{G}t \cdot kbd.disp \tcdot t.
         t = 13 \Rightarrow (CR)t = 127 \Rightarrow (DEL)case
       CR : (disp \leftarrow 'normal exit.')
       DEL: (disp \leftarrow 'punt exit.']
```
To implement this control structure in Smalltalk, a class of objects called events was defined such that each instance, when it is awakened, executes a piece of code and breaks out from a loop.

```
to until tempatom statement
         (repeat (G<sup>tempatom \epsilon 8.</sup>
                       tempatom \leftarrow event.\preccurlyeq or \Rightarrow (again) done)
           (\blacktriangleleft do \Rightarrow (\mathbb{G}^{\triangleright} statement \in \mathcal{S}))(\preccase \Rightarrow (repeat (\mathbb{G}<sup>2</sup>tempatom \in 8.
                                         tempatom eval is event \Rightarrow(4:. tempatom euai newcode 8.3
                                        done)))
            repeat (statement eval))!
```

```
to event / mycode
          (isnew \Rightarrow (\mathbb{G} mycode \div vector 3.
                            mycode [2] \leftarrow \widehat{\mathbb{C}}done.)
             \blacktriangleleft newcode \Rightarrow (mycode[1] \leftrightarrow :.)
             \blacktriangleleft is \Rightarrow (ISIT eval)
            mycode eval)!
```
Euent is an example of constructing a vector of code that wilI be evaluated at some later time. When an instance of event receives the message newcode, it stores away some message as the first objects in the vector mycode. The last object is the message done which, when mycode is evaluated, forces a break out of the repeat loop in until. Hence, if we run the above example of using until, we have

 $\overline{a}$ 

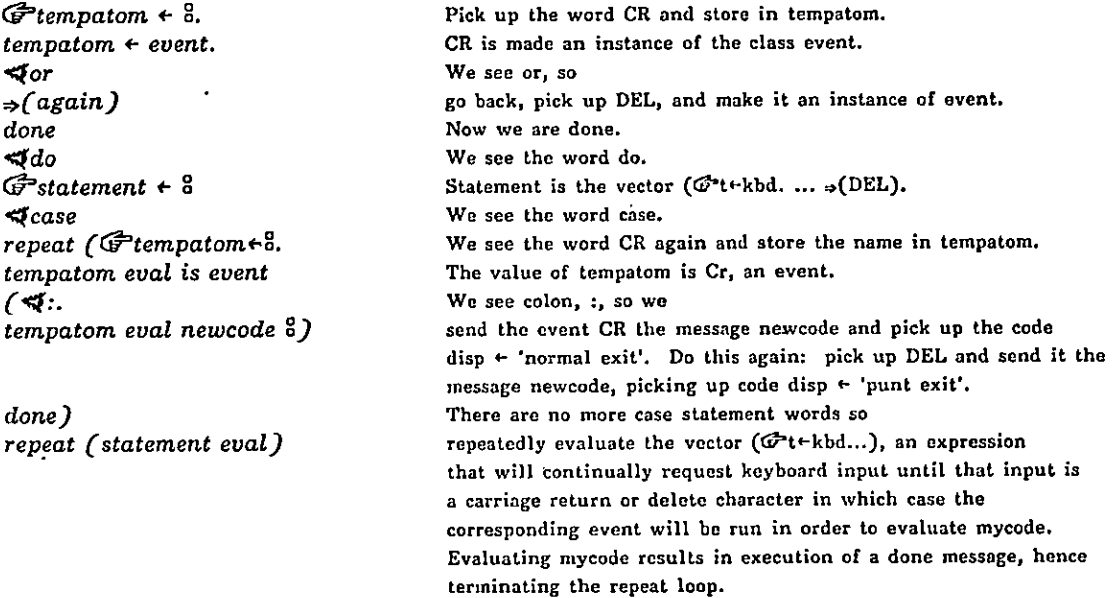

## Case Statement

A method for simulating case statements in Smalltalk is to index into a vector of vectors or atoms that can be evaluated. The general message form is

 $\langle vector \rangle$   $\int \langle integr \rangle$   $\int$  eval

Such a case statement can be seen in the routine used to realize a display window move, delete, create, or grow depending on which window corner has the mouse cursor. The routine returns 'false' if the cursor is not in a corner. Note, in the statements below, the index  $=1+$  corner selected.
#### EXAMPLE SMALLTALK CLASS DEFINITIONS Page 101

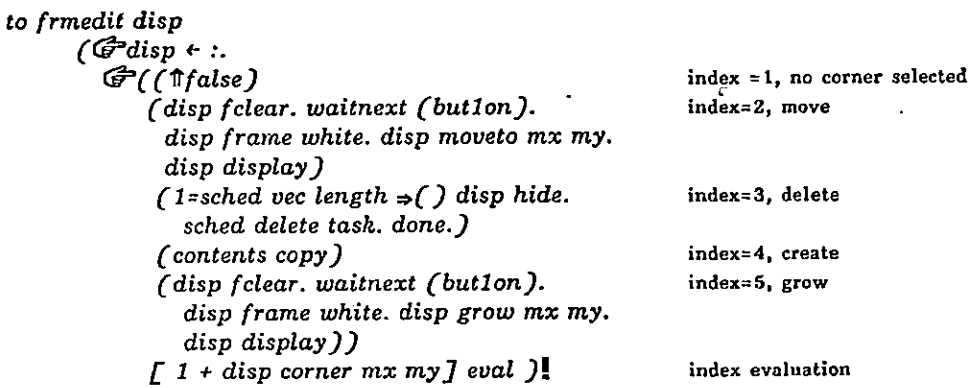

For instance, if the mouse is in upper right hand corner of the display window, then

 $disp\ corner\ mx\ my$  = 2

Add 1 and we get and index of 3, picking out the code to delete the current window.

 $\hat{\mathbf{r}}$ 

 $\mathcal{L}^{\mathcal{A}}$ 

#### Scheduling Methods: sched and window

Recall that Smalltalk has a USER task which is continually evaluated. (See Chapter III section entitled The User Task).

One method useful for scheduling the display windows we have been working with is to replace the USER task with a request to send the message run to each item stored in an obset. We have chosen to name this obset sched.

 $PUT \text{ } USER \text{ } \mathscr{F}$ DO  $\mathscr{F}'$  sched map  $\mathscr{F}'(\mathscr{F}$ task  $\leftarrow$  vec[i]. apply task to  $\bigoplus$  (run) in  $\overline{GLOB}$ )]

or

PUT USER  $\mathcal{F}$ DO  $\mathcal{F}'$  sched map  $\mathcal{F}'$  (apply each to  $\mathcal{F}'(run)$  in GLOB))!

Suppose sched contains three items, each one an instance of the class window (we will examine the code for this class in a bit). Then, in sequence, the temporary variable task is set to the value of vec<sup>[1]</sup>, vec<sup>[2]</sup>, and vec<sup>[3]</sup> (the local bindings in sched for the three instances of window). Each value of task is sent the message run. This is a round robin method for scheduling objects, giving each object the opportunity to run if it so chooses. Each object stored in sched must be able to receive the message run.

A window that can be scheduled has two instance variables, an instance of the dispframe in which we expect to read and print any keyboard i/0, and an instance of a class that knows about and can edit the objects living in the dispframe. We will present three examples of this second kind of class: a Smalltalk dialog window (stwindow), a window for invoking the Smalltalk class editor (edwindow), and a picturewindow (picturewindow).

Window. The class window looks like

 $G\$ w + window dispframe 10 100 10 50 string 50  $\langle$ editor)!

Creale a window in which the contents is defined as some editor.

 $w \, run$ . This is the message we expect to send as part of the USER task.

w contents (message) window contents is (editor). Send this (editor) the message (message)

to window / disp contents  $\zeta$  arun  $\Rightarrow$  (disp hasmouse  $\Rightarrow$ Ccontents enter. repeat (disp hasmouse  $\Rightarrow$  (kbck  $\Rightarrow$  (contents kbd)  $0 \leq m$ ouse  $7 \leq m$  (contents bug) contents running) done)

contents exit))  $\prec$ contents  $\Rightarrow$  ( $\uparrow$  apply contents)  $\exists$ is  $\Rightarrow$  (ISIT eval)  $\blacktriangleleft$ 's  $\Rightarrow$  ( $\uparrow$  8 eval) isnew  $\Rightarrow$  ( $\mathcal{F}$ disp  $\leftrightarrow$ :.  $\mathcal{F}$ contents  $\leftrightarrow$ :. contents new))!

The value of disp does not have to be a dispframe, but it does have to respond to the message hasmouse. Notice that the main method for sending a message to the object whose name is contents is to send it indirectly through the class window. When a window sees the message word contents it gives the object contents permission to examine the message. For example, if contents is an instance of stwindow, defined next, and we want to send that instance the message running, we could do so indirectly by typing

#### w contents running!

where  $w$  is an instance of window and the value of  $w$  contents is an instance of stwindow.

#### Smalltalk Dialog Window.

Now for some examples of <editor>, each of which must understand the messages sent to it by window: enter, running, hbd, bug, exit, new.

The particular method used to define stwindow says that the final action in creating an instance of the class is to return an instance of window. Hence it is not possible to send messages directly to instances of stwindow; it is only possible to send messages indirectly through the class window.

sched  $\leftarrow$  G<sup>3</sup>st  $\leftarrow$  stwindow dispframe 10 100 10 50 string 50

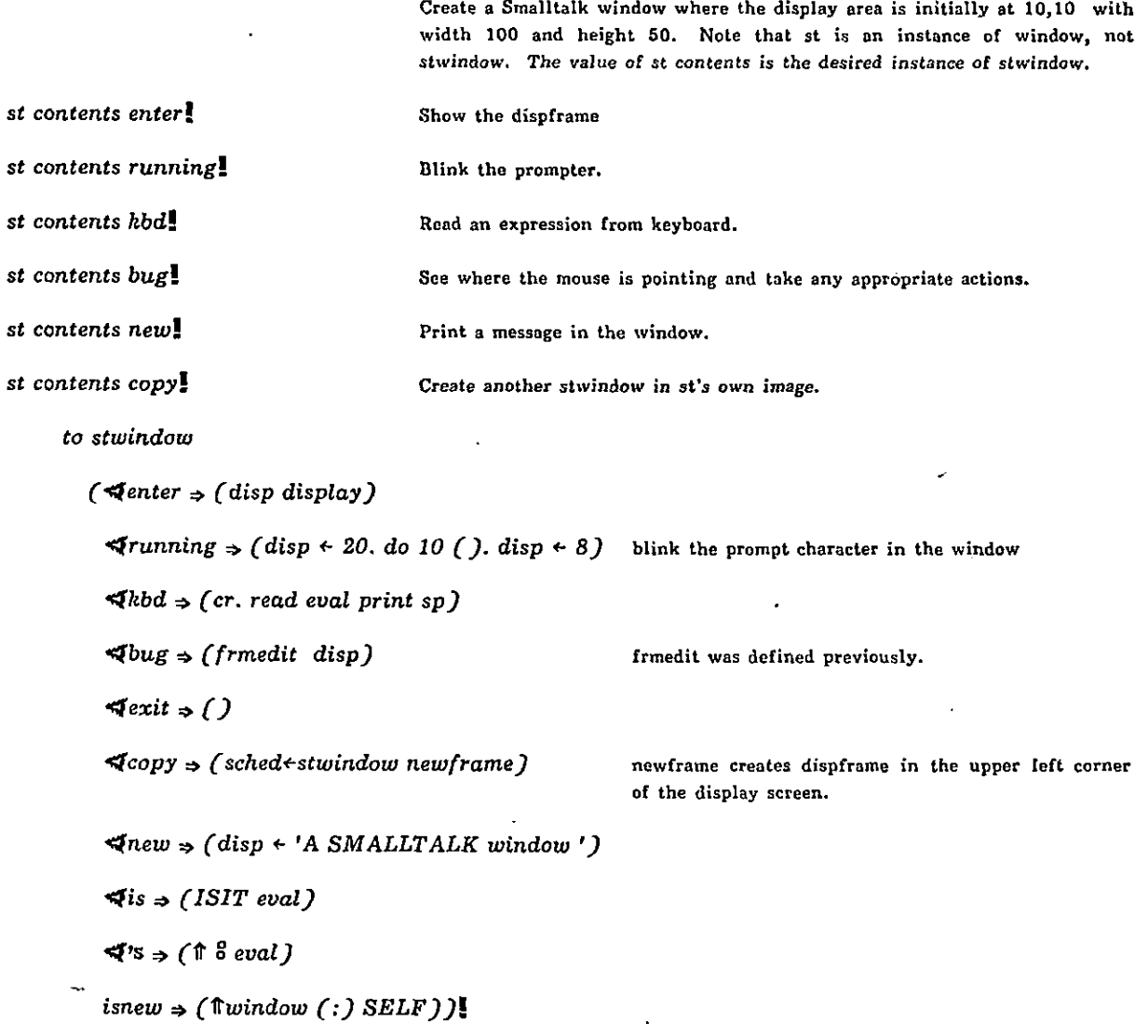

to newframe f

 $(\mathbb{G}^2 f$  + dispframe 16 256 16 112 string 1000 font disp's (font).

 $f$ 's ( $\mathcal{F}$ winht  $\leftarrow$  frmht).

 $\uparrow f$ )!

Edit Window. The content of this window is a list of names of defined classes. Pointing at one of the names in the window invokes the Smalltalk class editor for the class. This is a useful utility for avoiding typing edit (name)! The same method for defining the window is used here as was used in stwindow: the reply from isnew is an instance of window; messages to edwindow must be sent indirectly through window.

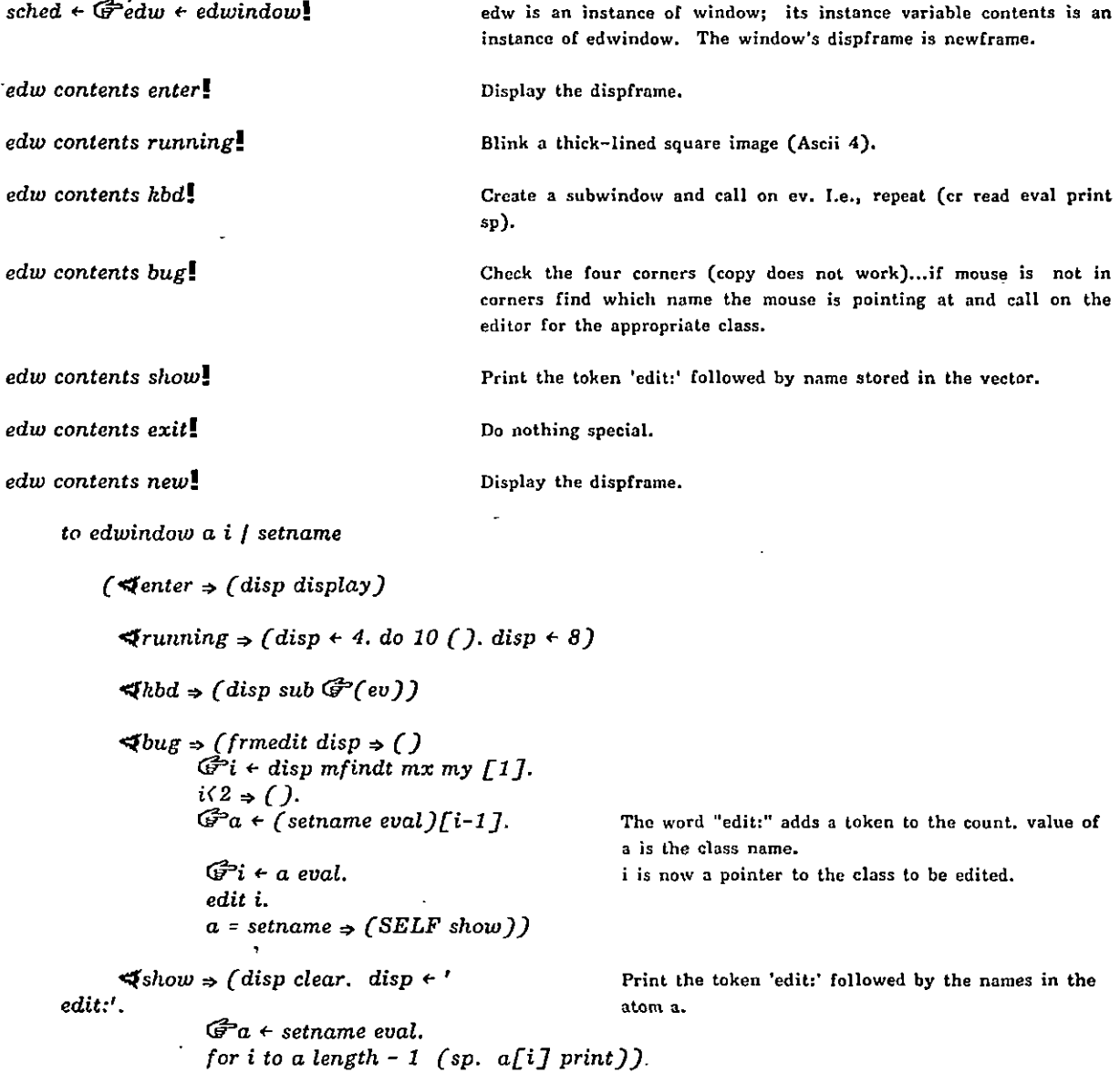

 $\frac{1}{2}$ 

 $\blacktriangleleft$ 's  $\Rightarrow$  (1 8 eval)

 $\blacktriangleleft ext \Rightarrow ( )$ 

 $\overline{z}$ 

 $isnew \Rightarrow (\mathbb{G}^{\sim}setname{name} \leftarrow \mathcal{S}.$ 

£ window newframe SELF))!

Picture Window. This simple picture editor is an example of the use of a turtle "living" in a dispframe. It makes use of the class point as well as obset and apply.

Creates a window for sketching at location 16,If. window is 100

sched  $\leftarrow$   $\widehat{G}$ pw  $\leftarrow$  picturewindow 16 100 16 100 string 50

wide, 100 high. Again, pw is an instance of window, pw contents is an instance of picturewindow. pw contents enter! pw contents running! pw contents kbd! pw contents bug! Show display frame and sketch. Do nothing special. Read the keyboard but do not evaluate expression. Check four corners; otherwise, draw a line to the mouse point. If middle mouse button pressed, pick turtle pen up. pw contents exit! Do nothing special. pw contents new. The contents of the contents of the contents of the contents of the contents of the contents of the contents of the contents of the contents of the contents of the contents of the contents of the contents pw contents sketch! Draw lines between the points in the sketch unless point preceded by penup command. pw contents copy. The copy has a new meaning: erase the sketch.

to picturewindow var  $\int df \otimes pics$ 

 $\zeta$ enter  $\Rightarrow$  (df display. SELF shetch)

 $4$ running  $\rightarrow$  ()

 $\blacktriangleleft$ hbd  $\rightarrow$  (cr read)

 $\mathcal{A}$ bug  $\Rightarrow$  (frmedit df $\Rightarrow$ (SELF sketch) (pics vec length =  $0 \Rightarrow$  (pics  $\leftarrow$  G penup.  $\odot$  penup) When first start pick pen up, or if button  $1 \Rightarrow$  (pics add  $\widehat{\mathbb{G}}$  penup.  $\textcircled{1}$  penup)<br> $\textcircled{1}$  pendn) middle button pressed, pen up.

pics  $\leftarrow$  G var  $\leftarrow$  (mp - (point df frmx df frmy)).

Find mouse point and store point relative to the display window. Draw the line.

 $\blacktriangleleft ext \Rightarrow ( )$ 

 $\blacktriangleleft$ new  $\Rightarrow$  ( $\textcircled{S}$  erase)

 $\blacklozenge$ sketch  $\Rightarrow$  (pics vec length =  $0 \Rightarrow$  (). Nothing to sketch. Should pen be up? pics map  $\widehat{\mathbb{G}^*}$  (  $\widehat{\mathbb{G}^*}$ penup = vec $\widehat{\llbracket \mathbf{i}\rrbracket^*}$   $\widehat{\mathbb{G}^*}$  penup )  $\textcircled{1}$  goto vec $[i]$  pendn)) Draw line to the point.

 $\blacktriangle$ copy  $\Rightarrow$  (df clear.  $\blacktriangledown$ pics  $\leftrightarrow$  obset)

8 goto var)

 $\blacktriangleleft$ 's $\Rightarrow$  ( $\Uparrow$  8 eval)

 $\exists$  is  $\Rightarrow$  (ISIT eval)

isnew  $\Rightarrow$  ( $\mathbb{G}^2 df \leftrightarrow$  (apply dispframe).

 $G \otimes$  + turtle frame df.  $G$ pics  $\epsilon$  obset.  $f(x)$   $df$   $SELF$ )]

Instance of dispframe created by receiving values fiom picturewindow's message. Turtle lives in this new frame. Skelch points stored in an obset. Create the window.

h.

Delete sketch points.

#### EXAMPLE SMALLTALK CLASS DEFINITIONS Page 107

#### Loopless Scheduling

The following is an attempt to select some conventions for scheduling classes, while minimizing, if not eliminating, the use of explicit repeat or for loops. We define startup, a method for waking up each class instance and giving each a chance to grab control and remain in control until some quit condition becomes true.

to startup task  $(G$ task +  $\ldots$  $(\forall in \rightarrow (\mathcal{F}GLOB \leftarrow :))$ task startif  $\Rightarrow$  (task firsttime. repeat(task quitif  $\Rightarrow$  (done) task eachtime) fitash lasttime)

Define context for evaluation. Task starts, send firsttime.

Keep sending message eachtime until quitif returns 'not-false' value. Finally send message lasttime.

#faise)!

We will still use sched to hold the scheduled objects. The USER task is

PUT USER  $\bigoplus$  DO  $\bigoplus$  (sched map  $\bigoplus$  (startup each in GLOB))

A task may choose to start, for example, if mouse cursor is in particular location or mouse buttons are pressed or objects are waiting in a queue. The first time the task runs it may want to clean up some graphic information or set a timer or take first object out of the queue. A task may decide to quit if some clock timer has run out or the mouse is no longer in the correct position. Each time a task runs, it takes whatever actions are appropriate; for example, the window might check to see if a mouse button is pressed and the mouse cursor is in one of the corners. Hence, by convention, a scheduled object must respond to startif, firsttime, quitif, eachtime, lasttime. So that no errors occur if an object does not respond to these messages, we initialize things with

 $G$ Startif +  $G$ firsttime +  $G$ eachtime +  $G$ lasttime + nil. to quitif  $(\text{If} \text{false})$ !

The class window which acted as a task master before is no longer needed. Methods for blinking the prompter and waiting for an expression to evaluate true (waitnext) can be (re)defined. The class prompt simply sets a timer, displays the prompt character and does nothing until the timer runs out at which time it backspaces to erase the image. When prompt is the only scheduled object, we see a blinking prompt character.

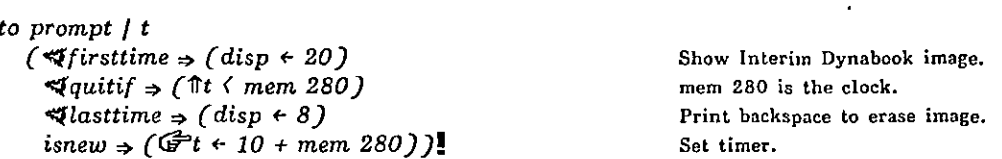

The next object, waitnext, also ignores some of the messages.

to waitnext / notoffyet expr  $\textit{(}\blacktriangleleft \textit{quitif} \blacktriangleleft \textit{(notoffyet} \blacktriangleleft \textit{(}\texttt{fexpr}\textit{ eval is false})\blacktriangleright \textit{expr}\textit{ eval}\textit{)}$ isnew  $\Rightarrow$  (G<sup>-</sup>expr  $\leftarrow$  8. G<sup>-</sup>notoffyet  $\leftarrow$  true. startup SELF.  $\mathcal{F}$ notoffyet  $\epsilon$  false. startup SELF))!

The object frmedit is almost the same. The only exception is index 4 which originally was (contents copy) but now must be the actions previously taken by (contents copy). In the case of stwindow, this should be (sched  $\leftarrow$  stwindow newframe). But edwindow wants to do nothing and picturewindow wants to say *(disp clear.*  $\mathbb{F}$ pics  $\epsilon$  obset). Alternatives are to write separate frmedit routines or to send the code as a message to be evaluated at a later time. We will use this last idea.

```
to frmedit disp expr
 (\mathcal{F}disp \epsilon: \mathcal{F}expr \epsilon nil, \mathcal{F}expr \epsilon 8.
    G ( \mathbb{M}alse )
         (disp fclear. waitnext (butlon).
          disp frame white. disp moveto mx my. disp display)
         (1=sched vec length \Rightarrow () disp hide. sched delete task. done.)
         \epsilon (expr eval)
         (disp fclear. waitnext (but1on).
          disp frame white. disp growto mx my. disp display))
                     \int 1 + \text{disp corner } mx my ] eval )!
```
The Smalltalk dialog window is now defined as

```
to'stwindow | disp
  ( \blacktriangleleft startif \Rightarrow (\Uparrow disp hasmouse)
     \blacktriangleleft firsttime \Rightarrow (disp display)
     \blacktriangleleftquitif \Rightarrow (\text{false} hasmouse is false)
    \blacktrianglelefteachtime \Rightarrow (kbck \Rightarrow (cr read eval print sp)
                            0 \in \mathbb{R} mouse 7 \Rightarrow (frmedit \text{ disp } (sched \leftarrow stwindow \text{ new} frame))startup prompt)
     \triangleleft is \Rightarrow (ISIT eval)
     \blacktriangleleft's<sub>></sub> (f \frac{6}{3} eval)
     isnew \Rightarrow (\bigoplus disp \leftrightarrow :. disp clear. disp \leftrightarrow 'SMALLTALK at your service ')]
```
edwindow and picturewindow can be defined as

```
to edwindow a i / setname disp
  (\forallstartif \Rightarrow (\existsdisp hasmouse)
     \blacktriangleleft firsttime \Rightarrow (disp display)
     \blacktriangleleftquitif \Rightarrow ( \Uparrow disp hasmouse is false )
     \blacktriangleleft each time \Rightarrow (h b c h \Rightarrow (d i s p s u b \bigcirc (e v))0 \langle mouse 7 \Rightarrow(frmedit disp () \Rightarrow ()
                                 \mathbb{G} i + disp mfindt mx my [1].
                                 i(2 \Rightarrow \mathcal{C}).\mathbb{G}^2a + (setname eval)[i-1].
                                \mathcal{F}i + a eval.
                                edit i.
                                a = setname \Rightarrow (SELF show))
                          startup prompt)
                                                                                                      The prompt character is different.
     \blacktriangleleftshow \Rightarrow (disp clear. disp \leftrightarrow 'edit: '
                     \mathcal{F}a \leftarrow setname eval.
                     for i to a length - 1 (sp. a[i] print))
     \blacktriangleleft is \Rightarrow (ISIT eval)
     \blacktriangleleft's\Rightarrow ( \Uparrow \overset{\circ}{\mathfrak{a}} eval )
     isnew \Rightarrow (F setname \leftarrow 8.
                   Gdisp « dispframe 16 256 16 112 string 1000.
                   disp clear. SELF show))!
```

```
to picturewindow \int df \nabla pics
  (\triangleleft startif \Rightarrow (\Uparrow df hasmouse)\blacktriangleleft firsttime \Rightarrow (df display. SELF sketch)
     \triangleleftquitif \Rightarrow (\Uparrowdf hasmouse is false)
     \blacktriangleleft each time \Rightarrow (h b c h \Rightarrow (c r read))0 \leq mouse 7 \Rightarrow(frmedit df (df clear. \mathcal{F}pics+obset) \Rightarrow (SELF sketch)
                                (pics vec length = 0 \Rightarrow (pics \leftarrow \widehat{\sigma} penup. \bigcirc penup)
                                1 = \text{mouse } 7 \Rightarrow (pics add G penup. \textcircled{1} penup)
                                \bigcirc pendn)
                              pics \epsilon \mathcal{F}_{var} \epsilon(mp - (point df frmx df frmy)).
                              \Theta goto var ))\blacktriangleleft shetch \Rightarrow (pics vec length = 0 \Rightarrow ().pics map \tilde{\mathcal{F}} (\tilde{\mathcal{F}} penup = vec[i]\Rightarrow(\textcircled{1} penup)
                          \mathcal{D} goto vec[i] pendn))
     \blacktriangleleft is \Rightarrow (ISIT eval)
     \iff ( \uparrow 8 eval)
     isnew \Rightarrow (\mathbb{F}^{d}f \Leftarrow apply dispframe.
                     G\mathcal{O} + turtle frame df.
                     Gpics + obset.
                     \textcircled{e} erase. df display))!
```
Messages can now be sent directly to instances of stwindow, edwindow, and picturewindow.

#### A Sample Text Editor

The purpose of this example is to demonstrate text management within a display frame (dispframe)-how to

- i. display text
- ii. use mouse for pointing, keyboard for editing (or alternatively, set up an editing menu such as in the Smalltalk editor)
- iii. manipulate the text

Insert, delete, replace and append text can be accomplished with insert only:

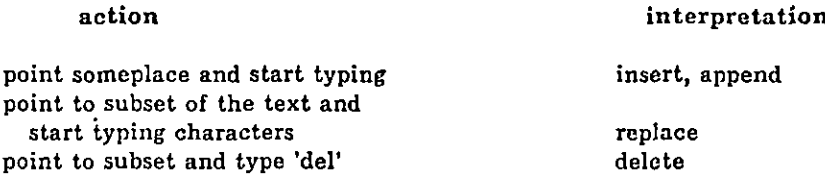

Note: when typing, will handle backspace (bs); If (<doit>) as character, not as terminator; and delete (del) key.

A paragraph has some area on the display screen, is framed, and does not scroll unless it reaches the bottom of the screen.

Call it pdisp. pdisp is a dispframe. The window height of pdisp (winht) should extend from the upper left corner to the bottom of the display screen in order to avoid scrolling, The frame height of pdisp (frmht) should indicate bottom of last line of text.

 $G$ fontheight  $\leftarrow$  14.  $G$ <sup>2</sup>pdisp  $\leftarrow$  dispframe 0 1 0 fontheight string 0 noframe.

A paragraph contains some text.

Call it buf. buf is a string. There is a pointer to the last character in buf. Call it last. last is a number.

These correspond to instance variables in a dispframe but paragraph wants local manipulative control of the textual information.

We can give buf a textual value when we create the instance.

$$
\begin{array}{c}\n\text{F'}\n\text{but} \leftarrow (\text{for } \Rightarrow (:) \text{ string } 0).\n\end{array}
$$
\n
$$
\text{F'}\n\text{last} \leftarrow \text{buf length.}
$$

A paragraph contains pointers into a subset of the text.

Call the points  $p1$  and  $p2$ .  $p1$  and  $p2$  are each instances of the class  $point.$ They indicate the beginning and ending of a selected subset of text. These points correspond to indices into the text string Call the indices locl and loc2.

Gloc1+Gloc2+buf length.

A paragraph has the selected subset of text complemented to provide graphic feedback.

Assume there is a class, dfcomp, owned by the paragraph class to perform the complementation from pl to p2 within the dispframe.

 $d$ fcomp pdisp p1 p2!

A paragraph's text can be manipulated.

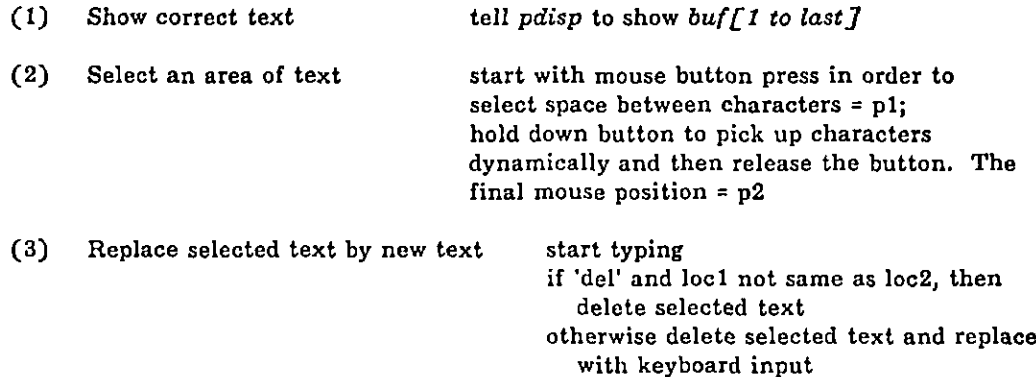

(4) Might want to give the paragraph a name and store/retrieve it on a disk file

otherwise, keyboard input replaces

selected text.

A solution to the text complement problem for a dispframe

Assume have two points indicating beginning and ending of line of text

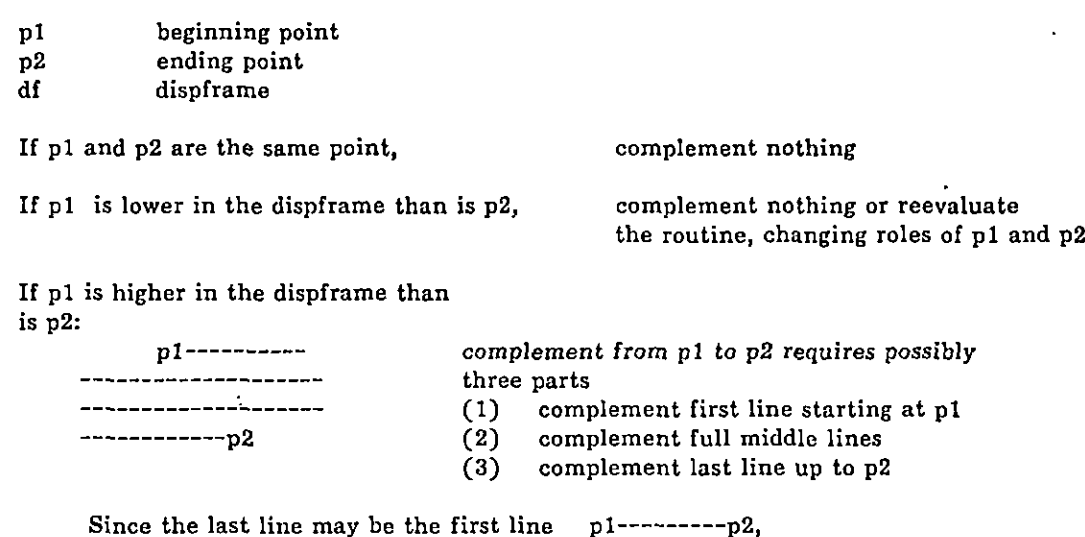

(3) is solved by dcomp  $p1 x$  ( $p2 x - p1 x$ ) p2 y fontheight.

.

(1) is needed if  $p1 y \lt p2 y$ ; it is solved by dcomp p1  $x$  (df (frmx + frmwd) - p1  $x$ ) p1  $y$  fontheight. If we then redefine pl as  $\mathbb{F}_{p1}$  + point df frmx p1 y + fontheight. we set pl at the beginning of the second line. If now pl and p2 are at same height and therefore same line, (3) solves it. Otherwise, (2) is needed to fill middle lines by dcomp pl  $x$  (df frmwd) pl  $y$  (p2  $y - p1 y$ ).

Putting this together we have

to dfcomp df pl p2  $[G^{\dagger}df + \cdot]$ 0'pl +:. G°p2 e :.  $p1 y \leq p2 y \Rightarrow (dcomp \ p1 x (df (frmx + frmwd) - p1 x) p1 y f on the right.$  $G^{-}p1 \leftarrow$  point df frmx pl y + fontheight. pl  $y \left( p2 \ y \Rightarrow (dcomp \ p1 \ x (df frmwd) p1 \ y (p2 \ y - p1 \ y)).))$  $p1 y \rightarrow p2 y \Rightarrow ( )$ dcomp p1  $x (p2 x - p1 x) p2 y$  fontheight.)

A solution for finding out where you are pointing with the mouse

This routine returns a vector such that

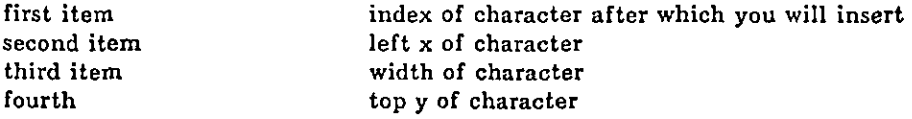

That is, if we point to character 3, return index 2; point to character 1, return index 0. This will permit forward and backward movement of the cursor in order to select the subset of text. Sending the dispframe the message mfindc gives most of the desired information:

 $G$ tu $\epsilon$  df mfinde mx my.

tv is now a vector with the correct information with the exception of decreasing  $\omega/17$  (the index of the character) and accounting for a "feature" of mfinde: if you point to the right of last character it tells you the last character--in this case the intention is to append to the end and the returned index should be last, not last-1, and the x position should be mx. The mouse is to the right of the last character if its x position is greater than the character's x position plus the character's width (tv[2] + tv[3]).

```
addto dispframe
          (P'C•#findchar * C<Pt + mx.
                       \ointtv \leftarrow SELF mfindc t my.<br>tv[1] \left\{0\right\}Going outside frame?
                              (\uparrow \uparrow \uparrow \downarrow \downarrow \downarrow \uparrow \downarrow \downarrow \uparrow \downarrow \downarrow \uparrow \downarrow \downarrow \downarrow \downarrow \downarrow \downarrow \downarrow \downarrow \downarrow \downarrow \downarrow \downarrow \downarrow \downarrow \downarrow \downarrow \downarrow \downarrow \downarrow \downarrow \downarrow \downarrow \downarrow \(t\nu[1] = last \Rightarrow (t) tv[2] + tv[3] \Rightarrow (tv[2] \in t)tv[1] \leftarrow tv[1] - 1)
                       tv[1] \leftarrow tv[1]-1.)
                        ftv.)!
```
Some other useful additions to basic system classes

```
G bottomscreen \leftarrow disp (frmy + frmht)! Where disp is lowest possible window on the screen.
```
 $\ddot{\phantom{a}}$ 

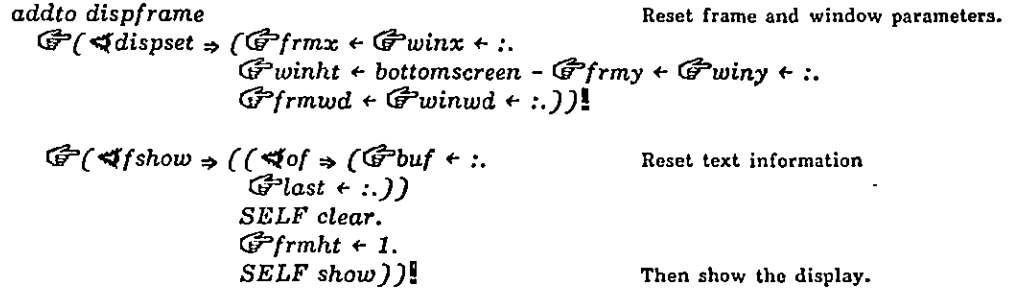

addto number  $G$ ( $\preccurlyeq$ chars  $\Rightarrow$  ( $\Uparrow$  stringof SELF)).

#### Reading the keyboard: Algorithm A

The following routine, as part of the paragraph class definition, will repeatedly handle one character at a time, adjusting buf and the index pointers loc1 and loc2. The effect will be to delete, replace, insert, and append to buf.

 $\mathbf{r}$ 

 $\Delta$ 

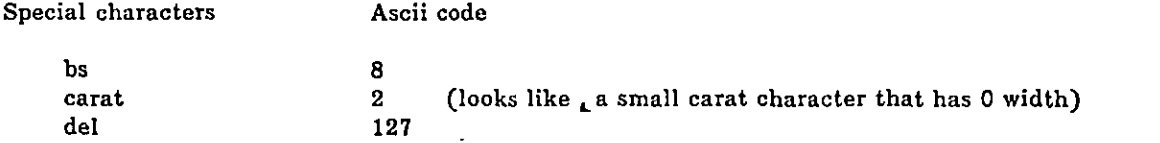

The following expression assumes we have already computed loc1 and loc2. We want backspacing (bs) to decrease loc1 and delete (del) to delete the selection (buf[loc1+1 to loc2]).

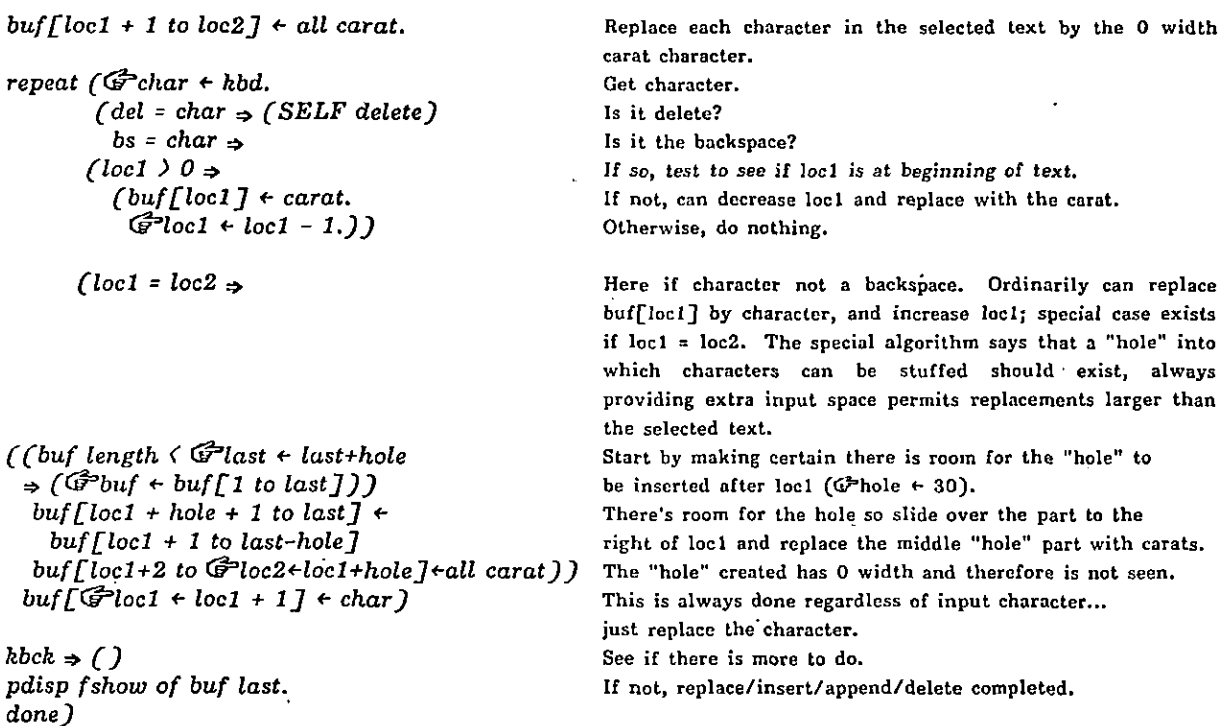

 $\mathcal{L}$ 

 $\ddot{\phantom{a}}$ 

#### Making selection if button pressed: Algorithm B

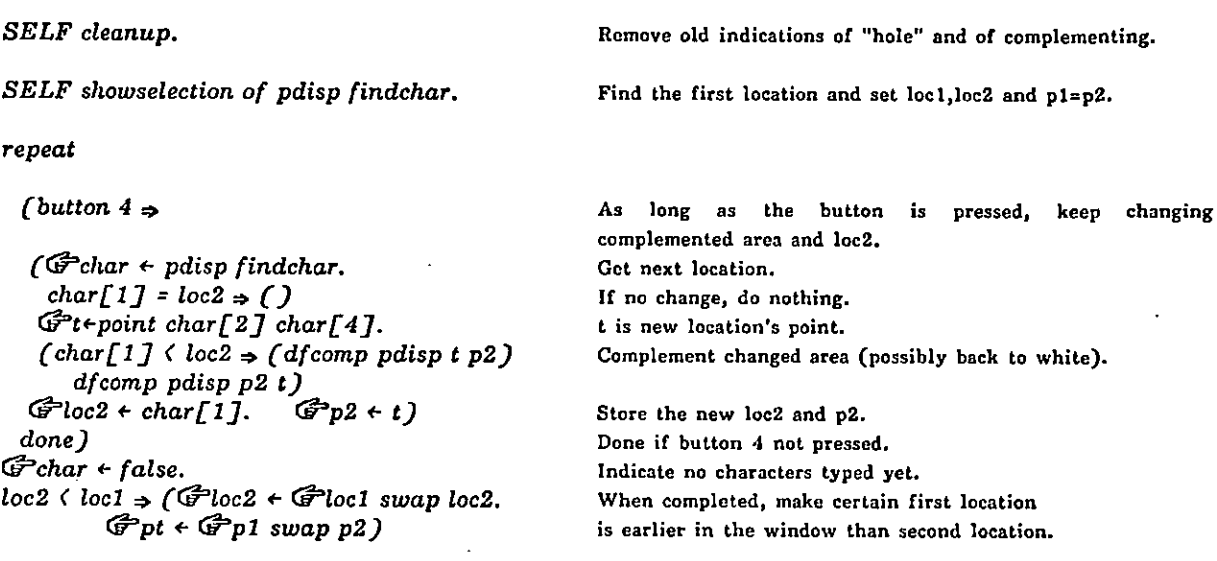

Above algorithm assumes the following addition to the class atom:

addto atom  $\mathbb{G}(\forall s$ wap  $\Rightarrow$  ( $\mathbb{G}^*$ x $\forall$ SELF eval. SELF + :. tr z))1 Lets each instance of atom receive new value and return the old value.

Now the class definition for a paragraph

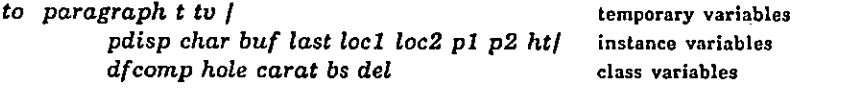

(init  $\Rightarrow$  (to dfcomp df p1 p2 (above definition) Define in context of class.  $G$ Phole + 30.  $G$  carat + 2.  $G$  bs+8.  $G$  del + 127)

 $\blacklozenge$   $f$ *ilin* :.) Create instance from a file; filin checks if value is a file.

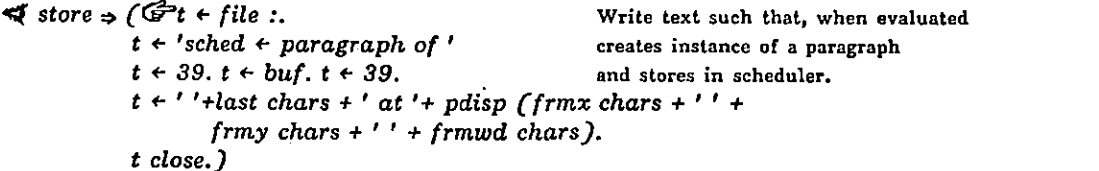

#### CREATE INSTANCE

isnew  $\Rightarrow$  ( $\mathbb{G}$  pdisp  $\div$  dispframe 0 1 0 fontheight string 0 noframe.

Create display area.  $G$ buf  $\leftarrow$  ( $\preccurlyeq$  of  $\Rightarrow$  (:) string 0)  $G$ loc1 +  $G$ loc2 +  $G$ last + buf length. Create indices.  $\blacktriangleleft at \implies \blacktriangleleft \text{ } (s) \ \text{ } (s) \ \text{ } (s) \ \text{ } (s)$  if told where, show area.<br>
pdisp frame black.) Frame the window. pdisp frame black.)

#### SEE TEXT

 $\blacktriangleleft$  show  $\Rightarrow$  (( $\blacktriangleleft at \Rightarrow$  (pdisp dispset (:) (:) :)) Reset display location.<br>pdisp fshow of buf last) Tell text information. pdisp  $f$ show o $f$  bu $f$  last)

#### SCHEDULING MESSAGES

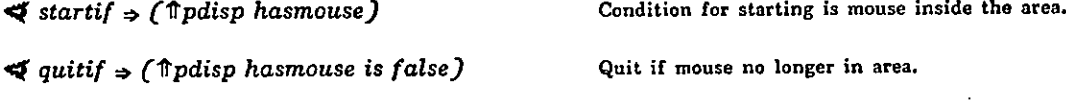

 $\preccurlyeq$  firsttime  $\Rightarrow$  (pdisp hasmouse  $\Rightarrow$  ( $\widehat{\mathcal{G}}$ ht  $\leftarrow$  pdisp frmht. SELF showselection))

 $\blacktriangleleft$  eachtime  $\Rightarrow$  (kbck  $\Rightarrow$ (Algorithm AJ button  $4 \Rightarrow$ (Algorithm B)) Typing anything? Keyboard algorithm Pressing button to make new selection?

 $\blacktriangleleft$  lasttime  $\Rightarrow$  (pdisp's ( $\blacktriangledown$ frmht  $\leftrightarrow$  ht). pdisp frame white. SELF cleanup. pdisp frame black.J

Reset frame height to clear black frame.

#### MANIPULATING THE TEXT

 $\blacktriangleleft$  showselection  $\Rightarrow$ 

(9'tu •-

Upon entering the window, set the cursor at the end for automatic append; can receive parameter values from the message. Determine value of first selection: as message or as last text character.

 $(\blacktriangleleft of \Rightarrow (.)$ {last pdisp (last=0  $\Rightarrow$  (frmx)charx) 0 pdisp (last=0  $\Rightarrow$  (frmy)chary)})  $G$ loc1+ $G$ loc2+tv[1].

 $G^2p1 \leftarrow point \, tv[2] \, tv[4].$  $\mathbb{G}$  p2  $\leftarrow$  point tu[2]+1 tu[4].

dfcomp pdisp pl p2.)

p2 is a little wider to help "see" current place.

 $\blacktriangleleft$  delete  $\Rightarrow$  Reorganize buf removing text between loc1, loc2.

 $(\mathcal{F}$ buf  $\leftarrow$  buf[1 to loc1]+buf[loc2 to last].  $\mathbb{G}$ loc $2 \div \text{loc1}$ .  $\mathbb{G}$ <sup>p</sup>p2 $\div$ point pl x+1 pl y.  $G$ last  $\leftarrow$  buf length)

 $\prec$ Cleanup  $\Rightarrow$  (Cchar  $\Rightarrow$  ( $\overrightarrow{G}$ char  $\leftarrow$  false. Clear the window of complemented text and<br>  $\overrightarrow{G}$ buf  $\leftarrow$  buf  $\overrightarrow{L}$  to locid  $\overrightarrow{L}$  to locid  $\overrightarrow{L}$ . remove the "hole".  $\mathbb{G}$ buf  $\leftarrow$  buf[l to loc1] + buf[loc2 + 1 to last].  $G$ last  $\leftarrow$  buf length.  $\bigcirc$ loc2 + loc1.)) pdisp fshow of buf last)

 $\preccurlyeq$  is  $\Rightarrow$  (ISIT eval)

 $\blacktriangleleft$ 's  $\Rightarrow$  (  $\uparrow$  8 eval ))!

paragraph init!

#### EXAMPLE SMALLTALK CLASS DEFINITIONS Page 116

#### It is possible to schedule a paragraph text editor by typing

 $sched \leftarrow paragraph$  . window appears in the upper left corner of the screen with no width or height.

j.

sched  $\div$  paragraph at 100 50 200.

sched  $\leftarrow$  paragraph of 'I am a text editing window'!

window appears in upper left corner with the text showing.

#### Classes for Building Models

#### "SimpuIa": Simula-style Simulation

We have chosen a simple example of a scheduling mechanism for building simulations of dynamic environments such as hospitals and classrooms. The basis for this example is the simulation language Simula (a major inspiration for Smalltalk).

The basic entities of Simula are instances of classes and ALGOL-like data-types. Simula simulation operates primarily through scheduling pseudoparallel processes by means of a sequencing set which holds the quiescent processes sorted by desired time of activation. Associated with each process are the object itself, the time the object is scheduled to wakeup and do something, and a message telling the object what state to go to next. This message was either constructed by the object when it last ran, or is a default message (we will use run).

There is a system time (now) which indicates where the simulation's progress has currently reached. All activation times in the sequencing set are equal to or greater than the system time. A great idea of Simula is that system time is not advanced until there is no more computing to be done by the currently active event. This means that an event can consume an arbitrary amount of computing power; then, if there is nothing scheduled for the next one hundred (simulated) years, the system time will be advanced one hundred years without any "clock ticking" in between.

An item in the sequencing set  $(SQS)$  is an instance of an Event Notice, a simple structure containing the object to be activated  $(obj)$ , the desired event time (etime, a floating point number), the message telling the object what state to go to next  $(msg)$ , and next and prev--indicators to the next and previous elements in the sorted set.

#### Event Notice

I ob I msg 1 etime I prev I next I ------------------------

SQS

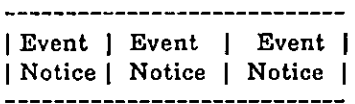

Note that one object can be scheduled as more than one event, each event applying a different message to (requesting a different activity from) the object. Hence we place the message in the Event Notice rather than storing it as information local to the object. This is an improvement over Simula which only allows one phase of an event to be scheduled. The main activity of the SQS will be to add to, delete from, and sort the set of Event Notices. This job differs according to where the event time is stored, that is, in the Event Notice or more local to the object.

to EuentNotice prop / ob msg etime preu next

 $(i$ snew  $\Rightarrow$  (  $\widehat{G}$ ob $\leftarrow$ :.  $\widehat{G}$ msg $\leftarrow$ :.  $\widehat{G}$ etime $\leftarrow$ :. ( $\widehat{G}$  $\right$ next $\leftarrow$ :.)  $\blacktriangleleft$ 'S $\Rightarrow$  ( $\widehat{\mathbb{G}}$ prop  $\leftrightarrow$   $\widehat{\mathbb{G}}$ ,  $\blacktriangleleft$   $\leftrightarrow$  ( $\Uparrow$ prop  $\leftrightarrow$  :)  $\Uparrow$ prop eval)  $\exists$ is  $\Rightarrow$  (ISIT eval))!

The sequencing set is not much more complex. It maintains now; current, the current process under activation; and the ordered set of Event Notices, set. In order to make this explanation simpler, we will include two dummy Event Notices with event times 0.0 and "infinity", that will, by default, be the first and the last elements in the set. This means that we will not have to check for a special termination condition, and that we avoid the possibility of a circular list. We always select the second item in set as the next active event.

We need to provide messages to schedule a new event, to remove an event, and to activate the next event, as well as initialization for the set itself.

 $G-Simpula \leftarrow SQS!$  Initializing the set means to create two Event Notices, the first and last scheduled events. The event objects are meaningless, so we choose to define them as 0; the first time is 0.0, which is also the value of now; the last is a large number like 1.0e1000. Simpula's set is an Event Notice linked in an ordered chain to other Event Notices

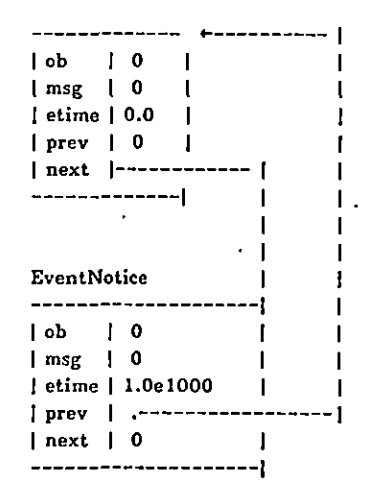

Simpula schedule blob! An EventNotice, whose object is blob, whatever it may be, is added to the chain of events. By default, its msg is  $G^*(run)$  and its event time is the same as now. In the above example, this new EventNotice will be the second event. The (default) event whose object is 0 and event time is 1.0e1000 is always the last event in the set.

 $\cdot$  Simpula schedule blob for  $\widehat{\mathbb{G}}$  (changeplace) at 20!

The object is scheduled as explained above, but the msg is  $\mathcal{F}(\text{changeplace})$ and the event time is Simpula's now+20.

Simpula activate! Get Lhe next scheduled event (newOb), set current to newOb's obiect, set now to newOb's etime, and send current newOb's message.

Simpula remove! Takes and returns the next event off the set, meanwhile reorganizing the chain of Event Notices.

Simpula full! Reply is true if there is an event, other than the two dummy events, scheduled.

#### EXAMPLE SMALLTALK CLASS DEFINITIONS

```
to SQS finger newOb time msg | now current set
      (isnew \Rightarrow (G set \leftarrow EventNotice 0 0 0.0 0 0.
                       set's next \leftarrow EventNotice 0 0 1.0e1000 set 0.
                      \mathcal{F}_{now} \in 0.0\label{eq:2} \blacktriangleleft \mathit{ schedule} \Rightarrow (\mathcal{G}\mathit{newOb} \; \dashleft \ldots \right. )G<sub>msg</sub> + (Gfor\Rightarrow(:)G<sup>2</sup>(run)).
                              \mathbb{G}<sup>2</sup>time \leftarrow (\blacktriangleleft at \Rightarrow (now + :) now).
                              \bigoplusfinger \leftarrow set's next.
                              repeat (time \geq finger's etime \Rightarrow (Ffinger \leftrightarrow finger's next. again)
                            GraewOb + EventNotice newOb msg time finger's prev finger.
                            newOb's prev's next \leftarrow newOb.
                            finger's prev \div newOb.
                            done)
       \blacktriangleactivate \Rightarrow (\mathcal{F}newOb \div SELF remove.
                             Gnow \leftarrow new Ob's etime.
                             Gcurrent \leftarrow newOb's ob.
                             apply current to newOb's msg)
       \blacktriangleleftremove \Rightarrow (\widehat{\mathcal{F}}finger \div set's next.
                            finger's next's prev \leftarrow finger's prev.
                            finger's prev's next \leftarrow finger's next.
                            \Uparrow finger ).
       \ll full \Rightarrow (\Uparrow 0 \neq set \text{'s next ob})\blacktriangleleft print \Rightarrow (\mathcal{G}^\text{r}finger \leftarrow set's next.
                         repeat (0 = finger's ob \Rightarrow (done)
                                 finger's ob print.
                                 \mathcal{F}finger + finger's next.))
       \blacktriangleleft<sup>n</sup>s \Rightarrow (\Uparrow \overset{8}{\sim} eval)
       \blacktriangleleft is \Rightarrow (ISIT eval))!
```
The above definitions are quite general, having two properties that might not be necessary in some applications: (1) backwards pointers for an EventNotice which take extra time to rechain, and (2) the instance variable current for SQS. As a response to the message activate, we say

 $G$  current  $\leftarrow$  new Ob's ob. apply current to new Ob's msg.

We might instead have

evapply newOb's ob to newOb's msg.

eliminating the instance variable.

Now to test it out.

By convention, a scheduled object, such as a blob, must respond to the default message (run) or to some equally useful activation message.

#### EXAMPLE SMALLTALK CLASS DEFINITIONS

```
to blob x y / sides \circledcirc(isnew \Rightarrow (\mathcal{F}sides \leftrightarrow 0. \mathcal{F} \mathcal{Q} \leftrightarrow turtle. \mathcal{Q} width \leftrightarrow 2. SELF draw)
       \blacktriangleleft run \Rightarrow (SELF undraw. SELF draw.Simpula schedule SELF at augwaitime+rand mod 100)
       \blacktriangleleftdraw \Rightarrow (© penup goto \mathbb{G}^2x \Leftrightarrow rand mod 500 \mathbb{G}^2y \Leftrightarrow rand mod 500 pendn up.
                        poly Gsides\leftarrow (sides + 1) mod 7.
                        \mathcal{D} penup goto x y pendn up. \mathcal{D}\triangleleftundraw \Rightarrow (\textcircled{} white, poly sides. \textcircled{} black)
      \begin{array}{l}\n\blacktriangleleft print \Rightarrow () \\
\blacktriangleleft vs \Rightarrow (\text{`` } \text{`` } \text{eval})\n\end{array}\iff (ISIT \; eval))!to poly s
      (do(G<sup>3</sup>s<sup>+</sup>)) ( \circledcirc go 10 turn 360/s ) )!
G i + 13!
Gavgwaitime + 100.
to rand (\Uparrow \mathcal{F} i \div i \cdot 5)!
\mathcal{F}Simpula \epsilon SQS.
Simpula schedule blob!
Simpula schedule blob!
repeat (Simpula activate)!
```
oτ

Try

PUT USER  $\bigoplus$ DO  $\bigoplus$ (kbck  $\Rightarrow$  (ev) Simpula activate)!

The result is two polygons bouncing around the screen. With the modified USER task, it is possible to temporarily interrupt the bouncing in order to type some messages (such as scheduling another blob or examining the scheduled events).

Note, another rand expression, that avoid the need to initialize the variable and also allows ranges to be specified, is given below.

rand!

```
rand between 10 40!
```

```
to rand low high \int \int n(\mathbb{F}^n \cdot \text{ (null } n:)(13) n*5).\blacktrianglebetween \Rightarrow (\widehat{\mathcal{F}}low \vdash : \widehat{\mathcal{F}}high \vdash :
                 \hat{\mathbb{I}} low + n mod high + 1 - low)
  \ln n]
```
#### A Simple IIospital Simulation

A hospital will be composed of departments (including admissions, surgery, wards, labs), each of which has a number of resources (such as attendants, doctors, beds, operating tables) and patients. A typical patient (there will be many of them) has a name, age, and so on, a schedule which contains a route through the hospital specified at admissions, and a reference to the patient's current department. The patient visits the indicated department on the schedule, stopping at the department's front desk to check to see if there is a resource available for him. If there is, the patient will occupy that resource for some average treatment time: If there is no resource available, the patient must wait indefinitely on the department's line until one is available. After consuming the resource, the patient will check the waiting line and send the next waiting patient, if any, to the desk.

If this simulation is set up with typical entrance intervals and treatment times found in a given hospital, an examination of the department's lines after the simulation is in progress will give some insight into the "bottleneck" departments of the hospital.

The hospital can include a Smalltalk vector of elements, each of which is a department.

 $G$ <sup>dept +</sup> vector 20!

will contain 20 departments. A department has two main parts: resources available and its waiting Iine. It also has a name and an average treatment time for each patient.

to department prop I resources line available nme treatime

 $(i \text{snew} \Rightarrow (\text{G} \text{available } \leftarrow \text{G} \text{resources } \leftarrow : \text{.} \text{ Given } \leftarrow \text{SQS}.$  $G$ nme + stringof 8.  $\bigoplus$ treatime + ( $\blacktriangleleft$ time  $\Rightarrow$  (:) avgwaitime))  $\blacktriangleleft$ take  $\Rightarrow$  ( $\mathbb{G}$ <sup>2</sup>available + available - 1)  $\blacktriangleleft$ giveup  $\Rightarrow$  ( $\widehat{G}$ available  $\leftarrow$  resources min available+1)  $\blacktriangleleft$ <sup>2</sup>s  $\Rightarrow$  ( $\blacktriangleright$  prop  $\leftrightarrow$  8.  $\blacktriangleleft$   $\leftrightarrow$  ( $\Uparrow$  prop  $\leftrightarrow$   $\therefore$ )  $\Uparrow$  prop eval)  $\exists$  is  $\Rightarrow$  (ISIT eval))

Initialize the departments for 1 to 5 resources.

for j to dept length (dept[j]  $\leftarrow$  $\therefore$  department rand between 1.4 noname time 20\* rand between 0 4)!

We have to define a typical patient.

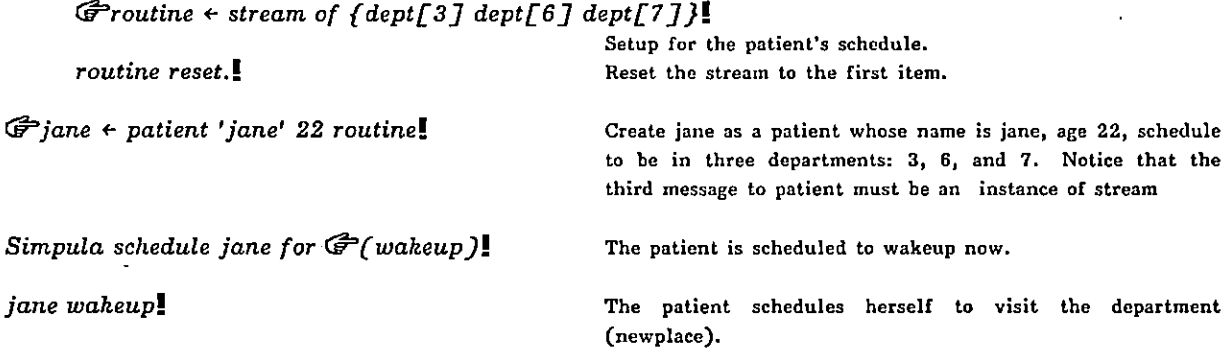

 $\ddot{\phantom{0}}$ 

otherwise, she enters the waiting line. from the department's line and scheduled again for a visit. fane treatment! The patient gives up her resource in the current department to visit the next one. to patient prop / nme age schedule newplace (isnew  $\Rightarrow$  (G<sup>2</sup>nme  $\leftrightarrow$ : G<sup>2</sup>age  $\leftrightarrow$ : G<sup>2</sup>schedule  $\leftrightarrow$ :  $G$ Pnewplace  $\leftarrow$  schedule next)  $\blacktriangle$ visit  $\Rightarrow$  (newplace's available  $\gt 0 \Rightarrow$ Cnewplace take. Simpula schedule SELF for  $G$  (treatment) at newplace's treatime)

 $\blacktriangleleft$  treatment  $\Rightarrow$  (newplace giveup. (newplace's line full  $\Rightarrow$  ( $\mathbb{G}$  prop + newplace's line remove. prop's ob wakeup)) schedule end  $\Rightarrow$  ()  $\Rightarrow$  newplace  $\leftrightarrow$  schedule next. SELF wakeup.)

newplace's line schedule SELF for  $\widehat{\mathbb{G}}$  (waiting).)

 $\blacktriangleleft$ wakeup  $\Rightarrow$  (Simpula schedule SELF for  $\widehat{\mathbb{G}}$  (visit))

 $\blacktriangleleft print \Rightarrow$  (nme print. sp.)

 $\blacktriangleleft$ 's  $\Rightarrow$  ( $\widehat{\mathbb{G}}$ <sup>-</sup>prop  $\leftrightarrow$   $\widehat{\mathbb{G}}$ .  $\blacktriangleleft$   $\leftrightarrow$  ( $\Uparrow$ prop  $\leftrightarrow$  :)  $\Uparrow$ prop eval)

 $\blacktriangleleft$ is  $\rightarrow$  (ISIT eval))!

All that remains is to make up an admittance process which creates new patients at reasonable intervals. We can add mechanisms for stopping the simulation and asking departments about their resources and waiting line as well as asking patients about their schedule. A patient might also know his disease and keep around a history of waiting times. A query method can be implemented by creating a display window (a talkwindow) that can be scheduled in Simpula. Any time a key is pressed on the keyboard, the window is scheduled to wakeup and expect inquiries about objects in the environment. The main USER task might be

> $h$ bck  $\Rightarrow$  (Simpula schedule talkwindow for  $\mathbb{G}$  (wakeup)) Simpula full  $\Rightarrow$  (Simpula activate)

Graphic feedback can be provided by having a department print itself as a rectangular area containing marks for each resource. The marks can be differently colored depending on whether or not they are available. The department might have three stations: a desk for the patient coming to visit, a waiting room for the waiting patient, and a staff room for the patient under treatment. We can also add a graphic representation of the system clock to display the value of now. Pressing a mouse button can indicate that you are, making an enquiry about a particular department or patient. The department or patient has a graphic representation that is pointed at by the mouse cursor. The intention of pointing at the object is to schedule it for talking about itself. The USER task might now be

jane visit! The patient sees if there are available resources in the department. If so, the patient takes a resource and schedules herself to move on after the department's treatment time;

The patient can also receive this message by being removed

and wakes up the next patient, if any, in the waiting line; if there are other departments to visit, she schedules herself

0

#### EXAMPLE SMALLTALK CLASS DEFINITIONS Page 123

 $h$ bck  $\Rightarrow$  (Simpula schedule talkwindow for  $\mathcal{F}($  wakeup))  $0 \in \mathbb{C}$  mouse  $7 \Rightarrow (\text{Simpula schedule } (\text{findobject at } mx \text{ my}) \text{ for } \mathbb{G}^{\circ}(\text{talk}))$ Simpula full  $\Rightarrow$  (Simpula activate)  $\mathbf{r}$ 

Instances of patient and department should respond to the message talk.

This index was prepared from a Smalltalk Information Storage and Retrieval System in which the contents of the sections of the manual are referenced. As a result, the pages given below generally refer to the beginnings of the sections in which the information can be found. We have identified three types of indexed items: basic system classes, utilities, and examples created especially for this manual. The basic classes and utilities are provided in the Smalltalk system when you type resume small.sv. The index distinguishes between pages where the items are defined (def) and those where the item is referenced (ref).

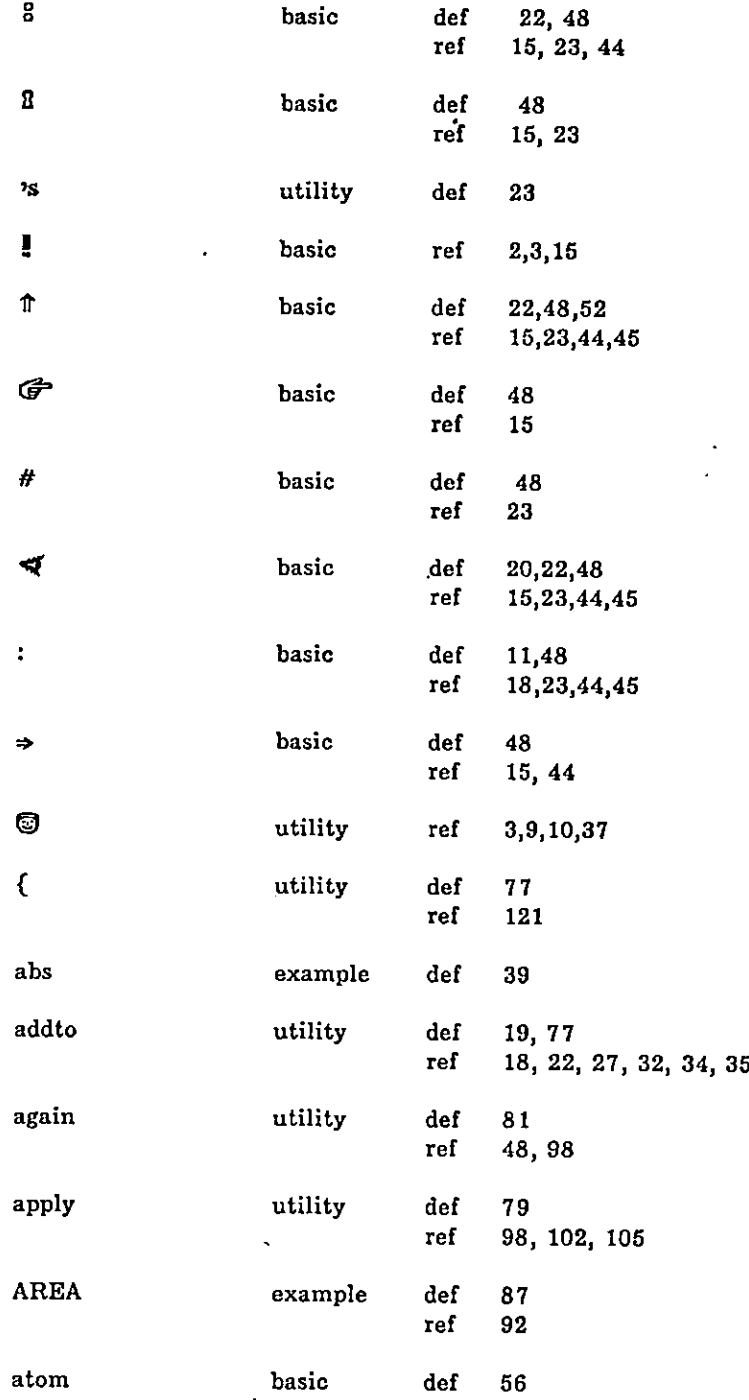

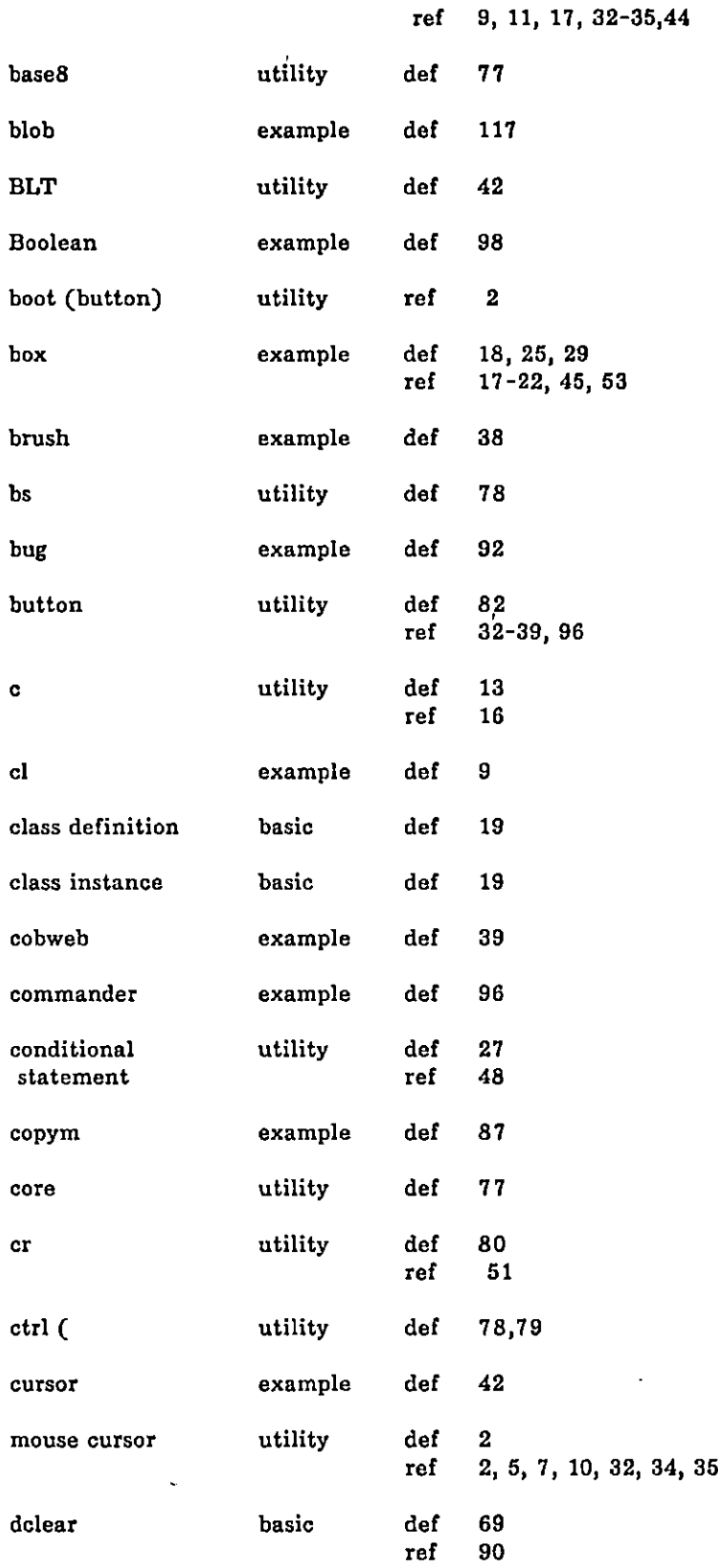

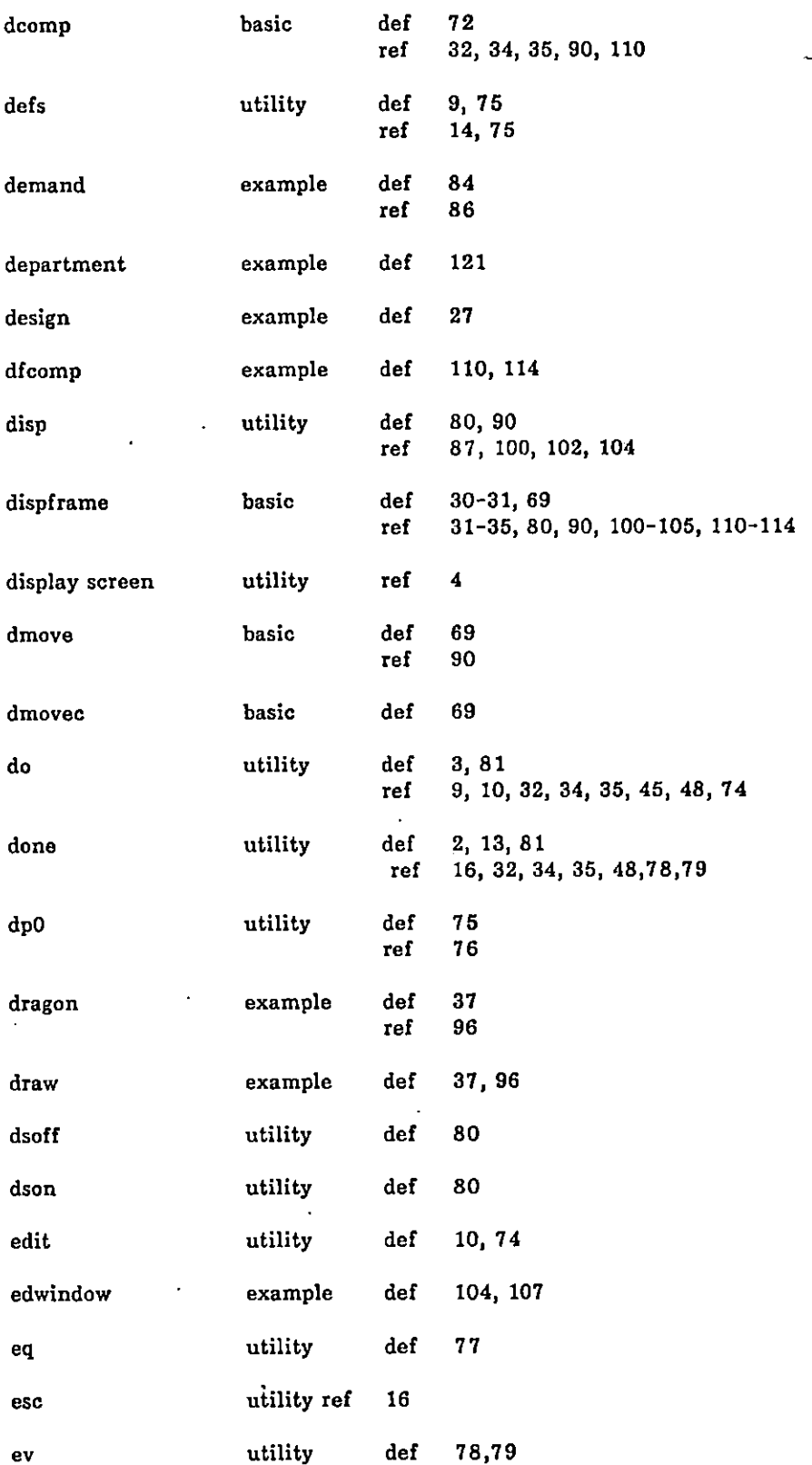

 $\ddot{\phantom{a}}$ 

 $\ddot{\phantom{a}}$ 

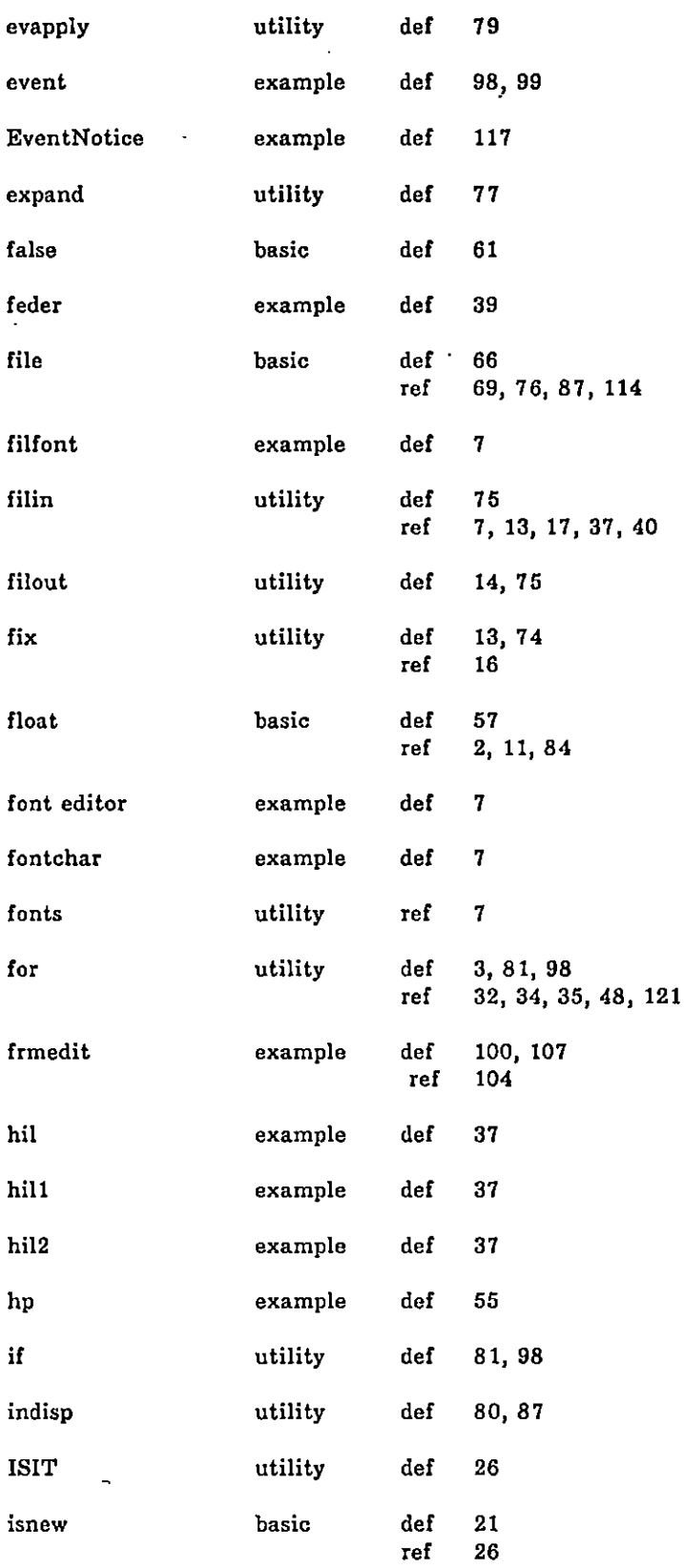

#### INDEX Page 128

 $\ddot{\phantom{1}}$ 

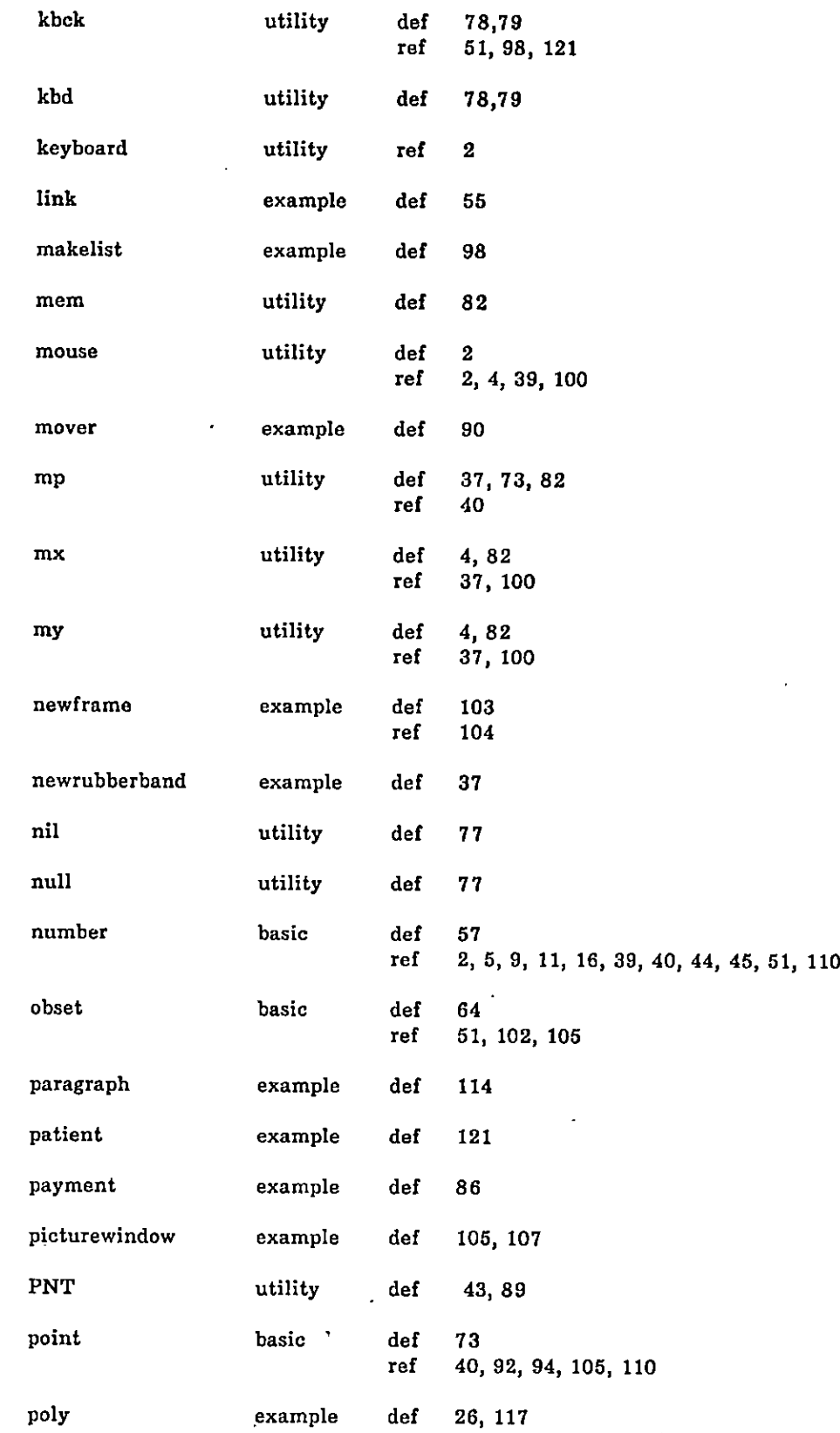

 $\ddot{\phantom{0}}$ 

 $\bar{\phantom{a}}$ 

 $\ddot{\phantom{1}}$ 

 $\overline{\phantom{a}}$ 

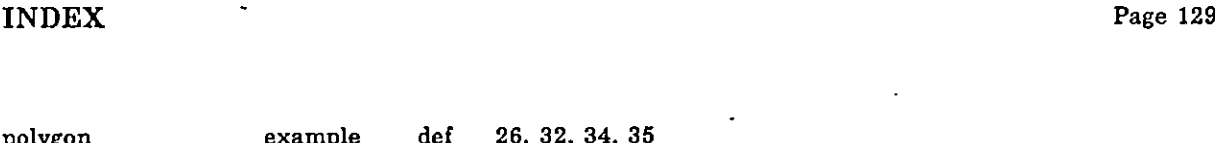

 $\ddot{\phantom{0}}$ 

 $\ddot{\phantom{0}}$ 

 $\bar{z}$ 

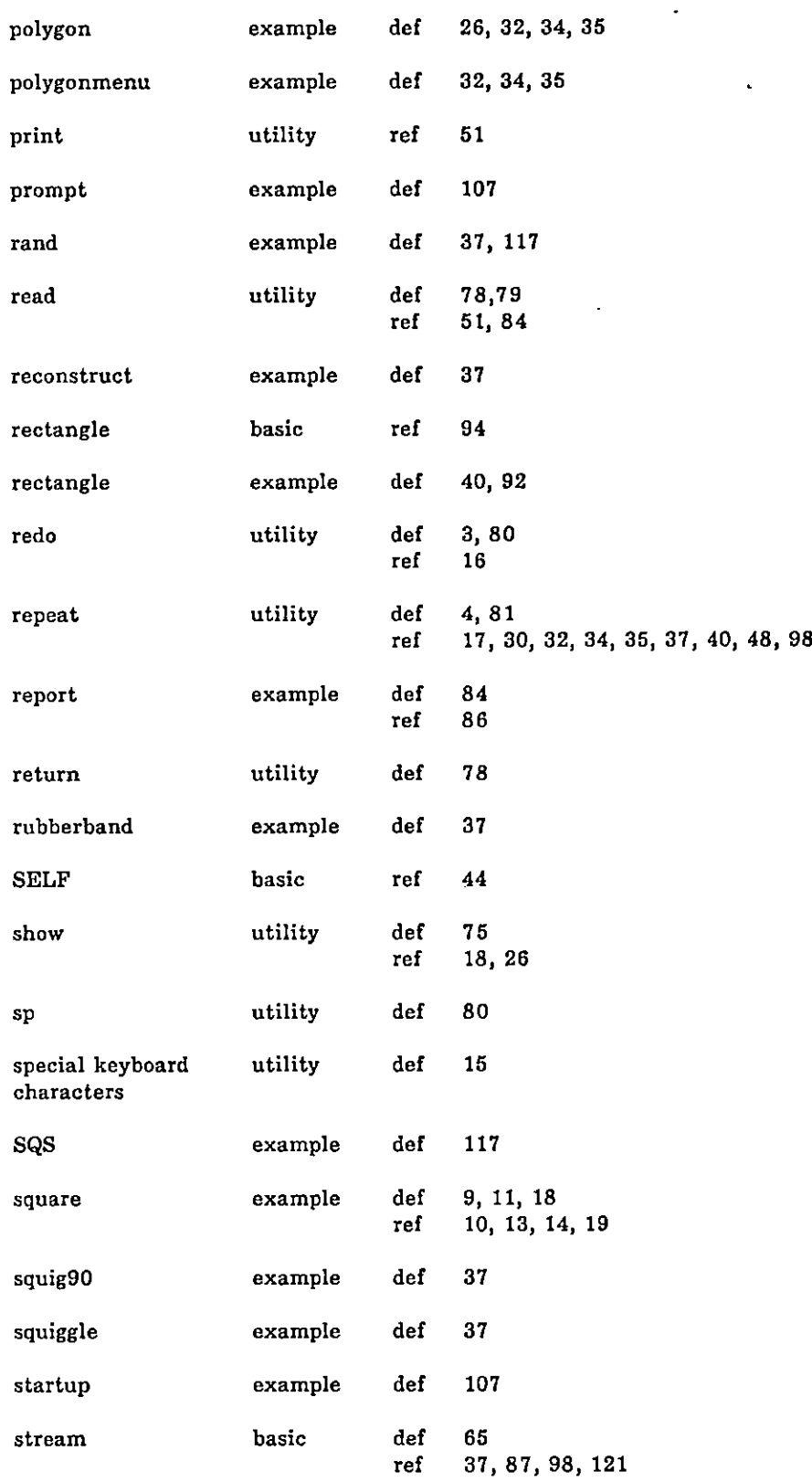

#### INDEX Page 130

 $\bullet$ 

 $\overline{a}$ 

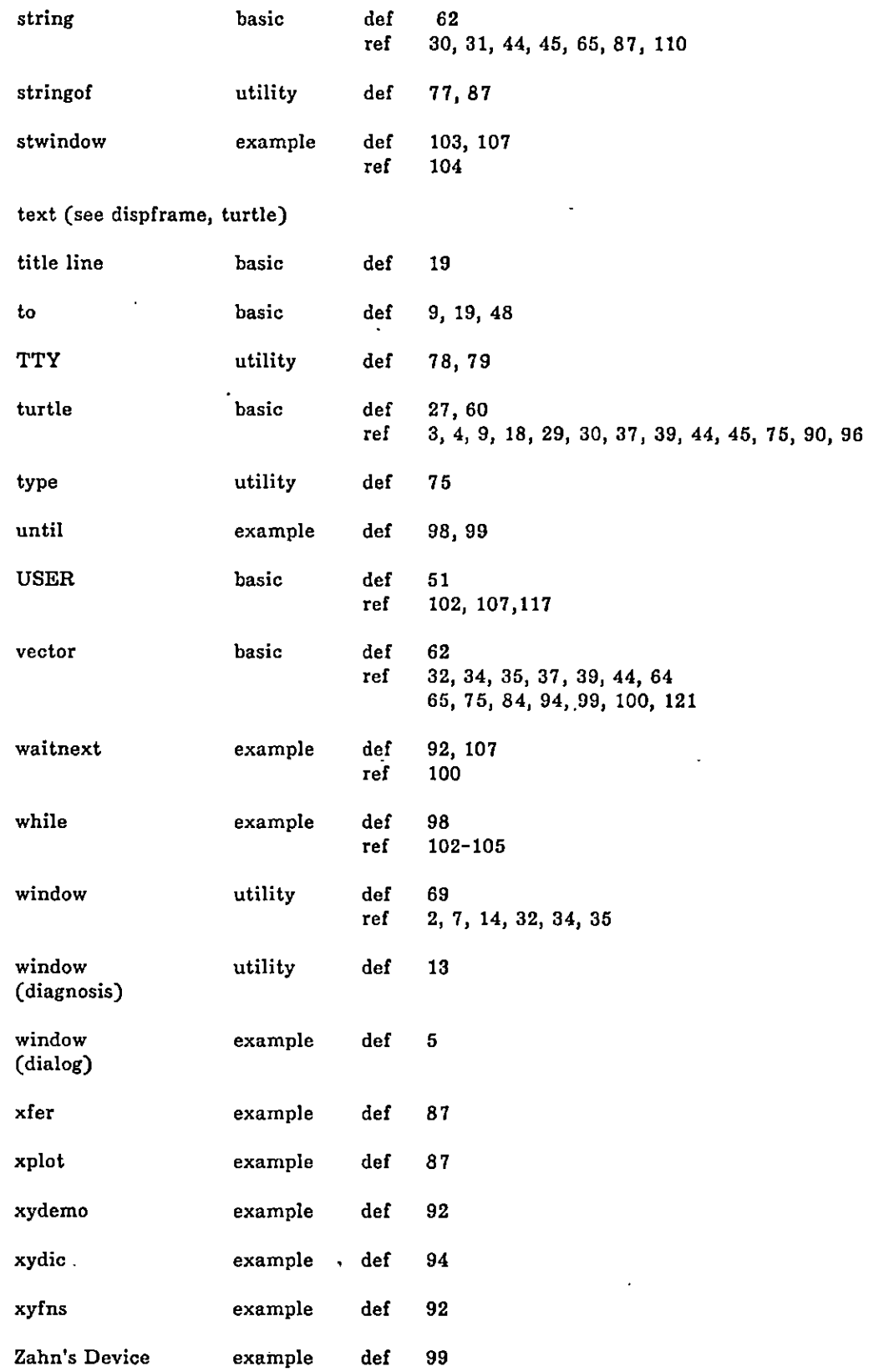

 $\hat{\mathbf{v}}$ 

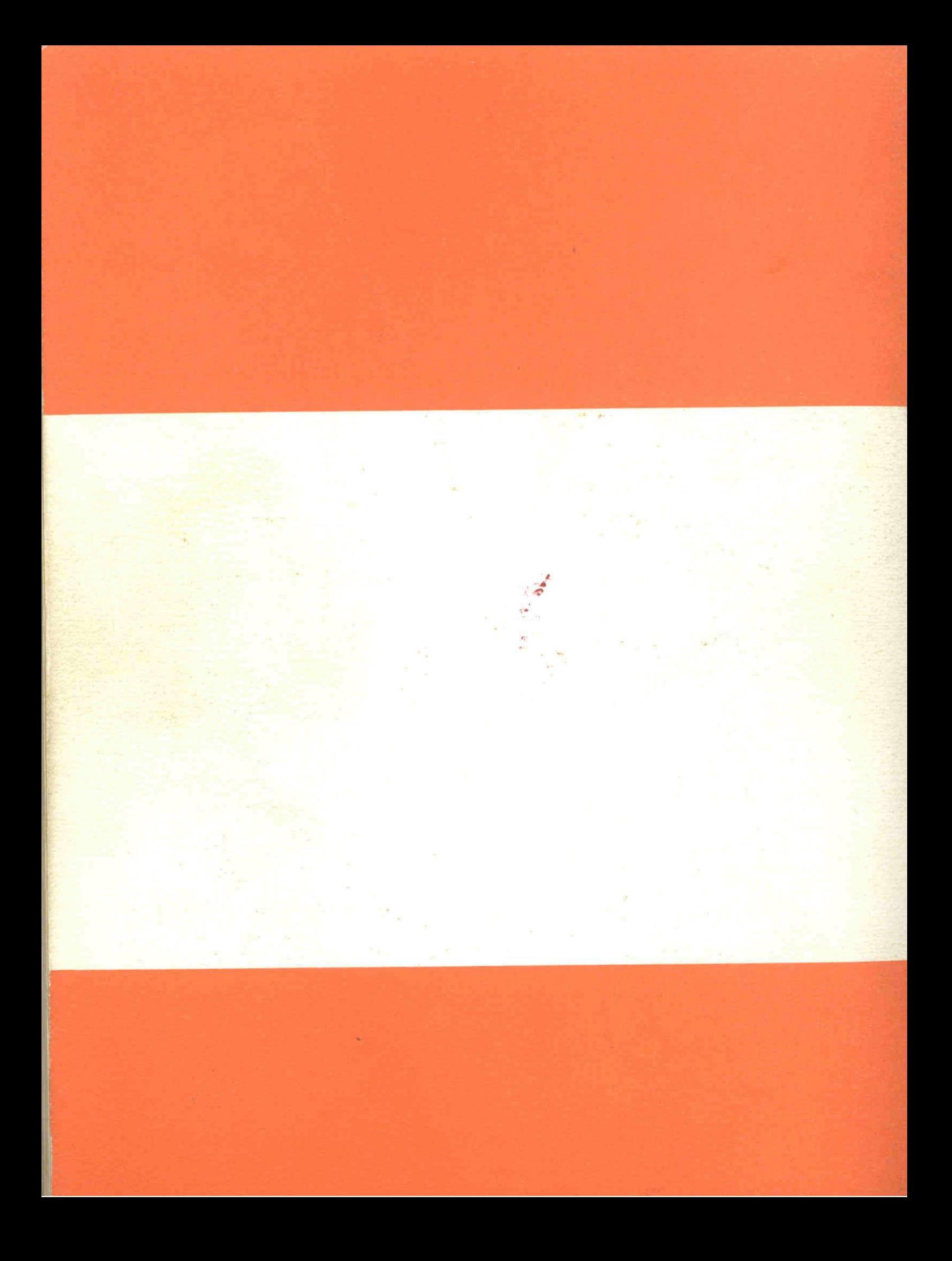

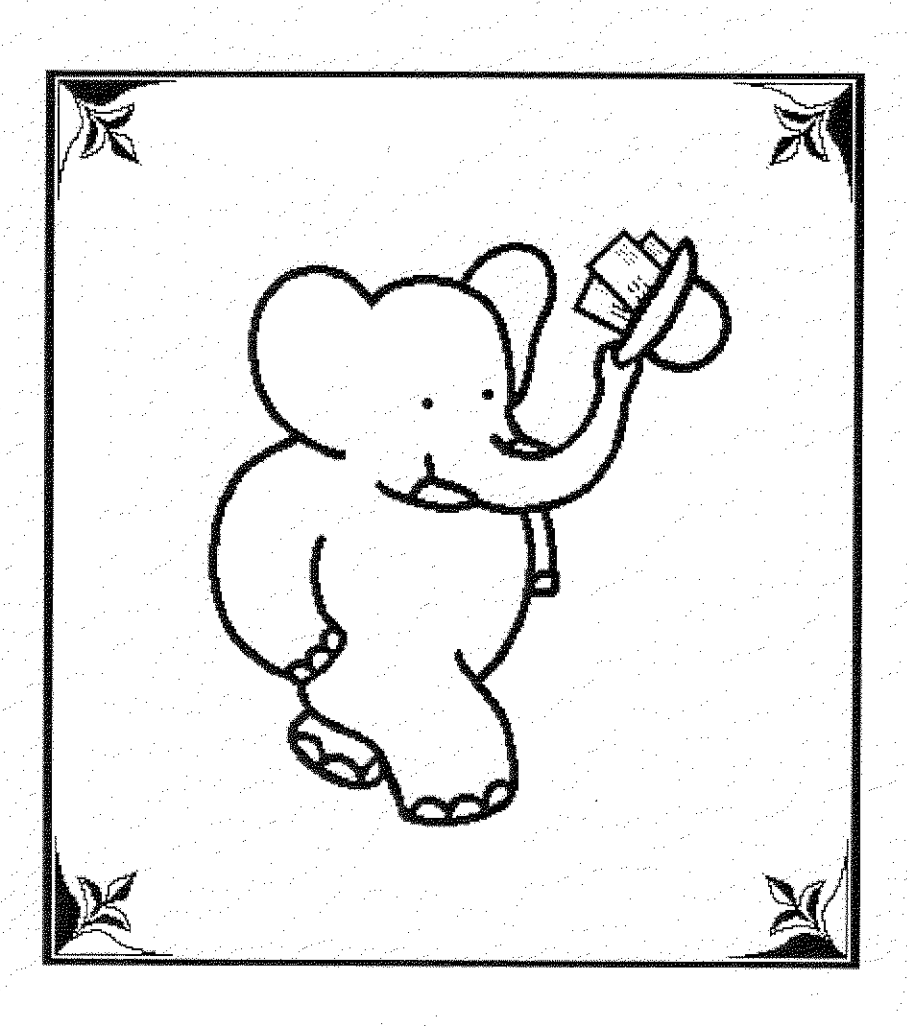

1

1

1

**11** 

I

1

1

1

# Babar

## **Electronic Mail Interface**

Volume 1: Using Babar

 $\sim$   $\sim$  by Steve Putz and Alan Darlington

1 Xerox Palo Alto Research Center System Concepts Laboratory May 1986

- To Stoney B., George G.. Jane L. Alan P., Steve P., and Dave R.. who caught most of my errors and made valuable suggestions for improvements, and especially to Steve P.. who started it all in the first place.

1

1

|<br>|<br>|

1

1

1

|<br>|<br>|

1

1<br>1<br>1<br>1

1992 - 1993 - 1994<br>1993 - 1994 - 1995 - 1996 - 1997 - 1998 - 1999 - 1999 - 1999 - 1999 - 1999 - 1999 - 1999 - 1999 - 1999 - 1999<br>1994 - 1999 - 1999 - 1999 - 1999 - 1999 - 1999 - 1999 - 1999 - 1999 - 1999 - 1999 - 1999 - 19

### An elephant never forgets.

--- Anon.

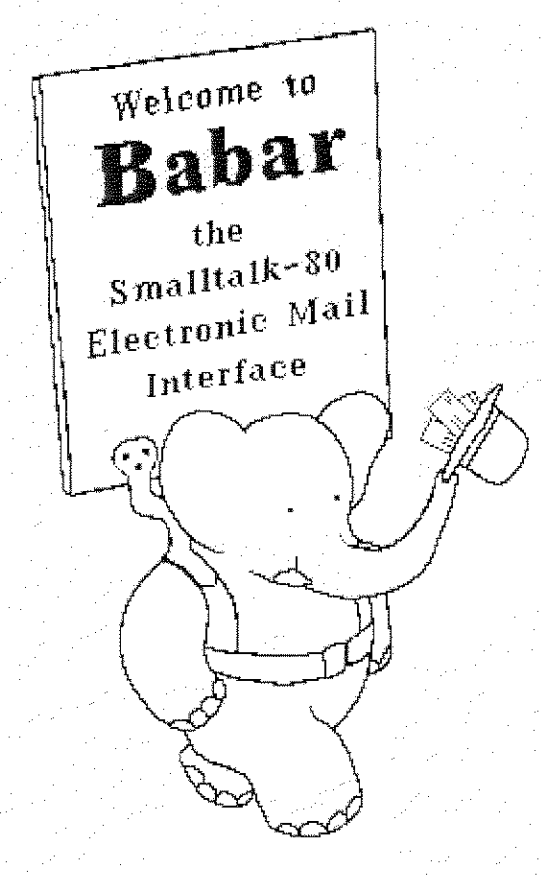

Elephants suffer from too much patience. --- Clarence Day

When you have got an elephant by the hind leg, and he is trying to run away, it's best to let him run. --- Abraham Lincoln

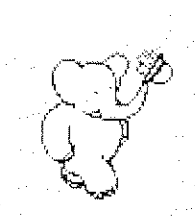

Babar User's Guide May 1986

### Table of Contents

T

Í

T

I

Ĩ

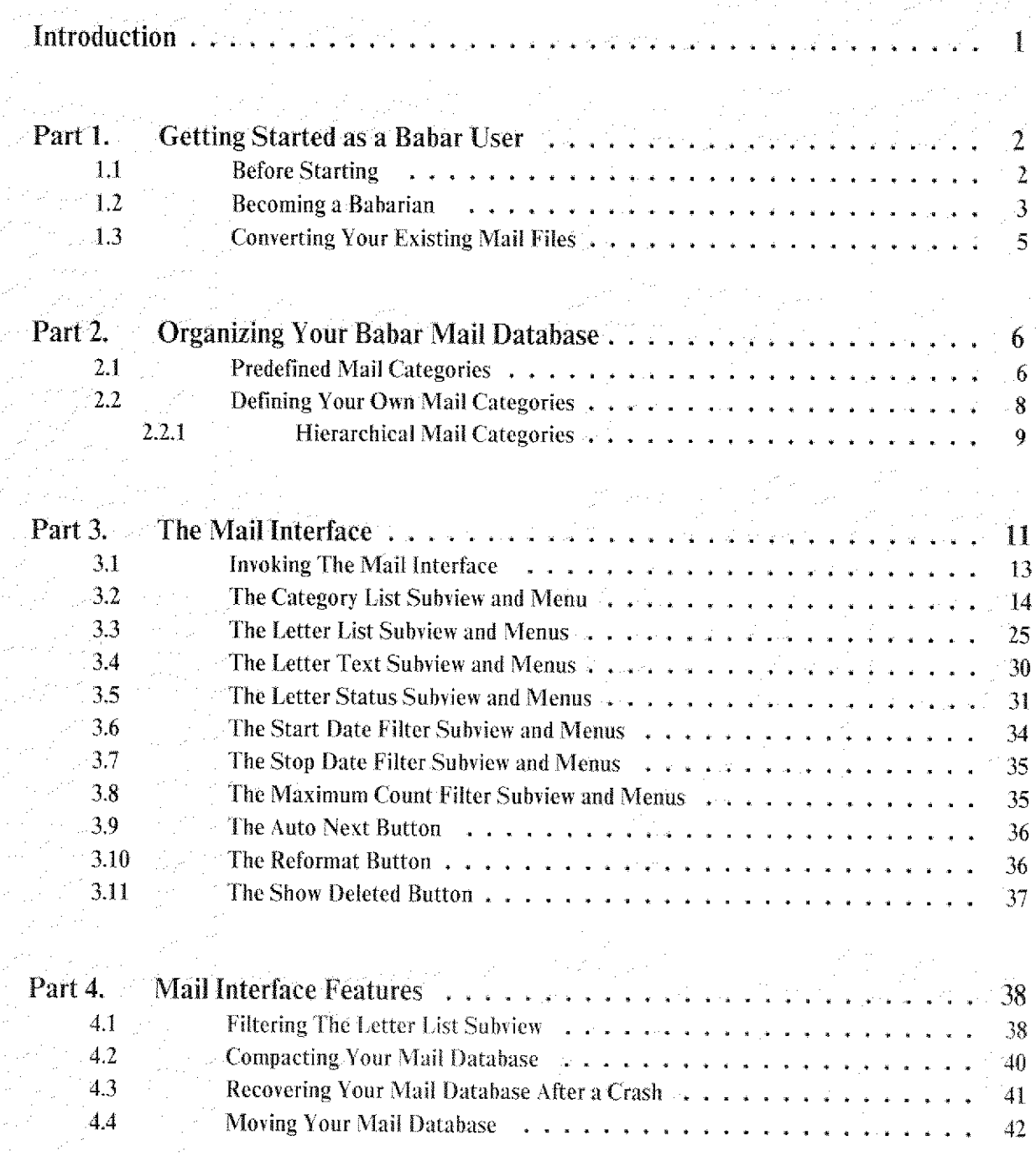

'-I,, f l) -71

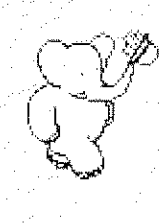

Table of Contents  $\widehat{\phantom{A}}$  Babar User's Guide May 1986

77

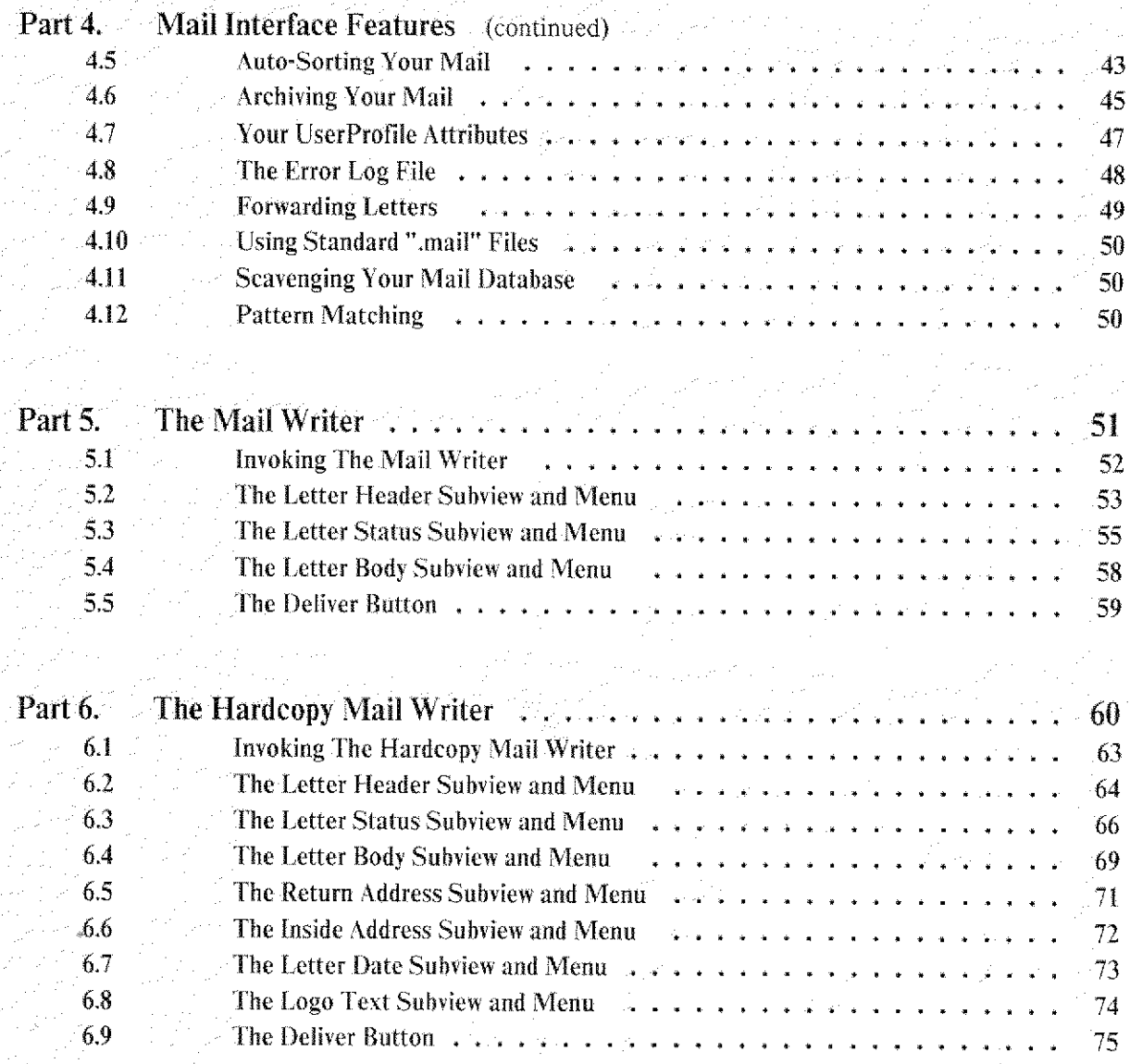

Index

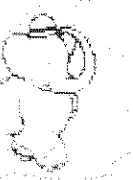
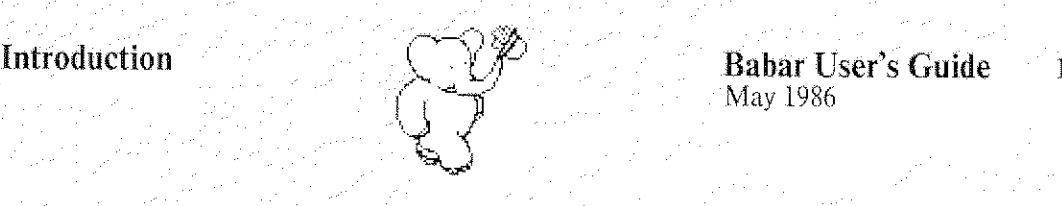

May 1986

# Introduction

In this document, we describe **Babar**, the electronic mail interface created by Steve Putz for the System Concepts Laboratory's research version of the Smalltalk-80 system.

Babar's ability to create, maintain. organize. and quickly access individual letters in a large database of electronic mail (and electronic copies of hardcopy mail), plus its superior human interface, make Babar a welcome replacement for its various predecessors.

Babar has three main parts:

\* The *Mail Interface* allows you to create, access, and maintain a database of electronic mail (and electronic copies of hardcopy mail). It also allows you to get new mail from the network.

The *Mail Writer* allows you to create a new electronic mail letter and send it to the network for distribution.

The *Hardcopy Mail Writer* allows you to create a new letter in a format designed for sending through the U. S. Mail in a window envelope.

In part 1 of this document, we tell you how to get started as a Babar user. Part 2 describes how you organize the mail in your database. Part 3 gives you the details of reading and storing your mail, Part 4 covers some of Babar's more important or interesting features. Parts 5 and 6 give you the details of creating your own letters.

You may retrieve the latest on-line version of Babar documentation using Babar's Mail Interface view by selecting the category named "Babar-Documentation".

You will find the latest on-line version of Babar documentation in the following files:

[Filen«Babar>Documentation>Babar=Documentation.mail [Filene]<Babar>Documentation>Babar-Documentation.press -------------------

> You will find the latest version of the Babar document that you are now reading in the following set of files:

> > $\hat{\mathbb{T}}$

[Filene]<Babar>Documentation>Babar-Voll-\*.press

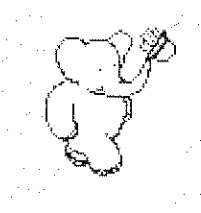

Introduction  $V \rightarrow V \rightarrow B$ abar User's Guide Mav 1986

to the control of the control of the control of the control of the control of the control of the control of the control of the control of the control of the control of the control of the control of the control of the contr

Please send suggested improvements to this documentation to BabarSupportt.pa (use the "new form  $\longrightarrow$ comments/bugs" command - see section 3.3)

# Part 1. Getting Started as a Babar User

You've decided to use Babar for your mail. Now what?

# 1.1 Before Starting

Before becoming a Babar use, you must meet the following qualifications:

\* You must have a valid Grapevine account and a matching account on an IFS file server.

\* You must have disk to store your Babar mail database.

You must have an IFS directory on which Babar can store your profile file.

You may choose either your IFS directory or your local file system to store the remaining set of files which constitute your Babar mail database. If you choose your local file System and you are using Unix (TM), you may want to create an appropriate subdirectory for your mail files.

Your Smalltalk-80 system's default IFS server must be the one containing your IFS directory.

> The system prompts you for the default the first time the system needs it. Do not specify Filene if your primary account is on another server, such as Santiam.

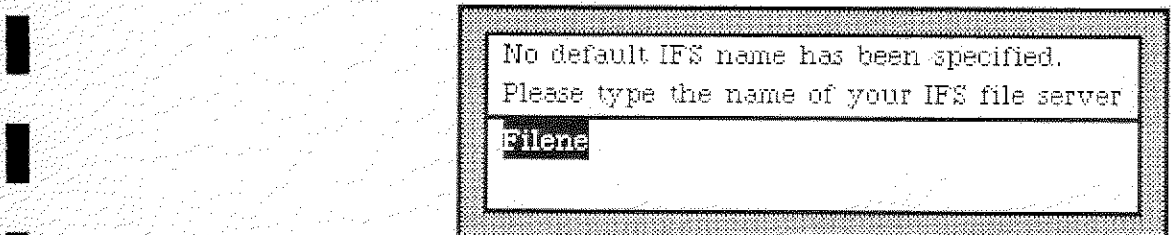

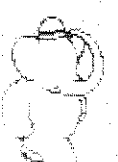

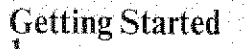

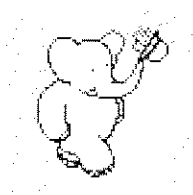

You can reset the current default by evaluating the Smalltalk expression;

UserProfile default removeKey: #ifsName.

The next time you access an IFS, the system will prompt you for a new IFS name.

# 1.2 Becoming a Babarian

Having met the above conditions, you are now ready to become a Babarian (a user of Babar) by creating a new Babar mail database for your letters.

To create your new Babar mail database, you simply open a Babar mail interface by selecting the "open window  $\rightarrow$  mail  $\rightarrow$  mail interface" command in the system menu any Smalltalk-80 system (V49 and later) which includes the Babar interface software.

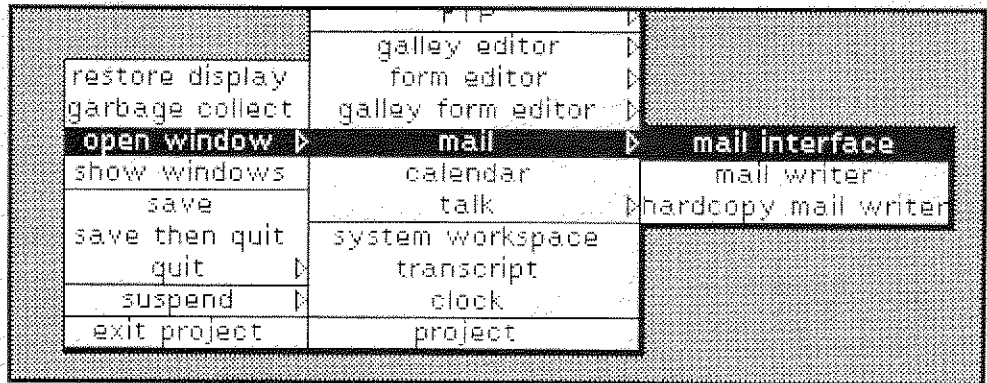

As you have not used Babar before, you will see the following notifier:

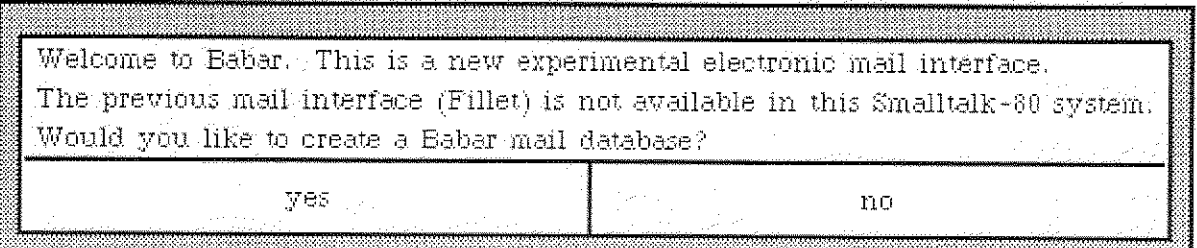

Answer "yes" ("no" will abort). You will then be asked to supply a location for your Babar mail This location is a file name *prefix*, either on your IFS directory (e.g. database. "[Filene]<UserName>Mail>DB.") or on a local file system (e.g. "BFS6:DB." or "/usr/putz/mail/DB").

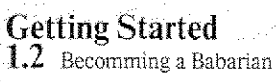

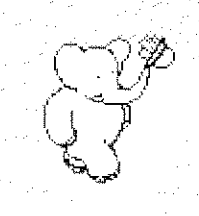

Make sure that you have plenty of available space on the directory you choose. If you use a Dorado partition (which will hold only about 10MB), we suggest that you dedicate the entire partition to the mail database. Babar will run much slower using remote files.

Please enter a mail database file prefix. By convention, it should end in "DB." For a local database, include the disk name if applicable, e.g. BFS6:DB. To abort, enter an empty string.

[Filene]<Putz>Mail>DB.

Babar creates a file named Babar.profile on your IFS directory. This file contains the name of your new database, so that Babar will always know where to look for your database. Babar shows this on your System Transcript:

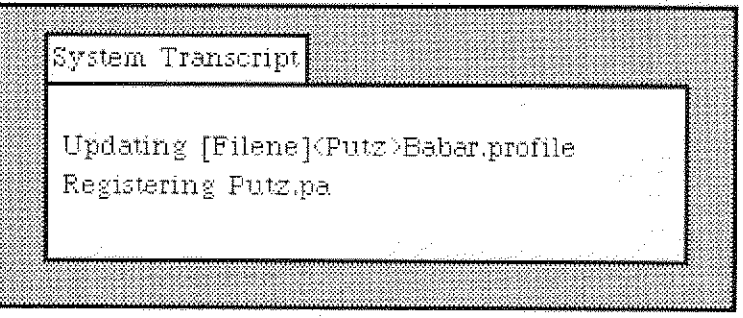

Babar also creates the set of files which make up your new database. An example of the file names that Babar uses is:

> [Filene]<Putz>Mail>DB.categoriesIndex.btree [Filene]<Putz>Mail>DB.categoryNames.index [Filene]<Putz>Mail>DB.database.log [Filene]<Putz>Mail>DB.heap1.letterHeap [Filene]<Putz>Mail>DB.heap2.letterHeap [Filene]<Putz>Mail>DB.heapIndex.btree [Filene]<Putz>Mail>DB.MailInterface.state

Babar will automatically add you to Babarianst pa, a distribution list which includes all Babar users.

Congratulations! You are now a Babarian!

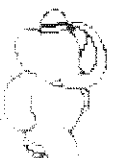

**Getting Started** 1.3 Converting Your Mail Files

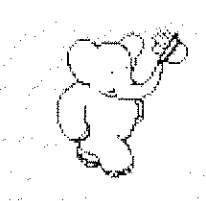

# **1.3 Converting Your Existing Mail Files**

Babar can read and write *standard mail files* (whose names end with ".mail"), but it does not use these mail files for storing your mail database. If you previously used Fillet. Hardy, or Laurel, you will probably want to read all of your mail files into your Babar mail database. However, please note that once you start using Babar to retrieve and sort mail, you will find it inconvenient to convert a large database back into mail files.

To read all of your existing mail files into your Babar mail database, use the "mail files -> read multiple files" command in Babar (see sections  $3.2$  and  $4.9$ ). Babar asks you for a list of mail file names:

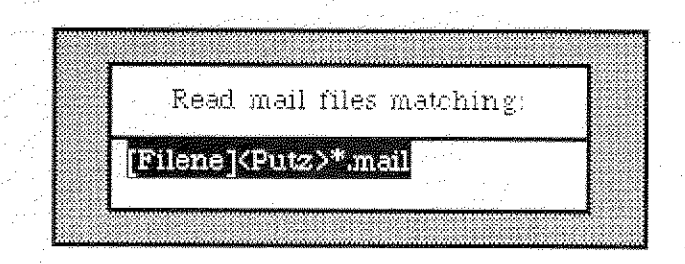

Reply "no" to the following question (if you answer "ves" and you have already created categories with the same names as some of your files. Babar will not read those files):

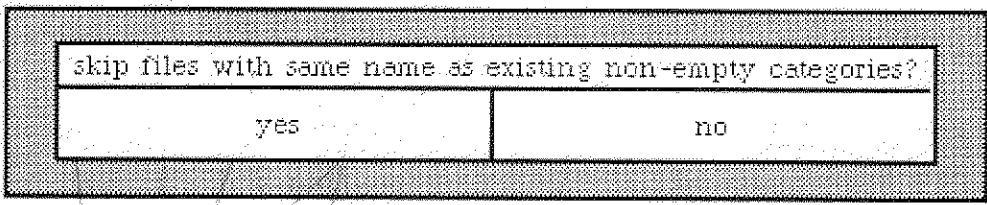

Your mail files must be on an IFS or on your local file system. Babar may take an hour or two for this operation (on a Dorado) if you have several megabytes of mail.

If you want to interrupt this procedure, type the DEL key and wait until the current file is finished. You can later continue starting with the next file by answering "yes" to the "skip files with same name as existing non-empty categories" question.

After Babar has completed, you should look at the contents of Babar's Error Log File to see if any of the mail files contained errors (see section 4.8). You can do this by evaluating the following expression:

FileModel editFileNamed: MailInterface activeInstance database errorLogName.

 $1.3$  Converting Your Mail Files

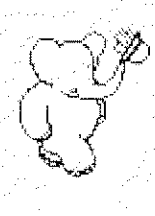

Getting Started Babar User's Guide<br>1.3 Converting Your Mail Files Company of the May 1986

If there were errors, you may want to use the Laurel MailFileScavenger to try to recover the damaged message(s).

# Part 2. Organizing Your Babar Mail Database

In a large mail database containing thousands of letters, you might have a hard time finding a particular letter without some way of organizing your letters. Babar allows you to organize your letters into *categories*. A category may hold a group of letters, or it may be empty.

Each letter in your database must be in at least one category (the "\*Unclassified" category, if no Other - see below), but a letter may appear in as many categories as you wish. Babar stores a letter in your database only once, regardless of the number of categories in which the letter appears.

Babar provides you with several special predefined categories for your mail. You may also add new categones of your own.

# 2.1 Predefined Mail Categories

Babar uses predefined mail categories for specialized functions. In general, you cannot remove these categories, but you may rename them at any time without affecting their function. In this document, we refer to these categories by the names given below. Please adjust these names internally when you see them if you have *changed* them in your own database.

The predefined categories are:

## \*All Letters

This is a special *pseudo*category containing all letters in your database. It allows you to access all letters by date without regard to their other categories. You cannot add letters to or delete letters from this category. You usually get the best use of this category when you use filters (see **section 4.1**).

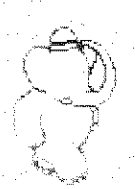

#### **Mail Database Organization**  $\qquad \qquad \qquad \qquad \qquad \qquad$  **Babar User's Guide** 2.1 Predefined Mail Categories 2.1 Predefined Mail Categories

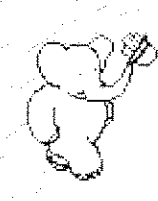

## \*Deleted

When you delete a letter from another category, Babar adds it to this one. When displaying the list of letters in a category, Babar filters the list based on membership in this category (see **section 4.1**). You remove letters from your database by asking Babar to purge this category during a compaction (see **section** 4.2).

# \*from <your name> Ilill .... .... .... .... .... .... .... .... .... .... .... 1/'ll .... .... .... Ilill lill

Unless you tell it otherwise, Babar puts outgoing letters that you create with the Mail Writer or the Hardcopy Mail Writer into this category. You may delete this category, but Babar will recreate it as necessary to hold new letters from you.

\*New

Babar puts incoming letters obtained from the network into this category.

You should remove letters from this category as soon as possible by deleting them or moving them to other categories (such as "Pending" or "Read Later"); otherwise you may have difficulty telling which mail is really new.

#### Unclassified

Babar puts unreferenced letters that belong to no other categories :into this category. If you remove a letter from all of its categories. Babar will put it in "\*Unclassified" and tell you that it belongs to zero categories. If you remove a category. Babar puts any letters in it that do not belong to any other category into "\*Unclassified".

 $-$ 

Mail Database Organization 2.1 Predefined Mail Categories

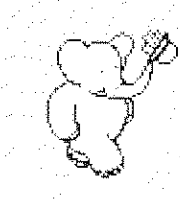

## **Babar-Documentation**

Babar keeps documentation about itself in this category. You may read these letters when you need help in using Babar.

# 2.2 Defining Your Own Mail Categories

Babar allows you to define your own categories for your mail. You may define as many categories as you wish. You define a new category by moving a letter or *adding* a letter or category (see sections 3.3, 3.4, 3.6, 5.4, and 6.4) and then selecting "new name" in the resulting menu of categories that Babar displays:

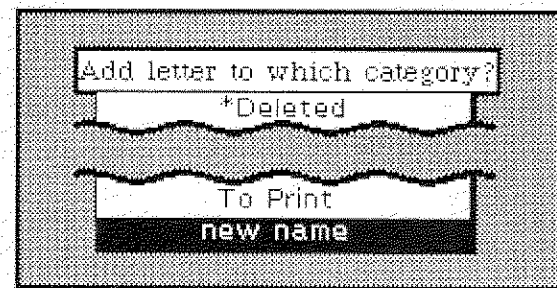

When Babar prompts you for the new category name,

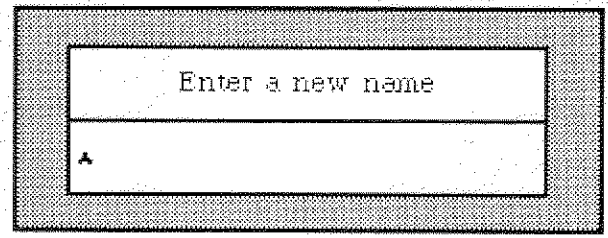

you may type any characters that you wish - spaces. upper/lower case alphabetic, numeric, and special characters. Note that hyphens  $(-)$  are special - see the following section.

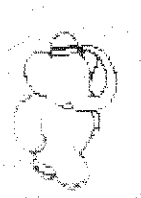

Mail Database Organization

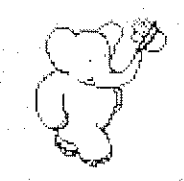

#### **Hierarchical Mail Categories**  $2.2.1$

Babar supports a lexical convention for hierarchically organized categories when it displays menus of all category names. Babar interprets a hyphen  $(-)$  in a category name as a separator for levels in a hierarchical category name. You may extend hierarchies to any number of levels.

For example, if you had the following 4 categories:

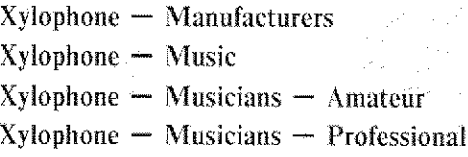

and wanted to add a letter to the last one, you would select the following entries from the menu of categories that Babar displays:

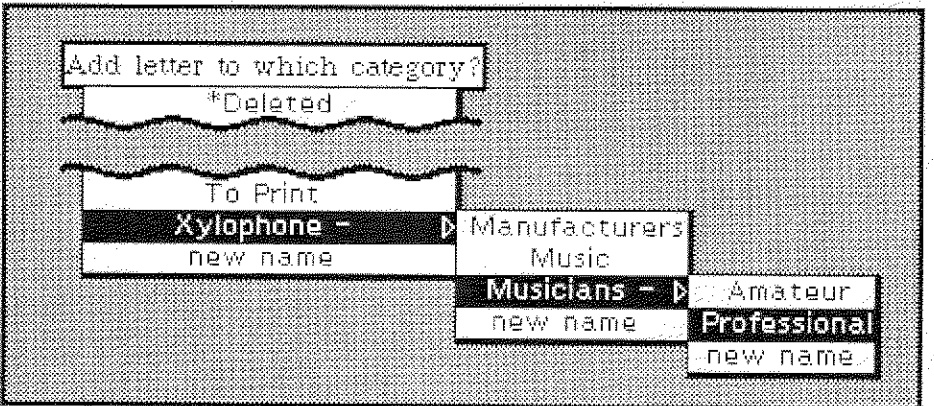

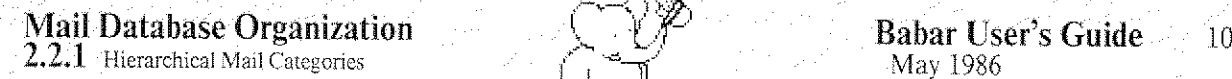

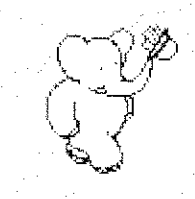

If you wished to add a letter to a new category named "Xylophone  $-$  Miscellaneous", you would select "Xylophone  $-$ " and "new name", as below.

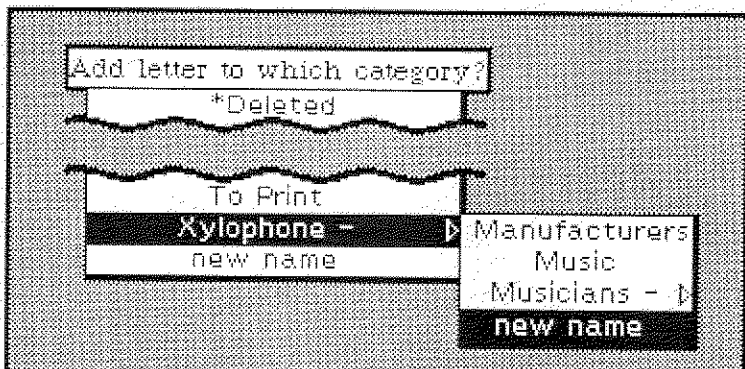

When Babar prompts you for the new category name,

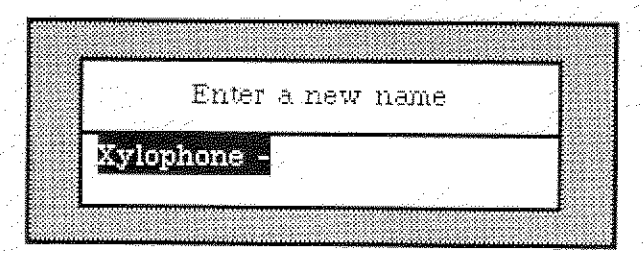

you only need to type in "Miscellaneous",

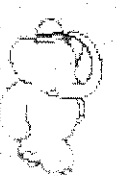

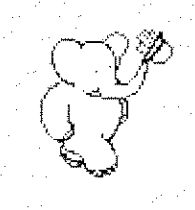

# **Part 3. The Mail Interface**

We now describe in detail Babar's Mail Interface. The Mail Interface view, which has a view label, seven subviews, and three buttons, looks like this:

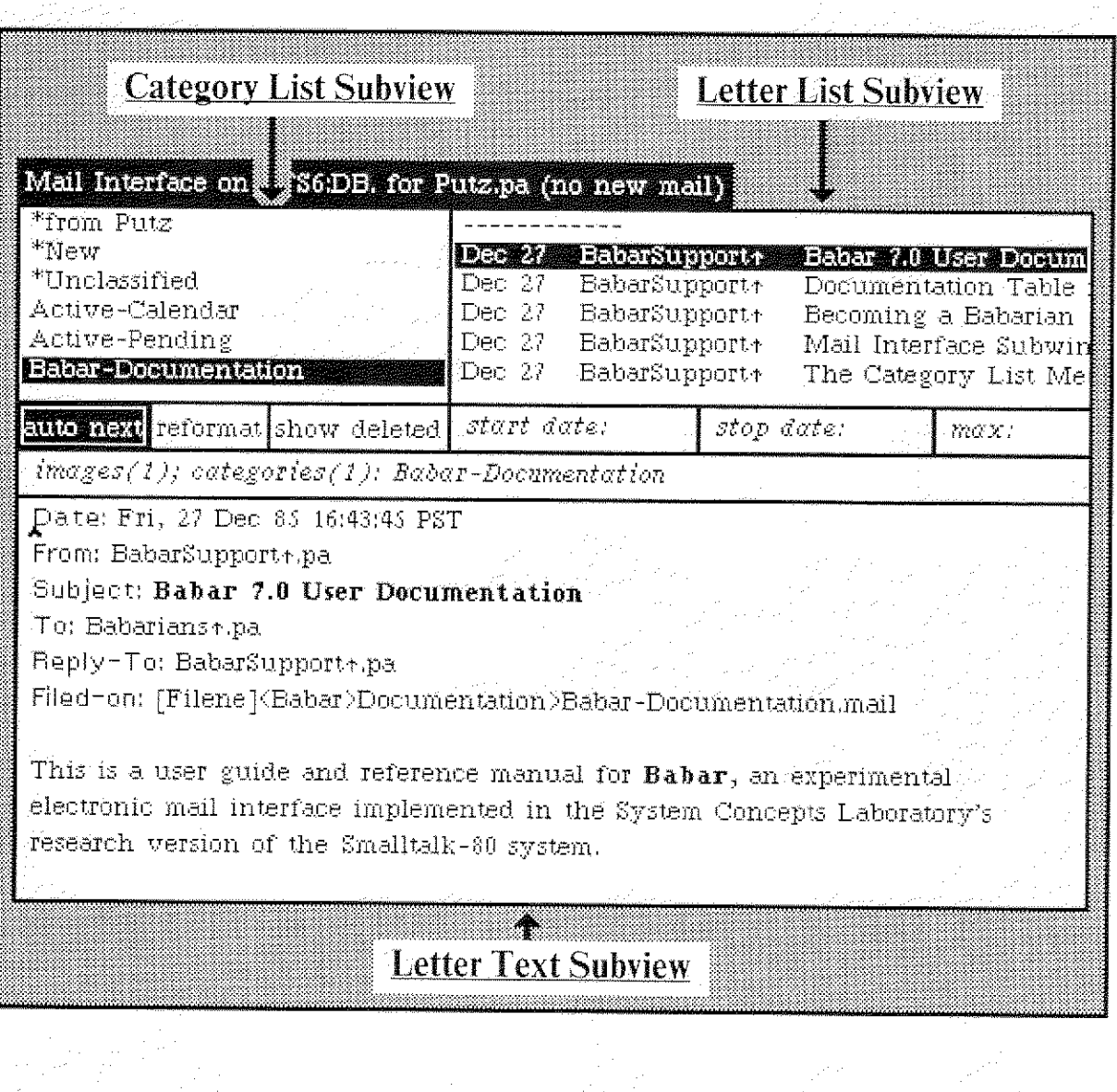

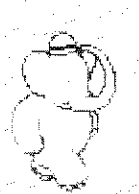

**Mail Interface** 

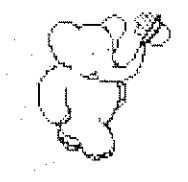

**Babar User's Guide** 12 May 1986

The names of the other subviews and buttons are:

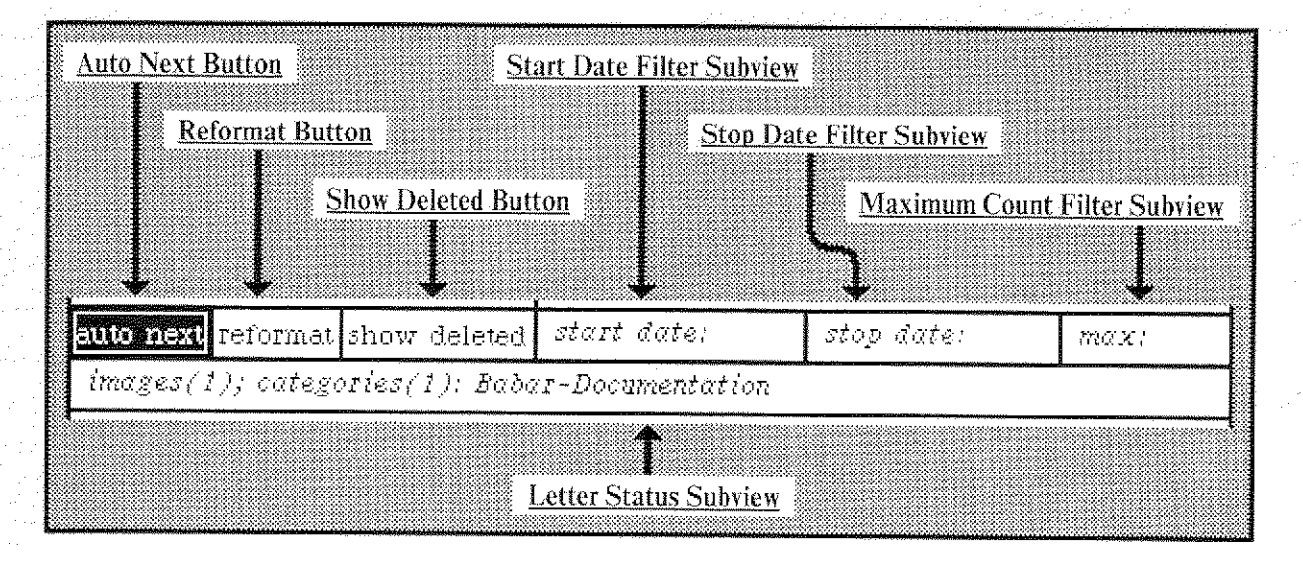

Each subview has a pop-up menu which you access by pressing and holding the middle mouse button. You may turn each button on and off by pressing the left mouse button.

The view label shows the location of your mail database, your name, and whether or not you have unretrieved mail. When you collapse the window, you will see one of two elephant icons (Babar the Elephant);

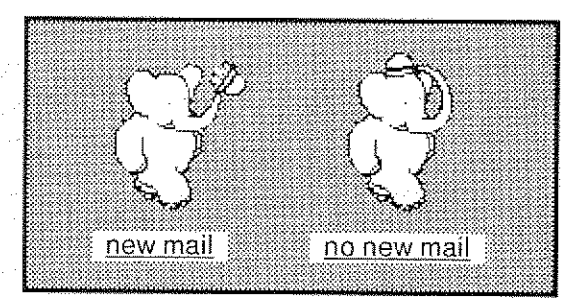

The following paragraphs briefly describe the uses of the various subviews and buttons. See sections 3.2 through 3.11 for more details.

The Category List Subview shows the arbitrary subset of all the mail categories that you have chosen to be displayed here. If you select one of these categories, Babar will display in the Letter List Subview the list of letters in that category.

The Letter List Subview shows a filtered list of all letters in the currently selected category. If you select one of these letters, Babar will display the text of the letter in the Letter Text

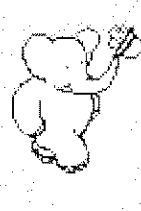

Subview.

The Letter Text Subview shows the text of the currently selected letter.

The Letter Status Subview shows the names of all categories containing the selected letter. It also shows other useful information, such as whether the letter has images or references.

The Reformat Button controls to some degree the way that Babar formats the text of the selected letter that you see in the Letter Text Subview.

The Auto Next Button controls the automatic selection of the next letter in the Letter List Subview when you delete or move the current letter.

The Start Date Filter Subview, the Stop Date Filter Subview, the Maximum Count Filter Subview, and the Show Deleted Button modify the list of letters shown in the Letter List Subview for the selected category.

# **3.1 Invoking The Mail Interface**

You may access your mail database and new mail from the network through the Mail Interface, which you normally invoke by means of your main system menu:

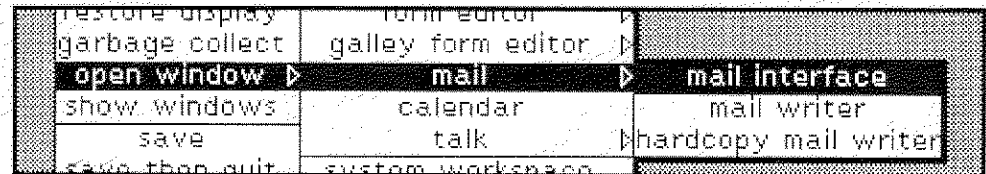

Babar notifies you in your system transcript that it is opening your mail database.

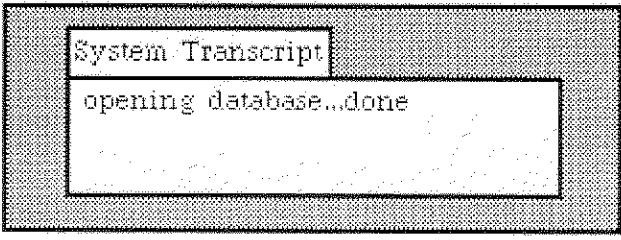

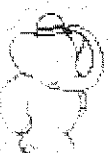

**Mail Interface**  $3.1$  Invoking The Mail Interface

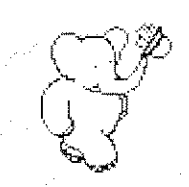

You may have only one active Mail Interface on your mail database. If you attempt to start another on the same system, you will get the following notifier, which you should then close.

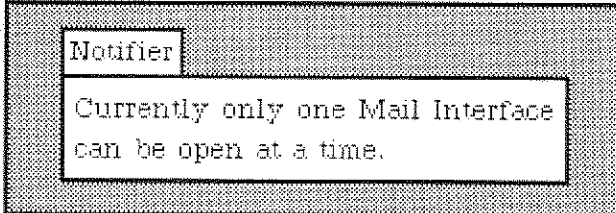

If your database is on an IFS and you attempt to start another Mail Interface on a different system, you will get the following notifier, which you should then close. In either of these cases, we recomend that you evaluate 'Smalltalk releaseExternalViews' after closing the notifier.

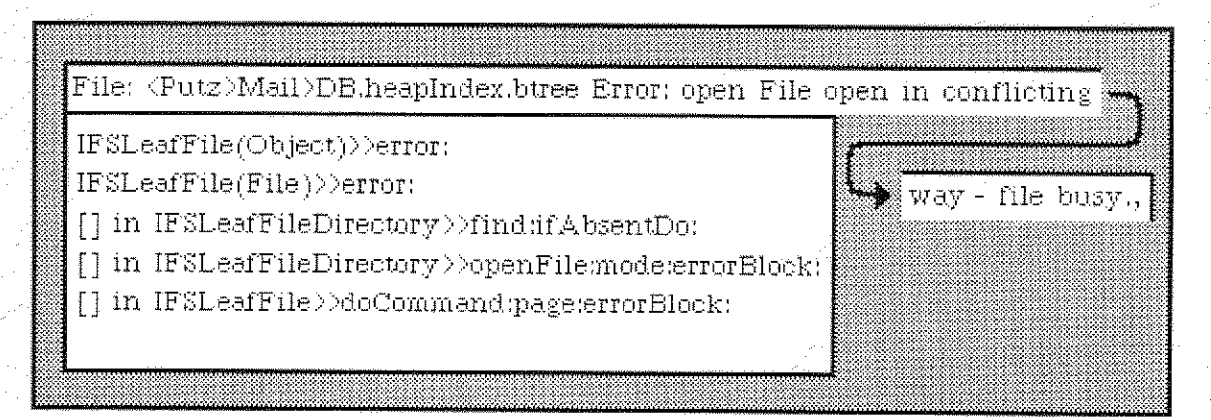

#### The Category List Subview and Menu  $3.2$

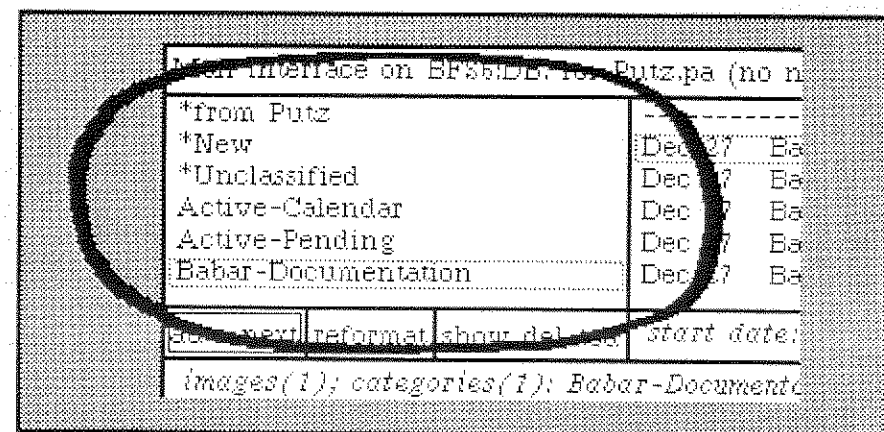

The Category List Subview shows the arbitrary subset of all the mail categories that you have chosen to be displayed here. If you select one of these categories, Babar will display in the

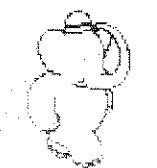

 $14$ 

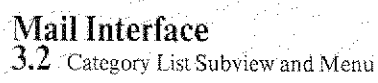

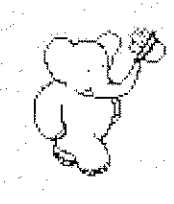

15

Letter List Subview the list of letters in that category.

You get the following menu in this subwindow:

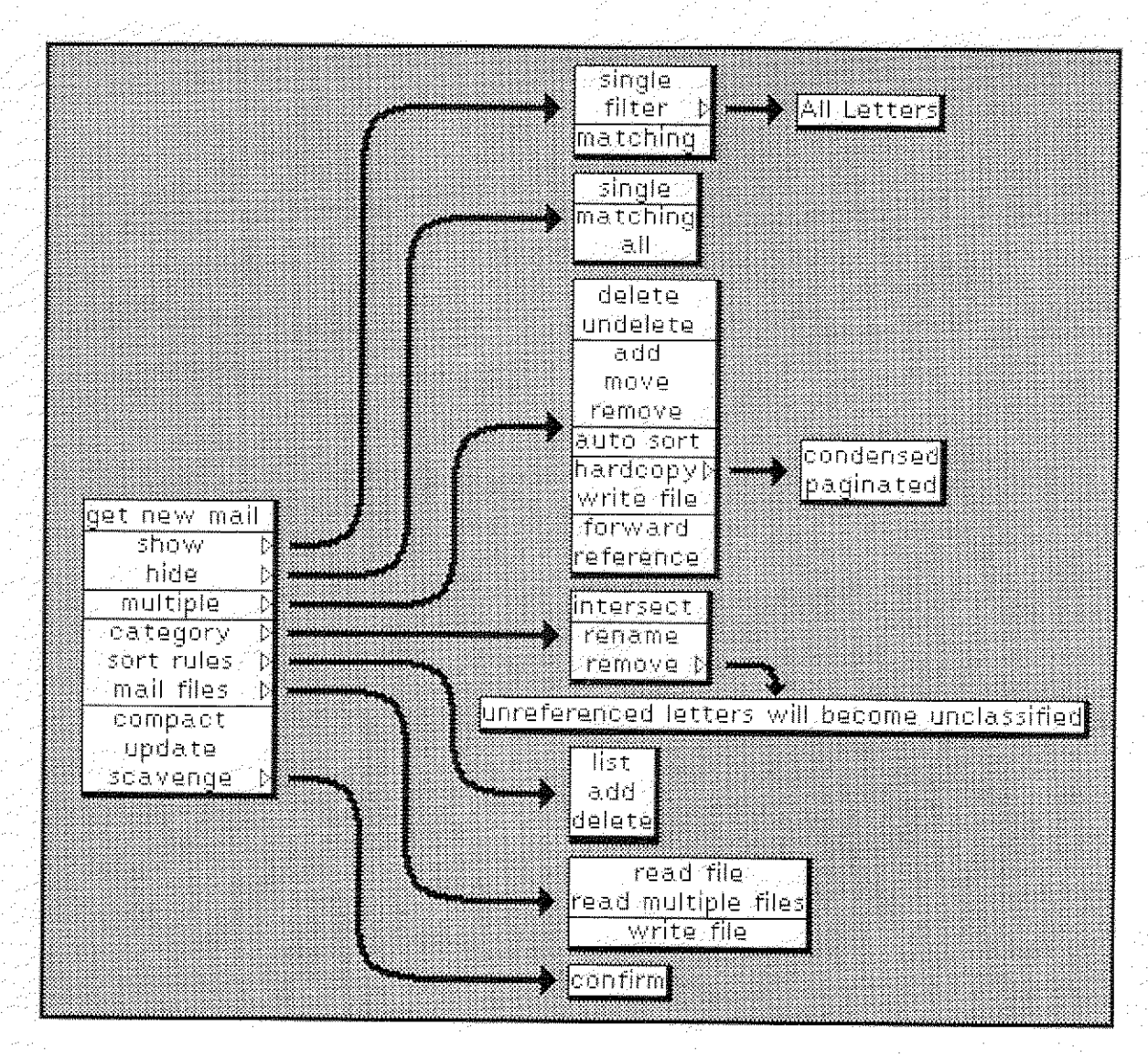

If you use a command involving a category, and you do not currently have a category selected, Babar will give you a menu of categories from which to choose. The category you choose will be filtered, just as if you had selected it (see **section 4.1**).

category  $\longrightarrow$  intersect

Babar asks you for a second category (which you choose from a menu) and a new category name. Babar adds all letters which are in both the selected category (without filtering) and the second category (without filtering) to the new category.

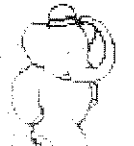

**Mail Interface**  $3.2$  Category List Subview and Menu

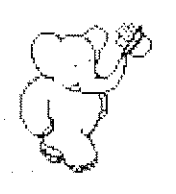

For example, if you had selected the category named "Xylophone - Musicians - Amateur" and wanted to intersect it with "Xylophone · Music", you would select the latter category when asked:

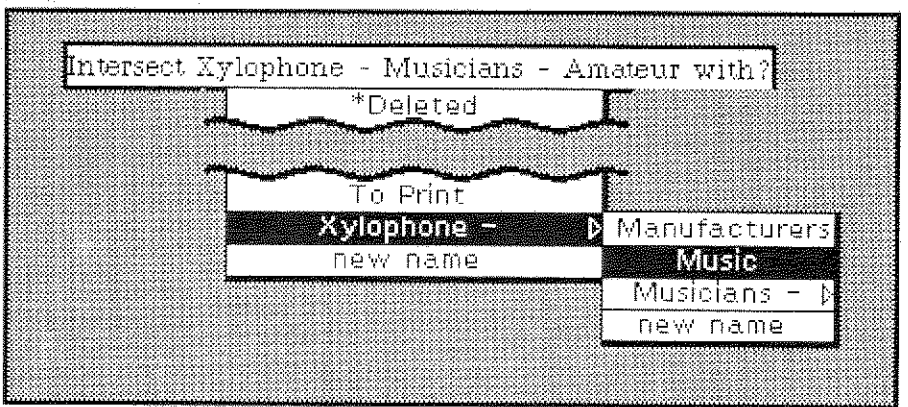

and then choose a name for the new intersection category:

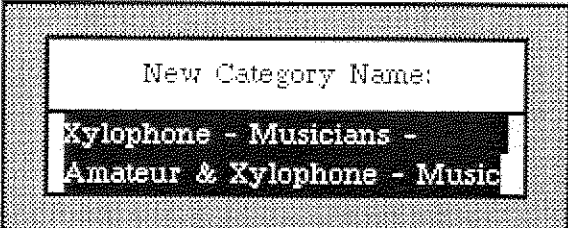

category  $\longrightarrow$  remove  $\longrightarrow$  unreferenced...

Babar removes the selected category from your database. No letters are destroyed! Babar moves any letters which were only in the removed category to the "\*Unclassified" category.

If the selected category contains any letters, you must confirm its deletion:

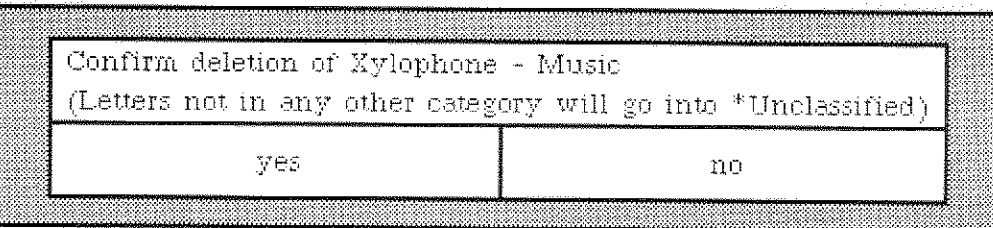

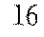

**Mail Interface** 3.2 Category List Subview and Menu

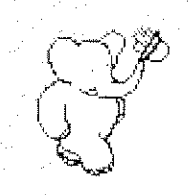

## category  $\longrightarrow$  rename

Babar asks you for a new name for the selected category. See section 2.2 on category names.

#### compact

Babar removes deleted letters from your database and then reclaims the disk space. See section 4.2 for more details.

## get new mail

Babar retrieves new mail from Grapevine and adds it to the "\*New" category.

Babar shows that it is starting this process on your system transcript:

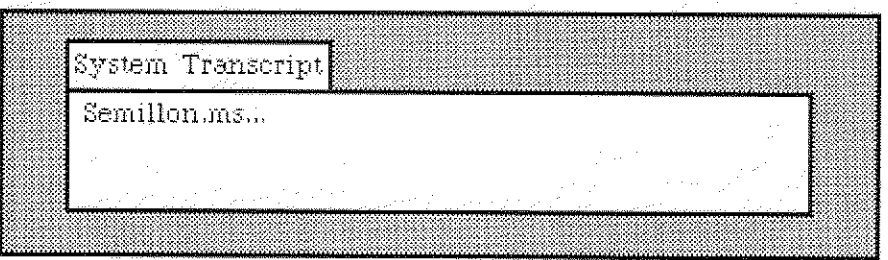

While retrieving mail, Babar adds one "." for every 5 letters:

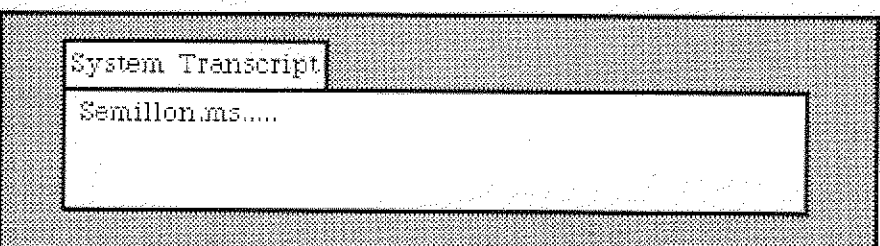

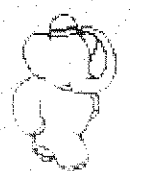

Mail Interface<br>3.2 Category List Subview and Menu

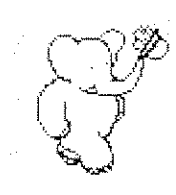

You may interrupt this process by hitting the DEL key:

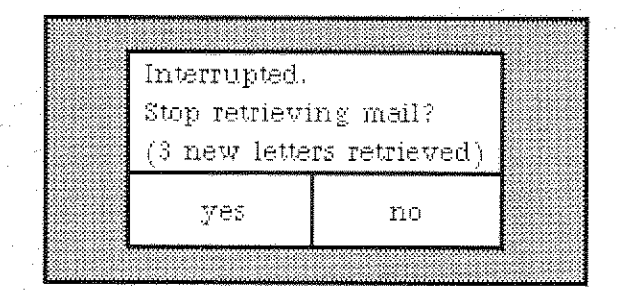

Babar will stop retrieving new mail if you answer "yes":

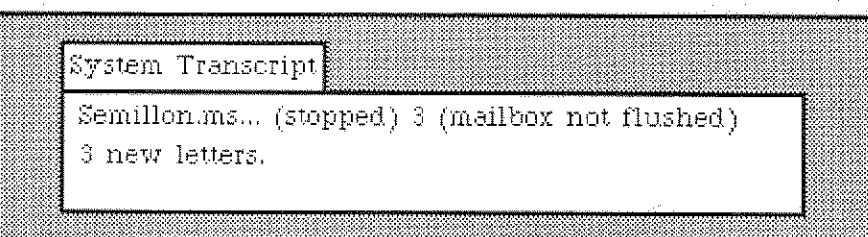

Note that since the Grapevine mailbox was not completely emptied. Babar does not flush it to get rid of all letters. The next time you get new mail, you will get the same letters again, but Babar will determine that they are duplicates and ignore them.

Otherwise Babar retrieves all new mail and reports this on your system transcript:

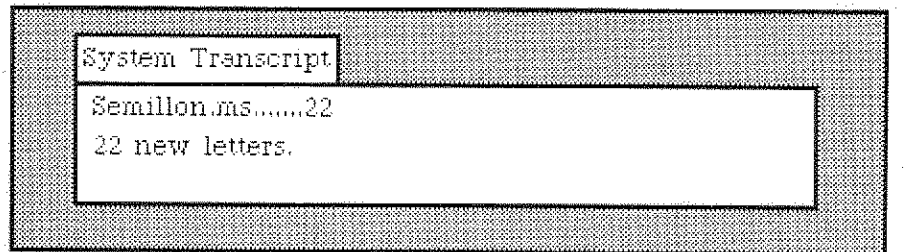

#### hide  $\rightarrow$  all

Babar stops displaying all categories (except "\*All Letters") in the Category List Subview. All categories still exist, and your database does not change.

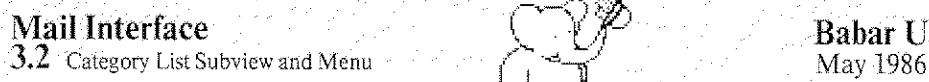

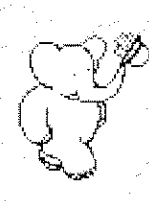

## hide  $\rightarrow$  matching

Babar prompts you for a pattern (see section  $4.12$ ):

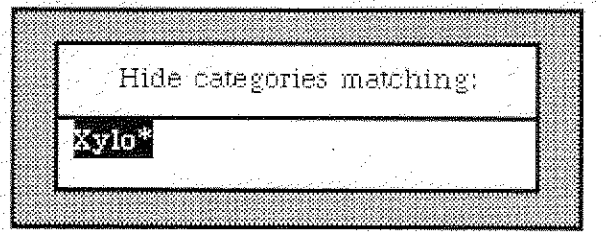

Babar removes all matching categories from the list shown in the Category List Subviw. All categories still exist, and your database does not change,

hide  $\rightarrow$  single

Babar stops displaying the selected category (unless it is "\*All Letters") in the Category List Subview. The category still exists, and your database does not change.

mail files  $\longrightarrow$  read file

Babar asks you for the name of a standard ".mail" file and for the name of a category. Babar reads letters from the file and places them into the specified category.

Warning: If you have some duplicate copies of these letters already in your database and the duplicates are currently deleted, they will remain deleted. Babar prompts you for<br>
Babar removes all ms<br>
Subviv. All categories<br>
hide  $\longrightarrow$  single<br>
Babar stops displaying<br>
Category List Subview.<br>
mail files  $\longrightarrow$  read file<br>
Babar saks you for the<br>
Babar reads letters from<br>  $\frac{\text{Warning:}}$ 

mail files  $\longrightarrow$  read multiple files

Babar asks you for a set of standard ".mail" files to read into your database. Se¢ section 1.3 for more details.

mail files  $\longrightarrow$  write file

Babar asks you for the name of a new standard ",mail" -file. Babar writes all non-deleted letters from the selected category into the new file.

 $\langle$  ,  $\top$   $N$ 

A

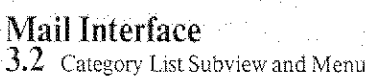

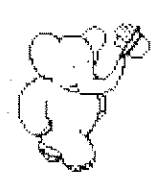

#### multiple  $\rightarrow$  add

Babar adds all letters in the selected category (as currently filtered) to another category which you choose from a menu.

#### multiple  $\longrightarrow$  auto sort

Babar applies the current set of sort rules to all letters in the selected category (as currently filtered). Letters meeting any sort rule test are added to the category specified by the sort rule, but they are **not** removed from the "\*New" category. See section 4.5 for more details.

#### multiple  $\rightarrow$  delete

Babar adds all letters in the selected category (as currently filtered) to the "\*Deleted" category.

#### multiple  $\longrightarrow$  forward

Babar opens a Mail Writer initialized to forward all letters in the selected category (as currently filtered), See sections 4.9 and 5 for more details.

#### multiple  $\rightarrow$  hardcopy  $\rightarrow$  condensed

Babar prints all letters in the selected category (as currently filtered). using the minimum number of pages. A page may contain parts of two or more letters.

#### multiple  $\rightarrow$  hardcopy  $\rightarrow$  paginated

Babar prints all letters in the selected category (as currently filtered), with each letter starting on a new page.

#### multiple  $\Longrightarrow$  move

Babar adds all letters in the selected category (as currently filtered) to another category which you choose from a menu. Babar then removes all of these letters from the current category.

> $-++$  $\subset \mathbb{N}$

vt

 $3.2$  Category List Subview and Menu

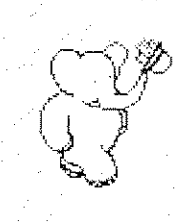

## multiple  $\longrightarrow$  reference

Babar opens a Mail Writer initialized with references to all letters in the selected category (as currently filtered). The referenced letters are **not** forwarded. See section 5 for more details.

## multiple  $\rightarrow$  remove

Babar prompts you for the name of a second category. If Babar finds any letters in the selected category (as currently filtered) which are also in the second category, Babar removes these letters from the second category.

## $multiple \longrightarrow$  undelete

Babar removes all letters in the selected category (as currently filtered) from the "\*Deleted" category. As deleted letters are normally filtered out, you may want to turn on the "show deleted" button.

## multiple  $\longrightarrow$  write file

Babar asks you for the name of a new standard ".mail" file. Babar writes all non-deleted letters from the selected category into the new file.

#### scavenge  $\rightarrow$  confirm

If you answer "yes" to the following question,

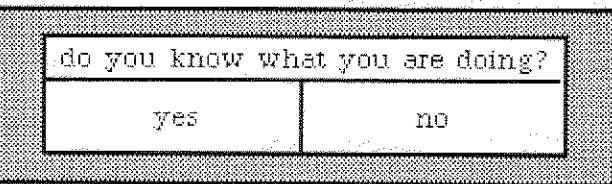

Babar will scavenge your mail database, See section 4.11 for more details.

## show  $\rightarrow$  filter  $\rightarrow$  All Letters

Babar selects the "\*All Letters" category.

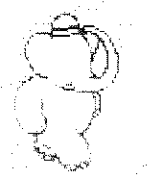

**Mail Interface** 3.2 Category List Subview and Menu

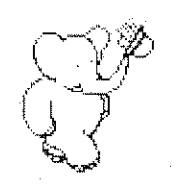

## show  $\longrightarrow$  matching

Babar prompts you for a pattern (see **section 4.12**):

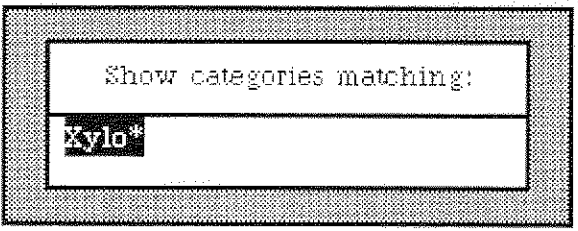

Babar adds all matching categories to the list shown in the Category List Subview. Babar does not change the currently selected category.

## show  $\rightarrow$  single

Babar asks you to choose the name of a category from a menu of categories. Babar adds the chosen category to the list shown in the Category List Subview, selects it, and shows its letters in the Letter List Subview.

## sort rules  $\longrightarrow$  add

Babar prompts you for a new sort rule, which it adds to the current set of sort rules. See section 4.5 for for general information on sorting.

Babar first asks for the header field.

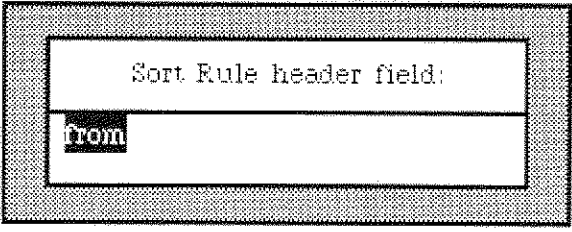

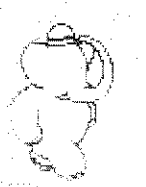

Mail Interface<br>3.2 Category List Subview and Menu

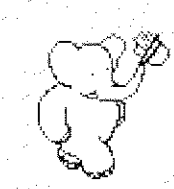

After you enter the header field (e.g. "To"), Babar asks you for the pattern (see Section  $4.12.$ 

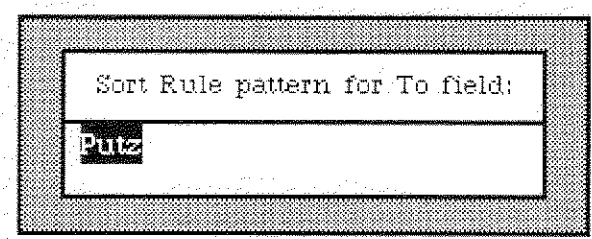

After you enter the pattern (e.g. "BabarSupportr"). Babar asks you for the name of the category to which the letter will be added if the letter satisifies the rule.

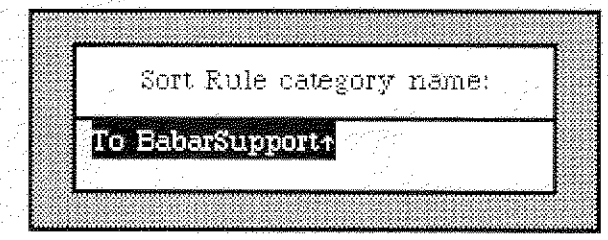

After you enter the category (e.g. "To Babar Support+"), Babar shows you your new sort rule on your System Transcript.

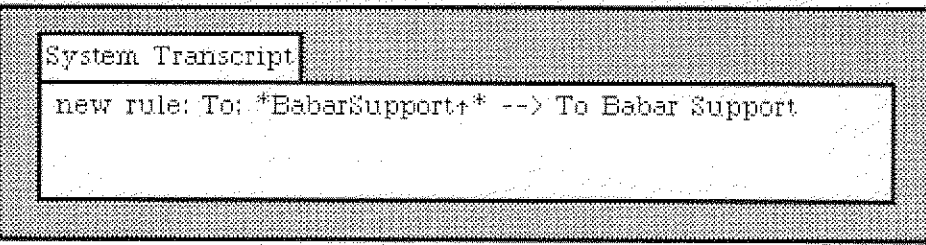

## sort rules -> delete

Babar deletes the sort rule that it asks you to choose from a menu of rules. See section 4.5 for for general information on sorting.

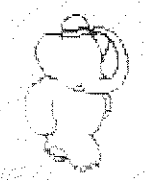

**Mail Interface** 3.2 Category List Subview and Menu

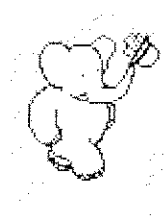

 $\frac{1}{2}$ 

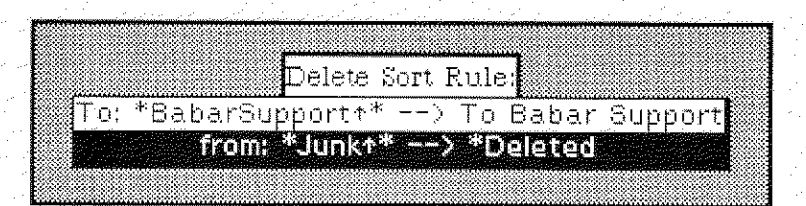

After you choose a rule. Babar deletes it and shows you the deleted rule on your System Transcript.

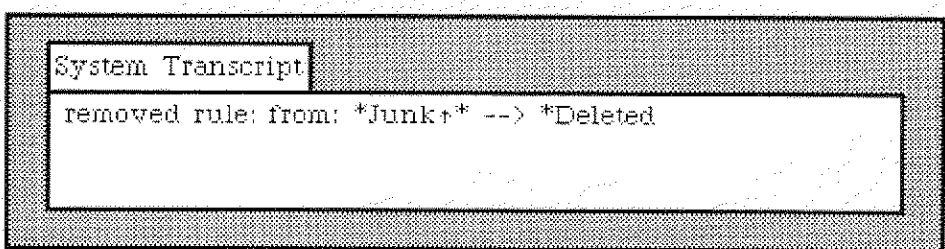

## sort rules  $\longrightarrow$  list

Babar lists the current set of sort rules on your System Transcript. See section 4.5 for for general information on sorting.

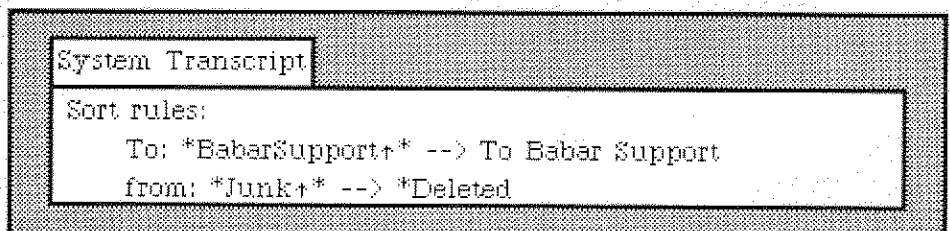

## update

Babar makes sure that all recent changes (as contained in the recovery log file) are recorded in the permanent database files.

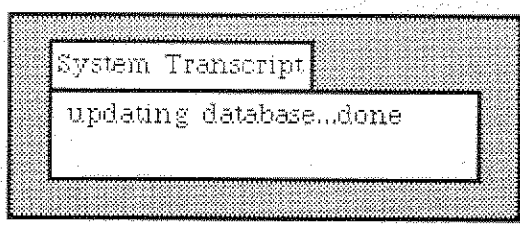

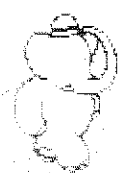

**Mail Interface** 3.2 Category List Subview and Menu

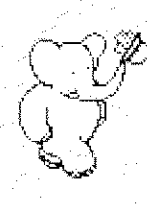

25

Note. Babar does this function automatically whenever you read multiple mail files, compact. close the Mail Interface view. change logins, snapshot, suspend, or quit your image.

# 3.3 The Letter List Subview and Menus

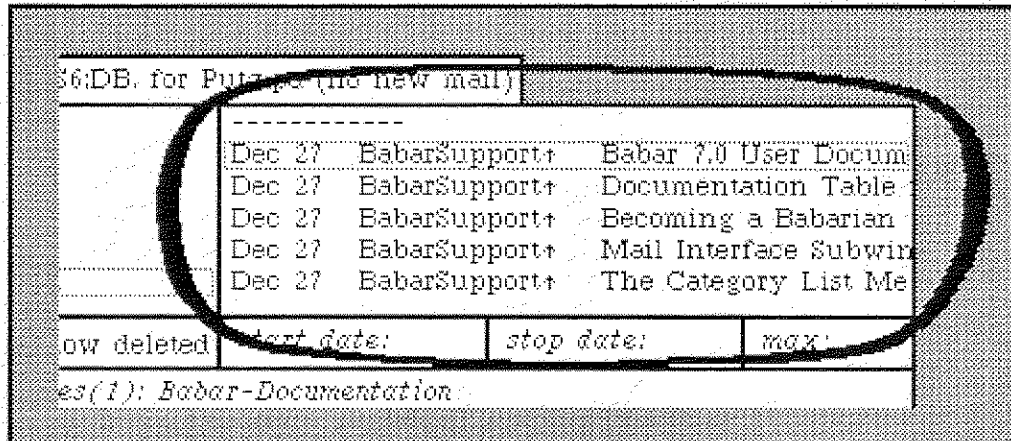

The Letter List Subview shows a filtered list of all letters in the currently selected category. If you select one of these letters. Babar will display the text of the letter in the Letter Text Subview.

If you have not selected a letter, you get the following menu in this subview:

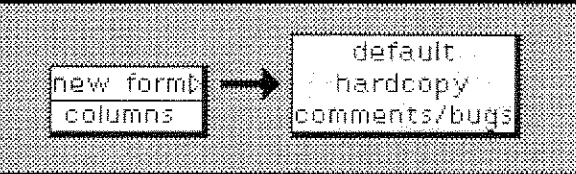

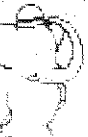

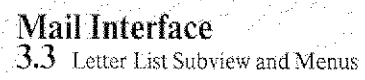

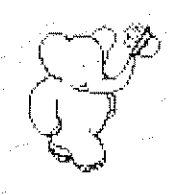

26

If you have selected a letter, you get this menu:

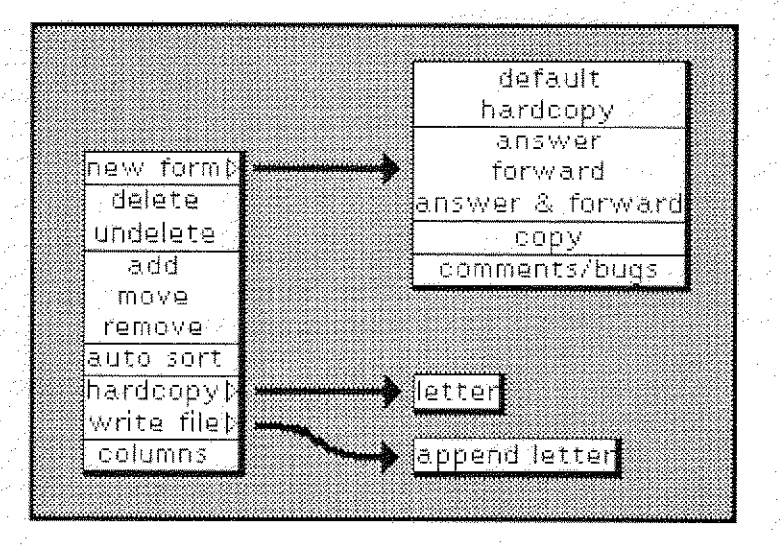

#### add

Babar asks you to choose the name of a category from a menu of categories. Babar adds the selected letter to the chosen category.

#### auto sort

Babar applies the current set of sort rules to the selected letter. If it meets the test of any sort rules, Babar adds the letter to the category specified by the rules and removes it from the "\*New" category. See section  $4.5$  for more details.

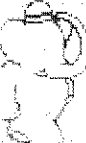

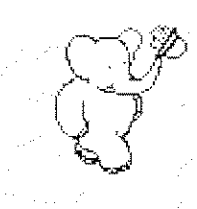

27

columns

Babar allows you to adjust the positions of the columns by using the left mouse button to move the cross-hair cursor and the wavy vertical lines which mark the start of each column.

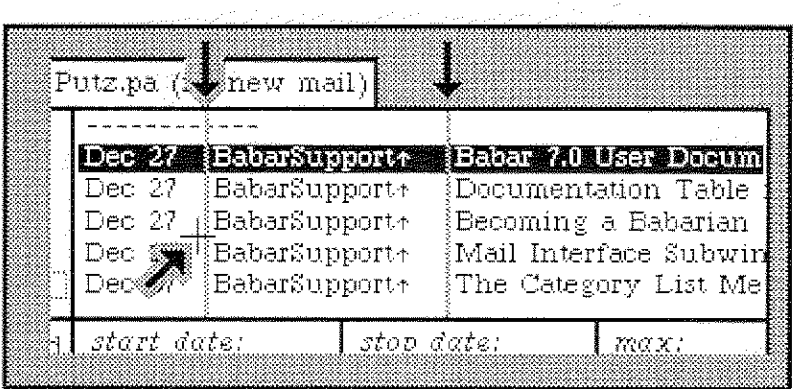

When you are finished, use the middle or right mouse button to get the following menu, and select "done":

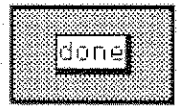

#### delete

Babar adds the selected letter to the "\*Deleted" category. If you have turned on the auto next button (see section  $3.9$ ), Babar automatically selects the next non-deleted letter, if any, and displays the text.

## hardcopy  $\rightarrow$  letter

Babar prints the selected letter. Babar will ask you for the name of the printer that you wish to use.

move

Il-lea et al. Il-lea et al. Il-lea et al. Il-lea et al. Il-lea et al. Il-lea et al. Il-lea et al. Il-lea et al

Babar asks you to choose the name of a category from a menu of categories. Babar adds the selected letter to the chosen category and removes it from the current category. If you have turned on the auto next button (see section  $3.9$ ), Babar automatically selects the next non-deleted letter, if any. and displays the text.

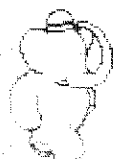

 $3.3$  Letter List Subview and Menus

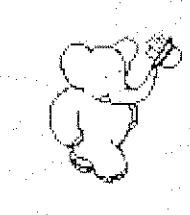

 $new form \longrightarrow answer$ 

Babar opens a Mail Writer initialized as an answer to the selected letter. See section 5 for more details. Your new letter will appear in the same categories as the selected letter.

new form  $\rightarrow$  answer & forward

A combination of answer and forward.

new form  $\longrightarrow$  comments/bugs

Babar opens a Mail Writer initialized to send a message to BabarSupport+.pa. See section 5 for more details. Babar puts information about the mail interface software version being used into the letter's header. You should use this form for questions, reporting bugs, or making suggestions about improving Babar.

## new form  $\longrightarrow$  copy

Babar opens either a Mail Writer or a Hardcopy Mail Writer initialized as a copy of the selected letter, depending on whether the letter was created by the Mail Writer or the Hardcopy Mail Writer. See section  $5$  or  $6$  for more details. Babar omits the "Date:" header field and ignores any non-text items not normally generated by Babar. Your new letter will appear in the same categories as the selected letter.

 $new form \longrightarrow default$ 

Babar opens a default Mail Writer. See section 5 for more details.

## new form  $\longrightarrow$  forward

Babar opens a Mail Writer initialized to forward the selected letter. See section 5  $\frac{1}{2}$   $\frac{1}{2}$   $\frac{1}{2}$   $\frac{1}{2}$   $\frac{1}{2}$  for more details. Your new letter will appear in the same categories as the selected letter. See section  $3.2$  if you wish to forward more than one letter.

## new form  $\rightarrow$  hardcopy

Babar opens a default Hardcopy Mail Writer. See **section 6** for more details. Writer.

ا محمد الحمد

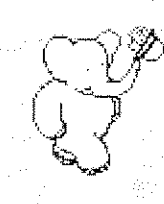

#### remove

Babar asks you to choose the name of a category from a menu of categories (if the selected letter belongs to more than one category). Babar removes the selected letter from the chosen category. If you remove it from the current category and you have turned on the auto next button (see section  $3.9$ ). Babar automatically selects the next non-deleted letter. if any. and displays the text.

#### undelete

--Ii----------------

Babar removes the selected letter from the "\*Deleted" category.

## write file  $\longrightarrow$  append letter

Babarasks you for the name of a new or existing standard ".mail" file. Babar appends the selected letter to the specified file.

1 2 ]1

**Mail Interface** 3.4 Letter Text Subview and Menus

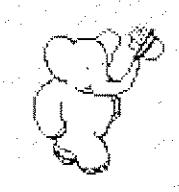

30

# **3.4 The Letter Text Subview and Menus**

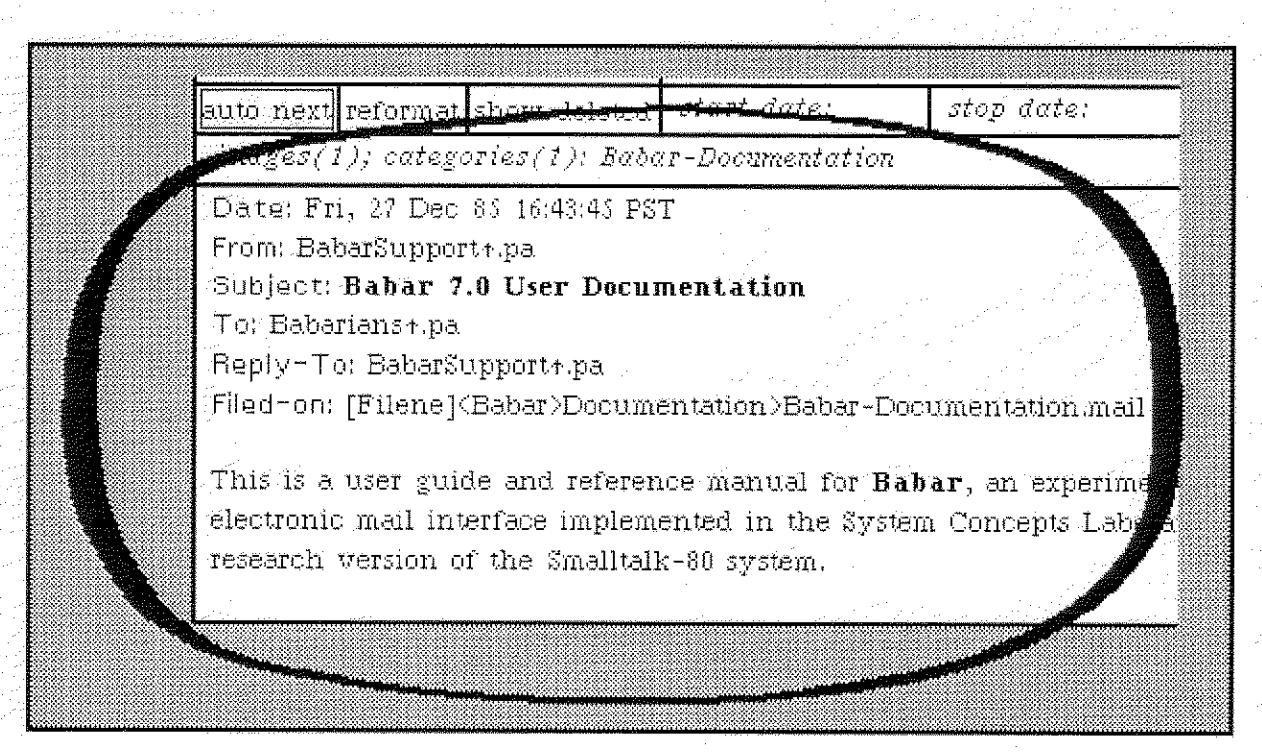

The Letter Text Subview shows the text of the selected letter. Babar may present this text in different ways, depending on whether the Reformat Button is on or off (see **section 3.10**).

If you have not selected a letter, you get the following menu in this subview:

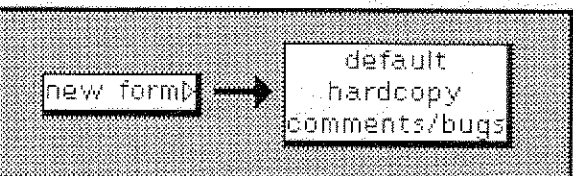

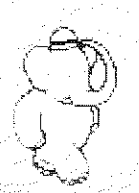

**Mail Interface** 3.4 Letter Text Subview and Menus **Babar User's Guide** May 1986

31

If you have selected a letter, you get this menu:

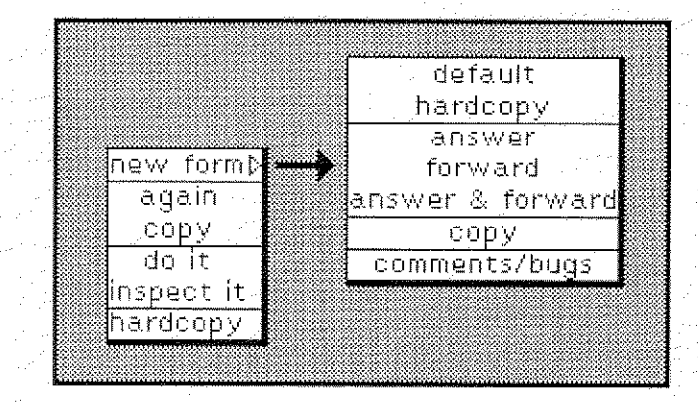

#### hardcopy

Babar prints the selected letter. Babar asks you to specify the printer you wish to use.

new form  $\longrightarrow$  ...

These are identical to the same commands in the Letter List Subview menus (see section 3.3).

 $others \ldots$ 

The remaining items are standard Smalltalk text menu commands.

# **3.5 The Letter Status Subview and Menus**

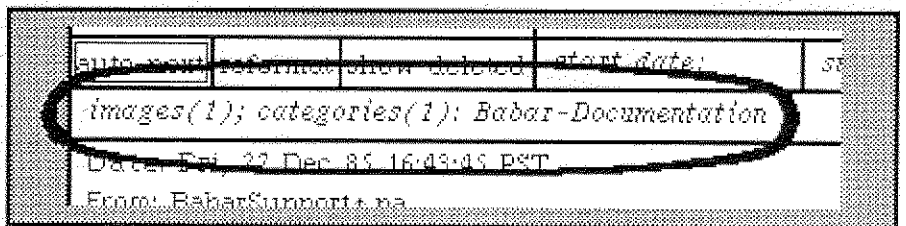

If you have selected a letter, the Letter Status Subview shows the names of all categories containing the selected letter. It also shows other useful information, such as whether the letter has images or references.

If you have selected a category, but not a letter, the Letter Status Subview shows the number of

Mail Interface 3.5 Letter Status Subview and Menus

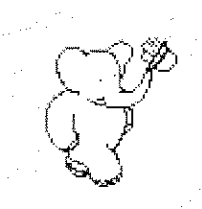

letters in the category.

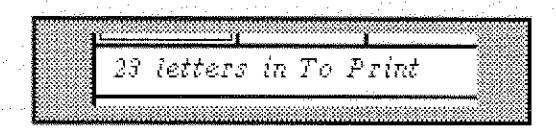

If you have not selected a category, the Letter Status Subview shows the total number of letters and the total number of categories in your database.

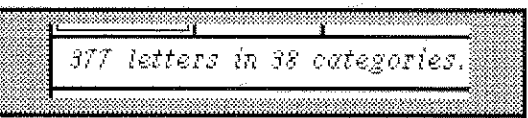

If you have not selected a letter, you get the same menu as in the Category List Subview. See section 3.2 for more details.

If you have selected a letter, you get the following menu:

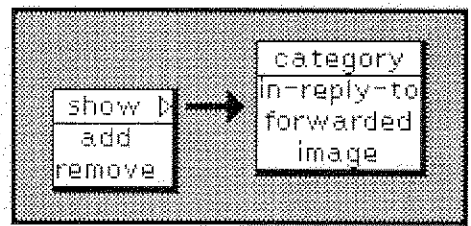

#### add

Babar asks you to choose the name of a category from a menu of categories, Babar adds the selected letter to the chosen category.

#### remove

Babar asks you to choose the name of a category from a menu of categories (if the selected letter belongs to more than one category). Babar removes the selected letter from the chosen category. If you remove it from the current category and you have turned on the auto next button (see section  $3.9$ ), Babar automatically selects the next non deleted letter, if any. and displays the text.

#### show  $\rightarrow$  category

Babar asks you to choose the name of a category from a menu of categories (if the

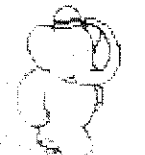

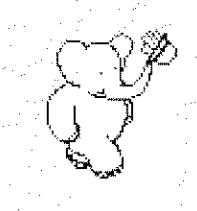

selected letter belongs to more than one category). Babar then selects the chosen category in the Category List Subview and displays the category's letters in the Letter List Subview.

## show  $\longrightarrow$  forwarded

Babar searches your database for all letter(s) which the selected letter forwarded. Babar inserts the letters that it finds into the Letter List Subview if it is not already there, selects the first letter, and displays the text of that letter in the Letter Text Subview.

Note: When you select a forwarding letter, and the forwarded letter(s) are in the database but not in the Letter List Subview, Babar automatically inserts them into the list immediately after the forwarding letter.

## show  $\rightarrow$  image

If the selected letter contains images, you may use this command to view them with a Smalltalk Form Editor. If the letter contains more than one image, Babar puts up a menu from which you may select an image.

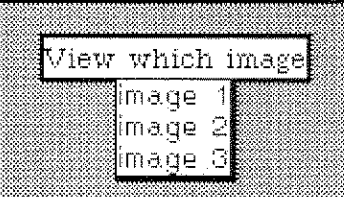

## show  $\rightarrow$  in-reply-to

Babar searches your database for a letter to which the selected letter is a reply, If Babar finds it. Babar inserts the letter into the Letter List Subview. selects the letter, and displays the text of the letter.

Note: The selected letter need not contain a special in-reply-to item if it has a reasonably formatted "In-Reply-To:" field in its header.

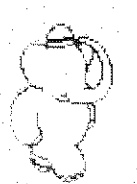

# 3.6 The Start Date Filter Subview and Menus

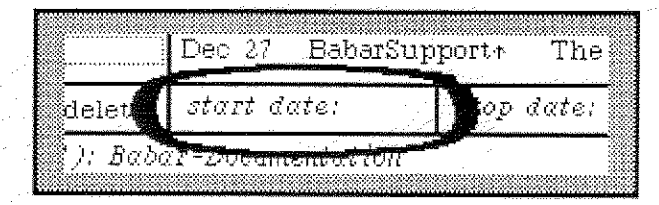

-- 41·-1

 $\sum \mathfrak{l}$ 

The Start Date Filter Subview modifies the list of all letters shown in the selected category. See section 4.1 for more details.

When you wish to add a date, you may type either on top of "start date.<sup>"</sup> or after it. You may enter dates in several formats, such as

> 27 Dec 85 1 April 1986 17:05 2/23/86 9:22 p.m. 3/18 (of current year)

When you have finished typing in the date, choose the "accept" command from the menu, If you make a mistake, you may confuse the system and get a notifier. Close the notifier, correct your error, and "accept" again.

If you wish to clear the date, choose the "reset" command from the menu.

You get the following menu:

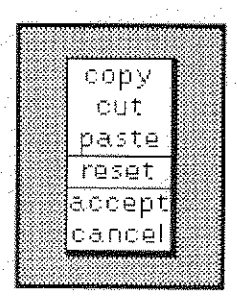

reset

Babar clears the date in the Start Date Filter Subview,

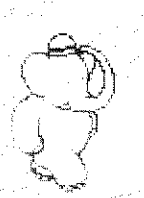

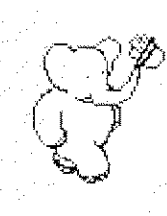

others...

The remaining items are standard Smalltalk text menu commands.

# **3.7 The Stop Date Filter Subview and Menus**

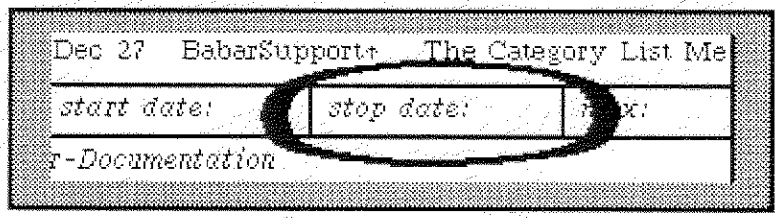

The Stop Date Filter Subview modifies the list of all letters shown in the selected category. See section 4.1 for more details.

The details of entering dates, clearing dates, and the menu are identical to those of the Start Date Filter Subview, section 3.6.

# **3.8 The Maximum Count Filter Subview and Menus**

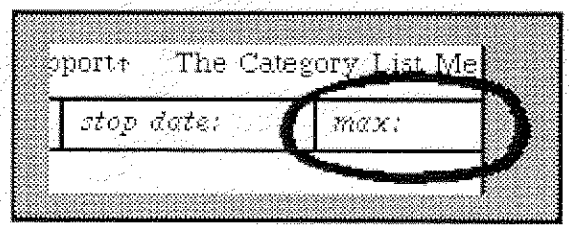

The Maximum Count Filter Subwindow modifies the list of all letters shown in the selected category. See section 4.1 for more details.

When you wish to add a maximum count, you may type either on top of "max: " or after it. Then choose the "accept" command from the menu. Numbers greater than 500 are changed to 500.

If you wish to clear the count, choose the "reset" command from the menu. Babar reverts to its default value (50 for the "\*All Letters" category, 500 for others).

The menu is identical to that of the Start Date Filter Subview, section 3.6.

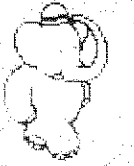

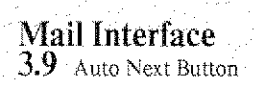

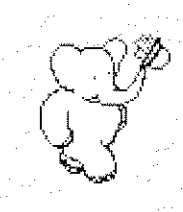

# 3.9 The Auto Next Button

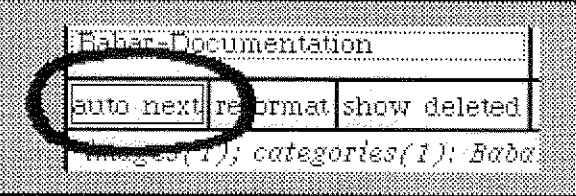

The Auto Next Button controls the automatic selection of the next letter when you delete or move the currently selected letter.

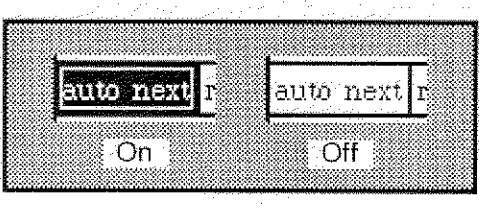

If the Auto Next Button is on, Babar automatic selects the next letter when you delete or move the currently selected letter.

# 3.10 The Reformat Button

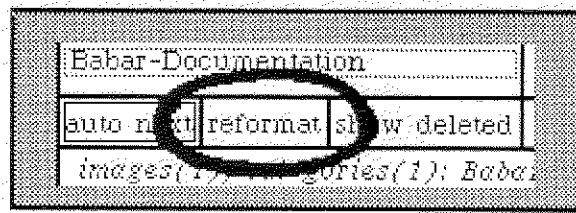

The Reformat Button controls part of the formatting of the text of the currently selected letter in the Letter Text Subview.

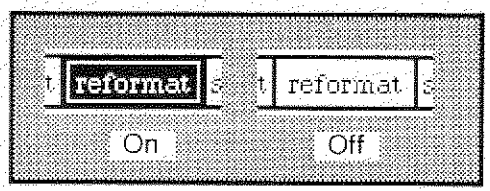

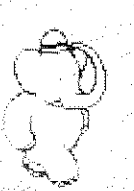
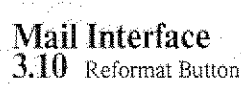

**Babar User's Guide** May 1986

-37

If the Reformat Mode Button is on, Babar takes the following actions before displaying the letter:

> The "Date:" field is reformatted and moved to the top. 1.

2. The following fields are omitted, and the list of omitted field names is shown immediately following the header.

> Message-ID: Received: Return-Path: Comment:

# **3.11 The Show Deleted Button**

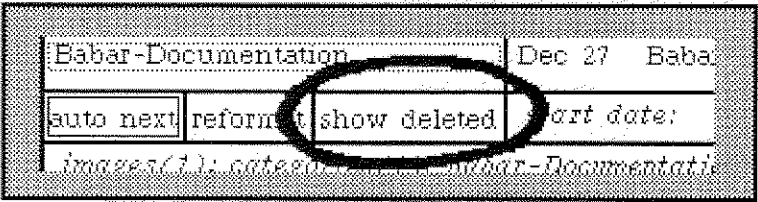

The Show Deleted Button controls part of the filtering of the list of letters in the Letter List Subview. See section 4.1 for additional details.

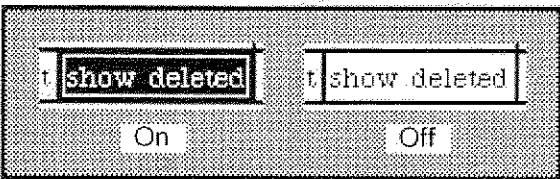

If the Show Deleted Button is on, Babar shows deleted letters in the currently selected category. Babar marks these deleted letters by putting a line through them.

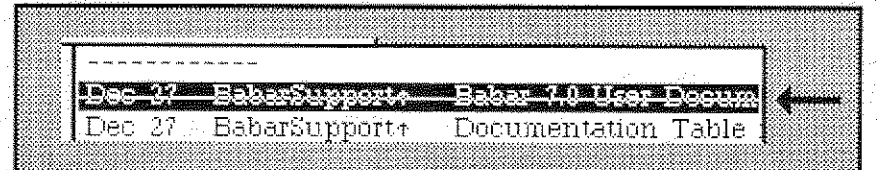

If the Show Deleted Button is off. Babar filters out deleted letters in the currently selected category.

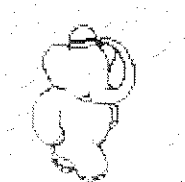

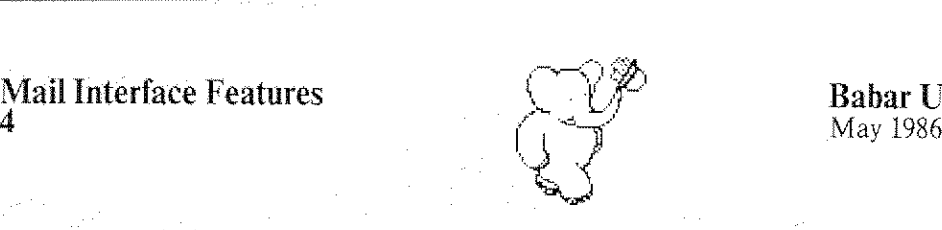

# Part 4. Mail Interface Features

Now that you have seen what Babar's Mail Interface looks like (in part  $3$ ), we want to briefly describe some of the broader or more interesting features of Babar.

## **4.1 Filtering The Letter List Subview**

When you select a category in the Category List Subview (see section 3.2). Babar displays the letters contained in this category in the Letter List Subview (see section  $3.3$ ). As you might have a large number of letters in this category, and since you might not want to see all of them. Babar allows you to control (to some degree) the number and kind of letters that you will see in the Letter List Subview.

With Babar, you may see letters between certain dates (which may include times-of-day). before a certain date, or after a certain date, You may avoid seeing deleted letters, and you may also limit the number of letters that you wish to see,

Babar accomplishes this by *filtering* the list of letters in the specified category and displaying only those that pass the filtering tests. Babar currently has four filtering tests, which it applies in the following order:

> (1) **Deleted Letters**. Unless your Show Deleted Button is on (see section 3.11), Babar does not show any deleted letters. Deleted letters are those which belong also to the "\*Deleted" category.

> (2) **Start Date**. If you have set a date in the Start Date Filter Subview (see section  $3.6$ ). Babar does not show letters whose postmark is earlier than the specified date.

> (3) Stop Date. If you have set a date in the Stop Date Filter Subview (see section 3.7). Babar does not show letters whose postmark is *later* than the specified date.

> (4) Maximum Count. Babar never shows more than a certain number of letters. Babar's default for this number is 500 (except for the "\*All Letters" category, in which it is 50). You may override the default numbers if you wish (see the Maximum Count Filter Subview, section 3.8). When the number of filtered letters in your category exceeds the maximum count.

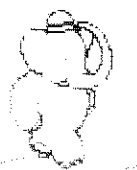

**Mail Interface Features** 4.1 Filtering

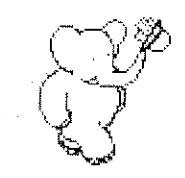

Babar displays only the *earliest* letters.

## Notes on filtering:

Babar filters on *deleted* and *dates* before filtering on maximum count.

Date filtering is based on a letter's hidden postmark, which is usually a few seconds different than the date which appears in the letter's text, but may be a lot different.

 $\ast$ When Babar suppresses any letters because of a date or count filter, Babar highlights the the filter value in boldface. An example is " $max$ : 8" instead of "max: 8". Babar also notes this in the Letter Status Subview.

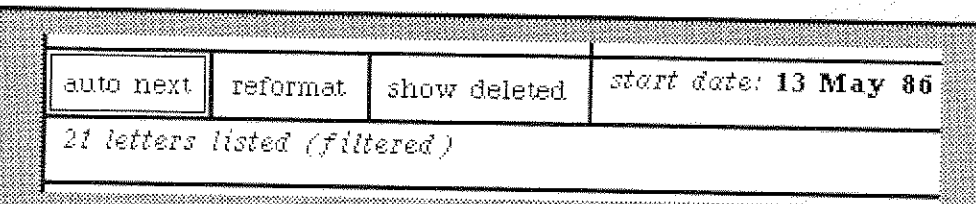

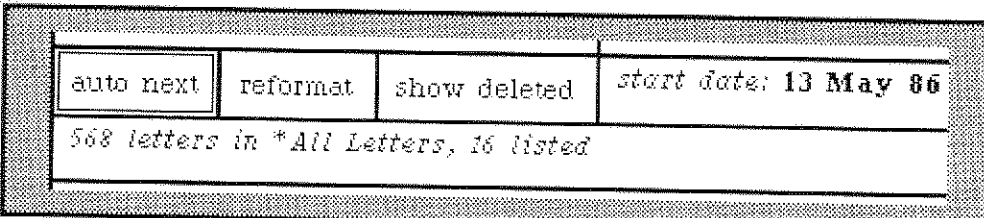

Except for the "\*New" category, Babar normally displays the letter list 等。 scrolled to the bottom, so that you see the latest letters. When you have set a stop date, Babar starts the list scrolled to the top, so that you see the earliest letters.

\* If you have more than 500 letters in a category, you must use date filters if you wish to access all of the letters.

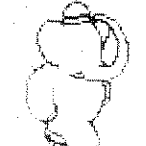

Mail Interface Features .  $\begin{array}{c} \bigcap \mathscr{P} \\ \bigcap \hspace{1.5cm} \bigcap \hspace{1.5cm} \mathscr{P} \end{array}$  Babar User's Guide 40

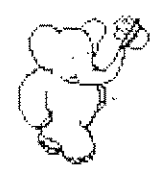

# 4.2 Compacting Your Mail Database

Babar stores in your database every letter that you retrieve from your Grapevine inboxes, as well as all of those that you read in from standard ".mail" files. When you delete a letter, Babar adds it to the "\*Deleted" category but does not remove it from your database. If you wish to avoid degraded performance and taking up excessive amounts of storage, you must periodically ask Babar to remove the deleted letters entirely from your database.

You do this by using the "compact" command in the Category List Subview menu (see section 3.2). Babar then asks you if you wish to destroy your deleted letters.

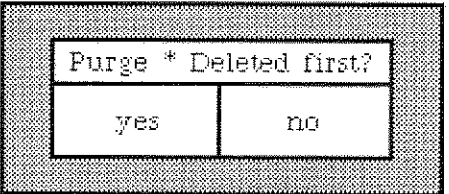

If you choose "no", Babar will abort the compaction.

If Babar reports an error on the System Transcript while compacting your database, you have a smashed database. Immediately report your problem to BabarSupport+.pa using the "new form  $\rightarrow$  comments/bugs" command in the Letter Text or Letter List Subviews (see sections 3.3 and 3.4). We will attempt to determine what went wrong, and we will try to recover any lost letters!

We suggest the following strategy about compaction:

Compact at least every week or two. The longer you wait, the more time it will take.

\* Avoid doing a compaction when you have many undeleted letters in the "\*New" category, as new letters which survive their first compaction will never get reclaimed under the current scheme.

First generation letters are new mail retrieved using either the "get new mail" or the "mail files  $\rightarrow$  read file" commands. Second generation letters are first generation letters which have survived a compaction or are those letters read using the "mail files  $\rightarrow$  read multiple files" command.

> <sup>31</sup> 9 4 ীসি অব

We plan to add a facility for compacting second generation letters.

**Mail Interface Features** 4.2 Compacting

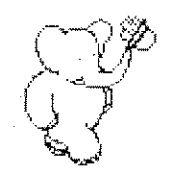

#### **Recovering Your Mail Database After a Crash**  $4.3$

Babar uses a recovery log file on disk to keep track of all the actions that it has taken on your mail database since you opened the view (or since the last update).

When you restart the Mail Interface after a crash, Babar replays the recovery log file to bring your database up to date. Babar reports its recovery actions on your System Transcript:

System Transcript reopening database... Recovering BTree transaction on [Filene]<Putz>Mail>DB.categoriesIndex.btree\_done Replaying log... done replaying log.

Under normal circumstances, you should not lose anything as the result of a system crash.

## **Remember:**

- Babar automatically updates your database when you
	- do a "mail files  $\longrightarrow$  read multiple files" command (see **section** 3.2).
	- $\mathcal{H}$ do a "compact" command (see section 3.2),
		- close your Mail Interface Window,
		- change logins,
		- suspend your image.
		- save a new snapshot,
		- save and quit, or
		- quit your image.

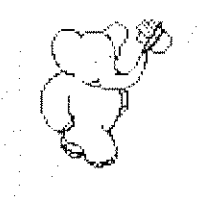

You may also use the "update" command to do this (see **section 3.2**).

#### \Varning:

If Babar gets very confused in the middle of some critical operation, you should not try to go on. Instead, you should either (1) close and reopen your Mail Interface view or (2) quit Smalltalk and restart your image, causing Babar to replay the recovery log file. If you have doubts, please contact BabarSupport<sup>+</sup>.pa.

#### Notes on recovery:

The characters that Babar prints on your system transcript while doing its recovery have the following meanings:

- { started getting new mail
- } finished getting new· mati
- $+$  added a letter to a category
- added a group of letters io a category
- removed a letter from a category
- started moving a letter to a category
- ) finished moving a letter to a category
- $\&$  added a category
- $\sim$  deleted a category
- $\mathbf{R}$  renamed a category
- < started purging a category
- finished purging a category
- started a compaction
- ] finished a compaction
- H created a heap

## **4.4 Moving Your Mail Database**

If you ever need to move your Babar mail database to a different directory. you will first need to copy all of the Babar's files from the current directory (see section  $1.2$ ) to the new directory. You must then change your "[]Babar.profile" file to reflect the change.

Please contact BabarSupport t.pa for assistance *before* you do this. Use the "new form  $\rightarrow$ comments/bugs' command (see section 3.3).

 $\subset \mathbb{D}$ 

-li  $\mathbf{A}$ 

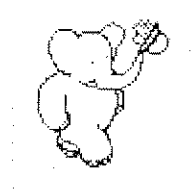

# 4.5 Auto-Sorting Your Mail

Babar has a primitive facility for automatically categorizing letters according to simple rules. Babar currently has a single predefined sort rule, plus the capability to add, delete, and list user-defined sort rules (see section 3.2).

Babar currently sorts mail only when you tell it to do so. You may sort a single letter with the "auto sort" command in the Letter List Subview (see section 3.3) or in the Mail Writer's Letter Status Subview (see section 5.3). You may also sort a whole category of letters (as currently filtered) with the "multiple  $\longrightarrow$  auto sort" command in the Category List Subview (see section 3.2).

Babar adds the successfully sorted letter to the category specified by the rule which the letter met. The letter may be added to more than one category if if satisifies the conditions of more than one rule. If a successfully sorted *single* letter is a member of the "\*New" category, Babar removes it from that category,

You may have only one set of rules for your database, and Babar applies all rules to each letter under consideration. Babar may be slow when applying user-defined rules. These constraints limit the usefulness of user-defined rules

## The Built·In "In-Reply·To" Sort Rule

Whenever a letter which is a reply to an earlier letter is sorted, Babar automatically adds it to all categories containing the eartier letter, with the exception of the "\*from <your name>" category.

Warning: If you reply to a deleted letter, Babar currently deletes your response! You must remove it from the "\*Deleted" category yourself if you wish to save it..

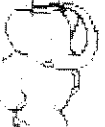

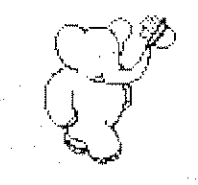

## **User-Defined Sort Rules**

User-defined sort rules match patterns in rules against text in header fields (see **section 3.2** for the details of adding your own sort rules). We say that Babar has successfully sorted a letter when Babar finds a match for the pattern anywhere in the text of the header field. A sort rule consists of three parts:

- 1. a header field name.
- 2. a search pattern (see **section 4.12**), and
- 3. a category for the letter if the pattern matches.

Possible header field names include:

Date From In-Reply-To Keywords Subject 10

Note that Babar adds a colon (:) to the end of your header field name, so you must not type it yourself, or you will get two colons (which will never match anything). Also note that Babar makes no distinction between upper and lower case letters in the header field name and the search pattern.

An example of a user-defined sort rule is:

1. *header field*  $=$  from 2. *pattern* = \*BabarSupport<sup>\*</sup>\*  $3. \quad category \quad = \quad$  Babar Messages

This rule tells Babar to search for the string 'BabarSupport\*' anywhere in the text of the 'From:" header field and move the letter to "Babar Messages" ifit is found.

We added user-defined sort rules to Babar as an experiment, and we may change this facility in the future.

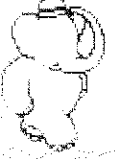

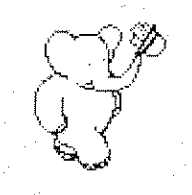

## 4.6 Archiving Your Mail

You may take the following steps for archiving old mail and purging it from your Babar database. Besides reducing disk space, you may find this useful just to reduce the "clutter" in your database.

1. Identify or create a category containing letters that you wish to archive.

You may use filtering to archive only part of a category (see **Section 3.1**).

2. Use the "mail files  $\rightarrow$  write file" command (see section 3.2) to write the letters in the category to a standard ",mall" file.

> You should choose a name that is as descriptive as possible, such as "[Filene]<Putz>Archive>IFS-Accounts·Defunct- 1983-1985.mail".

3. You may now delete these letters from the category. Choose *either* step 4 (if you wish to delete these letters from all categories) or steps 5 through 8 (if you wish to leave these letters in any other categories to which they currently belong).

4. Use the "multiple  $\rightarrow$  delete" command (see section 3.2) to delete all of the letters in the category (as filtered). Go to step 9.

> Warning: this action also deletes these letters from any other categories to which they belong!

5. You may want to use the "multiple  $\longrightarrow$  remove" command to remove the letters from any other category to which they belong.

> Warning: letters which belong to any other categories after this step will not be deleted and purged, even though you have written those letters to an archive file.

6. Make sure that your "\*Unclassified" category does not contain any mail that you want to keep. If it does, move the letters to another category,

 $\mathbb{C}^{\mathbb{Z}}$ 

4 < द<sub>्र द</sub>

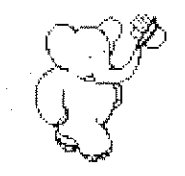

7. Use the "category  $\longrightarrow$  remove  $\longrightarrow$  unreferenced . . ." command to destroy the archived category. Babar places all unreferenced letters into the "\*Unclassified" category.

> Warning: this action *also* affects any letters which you filtered out in step 1 and have  $not$  written to the archive file.

8. Select the "\*Unclassified" category and use the "multiple  $\rightarrow$  delete" command to delete all of the letters in this category.

9. Repeat steps 1 through 4 (or 8) for any other categories you wish to archive.

10. The next time you do a compaction (see **section 4.2)**, you may ask Babar to purge the deleted letters and reclaim the disk space.

11. Send a message to Archivist.pa requesting that the file(s) you have just created be archived and deleted. For example

Subject: Mail Archive request (IFS/Grapevine) To: Archivist,pa

ArchiveAndDelete: [Filene]<Putz>Archive>IFS-1983.mail

ArchiveAndDelete: [Filene]<Putz>Archive>IFS-1984.mall

ArchiveAndDeIete: [Filene]<Putz>Archive>IFS-Accounts-Defunct-1983-1985.mail

ArchiveAm]Delete: [Filene]<Putz>Archive>Grapevme-Accounts-defunct-1983-1985.mail

As this procedure is rather complicated, we may later add a function to Babar which performs most of these steps automatically.

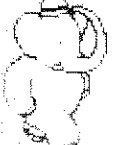

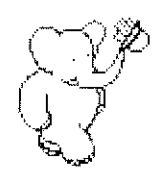

47

# **4.7 Your UserProfile Attributes**

Babar looks for three optional attributes in your UserProfile (a local Smalltalk object on your system) that you may find useful. The names and functions of these attributes are:

## #fullName

If present, the Hardcopy Mail Writer puts the value at the beginning of your return address (see section 6.5).

## # mailFromName

If present, the Mail Writer and the Hardcopy Mail Writer put the value in a "From:" field (see sections  $5.2$  and  $6.2$ ).

## # workPhone

If present, the Hardcopy Mail Writer puts the value in place of the default phone number in your return address (see section 6.5).

To add, change, or delete these attributes, you must modify your "[]Babar.profile" file with file list or by evaluating:

## FileModel editFileNamed: '[]Babar.profile'.

For example, you might start with:

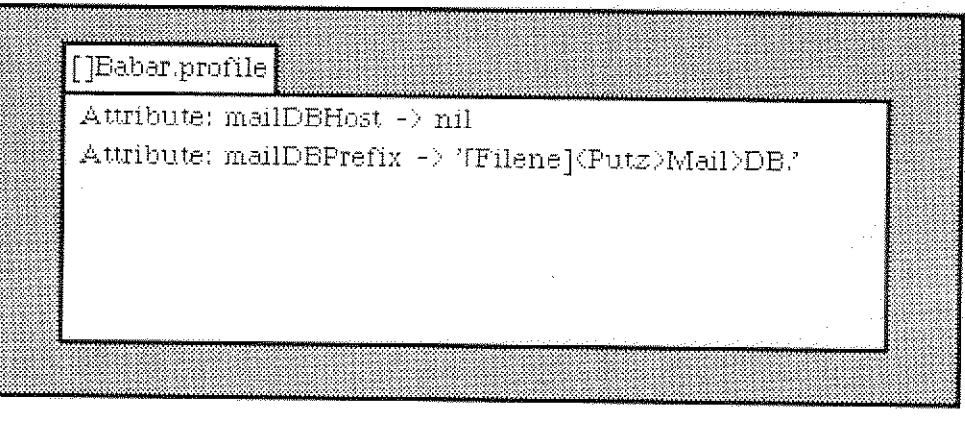

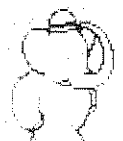

**Mail Interface Features** 4.7 Your UserProfile Attributes

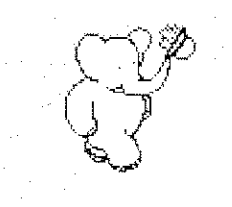

and add all three of the above attributes:

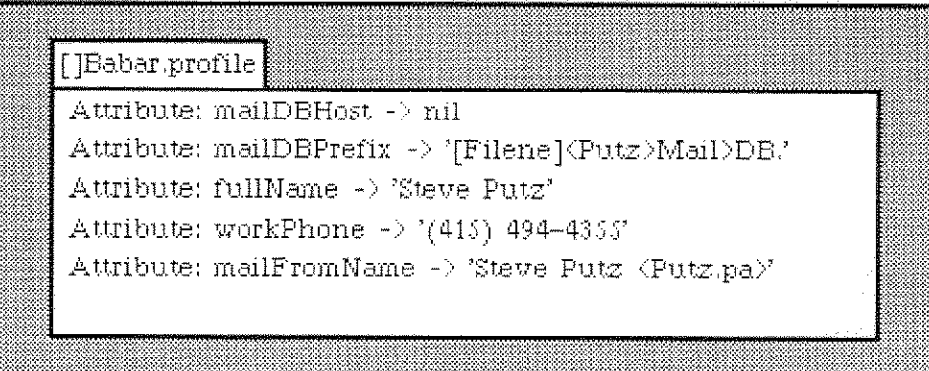

After doing a "put" to update your file, you need to install the new version of the file by evaluating:

UserProfile current readUserProfileFromFileNamed: '[]Babar.profile' ifAbsent: [self error: 'file not found'].

#### The Error Log File 4.8

Babar keeps an error log file which contains a list of the errors that Babar encounters during the following operations:

reading a standard ".mail" file, and

compacting a portion of your mail database.

If you have a Mail Interface view open, you may examine the error log file by evaluating:

FileModel editFileNamed: MailInterface activeInstance database errorLogName.

If Babar reports an error on the System Transcript while reading a standard ".mail" file, you may want to use the Laurel MailFileScavenger to try to recover the damaged letter(s).

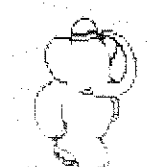

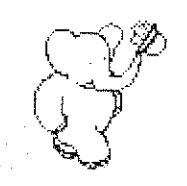

# 4.9 Forwarding Letters

Babar has a different way of forwarding mail than most other mail programs (such as Walnut, Laurel or Fillet). Rather than simply including the text of the forwarded letter, Babar sends the entire forwarded letter (including non-text items such as images) along with the forwarding letter.

When you use Babar to forward a letter to a non-Babar mail program, the receiver of your letter will see the text of the forwarded letter embedded in your forwarding letter's text between two lines of dashes. When you receive a forwarded letter created by a non-Babar mail program, you will see the text of the forwarded letter embedded in the forwarding letter's text between two lines of dashes.

When you receive a forwarded letter created by another Babar user, Babar adds the actual forwarded letter to your database as a completely separate letter. If the forwarded letter is new, Babar puts it into the "\*Unclassified" category. Babar does not add it to the "\*New" category until the first time you select the forwarding letter, In the forwarding letter's text. forwarded letters appear simply as a single line of text, such as:

forward: BabarSupport1's message of Fri, 27 Dec 85 18:53:36 PST -- Sending Letters

When you are looking at the forwarding letter, you may use the "show  $\longrightarrow$  forwarded" command to select and display the forwarded letter (see **section 3.5**).

When you wish to forward mail, you may ask Babar to forward either a single letter or a group of letters (see sections 3.2 and 3.3). When you are creating the forwarding letter with the Mail Writer (see section 5), you must not change the text between the dashes, or Babar will not know where to insert the forwarded letter's text.

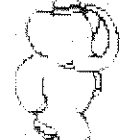

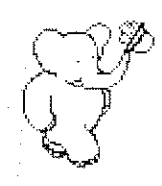

# 4.10 Using Standard ".mail" Files

Babar allows you to access the standard ".mail" files (as created by Fillet, Hardy, and Laurel). You may perform the following actions on mail files:

- \* read a set of mail files (see **sections 1.3** and  $3.2$ ).
- read a single mail file (see section  $3.2$ ).
- create a new mail file containing a set of letters (see section  $3.2$ ).
- append a single letter to a new or existing mail file (see section  $3.3$ ).

# 4.11 Scavenging Your Mail Database

If you cannot get access to letters in your database, or have some other reason to suspect that Babar's internal tables are bad, you may use the "scavenge  $\longrightarrow$  confirm" command (see section 3.2) to tell Babar to recreate its internal index tables that point to the letters in your database and to the list of categories in your database.

# 4.12 Pattern Matching

Babar asks you for patterns for group actions on category names and when creating sort rules (see **section** 3.2). A pattern is a string, but two characters, asteric (\*) and sharp sign ( $\#$ ), have special significance.

11\*,1 This character in your pattern matches any sequence of characters (including no characters) in the string being tested.

 $"#"$ This character in your pattern matches any single character in the string being tested.

Any other character in your pattern will match only the same character in the string being tested. with the exception of alphabetic characters, for which upper and lower case characters of the same letter also match.

For example, the pattern 's #e' matches the strings 'Steve' and 'Sue', but not the strings 'set', axes', or 'se'.

 $\mathbb{C}^2$ 

2<br>2<br>2<br>3

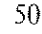

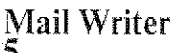

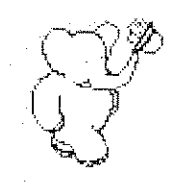

51

# Part 5. The Mail Writer

We now describe the way that you create electronic mail using the Mail Writer.

The Mail Writer view, which has three subviews and one button, looks like this:

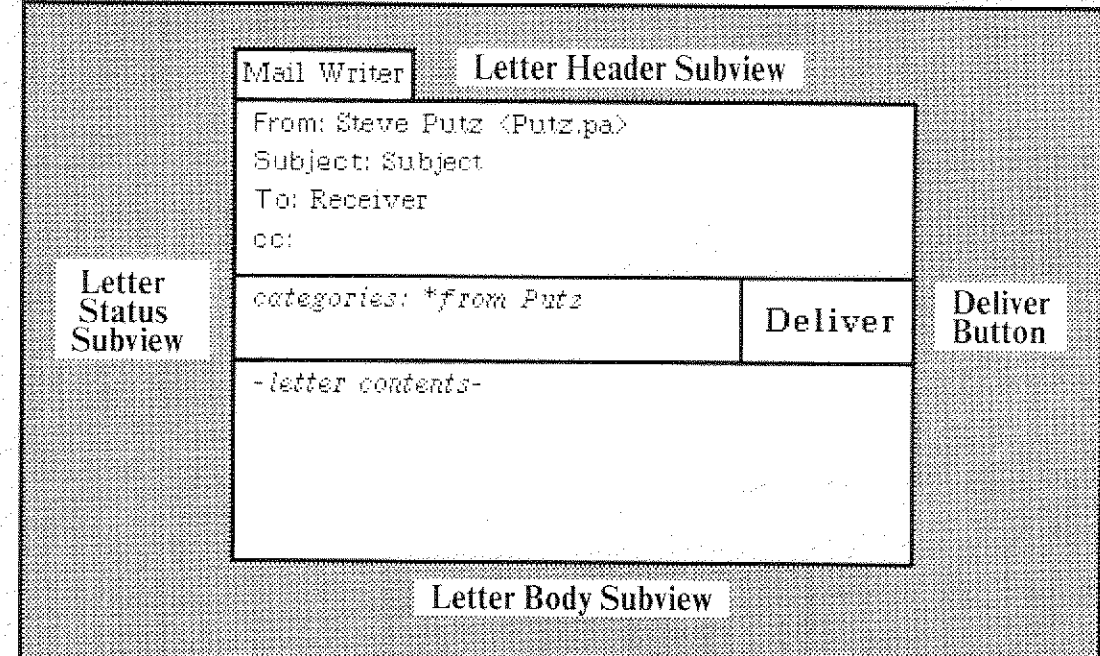

Each subview has a pop-up menu which you access by pressing and holding the middle mouse button.

The Letter Header Subview shows the header of the letter which you are creating.

The Letter Status Subview shows the categories to which the new letter will belong after you deliver it.

The Letter Body Subview shows the text of the new letter you are composing.

The Deliver Button allows you to send the new letter after you have finished creating it.

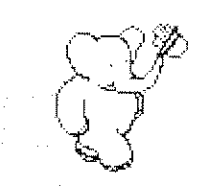

#### **Invoking The Mail Writer**  $5.1$

You may invoke the Mail Writer from your main system menu:

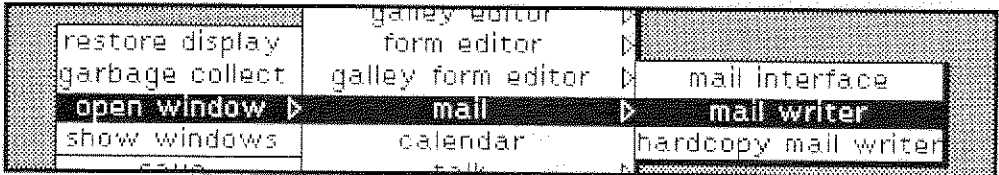

You may also invoke the Mail Writer from your Mail Interface view by menu commands in the Category List, the Letter List, and Letter Text Subviews (see sections 3.2, 3.3, and 3.4):

#### multiple  $\longrightarrow$  forward

Babar initializes the Mail Writer to forward all letters in the selected category. Your new letter is initially assigned to the "\*from <name>" category

#### multiple -> reference

Babar initializes the Mail Writer to reference all letters in the selected category. Your new letter is initially assigned to the "\*from <name>" category.

#### new form -> answer

Babar initializes the Mail Writer to answer the selected letter. Categories are initialized from the selected letter.

#### new form - > answer & forward

Babar initializes the Mail Writer to answer and forward the selected letter. Categories are initialized from the selected letter.

#### new form - > comments/bugs

Babar initializes the Mail Writer to report suggestions and/or problems to BabarSupport+.pa.

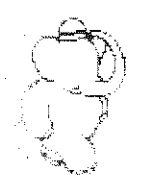

Mail Writer 5.1 Invoking The Mail Writer

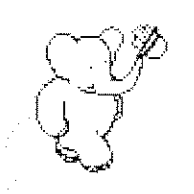

 $new form \rightarrow copy$ 

Babar initiallzes the Mail Writer with a copy of the selected letter. Categories are initialized from the selected letter.

new form -> default

Babar initializes the Mail Writer for its default letter

 $new form \longrightarrow forward$ 

Babar initiatizes the Mail Writer to forward the selected letter Categories are initialized from the selected letter.

# 5.2 The Letter Header Subview and Menu

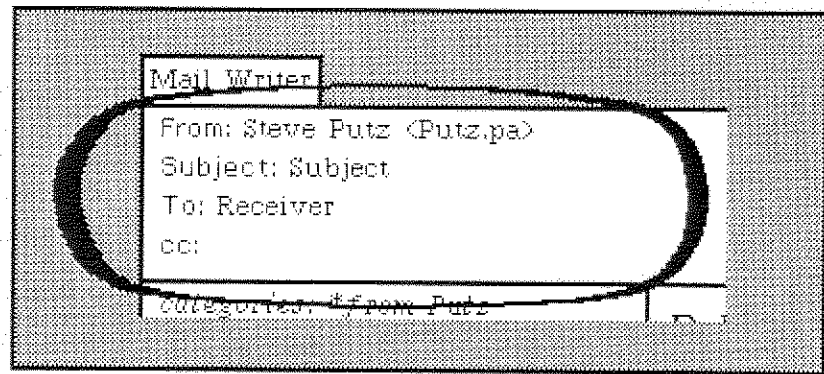

The Letter Header Subview shows the header of the letter which you are creating. The Letter Header contains information about your letter, such as the sender, the receiver, the subject, who gets copies, to which letter this is a reply. etc.

Babar creates a template for you to fill in. You should fill in the "Subject:". "To:", and "ec:" (copies to) fields. You may add other fields by typing them or by using the "add field" menu command.

if you initiate the Mail Writer from a Mail Interface menu. Babar may provide you with additional fields and/or fields which are already filled in.

U)

 $\frac{1}{2}$  + سمب<br>مستع

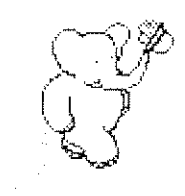

54

If present, Babar uses the following UserProfile attribute as the value of the "From:" field (see section  $3.7$ :

#### #mailFromName

You get the following menu in this subview:

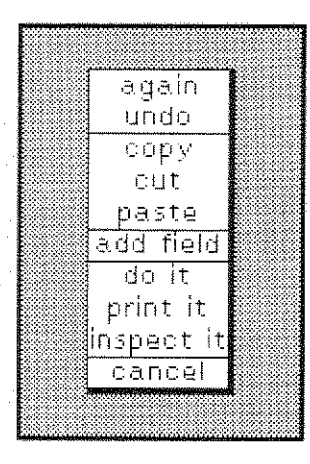

add field

Babar prompts you with a menu of the following standard field names:

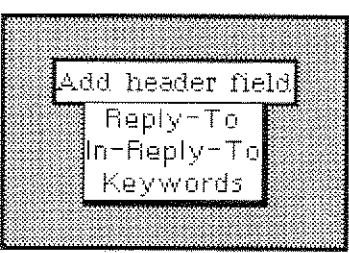

If you select one, Babar adds it to the current information in your letter's header.

others...

The remaining items are standard Smalltalk text menu commands.

**Mail Writer**<br>5.3 Letter Status Subview and Menu  $\bigcup_{\alpha} \bigcup_{\beta} \bigcup_{\beta} \bigcup$ 

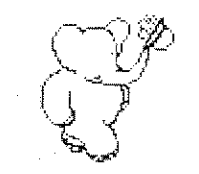

# 5.3 The Letter Status Subview and Menu

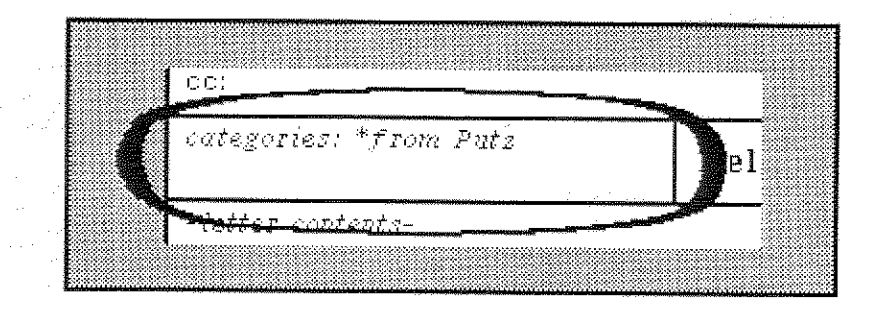

The Letter Status Subview shows the categories to which the new letter will belong. It also shows whether the letter contains images or references, whether it is a reply to another letter. and whether it forwards other letters.

You get the following menu in this subview:

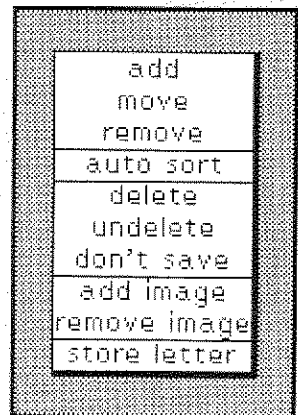

If you do not have a Mail Interface open, only the "add image" and "remove image" commands will function, and your Letter Status Subview will look like this:

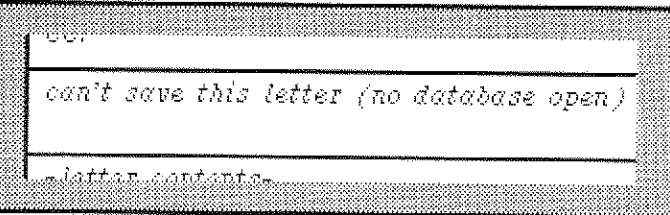

Since Babar cannot store your new letter directly into your mail database, you should add yourself to the "ec:" header field if you wish to keep a copy of it.

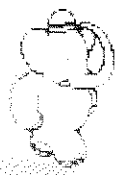

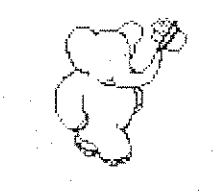

#### add

Babar asks you to choose the name of a category from a menu of categories. Babar will add your new letter to the chosen category when you deliver it.

## add image

Babar gives you a Form Editor on an image which you initially specify from your screen. Babar includes this image in your letter.

**Important:** If you edit the image, you must use "accept" in the Form Editor's menu before you deliver your letter.

## auto sort

Babar applies the current set of sort rules to your new letter. See section 4.5 for more details.

## delete

Babar will add your new letter to the "\*Deleted" category when you deliver it.

#### don't save

Babar removes your new letter from all categories. Babar will not store this letter in your mail database when you deliver it

## mo¥e

Babar asks you to choose the name of a category from a menu of categories (unless your new letter is currently in only one category). Babar removes your new letter from the chosen (or only) category. Babar then asks you to pick the name of another category from a menu of categories. Babar will add your new letter to that category when you deliver it.

## remove

Babar asks you to choose the name of a category from a menu of categories (unless your new letter is currently in only one category). Babar removes your new letter from the chosen (or only) category.

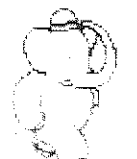

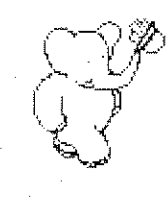

## remove image

Babar asks you to choose an image from a menu of images in your letter:

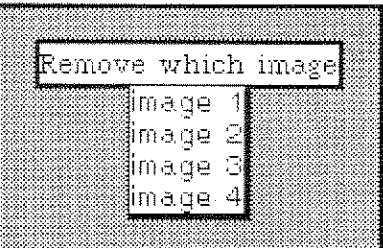

Babar removes the chosen image from your letter.

## store letter

Babar stores your letter "as is" in your mail database without delivering it via Grapevine. Babar notes this on your system transcript:

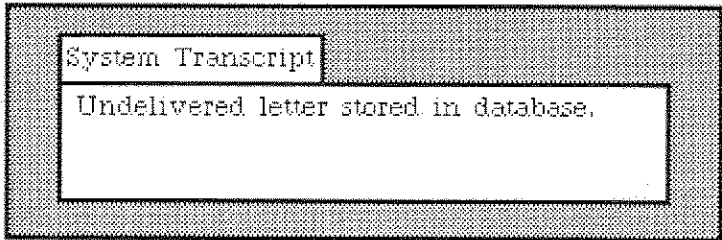

## undelete

Babar removes your new letter from the "\*Deleted" category.

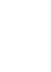

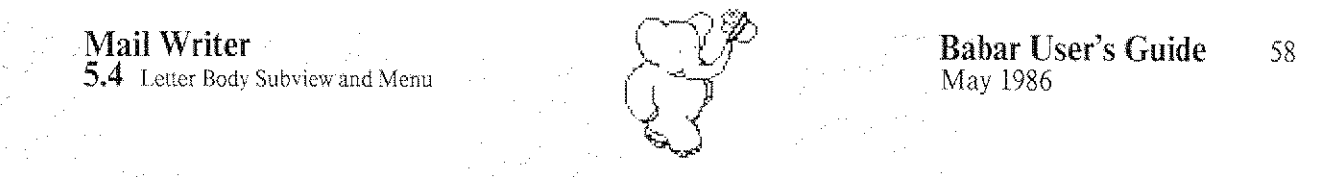

# 5.4 The Letter Body Subview and Menu

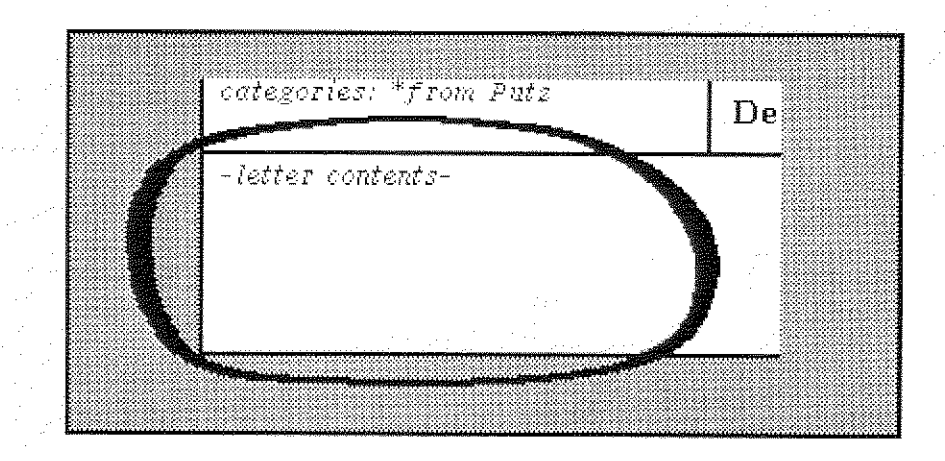

The Letter Body Subview shows the text of your new letter, except for the header. You use your keyboard and standard text-editing commands from the menu to compose your letter.

Babar includes emphasis information, such as *font changes* and <u>underscores</u>, as part of your new Grapevine mail programs other than Fillet and Babar will probably ignore this letter. formatting information.

You get the following menu in this subview:

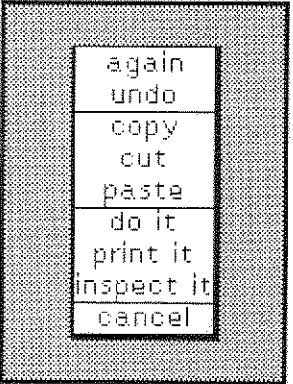

#### all commands...

1 -- -

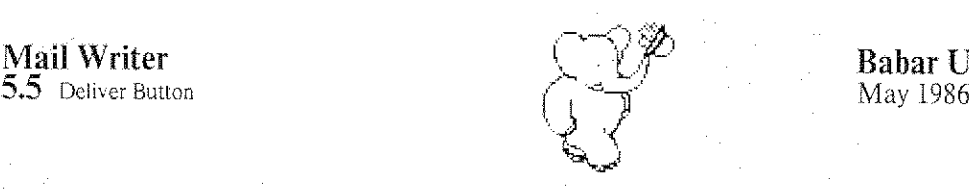

# 5.5 The Deliver Button

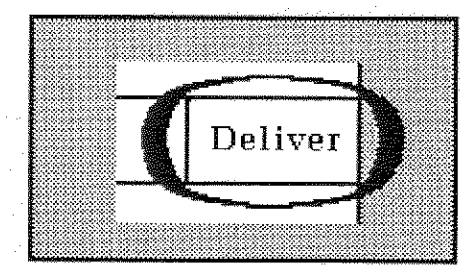

When you are ready to send your new letter, you activate the Deliver Button by pressing your left mouse button. If Babar does not find any errors in your letter's header. Babar will deliver your letter to Grapevine. If you have a Mail Interface view open, Babar will immediately store your letter in your mail database, This means that you need not add yourself to the "ec:" header field if it belongs to any categories (as shown in the Letter Status Subview).

Warning: If you do not have a Mail Interface view open, Babar can not store your letter in your mail database. If you want to keep a copy of your new letter, you must add yourself to the "ec:" header field.

If your letter has no recipients listed. Babar will simply put it in your mail database. This is faster than sending the letter to yourself, and is similar to using the "store letter" command described in section 5.3.

If Babar stores your letter in your mail database, it will close the Mail Writer view when it finishes. Otherwise, Babar will leave the view on your screen.

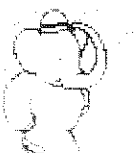

**Hardcopy Mail Writer** 

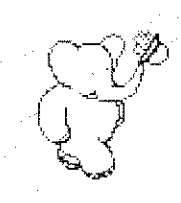

60

# Part 6. The Hardcopy Mail Writer

We now describe the way that you create printed letters (such as the example in **figure 1** on the next page) using the Hardcopy Mail Writer. Babar formats your printed letter so that you may fold it in thirds and put it into a window envelope with the recipient's name and address showing through the window, for mailing via the U.S. Postal Service.

**Please Note:** You may also send a hardcopy letter electronically via Grapevine if you specify recipients in the "To:" header field.

**Return Address Subview Letter Header Subview GEROPERY MELL WORST** Steve Putz Date: Fri, 27 Dec 85 19:64:17 PST Xerox Palo Alto Research Center From: BaberSupport+.pa 3333 Coyote Hill Road Subject: The Hardcopy Mail Writer Palo Alto, CA 94304 To: Babarians\*.pa  $(415)$   $494 - 4355$ Reply-To: BabarSupport+.pa Babar User Babar-Documentation Deliver Xerox Palo Alto Research Center 3333 Coyote Hill Road **XERO** 27 December 1985. Palo Alto, CA 94304 Dear Babarian, This letter is an example of a hardcopy format letter. You may use the new form  $\rightarrow$  copy command to create a Hardcopy Mail Writer containing this letter. The Hardcopy Mail Writer differs in that is has four additional subwindows: The Return Address.  $1.$ The Inside Address. Ź., ÷ **Letter Body Subview** 

The Hardcopy Mail Writer view, which has seven subviews and one button, looks like this:

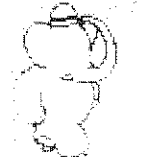

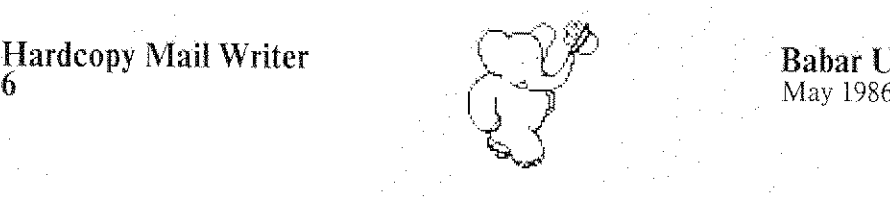

# Hardcopy Mail Writer  $\bigcup_{x \in \mathcal{X}} \bigcup_{y \in \mathcal{Y}} P$  Babar User's Guide 61

Steve Putz Xerox Palo Alto Research Center Coyote Hill Road Palo Alto, CA 94304 (415) 494-4355

 $XEROX$  27 December 1986

#### Babar User

Xerox Palo Alto Research Center 3333 Coyote Hill Road Palo Alto, CA 94304

Dear Babarian,

This letter is an example of a hardcopy format letter. You may use the  $new$ form  $\Rightarrow$  COpy command to create a Hardcopy Mail Writer containing this letter,

The Hardcopy Mail Writer differs in that is has four additional subwindo

1. The Return Address.

2. The Inside Address.

3. The Letter Date (distinct from the Date: field in the Grapevine headerl,

4. The Logo Text, which is currently limited to the letters needed for 'XEROX'

In addition, the Letter Body text is left and right justified,

When printed, a Hardcopy Letter can be formatted for a standard window envelope, And additional option allows you to suppress the Return Address and Logo so the letter can be copied onto official letterhead (which already includes these items ),

Sincerely,

Ctelle Pute BabarSupport+,pa

Figure 1. A simulated printed letter from the Hardcopy Mail Writer.

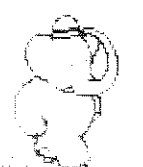

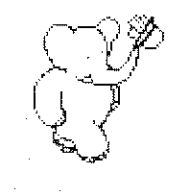

62

The names of the remaining subviews are:

**Hardcopy Mail Writer** 

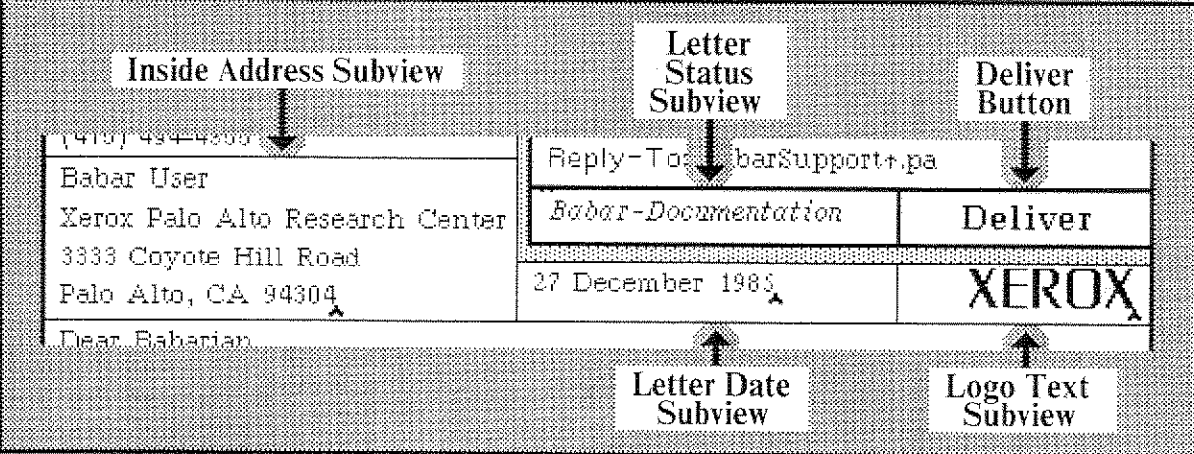

One set of subviews contains information that appears in your printed letter. Babar uses the other set of subviews for storing the letter in your mail database and for electronic mail distribution. These two sets of subviews are distinctly separated, as shown below.

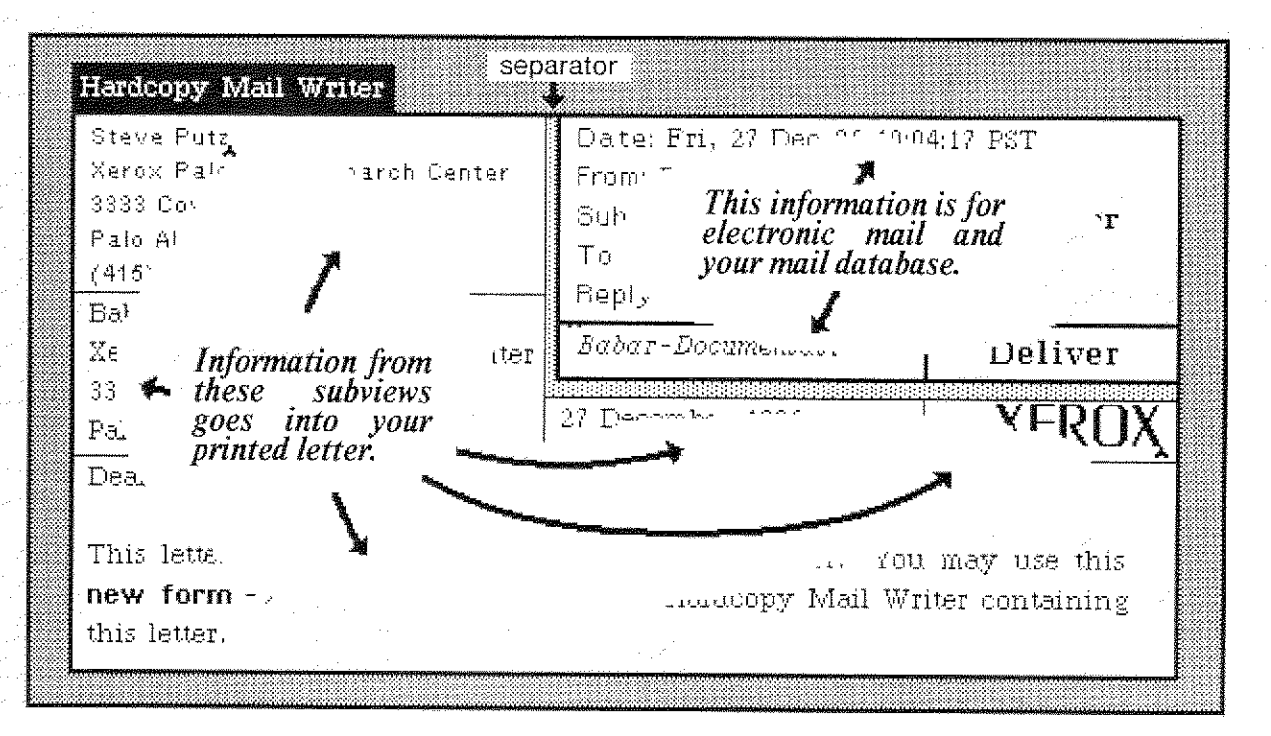

Each subview has a pop-up menu which you access by pressing and holding the middle mouse button.

The Letter Header Subview shows the header of the letter which you are creating.

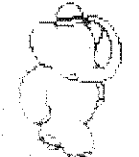

**Hardcopy Mail Writer** 

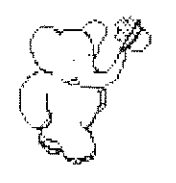

The Letter Status Subview shows the categories to which the new letter belongs.

The Letter Body Subview shows the text of the new letter you are composing.

The Return Address Subview shows your address.

The Inside Address Subview shows the address to which you are sending this letter.

The Letter Date Subview shows the date of your letter.

The Logo Text Subview shows the Xerox logo.

The Deliver Button allows you to send the new letter after you have finished creating it.

#### 6.1 **Invoking The Hardcopy Mail Writer**

You may invoke the Hardcopy Mail Writer from your main system menu:

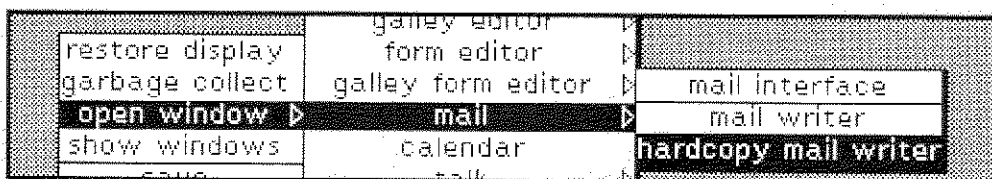

You may also invoke the Hardcopy Mail Writer from your Mail Interface view by means of menu commands in the Letter List and Letter Text Subviews (see sections 3.3 and 3.4):

#### new form  $\longrightarrow$  copy

Babar initializes the Hardcopy Mail Writer with a copy of the selected *hardcopy* letter. Categories are initialized from the selected letter.

 $new form \longrightarrow hardcopy$ 

Babar initializes the Hardcopy Mail Writer for its default letter. The letter's initial category is "\*from <your name>".

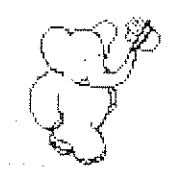

# 6.2 The Letter Header Subview and Menu

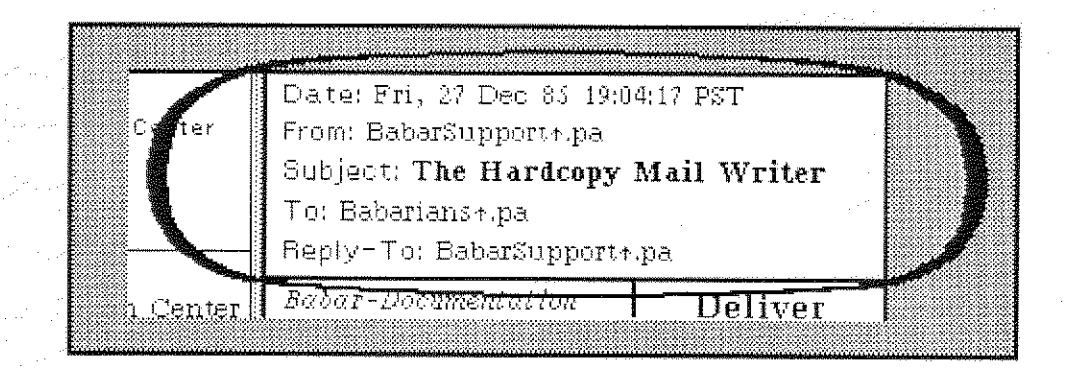

The Letter Header Subwindow shows the header of the letter which you are creating. The Letter Header contains information about your letter, such as the sender, the receiver, the subject, who gets copies, to which letter this is a reply, etc.

Babar uses this information when you send your letter *electronically*, as well as by the U.S. mail (or instead of using the U. S. mail).

Babar creates a template for you to fill in. You should fill in the "Subject:", "To:", and "ec:" (copies to) fields. You may add other fields by typing them or by using the "add field" menu command.

If you initiate the Mail Writer from a Mail Interface menu, Babar may provide you with additional fields and/or fields which are already filled in.

If present, Babar uses the following UserProfile attribute as the value of the "From:" field (see section  $4.7$ ):

 $#$ mailFromName

Hardcopy Mail Writer<br>6.2 Letter Header Subview and Menu

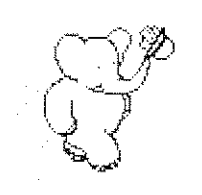

# Babar User's Guide<br>May 1986

You get the following menu in this subview:

again undo copy cut. paste add field बन म print it inspect it cancel

## add field

Babar prompts you with a menu of the following standard field names:

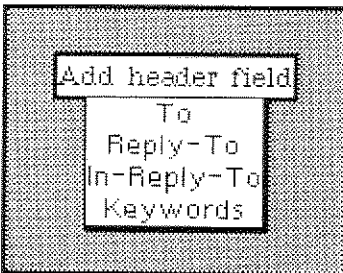

If you select one, Babar adds it to the current information in your letter's header.

#### others...

The remaining items are standard Smalltalk text menu commands.

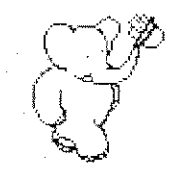

#### **The Letter Status Subview and Menu**  $6.3$

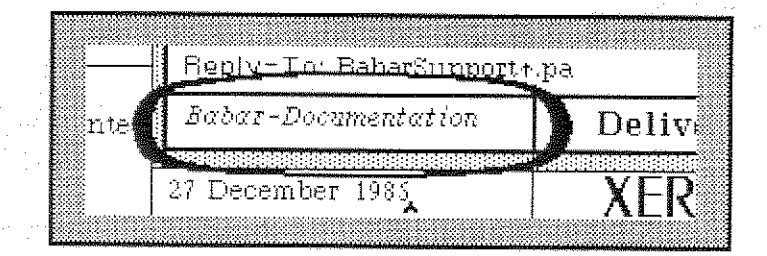

The Letter Status Subwindow shows the categories to which the new letter will belong. It also shows whether the letter contains images or references, whether it is a reply to another letter, and whether it forwards another letter.

You get the following menu in this subview:

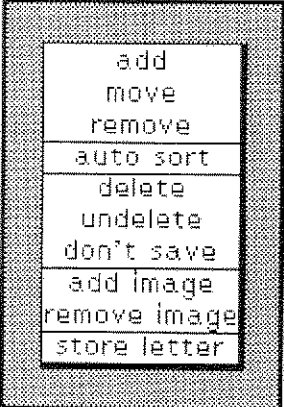

If you do not have a Mail Interface open, only the "add image" and "remove image" commands will function, and your Letter Status Subview will look like this:

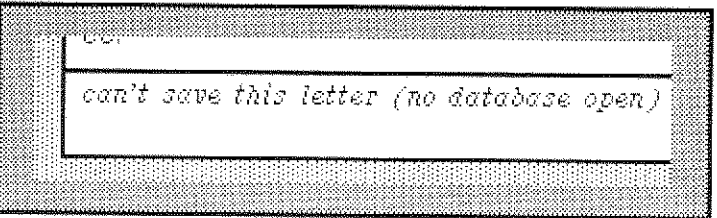

Since Babar cannot store your new letter directly into your mail database, you should add yourself to the "cc:" header field if you wish to keep a copy of it.

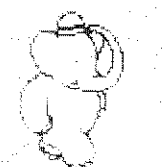

#### Hardcopy Mail Writer  $6.3$  Letter Status Subview and Menu

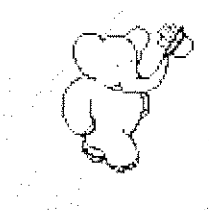

#### Babar User's Guide -67 May 1986

#### add

Babar asks you to choose the name of a category from a menu of categories. Babar will add your new letter to the chosen category when you deliver it.

## addimage

Babar gives you a Form Editor on an image which you initially specify from your screen. Babar includes this image in your letter. In the printed version of your letter. Babar places all images at the end of your letter after all text.

**Important:** If you edit the image, you must use "accept" in the Form Editor's menu before you deliver your letter.

#### auto sort

Babar applies the current set of sort rules to your new letter. See **section 4.5** for more details.

#### delete

Babar will add your new letter to the "\*Deleted" category when you deliver it.

## don't save

Babar removes your new letter from all categories. Babar will not store this letter in your mail database when you deliver it.

#### move

Babar asks you to choose the name of a category from a menu of categories (unless your new letter is currently in only one category), Babar removes your new letter from the chosen (or only) category. Babar then asks you to pick the name of another category from a menu of categories. Babar will add your new letter to that category when you deliver it,

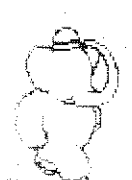

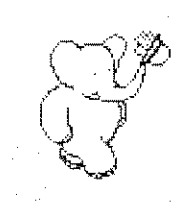

#### remove

Babar asks you to choose the name of a category from a menu of categories (unless your new letter is currently in only one category). Babar removes your new letter from the chosen (or only) category.

## remove image

Babar asks you to choose an image from a menu of images in your letter:

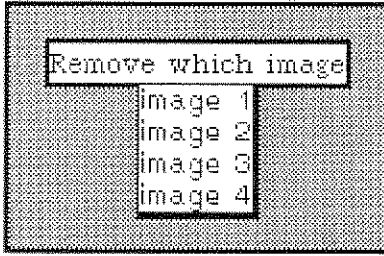

Babar removes the chosen image from your letter.

## store letter

Babar stores your letter "as is" in your mail database without printing it. Babar notes this on your system transcript:

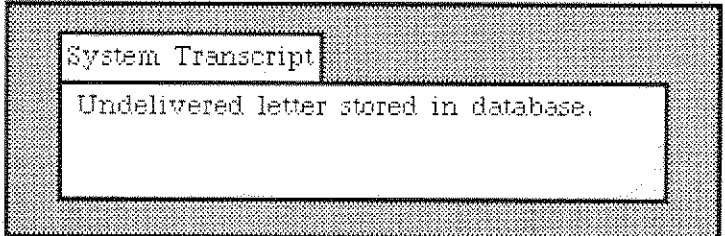

## undelete

Babar removes your new letter from the "\*Deleted" category.

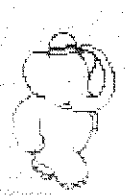

**Hardcopy Mail Writer** 6.4 Letter Body Subview and Menu

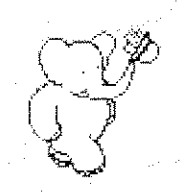

# **6.4 The Letter Body Subview and Menu**

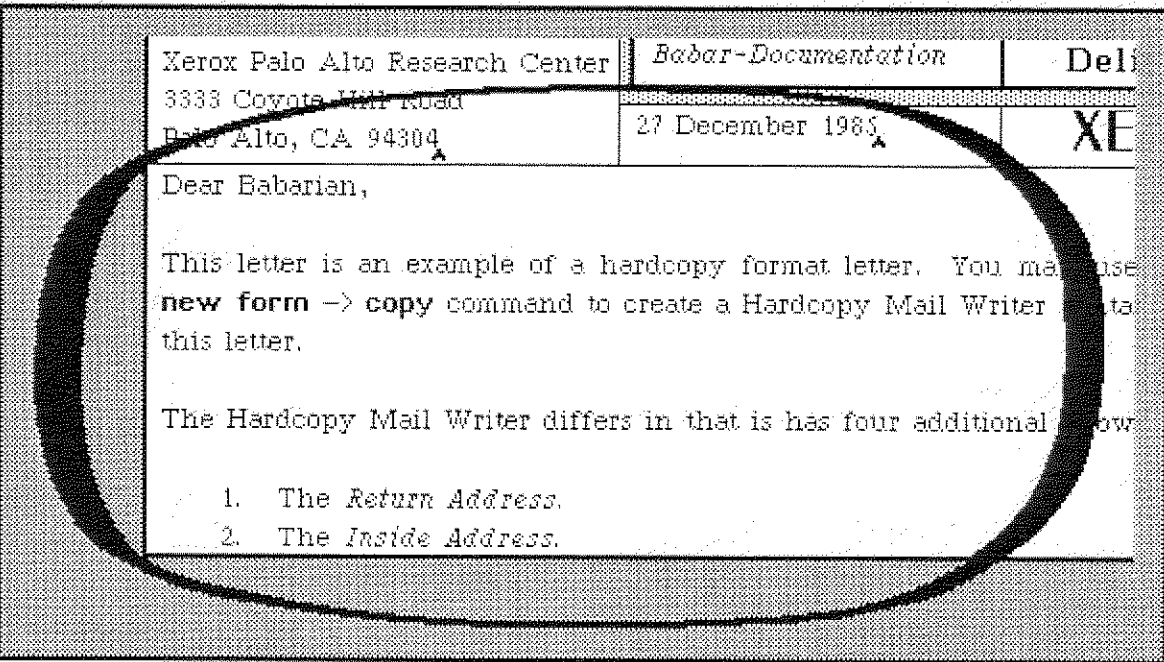

The Letter Body Subview shows the text of your new letter, except for the header. You use your keyboard and standard text-editing commands from the menu to compose your letter.

Babar includes emphasis information, such as *font changes* and *underscores*, as part of your new letter. If you decide to send this letter electronically as well as (or instead of) by U. S. mail, Grapevine mail programs other than Fillet and Babar will probably ignore this formatting information.

When you deliver your new letter, Babar formats body text for the printer so that the text is both left and right justified.

Hardcopy Mail Writer<br>6.4 Letter Body Subview and Menu

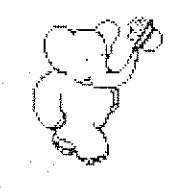

Babar User's Guide  $70$ 

You get the following menu in this subview:

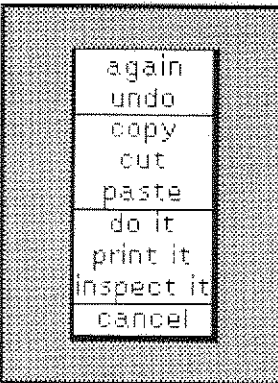

all commands...

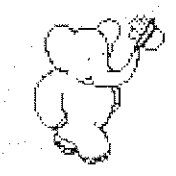

# **6.5 The Return Address Subview and Menu**

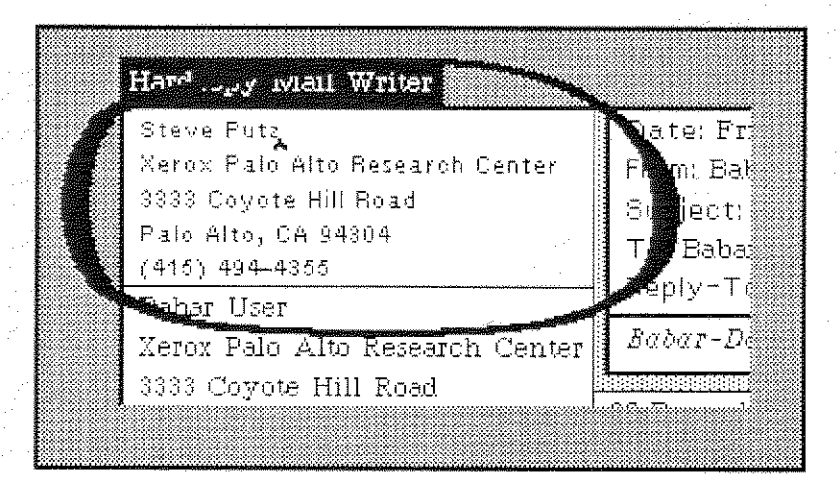

The Return Address Subview shows your address. Babar prints this return address at the top left corner of the first page of your printed letter. If present, Babar uses the following UserProfile attributes as part of this address (see **section 4.7**):

> #fullName #workPhone

If you wish to change the default for your return address, you must modify the class method named "returnAddressTemplate" in class "HardcopyMailWriter".

You get the following menu in this subview:

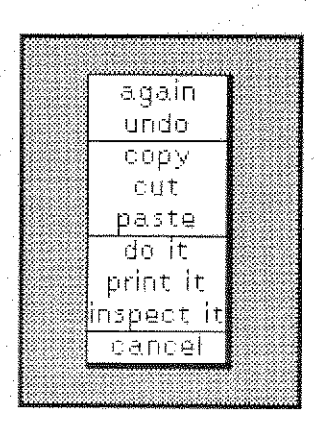

## all commands...

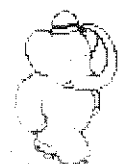

Hardcopy Mail Writer<br>6.5 Return Address Subview and Menu

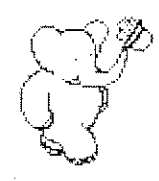

**Babar User's Guide 72** May 1986

# **6.6 The Inside Address Subview and Menu**

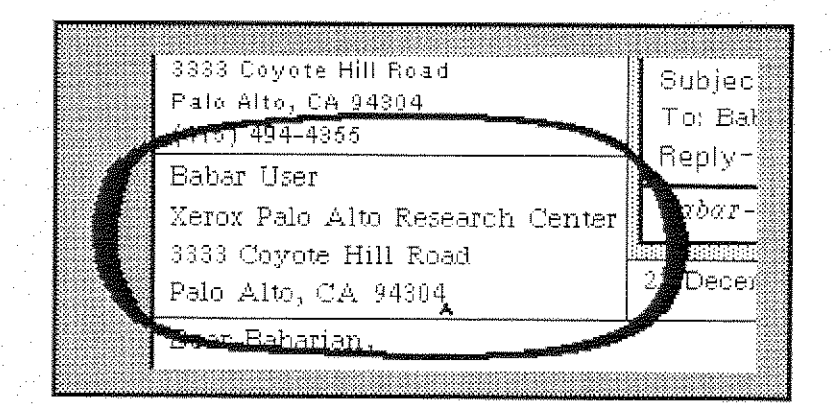

The Inside Address Subview shows the address to which you are sending this letter. Babar prints this inside address so that when you fold the letter in thirds, this address is positioned to show through the window of a standard window envelope. You must type in this information.

You get the following menu in this subview:

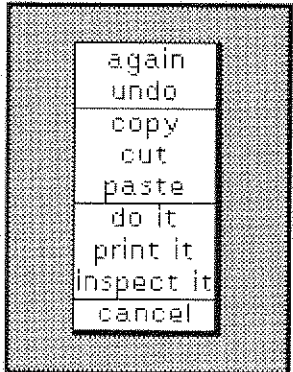

## all commands...
# 6.7 The Letter Date Subview and Menu

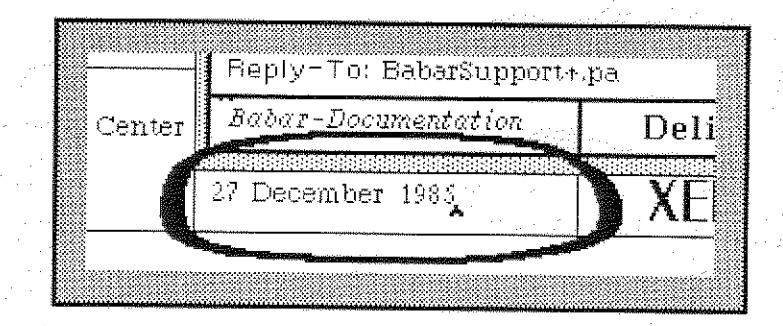

The Letter Date Subview shows the date of your letter. Babar prints this date on the right side of the first page of your printed letter between the return address and the inside address. Babar initializes this to today's date. You may change it to whatever you wish.

Note: This date need not be the same as the one in the "Date:" field of the Grapevine header.

You get the following menu in this subview:

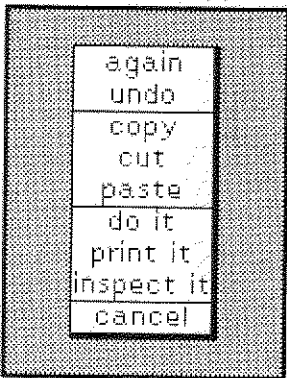

all commands...

All items are standard Smalltalk text menu commands.

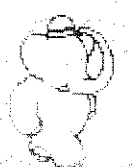

Hardcopy Mail Writer 6.8 Logo Text Subviewand Menu

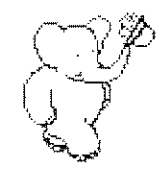

# 6.8 The Logo Text Subview and Menu

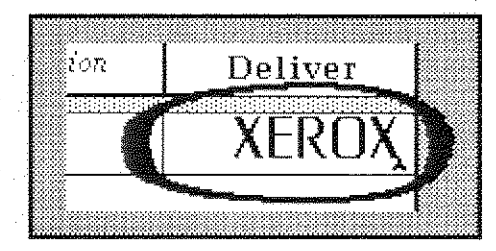

The Logo Text Subview shows a logo. Babar prints this logo in the left margin of the first page of your printed letter between the return address and the inside address, If you do not wish the logo on your printed letter. you should delete the text in this subview. Babar currently supplies only the letters needed for the word "XEROX".

You get the following menu in this subview:

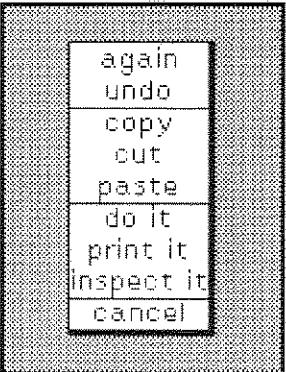

), إسمان بنائز  $1+\sqrt{3}$ € 4

all commands ...

All items are standard Smalltalk text menu commands.

Hardcopy Mail Writer 4-1 2 2

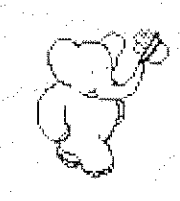

# 6.9 The Deliver Button

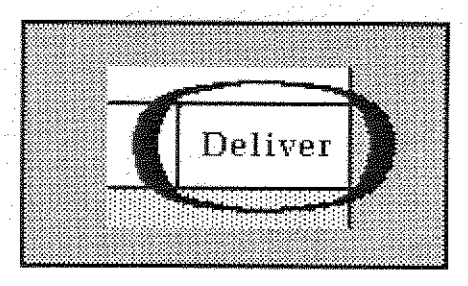

When you are ready to send your new letter, you activate the Deliver Button by pressing your left mouse button. If Babar does not find any errors in your letter's header, Babar will first ask if you wish to send your letter to a printer:

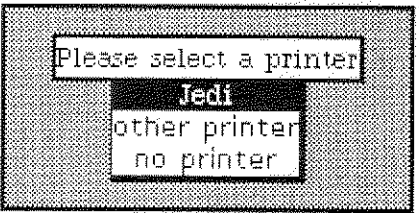

If you choose "no printer", Babar will ask if you wish to send your letter via Grapevine:

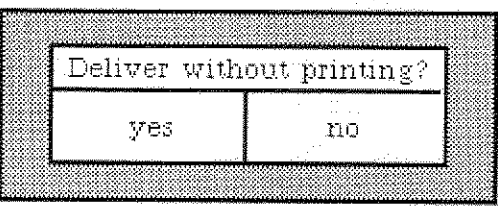

If you do choose a printer, Babar will ask if you wish to format your letter for a preprinted letterhead form:

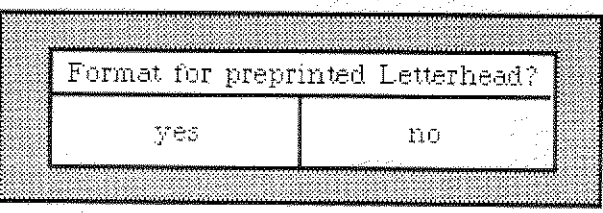

If you answer "yes", Babar will omit the return address and logo when it prints your letter. as the official letterhead already includes these items.

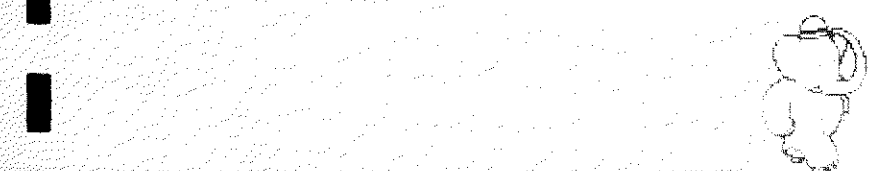

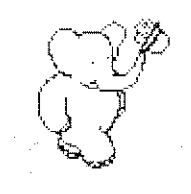

Babar User's Guide 76 May 1986

Babar prints your letter in a format for a standard window envelope. If your letter has images, Babar will print them in order following the body of the letter.

If you have a Mail Interface view open. Babar will immediately store your letter in your mail database. This means that you need not add yourself to the "ec:" header field if it belongs to any categories (as shown in the Letter Status Subview).

Warning: If you do not have a Mail Interface view open, Babar can not store your letter in your mail database, Ifyou want to keep a copy of your new letter. you must add yourself to the "ce:" header field,

If your letter has no recipients listed. Babar will simply put it in your mail database. This is faster than sending the letter to yourself, and is similar to using the "store letter" command in section 6.3.

If Babar stores your letter in your mail database, it will close the Mail Writer view when it finishes. Otherwise, Babar will leave the view on your screen.

A

 $\frac{1}{\pi}$ 

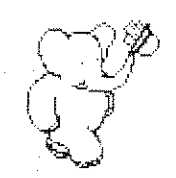

## Index

If you are looking for an entry whose name begins with non-alphabetic characters you will find it under the first alphabetic character in its name. For example. "\*New" appears as if it were "New".

Boldface entry names are menu commands. Boldface page numbers show major subject areas within an entry.

 $\subset \mathbb{D}$ 

t.

accept, 34,35,56,67 access to a mail database. 13 add, 26,32,55.56,66,67 add field. 53,54,64.65 add image, 55,56.66.67 adding a letter header field, 53,54 a letter to a category, 20.26,32.43.56.67 an image to a letter, 56,67 a sort rule. 22-23 address. 71. 72.73.74,75 again. 31, 54,58.65,70,71.72.73.74 "\*All Letters" predefined mail category, 6, 18, 19, 21, 35, 38 answering a letter. 28 appending letters to a standard mail file, 29, 50 archiving a letter. 45-46 archivist, 46 Archivist.pa, 46 attributes, UserProfile, 47-48, 54, 64, 71 # fullName attribute,  $47,71$ # mailFromName attribute, 47, 54, 64 # workPhone attribute, 47, 71 automatically sorting mail. copy  $\blacksquare$  . The same of the Mail Interface. - 12, 13, 27, 32, 36 auto sort, 26, 53, 55, 56, 66, 67 Babar, 1, 12, 58, 69 becoming a user of, 2-6 "Babar-Documentation" predefined mail category,  $1, 8$ Babarian. 3.4

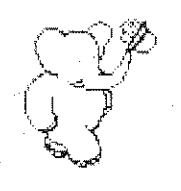

 $524$ 

78

Babarianst.pa, 4 Babar.profile file, 4, 42, 47, 48 BabarSupportr.pa, 2.28,40.42,52 becoming a Babar user, 2-6 body ofa letter, 30,58,69 buttons Auto Next Button of the Mail Interface, 12, 13, 27, 32, 36 Deliver Button of Hardcopy Mail Writer, 62,63,75-76 of the Mail Writer. 51.59 mouse button, 12.27,51, 59, 62, 76 Reformat Button of the Mail Interface, 12, 13, 30, 36-37 Show Deleted Button of the Mail Interface. 12, 13,37 cancel 34,54,58.65.70.71.72.73.74 categories to which a letter belongs, 31.55,66 categorizing a letter. 6-10 category, mail, 6-10. 7.8. 14, 18, 19,50 creating, 15 hiding, 18,19 hierarchical. 9-10 number of, in database, 32 organizing, 6-10 predefined categories. 6-8 "\*All Letters", 6, 18. 19, 21. 35, 38 "Babar-Documentation". 1.8 "\*Deleted". 7.20.27.29,38.40,43,56,57,67 "\*from  $\langle$ name $\rangle$ ", 7, 43, 52 \*New". 7. 17. 20. 26. 39. 40,43. 49 "\*Unclassified". 6. 7. 16, 45, 46. 49 removing, 6,16,19 renaming. 6,17 showing, 22,32 user-defined categories, 810 Category List Subwindow menu, 14,15,32 ofthe Mail Interface. 11.12.14-25. 18.19,22,38,40 43.52 category name in a sort rule, 44 menu. 8, 9, 10,16 category  $\rightarrow$  intersect, 15  $\rightarrow$  remove  $\rightarrow$  unreferenced ... 15.16.46  $\rightarrow$  rename. 15, 17

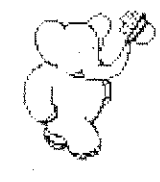

 $\frac{1}{6}$ ا<br>مستعمر المستع

"cc:" letter header field, 53, 55, 59, 64, 66, 76 classes, Smalltalk. 71 close, 25,41 columns, 26.27 commands, menu accept, 34, 35, 56, 67 add, 26.32,55,56,66.67 add field, 53.54,64.65 add image, 55.56.66.67 again, 31,54, 58.65.70.71,72,73,74 auto sort, 26.53.55.56.66.67 cancel, 34, 54, 58, 65, 70, 71, 72, 73, 74  $category -> intersect, 15$  $-$ > remove  $-$ > unreferenced . . .. 15, 16, 46  $-$ >rename. 15.17 columns. 26.27 compact, 15, 17. 40, 41 copy, 31,34,54.58,65.70.71.72.73.74 cut, 34,54.58,65,70,71,72.73.74 delete, 26, 27, 55, 56, 66, 67 do it, 31, 54, 58, 65, 70, 71, 72, 73, 74 done, 27 don't save, 55, 56, 66, 67 get new mail, 15. 17,40 hardcopy, 26.27,31 hide -> all. 15.18  $\rightarrow$  matching, 15, 19  $\rightarrow$  single. 15, 19 inspect it, 31, 54, 58, 65, 70, 71, 72, 73, 74 mail files  $\rightarrow$  read file, 15, 19, 40  $-$ **b** read multiple files. 5, 15, 19, 40, 41  $\rightarrow$  write file, 15, 19, 45 move, 26, 27, 55, 56, 66, 67 multiple  $\rightarrow$  add, 15, 20  $\rightarrow$  auto sort. 15.20.43  $-$ **delete.** 15, 20, 45, 46  $\rightarrow$  forward, 15, 20, 52  $\rightarrow$  hardcopy  $\rightarrow$  condensed. 15, 20  $\rightarrow$  hardcopy $\rightarrow$  paginated. 15, 20  $-$ > move, 15, 20  $\rightarrow$  reference, 15, 21, 52  $-$ > remove. 15.21,45 n

 $\rangle\hat{\mathscr{D}}$ 

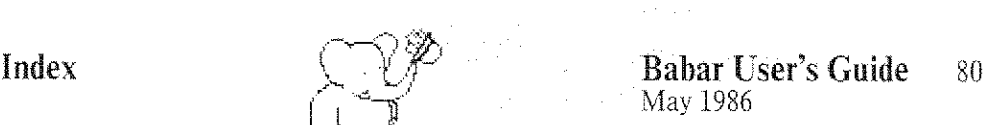

commands. menu (continued) multiple -> (continued) -> undelete, 15,21  $\rightarrow$  write file, 15, 21 new form  $\rightarrow$  answer, 26, 28, 31, 52  $-$ > answer & forward, 26, 28, 31, 52 -> comments/bugs. 2, 26, 28,31.40, 42, 52  $\rightarrow$  copy, 26, 28, 31, 53, 63  $-$ **default**, 26, 28, 31, 53  $\rightarrow$  forward, 26, 28, 31, 53  $\rightarrow$  hardcopy, 26, 28, 31, 63 new name, 8,9, 10. 16 no printer, 75 open window  $\rightarrow$  mail  $\rightarrow$  hardcopy mail writer. 63  $\rightarrow$  mail  $\rightarrow$  mail interface, 13  $\rightarrow$  mail  $\rightarrow$  mail writer. 52 paste. 54, 58, 65, 70, 71, 72, 73, 74 print it. 54.58, 65, 70, 71, 72, 73.74 remove, 26,29.32.55.56.66.68 remove image, 55.57.66.68 reset, 34,35 scavenge  $\rightarrow$  confirm, 15, 21, 50 show  $\rightarrow$  category, 32  $\rightarrow$  filter  $\rightarrow$  All Letters, 15, 21  $\rightarrow$  forwarded. 32, 33, 49  $\rightarrow$  image, 32, 33  $\rightarrow$  in-reply-to, 32, 33  $\rightarrow$  matching, 15, 22  $\rightarrow$  single, 15, 22 sort rules  $\rightarrow$  add, 15, 22  $\rightarrow$  delete, 15, 23  $-$ > list, 15, 24 store letter, 55,57.59,66.68.76 undelete, 26, 29, 55, 57, 66, 68 undo, 54, 58, 65, 70, 71, 72, 73, 74 update, 15,24,42 write file  $\rightarrow$  append letter. 26, 29 "Comment:" letter header field. 37 compact, 15,17.40.41 compaction of a mail database,  $7, 25, 40, 41, 48$ "Confirm deletion of <category>" option, 16 confirmers, 16, 18, 21, 40, 75 je de la propincia de la propincia de la propincia de la propincia de la propincia de la propincia de la propi<br>La propincia de la propincia de la propincia de la propincia de la propincia de la propincia de la propincia d

l

 $\mathcal{A}$ 

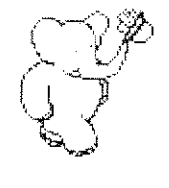

O.v,%

converting standard mail files to Babar. 5 copy, 31,34,54,58,65,70,71,72.73,74 copying a letter, 28,52 count filtering of letters. 35.38 counts, 35 crash. system, 41 creating a letter, 51. 60 a mail category. 15 a mail database. 3 a standard mail file, 21, 45, 50 cut, 34, 54, 58, 65, 70, 71, 72, 73, 74 database, mail, 2, 3.6. 12, 13 see also letters access to. 13 compaction of, 7, 25, 40, 41, 48 creating, 3 errors in. 40 files making up a,  $4, 42$ location of, 3, 12 moving, 42 organizing, 6-10 recovery of  $41-42$ scavenging of  $15, 21, 50$ smashed, 40 date, 34.35.38.73 filtering, 34,35.38 format for entering, 34 ofletter. 39,73 "Date:" letter header field, 28, 37, 44, 73 delete, 26, 27, 55, 56, 66, 67 deleted letters filtering of letters. 37.38 <sup>"\*</sup>Deleted" predefined mail category, 7, 20, 27, 29, 38, 40, 43, 56, 57, 67 deleting a letter from a category, 20,27.56.67 an image from a letter, 57,68 a sort rule, 23 Deliver Button of Hardcopy Mail Writer. 62,63.75-76 of the Mail Writer, 51, 59 delivering a letter. 51, 59, 62, 63, 75 "Deliver without printing?" option. 75  $\mathbb{C}^3$ 

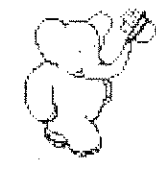

 $\in \mathbb{D}$ 

DEL key, 5, 18 disk, see IFS file server, local file system disk files, see file, disk distribution lists, see Babarianst.pa, BabarSupportt.pa documentation, of Babar, 1, 8 do it, 31, 54, 58, 65, 70, 71, 72, 73, 74 done, 27 don't save, 55, 56, 66, 67 Dorado, 4,5 partition, 4 "do you know what you are doing?"option, 21 duplicates of a letter, 18, 19 editing an image in a letter, 56 electronic mail, 1.51, 60 envelope, 1, 60, 72, 76 error log file, 5.48 errors in a mail database, 40 example letter of Hardcopy Mail Writer. 61 exception conditions of the Mail Interface. 14 Filene, 2 file, disk error log file, 5, 48 making up a Babar mail database. 4.42 recovery log file. 24. 41 standard mail.  $5, 19, 45, 50$ appending letters to. 29.50 converting to Babar. 5 creating, 21.45, 50 reading, 5.19.25.41,48,50 Fillet, 5.49.50.58,69 filtering of displayed letters, 6.7, 15, 20,21. 25. 37.38-39,45 count filtering, 35.38 date filtering, 34.35,38 deleted letters filtering. 37,38 fonts, 58,69 formatting of text of a letter, 13. 36. 37 Form Editor, 33,56.67 forms, see images in a letter forwarded letters, 33.49 forwarding a letter. 20,28,33,49,55.66 "From:" letter header field, 44,47.54.64 "\*from  $\langle$ name $\rangle$ " predefined mail category. 7,43,52

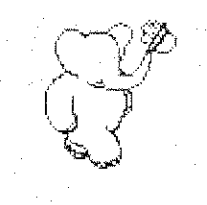

 $\mathcal{A}$ 

 $#$  fullName attribute, 47, 71 garbage collection, see compaction of mail database generation of a letter,  $50$ get new mail, 15, 17, 40 getting new letters, 7, 13, 17 Grapevine, 2, 17, 18, 59. 60,69. 75 hardcopy, 26,27.31 hardcopy format of a letter, 60, 61 mail. 1 Hardcopy Mail Writer, 1, 7, 28, 60-76 Deliver Button. 62,63.75-76 example letter. 61 Inside Address Subview, 62.63.72 invoking, 63 Letter Body Subview. 60, 63, 69-71 Letter Date Subview, 62, 63, 73 Letter Header Subview, 60, 64-65 Letter Status Subview. 62.63.66-68 Logo Text Subview, 62.63,74 Return Address Subview, 60, 63, 71 view. 60,76 HardcopyMailWriter, Smalltalk class, 71 Hardy, 5,50 header Field name in a sort rule. 44 of a letter, 37.53.58.64. 69.75 header fields, 44,53,64 adding, 53.54 "cc:", 53,55,59,64,66.76 "Comment:", 37 'Date:", 28.37.44,73 "From:". 44.47.54,64 "In-Reply-To:", 33, 43, 44, 54, 65 "Keywords:", 44,54,65 "Message-ID:". 37 "Received:", 37 "Reply-To:", 54.65 '"Return-Path:", 37 "Subject:", 44,53.64 "To:",  $44, 53, 60, 64, 65$ 

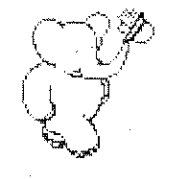

1.-I

p.

## Index  $\left(\begin{array}{cc} \sqrt{7} & \end{array}\right)$  Babar User's Guide 84 May 1986

hide -> all, 15, 18  $\rightarrow$  matching, 15, 19  $\rightarrow$  single, 15, 19 hiding a mail category. 18. 19 hierarchical mail category names. 9-10 highlighting, of filter values. 39 hyphens, 8,9 [FS directory, 2.4 IFS file server. 2. 14 1FS server. 2 resetting, 3 icons. 12 images in a letter. 13, 31, 49. 55 adding, 56,67 deleting, 57,68 editing, 56 printing, 76 viewing, 33 "In-Reply-To:"letter header field. 33,43,44.54.65 inside address of a letter, 72 Inside Address Subview menu. 72 of the Hardcopy Mail Writer, 62,63,72 inspect it, 31, 54, 58, 65, 70, 71, 72, 73, 74 interrupting processes, 5. 18 invoking the Hardcopy Mail Writer. 63 the Mail Interface. 13-14 the Mail Writer. 52-53 "Keywords:" letter header field, 44, 54, 65 Laurel, 5,6,48,49.50 MailFileScavenger, 6.48 letter adding to a category. 20.26,32. 43.56,67 answering, 28 archiving, 45-46 body of 30, 58, 69 categories in, 31.55,66 categorizing, 6· 10 copying, 28,52 creating, 4.51-59, 60-76 date of, 39,73

Index

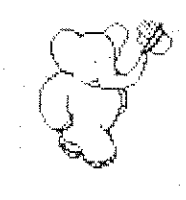

letter (continued) deleting from a category, 20.27, 56.67 delivering. 51, 59.62.63.75 duplicates, 18.19 filtering, 6,7,15,20.21.25.37.38-39,45 formatting of text of,  $13$ , 36, 37 forwarded, 33.49 forwarding, 20,28,33.49,55,66 generation, 50 getting new. 7. 13. 17 hardcopy format, 60, 61 header of, 37.53,58,64,69,75 images. 13. 31,49. 55 adding, 56.67 deleting, 57.68 editing, 56 printing, 76 viewing, 33 inside address. 72 logo of, 74 mailing, 59,75 moving to a category, 20.27.56,67 not saving in a database, 55.56.66.67,76 number of in a category, 31,32 number of in a database, 32 organizing, 6-10 postmark of, 39 printing, 20,27.31.75,76 printing on preprinted letterhead. 75 purging deleted from a database, 40 references to, 13, 21, 31. 55, 66 reformatting, 13, 36, 37 removing from a category, 21.29.32,40.56,68 replies to, 33.55,66 return address of 71 scavenging of, in a database. 50 sending, 59.62 sorting, 20, 26, 43-44. 56, 67 status, 31, 55.66 storing in a database. 57.59.62.68.76 text of, 30.58.69 unreferenced. 7

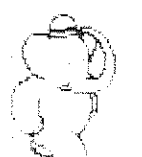

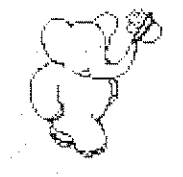

Index  $\left(\begin{array}{c} \sqrt{\pi} & \end{array}\right)$  Babar User's Guide 86 May 1986

letter (continued) viewing, 30.58.69 writing, 4,5159,60-76 Letter Body Subview menu, 58.69.70 of the Hardcopy Mail Writer, 60.63, 69-71 of the Mail Writer. 51.58 Letter Date Subview menu. 73 menu. 73 of the Hardcopy Mail Writer. 62.63.73 letterhead, copy Letter Header Subview menu, 53, 54, 64, 65 of the Hardcopy Mail Writer, 60, 64-65 of the Mail Writer, 51, 53-54 Letter List Subview menu, 25,26 of the Mail Interface. 11,12,13,15.22,2529,31,33,37,38,40.43.52,63 Letter Status Subview menu, 31, 32. 55,66 of the Hardcopy Mail Writer, 62.63.66-68 of the Mail Interface. 12, 13, 31-33, 39 of the Mail Writer, 43, 51, 55-57 Letter Text Subview menu, 30. 31 of the Mail Interface, 11. 13.25,30-31,33.40.52,63 levels, in category name, 9 listing sort rules. 24 local file system, 2 location of a mail database, 3, 12 logins. 25, 41 logo of a letter, 74 Logo Text Subview menu. 74 of the Hardcopy Mail Writer, 62, 63, 74 mail, see letter. reading letters. writing letters. mailcategory. see category, mail mail database. see database. mail mail files, see files, standard mail ".mail" files, see files, standard mail

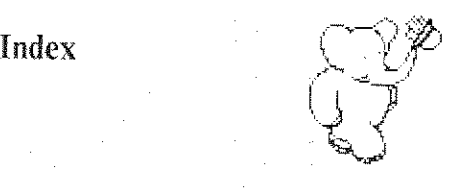

### Babar User's Guide  $87$ May 1986

mail files  $\rightarrow$  read file, 15, 19, 40  $\rightarrow$  read multiple files, 5, 15, 19, 40, 41 -> write file. 15, 19, 45 MailFileScavenger, see Laurel MailFileScavenger # mailFromName attribute, 47, 54, 64 mailing a letter, 59, 75 Mail Interface, 1, 11-37, 38, 55, 64, 76 Auto Next Button, 12.13.27.32.36 Category List Subview, 11. 12. 14-25, 18,19.22,38.40,43,52 exception conditions. 14 invoking, 13-14 Letter List Subview. 11, 12, 13, 15, 22, 25-29, 31, 33, 37, 38, 40, 43, 52, 63 Letter Status Subview, 12. 13.31-33, 39 Letter Text Subview. 11, 13, 25, 30-31, 33, 40, 52, 63 Maximum Count Filter Subview, 12, 13, 35 Reformat Button. 12, 13. 30,36-37 Show Deleted Button. 12, 13, 37 Start Date Filter Subview. 12, 13, 34-35, 35 Stop Date Filter Subview. 12, 13. 35 view, 11. 52, 76 view label, 12 Mail Writer, 1, 7, 20, 28, 49, 51-59 Deliver Button, 51, 59 invoking, 52-53 Letter Body Subview, 51, 58 Letter Header Subview. 51, 53-54 Letter Status Subview, 43, 51, 55-57 view. 51, 59 main system menu, 13, 52. 63 mask. see pattern Maximum Count Filter Subview menu, 34.35 of the Mail Interface, 12, 13, 35 menu commands, see commands. menu menus Category List Subview menu. 14, 15, 32 category name menu. 8.9.10.16 Inside Address Subview menu. 72 Letter Body Subview menu, 58.69.70 Letter Date Subview menu. 73 Letter Header Subview menu. 53.54.64,65 Letter List Subview menu. 25.26

> $\sum_{i=1}^n p_i$ -3 4 t.

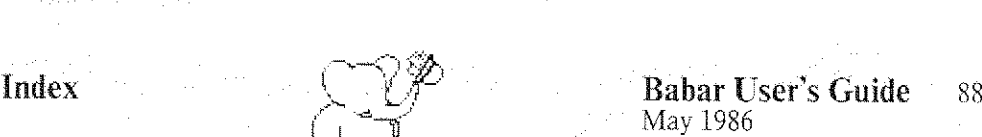

menus (continued) Letter Status Subview menu. 31. 32.55. 66 Letter Text Subview menu, 30,31 Logo Text Subview menu, 74 Maximum Count Filter Subview menu. 34.35 other menus. 23.24,27.33.54.57.65,68,75 Return Address Subview menu. 71 Start Date Filter Subview menu. 34 Stop Date Filter Subview menu. 34.35 system menu, 13,52,63 "Message-ID:" letter header field. 37 methods, Smalltalk, 71 mode buttons, see buttons mouse button, 12, 27, 51, 59, 62, 76 move, 26, 27, 55, 56, 66, 67 moving a letter to a category. 20.27.56. 67 a mail database, 42 multiple $-\frac{15}{20}$ , 15, 20  $-$ **auto sort.** 15, 20, 43 -> delete. 15, 20,45, 46  $\rightarrow$  forward, 15, 20, 52  $\rightarrow$  hardcopy  $\rightarrow$  condensed, 15.20  $\rightarrow$  hardcopy  $\rightarrow$  paginated, 15.20  $\rightarrow$  move, 15, 20  $\rightarrow$  reference, 15, 21, 52  $-$ > remove, 15, 21, 45  $-$ >undelete, 15, 21  $\rightarrow$  write file, 15, 21 "\*New" predefined mail category,  $7, 17, 20, 26, 39, 40, 43, 49$ new form  $\rightarrow$  answer 26, 28, 31, 52  $-$ **answer & forward.** 26, 28, 31, 52 -> comments/bugs, 2.26,28.31.40,42,52  $-$ > copy, 26, 28, 31, 53, 63  $\rightarrow$  default, 26, 28, 31, 53  $\rightarrow$  forward, 26, 28, 31, 53  $\rightarrow$  hardcopy, 26, 28, 31, 63 new mail, 7, 13, 17 new name, 8, 9, 10, 16 no printer, 75 notifiers. 14 not saving a letter in a database. 55, 56, 66, 67, 76

2 :.'94

7 € 4%  $^{\prime\prime}$ 

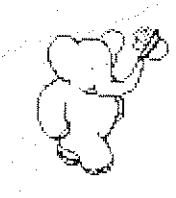

 $\subsetneq$ 

qr.#  $\cdot$  .

Index  $\bigcup_{\substack{M \text{ any 1986} \\ M \text{ any 1986}}}$  Babar User's Guide 89 May 1986

number of letters in a category, 31, 32 number of letters in a database, 32 number of mail categories in a database. 32 open window  $\rightarrow$  mail  $\rightarrow$  hardcopy mail writer. 63  $\rightarrow$  mail  $\rightarrow$  mail interface. 13  $\rightarrow$  mail  $\rightarrow$  mail writer. 52 organizing mail categories. 6-10 a mail database, 6-10 letters, 6-10 paste, 54.58,65,70.71.72,73,74 pattern for matching text strings, 19,22.23.44.50 in a sort rule, 23,44 pictures, see images in a letter postmark of a letter, 39 predefined mail categories. 6-8 "\*All Letters", 6. 18, 19, 21, 35. 38 "Babar-Documentation", 1,8 "\*Deleted", 7,20,27,29,38,40.43,56.57,67 "\*from <name>", 7.43.52 "\*New", 7, 17. 20, 26. 39, 40,43, 49 "\*Unclassified". 6, 7, 16,45 46,49 recovery of a mail database, 41-42 preprinted letterhead, 75 printing a letter, 20, 27, 31, 75, 76 an image from a letter. 76 ona preprinted letterhead, 75 print it, 54,58,65,70,71.72.73,74 "Purge \*Deleted first?" option, 40 purging deleted letters from a database, 40 quitting a Smalltalk image. 25,41 reading a standard mail file, 5, 19, 25, 41, 48, 50 'Received:" letter header field. 37 recovering a mail database after a system crash, 41 recovery log file, 24,41 references to a letter,  $13, 21, 31, 55, 66$ Reformat Button of the Mail Interface, 12, 13, 30, 36-37 reformatting of a letter, 13.36, 37 remove. 26,29,32,55,56.66,68 remove image, 55.57.66,68

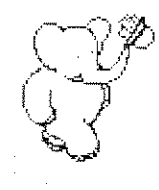

 $\subset \mathbb{R}$  $\searrow$  . U,

 $\frac{1}{\epsilon}$  .

removing a letter from a category, 21, 29, 32. 40, 56. 68 a mail category, 6, 16, 19 an image from a letter, 57, 68 renaming a mail category, 6, 17 replies to a letter, 33, 55, 66 "Reply-To:" letter header field, 54, 65 reset. 34.35 return address of a letter. 71 Return Address Subview menu, 71 of the Hardcopy Mail Writer, 60, 63. 71 'Return-Path:" letter header field, 37 Santiam. 2 saving a Smalltalk image. 25. 41 scavenge  $\rightarrow$  confirm. 15, 21, 50 scavenging, 15, 21,50 ofa mail database, 15,21,50 of letters in a database. 50 scrolling, 39 sending a letter, 59, 62 separator, levels, 9 show  $\rightarrow$  category, 32  $\rightarrow$  filter  $\rightarrow$  All Letters, 15, 21  $\rightarrow$  forwarded. 32, 33, 49  $\frac{1}{2}$  image, 32, 33  $\rightarrow$  in-reply-to, 32, 33  $\rightarrow$  matching, 15, 22  $\rightarrow$  single, 15, 22 Show Deleted Button of the Mail Interface, 12, 13, 37 showing a mail category, 22, 32 "skip files with same name as existing non-empty categories" option,  $5$ Smalltalk-80, 1, 3 system menu, 13, 52, 63 smashed mail database, 40 snapshot, 25, 41 sorting a letter, 20, 26, 43-44, 56, 67 sort rules  $\rightarrow$  add, 15, 22  $\rightarrow$  delete, 15, 23  $-$ > list, 15, 24

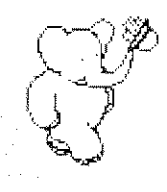

## Index  $\bigcup_{i=1}^{n} \bigcup_{j=1}^{n}$  Babar User's Guide 91 May 1986

sort rules for sorting letters, 22-24,26,43-44.53.54 adding, 22-23 category name in, 44 deleting, 23 header field name in, 44 listing, 24 pattern in, 23,44 using, 20,26.43-44 standard mail files, see mail files Start Date Filter Subview menu, 34 of the Mail Interface, 12. 13.34-35.35 starting up as a Babar user. 2-6 status of a letter, 31, 55, 66 Stop Date Filter Subview menu, 34.35 of the Mail Interface, 12, 13, 35 "Stop retrieving mail?" option. 18 store letter, 55,57,59,66.68,76 storing a letter in a database,  $57, 59, 62, 68, 76$ "Subject:" letter header field, 44, 53, 64 subviews Category List Subview of the Mail Interface. 11.12.14-25, 18,19,22,38,40,43,52 Inside Address Subview of Hardcopy Mail Writer, 62,63,72 Letter Body Subview of the Hardcopy Mail Writer, 60, 63, 69-71 of the Mail Writer. 51, 58 Letter Date Subview of the Hardcopy Mail Writer. 62, 63, 73 Letter Header Subview of the Hardcopy Mail Writer, 60, 64-65 of the Mail Writer. 51.53-54 Letter List Subview of the Mail Interface, 11, 12, 13, 15, 22, 25-29, 31, 33, 37, 38, 40, 43, 52, 63 Letter Status Subview of the Hardcopy Mail Writer. 62, 63, 66-68 of the Mail Interface, 12, 13, 31-33, 39 of the Mail Writer, 43,51.55·57 Letter Text Subview of the Mail Interface. 11, 13, 25, 30-31, 33, 40, 52, 63 Logo Text Subview of the Hardcopy Mail Writer, 62, 63, 74 Maximum Count Filter Subview of the Mail Interface, 12, 13, 35 Return Address Subview of the Hardcopy Mail Writer. 60.63, 71 Start Date Filter Subview of the Mail Interface, 12, 13, 34-35, 35 Stop Date Filter Subview of the Mail Interface. 12, 13, 35

 $\Delta$ 

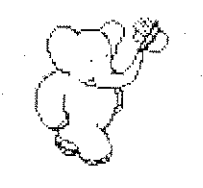

سط سنڌ  $\int_{0}^{\frac{1}{2}}\frac{e^{-\frac{1}{2}}}{\sqrt{2}}$ 

suspend, 25, 41 system menu, 13. 52, 63 system transcript, 4, 13, 17, 18, 23. 24, 41. 48, 57 template, of letter header, 53, 64 text of a letter, 30, 58, 69 '"To:" letter header field. 44,53.60,64,65 transcript, 4, 13, 17, 18, 23, 24, 41, 48, 57 "\*Unclassified" predefined mailcategory, 6.7,16,45,46,49 undelete, 26,29,55,57,66,68 underscoring, 58,69 undo, 54,58,65,70.71.72,73,74 Unix  $(TM)$ . 2 unreferenced letters. 7 see also \*Unclassified update, 15,24,42 user-defined mail categories, 8-10 sort rules, 22-24.26.43-44,53,54 UserProfile attributes, 47-48, 54, 64, 71 # full Name attribute,  $47, 71$ # mailFromName attribute, 47, 54, 64 # workPhone attribute,  $47, 71$ using Babar. starting up, 2-6 sort rules, 20,26.43-44 U. S. Mail. 1, 60, 64, 69 ¥49. 3 view label of the Mail Interface, 12 of the Hardcopy Mail Writer, 60, 76 of the Mail Interface. 11.52.76 of the Mail Writer, 51, 59 viewing a letter. 30,58,69 an image in a letter. 33  $\mathbb{Z}_2$  and  $\mathbb{Z}_2$  are  $\mathbb{Z}_2$  and  $\mathbb{Z}_2$  **Walnut, 49** warnings, 42,43,45.46.59.76 window envelope,  $1, 60, 72, 76$ # workPhone attribute, 47, 71 write file  $\rightarrow$  append letter, 26, 29 writing a letter, 4, 51-59, 60-76